#### **Rich's lesson module checklist** *Last updated 9/18/2017*

- □ Slides and lab posted
- □ WB converted from PowerPoint
- $\Box$  Print out agenda slide and annotate page numbers
- $\Box$  Flash cards
- $\Box$  Properties
- $\Box$  Page numbers
- $\Box$  1<sup>st</sup> minute quiz
- □ Web Calendar summary
- Web book pages
- □ Commands
- □ Lab 4 posted and tested
- $\Box$  Microlab site ready
- □ PAN firewall adjusted for shodan
- $\Box$  pic02.jpg uploaded to website
- $\Box$  Backup slides, whiteboard slides, CCC info, handouts on flash drive
- $\Box$  Spare 9v battery for mic
- □ Key card for classroom door
- □ Update CCC Confer and 3C Media portals

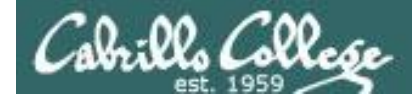

*Evading Network Devices*

*Cryptography*

*Network and Computer Attacks*

*Hacking Wireless Networks*

*Hacking Web Servers*

> *Embedded Operating Systems*

> > *Desktop and Server Vulnerabilities*

*Scripting and Programming*

#### **Student Learner Outcomes**

1.Defend a computer and a LAN against a variety of different types of security attacks using a number of hands-on techniques.

2.Defend a computer and a LAN against a variety of different types of security attacks using a number of hands-on techniques.

**CIS 76 Ethical Hacking**

*TCP/IP*

*Port Scanning*

*Footprinting and Social Engineering*

*Enumeration*

 $\mathcal{D}_{\mathcal{L}}$ 

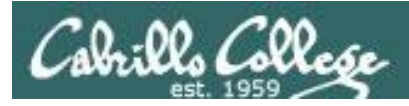

## Introductions and Credits

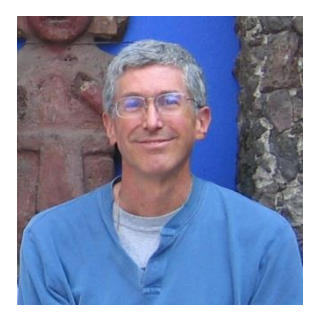

Rich Simms

- HP Alumnus.
- Started teaching in 2008 when Jim Griffin went on sabbatical.
- Rich's site: http://simms-teach.com

And thanks to:

- Steven Bolt at for his WASTC EH training.
- Kevin Vaccaro for his CSSIA EH training and Netlab+ pods.
- EC-Council for their online self-paced CEH v9 course.
- Sam Bowne for his WASTC seminars, textbook recommendation and fantastic EH website (https://samsclass.info/).
- Lisa Bock for her great lynda.com EH course.
- John Govsky for many teaching best practices: e.g. the First Minute quizzes, the online forum, and the point grading system (http://teacherjohn.com/).
- Google for everything else!

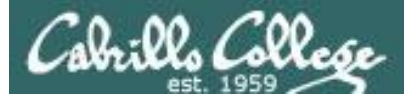

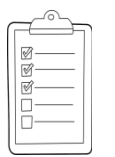

#### **Student checklist for attending class**

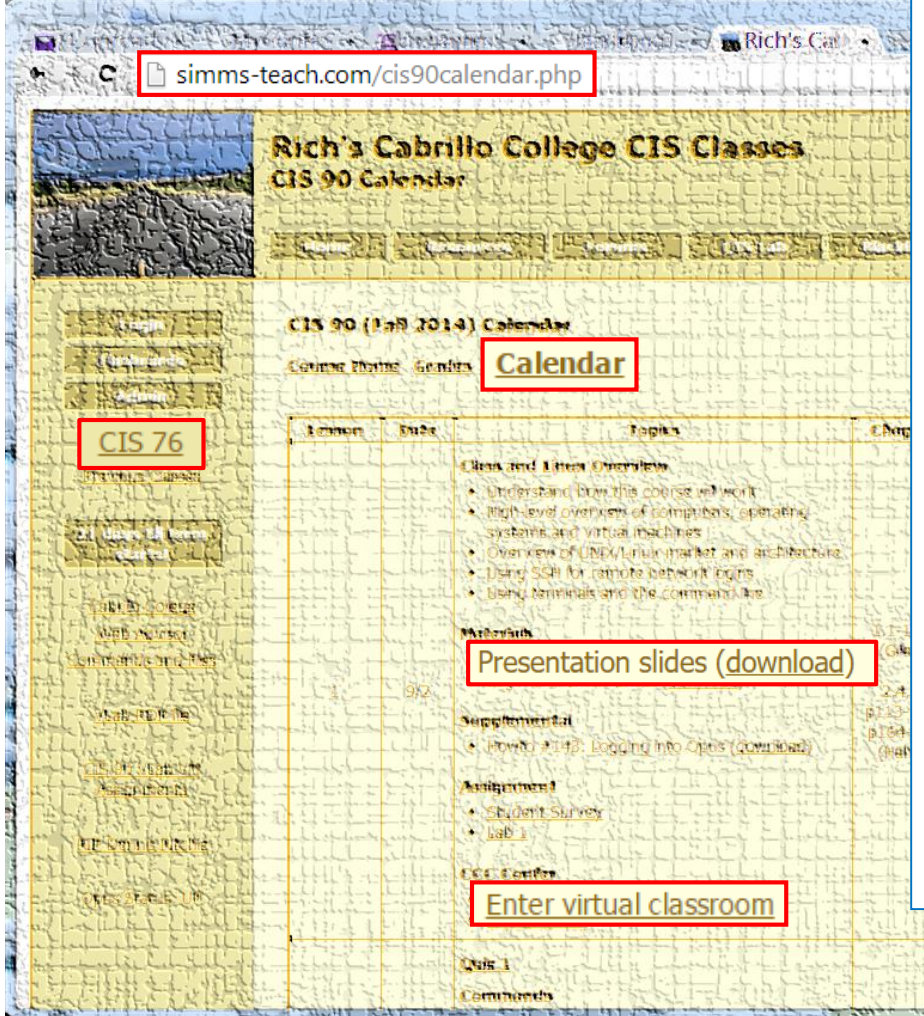

- 1. Browse to: **http://simms-teach.com**
- 2. Click the **CIS 76** link.
- 3. Click the **Calendar** link.
- 4. Locate today's lesson.
- 5. Find the **Presentation slides** for the lesson and **download** for easier viewing.
- 6. Click the **Enter virtual classroom** link to join CCC Confer.
- 7. Log into Opus-II with Putty or ssh command.

Note: Blackboard Collaborate Launcher only needs to be installed once. It has already been downloaded and installed on the classroom PC's.

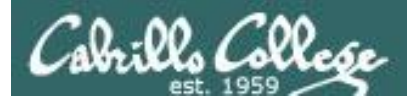

### **Student checklist for suggested screen layout**

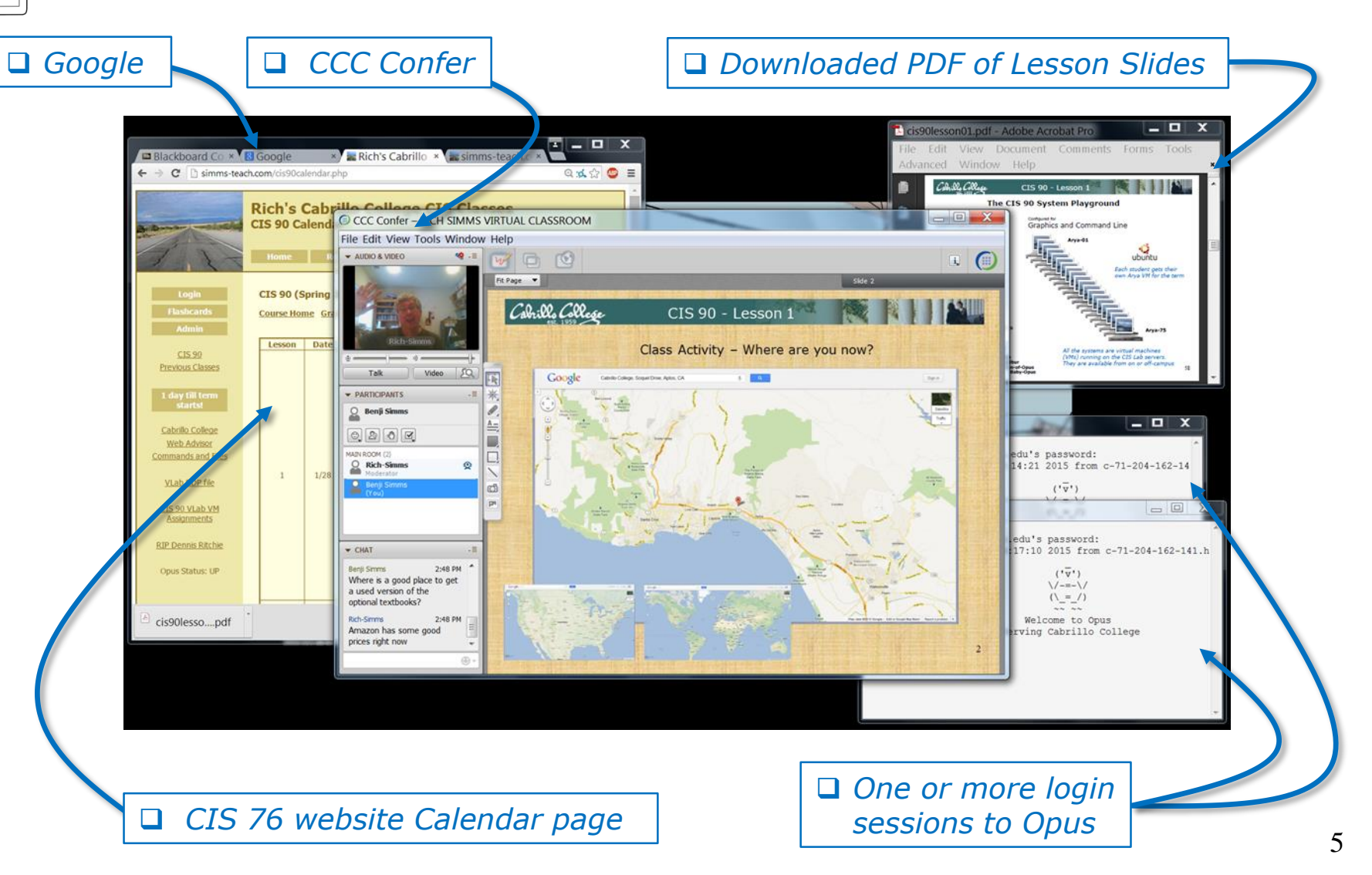

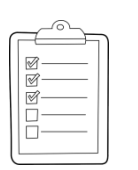

#### **Student checklist for sharing desktop with classmates**

#### 1) Instructor gives you sharing privileges.

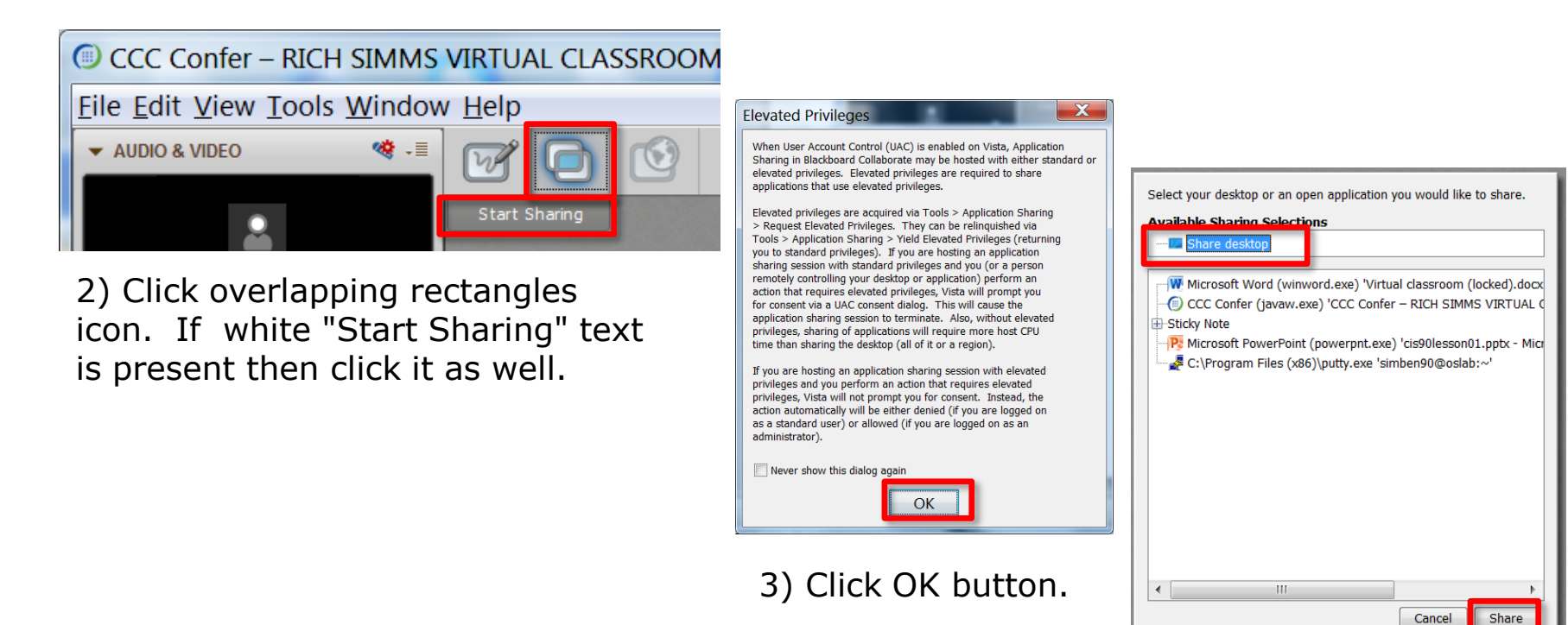

4) Select "Share desktop" and click Share button.

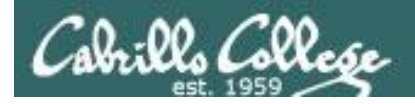

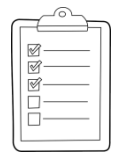

**Rich's CCC Confer checklist - setup**

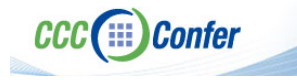

#### [ ] Preload White Board

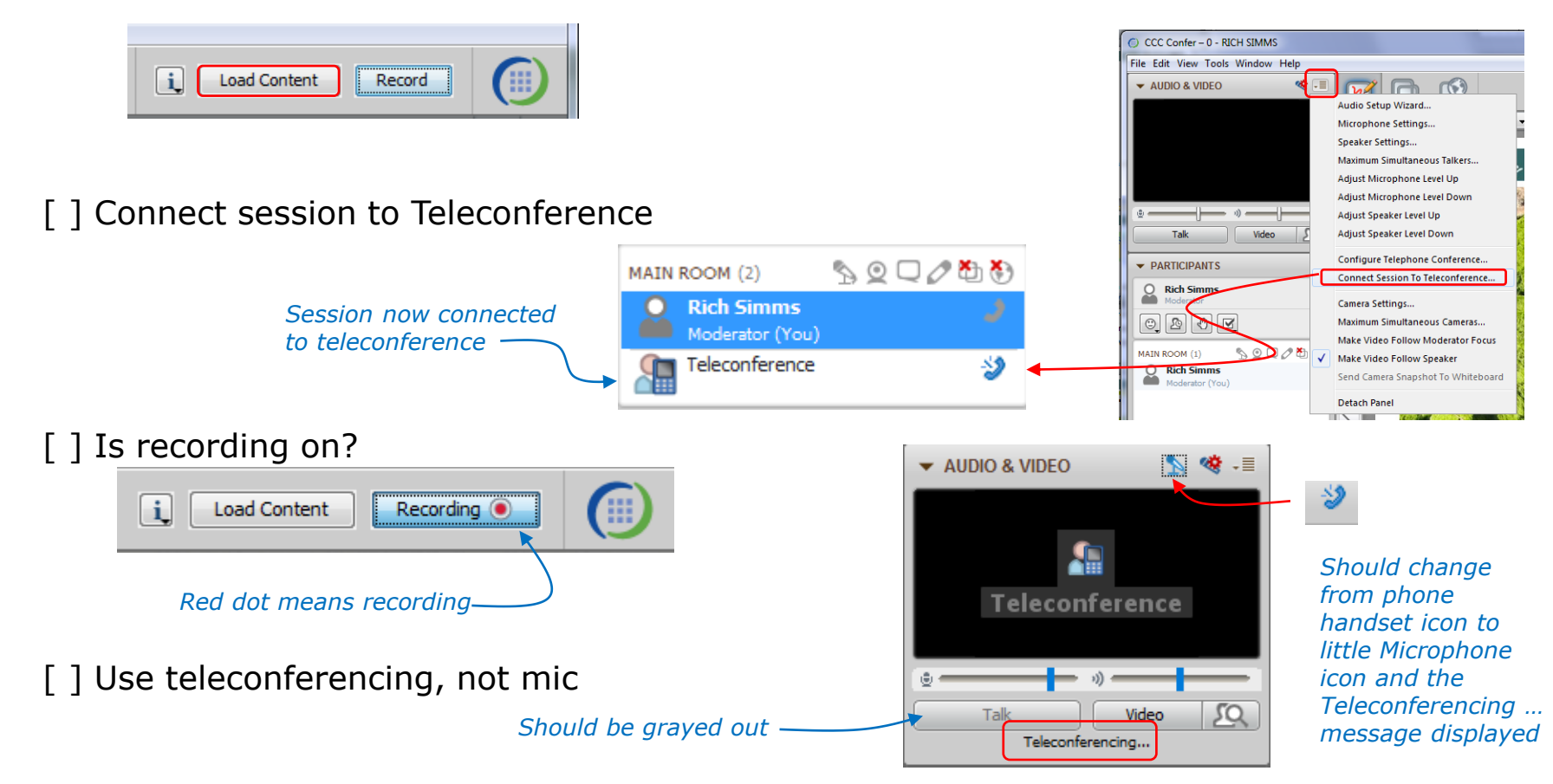

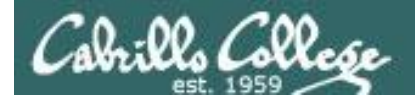

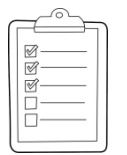

#### **Rich's CCC Confer checklist - screen layout**

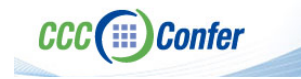

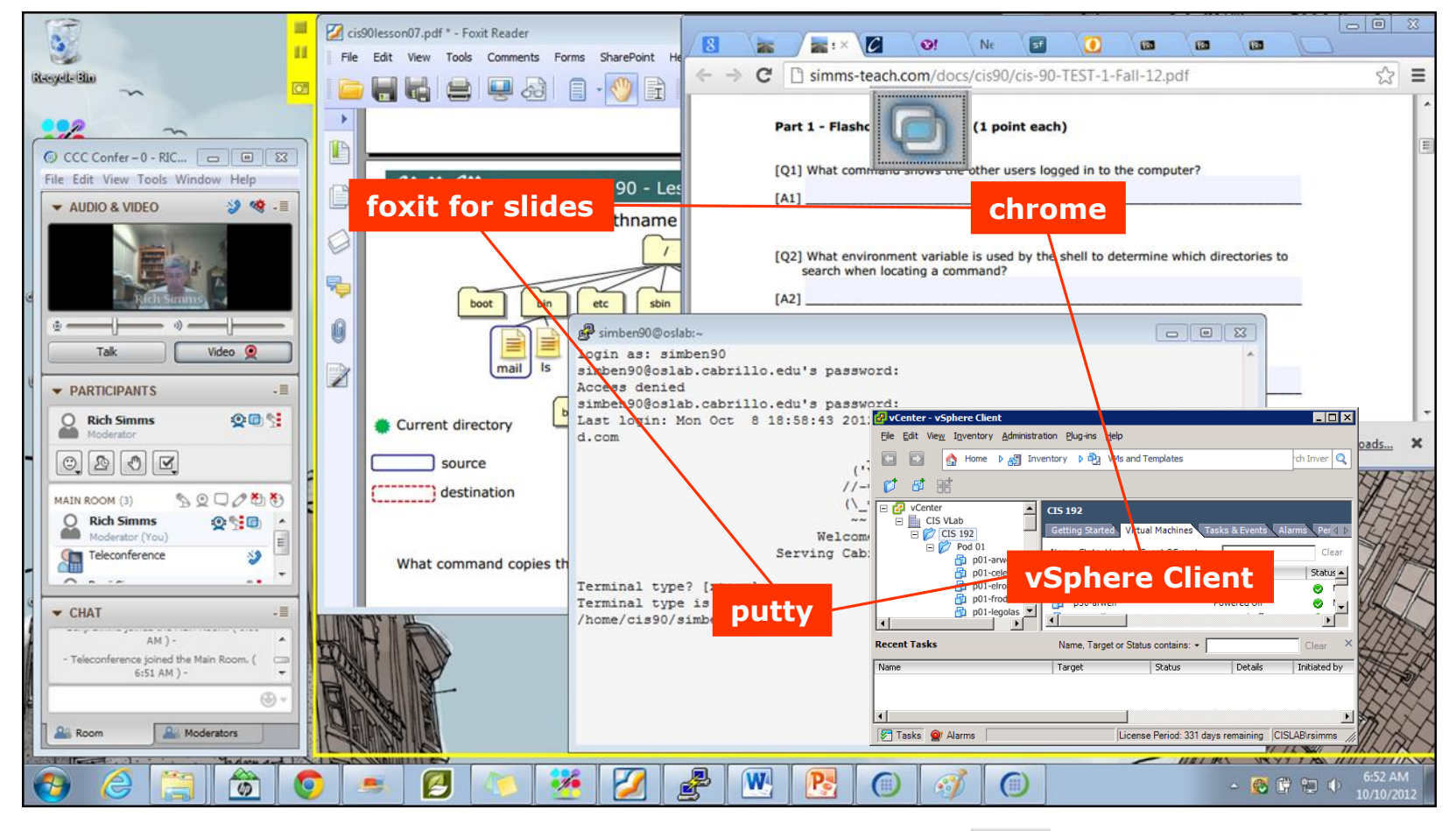

[ ] layout and share apps

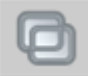

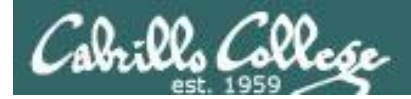

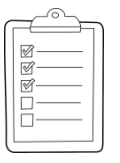

#### **Rich's CCC Confer checklist - webcam setup**

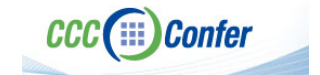

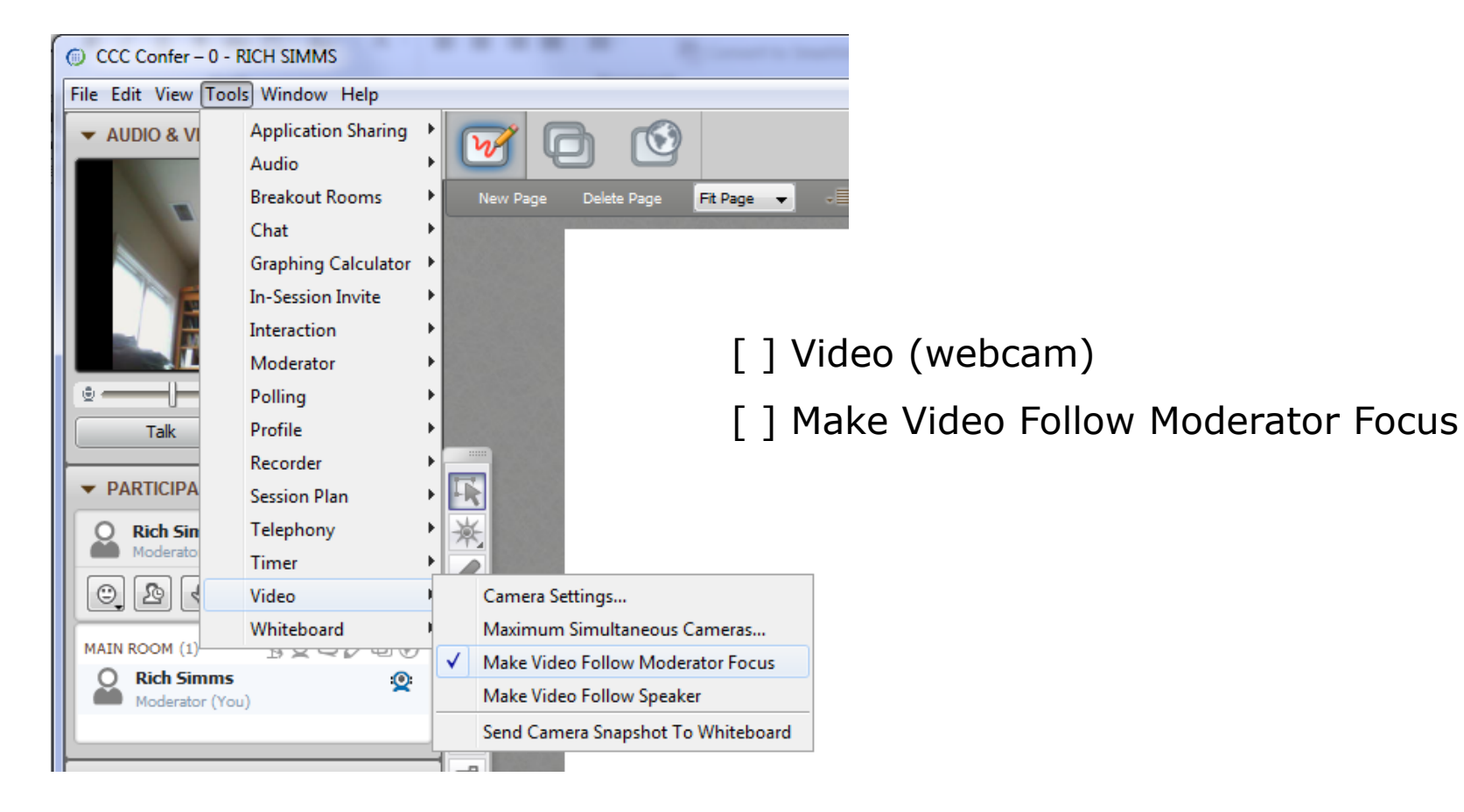

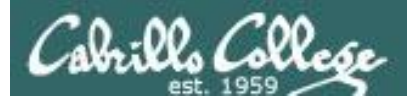

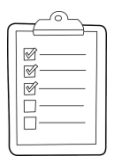

#### **Rich's CCC Confer checklist - Elmo**

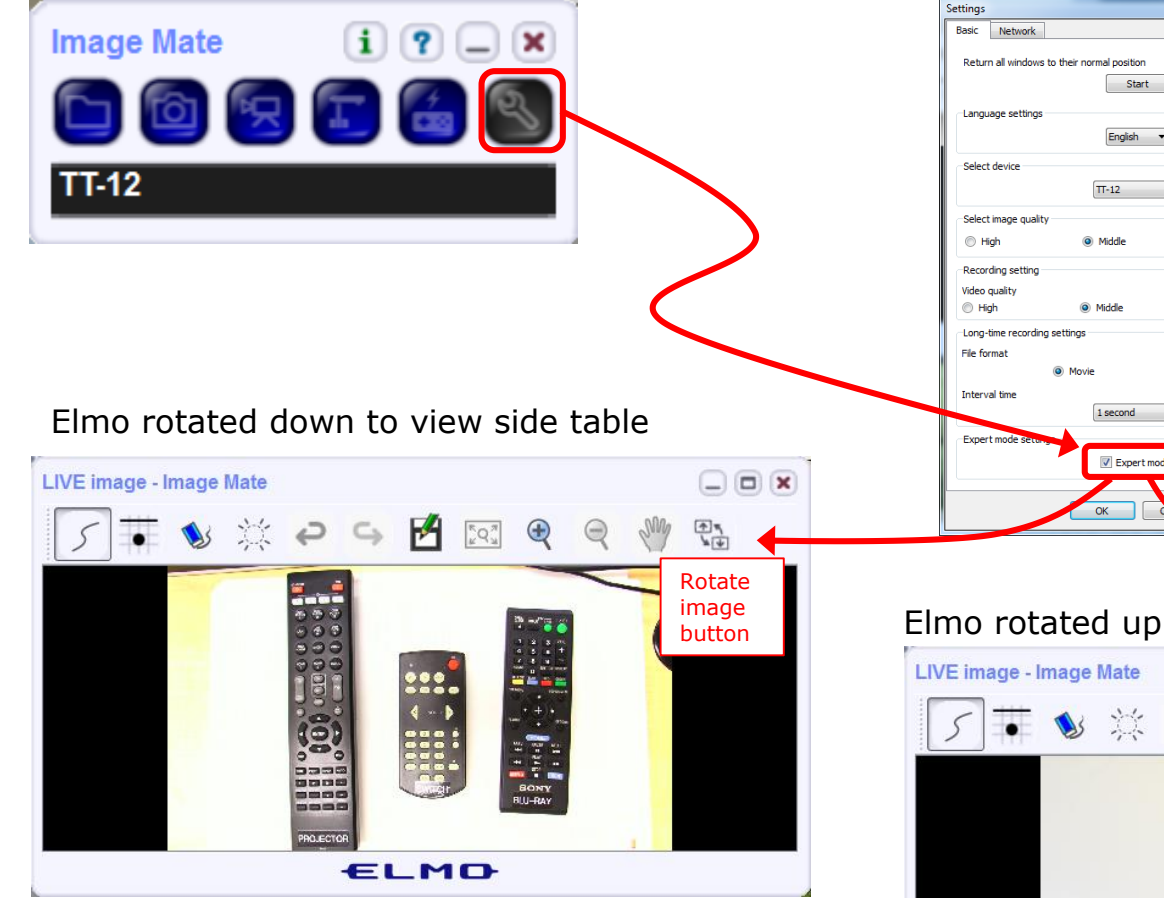

*Run and share the Image Mate program just as you would any other app with CCC Confer*

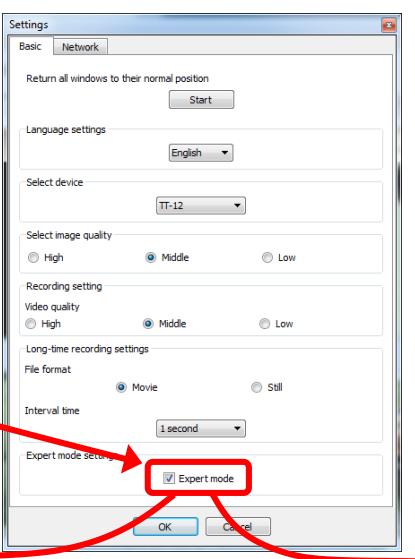

*The "rotate image" button is necessary if you use both the side table and the white board.* 

*Quite interesting that they consider you to be an "expert" in order to use this button!*

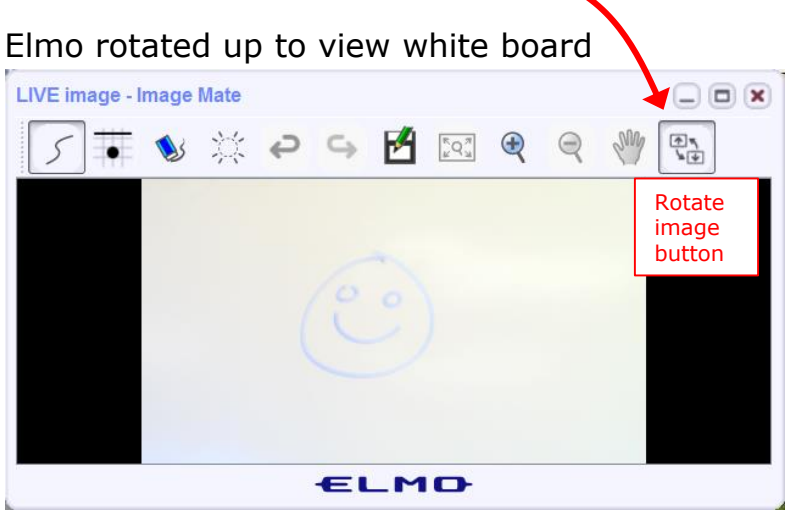

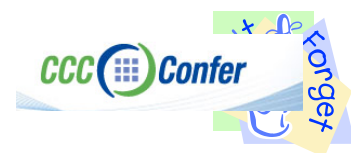

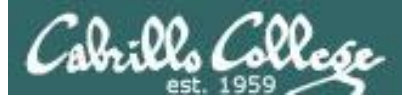

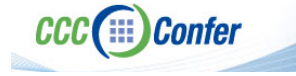

#### **Rich's CCC Confer checklist - universal fixes**

Universal Fix for CCC Confer:

- 1) Shrink (500 MB) and delete Java cache
- 2) Uninstall and reinstall latest Java runtime
- 3) http://www.cccconfer.org/support/technicalSupport.aspx

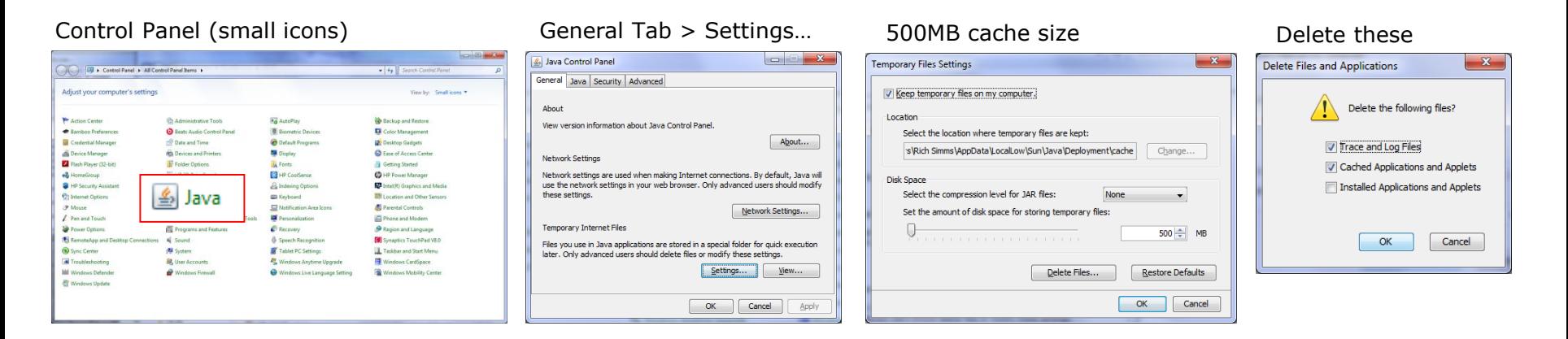

#### Google Java download

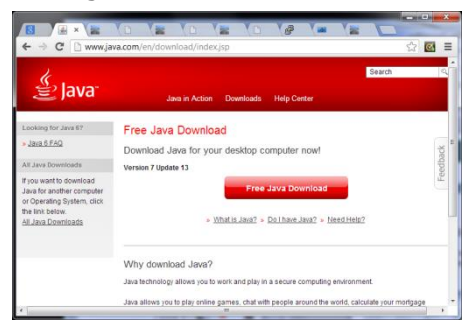

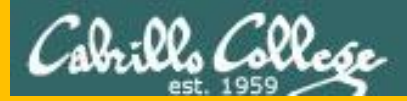

# Start

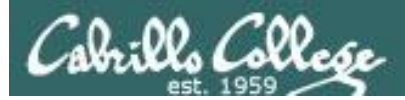

# Sound Check

*Students that dial-in should mute their line using \*6 to prevent unintended noises distracting the web conference.*

*Instructor can use \*96 to mute all student lines.*

*Volume*

- *\*4 - increase conference volume.*
- *\*7 - decrease conference volume.*
- *\*5 - increase your voice volume.*
- *\*8 - decrease your voice volume.*

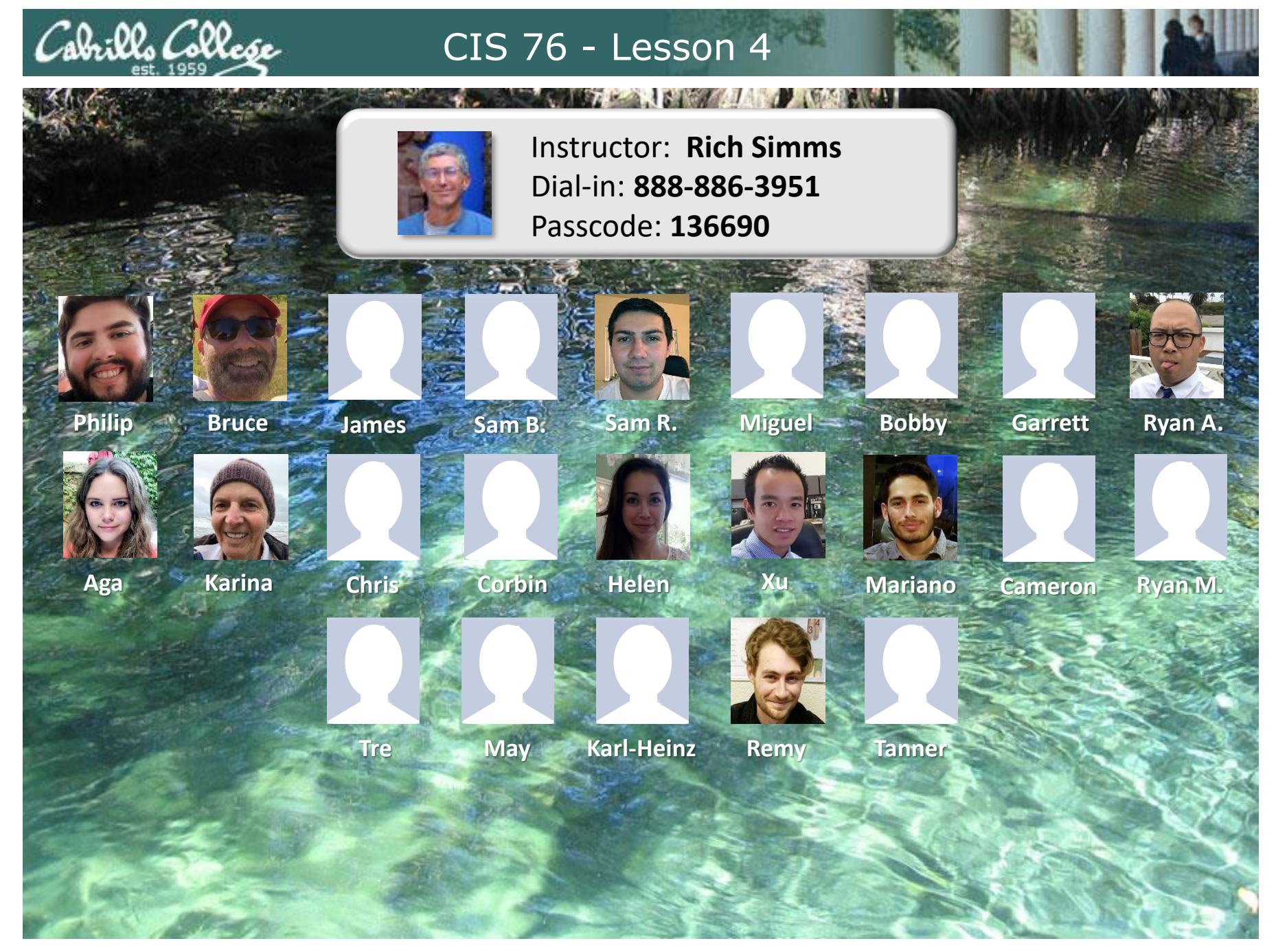

*Email me (risimms@cabrillo.edu) a relatively current photo of your face for 3 points extra credit*

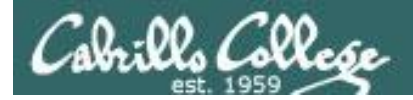

#### First Minute Quiz

#### Please answer these questions **in the order**  shown:

#### Use CCC Confer White Board

#### **email answers to: risimms@cabrillo.edu**

**(answers must be emailed within the first few minutes of class for credit)**

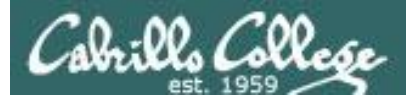

#### Footprinting and Social Engineering

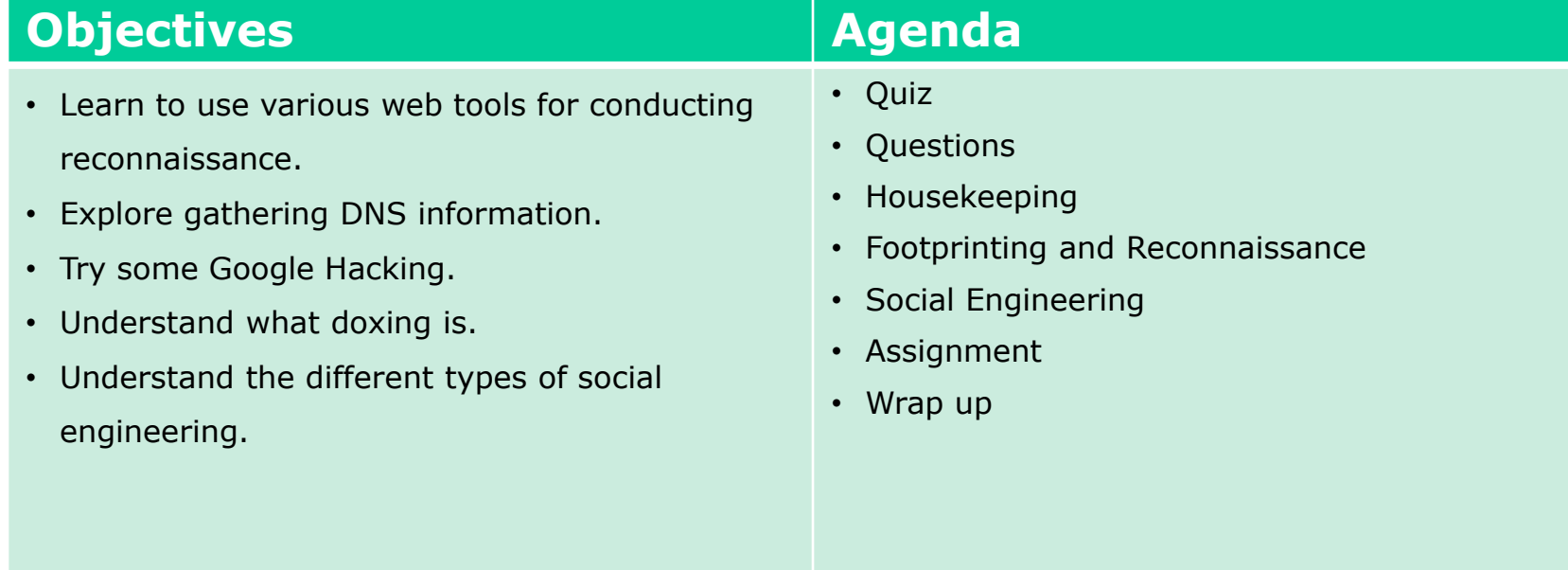

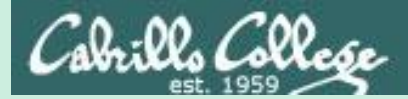

## Admonition

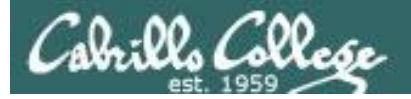

#### **Unauthorized hacking is a crime.**

**The hacking methods and activities learned in this course can result in prison terms, large fines and lawsuits if used in an unethical manner. They may only be used in a lawful manner on equipment you own or where you have explicit permission from the owner.**

**Students that engage in any unethical, unauthorized or illegal hacking may be dropped from the course and will receive no legal protection or help from the instructor or the college.**

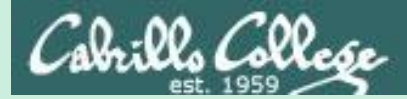

# Questions

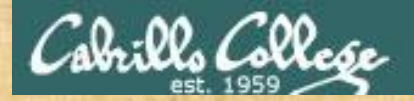

# Questions? and ded vier the crowned

#### Lesson material?

Labs? Tests?

How this course works?

*Who questions much, shall learn much, and retain much.* - Francis Bacon

Graded work in<br>Graded work in<br>Mome directories<br>. Answers in cis90 lanswers<br>. Answers in cis90 lanswers

*If you don't ask, you don't get.* - Mahatma Gandhi

Chinese Proverb

他問一個問題,五分鐘是個傻子,他不問一個問題仍然是一個 傻瓜永遠。

*He who asks a question is a fool for five minutes; he who does not ask a question remains a fool forever.* 

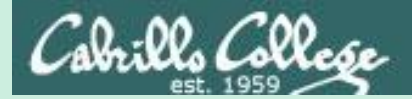

# In the news

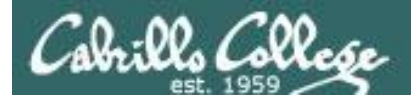

#### Recent news

1. MUO: Equihax: One of the Most Calamitous Breaches of All Time

**<http://www.makeuseof.com/tag/equifax-breach-what-happened/>**

Thanks Karina

2. ars TECHNICA: Failure to patch two-month-old bug led to massive Equifax breach

> **[https://arstechnica.com/information-technology/2017/09/massive](https://arstechnica.com/information-technology/2017/09/massive-equifax-breach-caused-by-failure-to-patch-two-month-old-bug/)equifax-breach-caused-by-failure-to-patch-two-month-old-bug/**

#### 3. CVE-2017-5638

**[http://www.cvedetails.com/cve-details.php?t=1&cve\\_id=CVE-2017-5638](http://www.cvedetails.com/cve-details.php?t=1&cve_id=CVE-2017-5638)**

4. Krebs: Ayuda! (Help!) Equifax Has My Data!

**<https://krebsonsecurity.com/2017/09/ayuda-help-equifax-has-my-data/>**

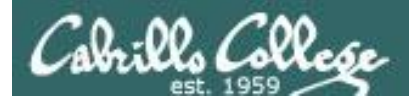

#### Recent news

1. Act Now: Hackers Hid Malware in Security App With 2 Billion Downloads

> **[https://www.inc.com/joseph-steinberg/act-now-hackers-hid](https://www.inc.com/joseph-steinberg/act-now-hackers-hid-malware-in-security-app-with.html)malware-in-security-app-with.html**

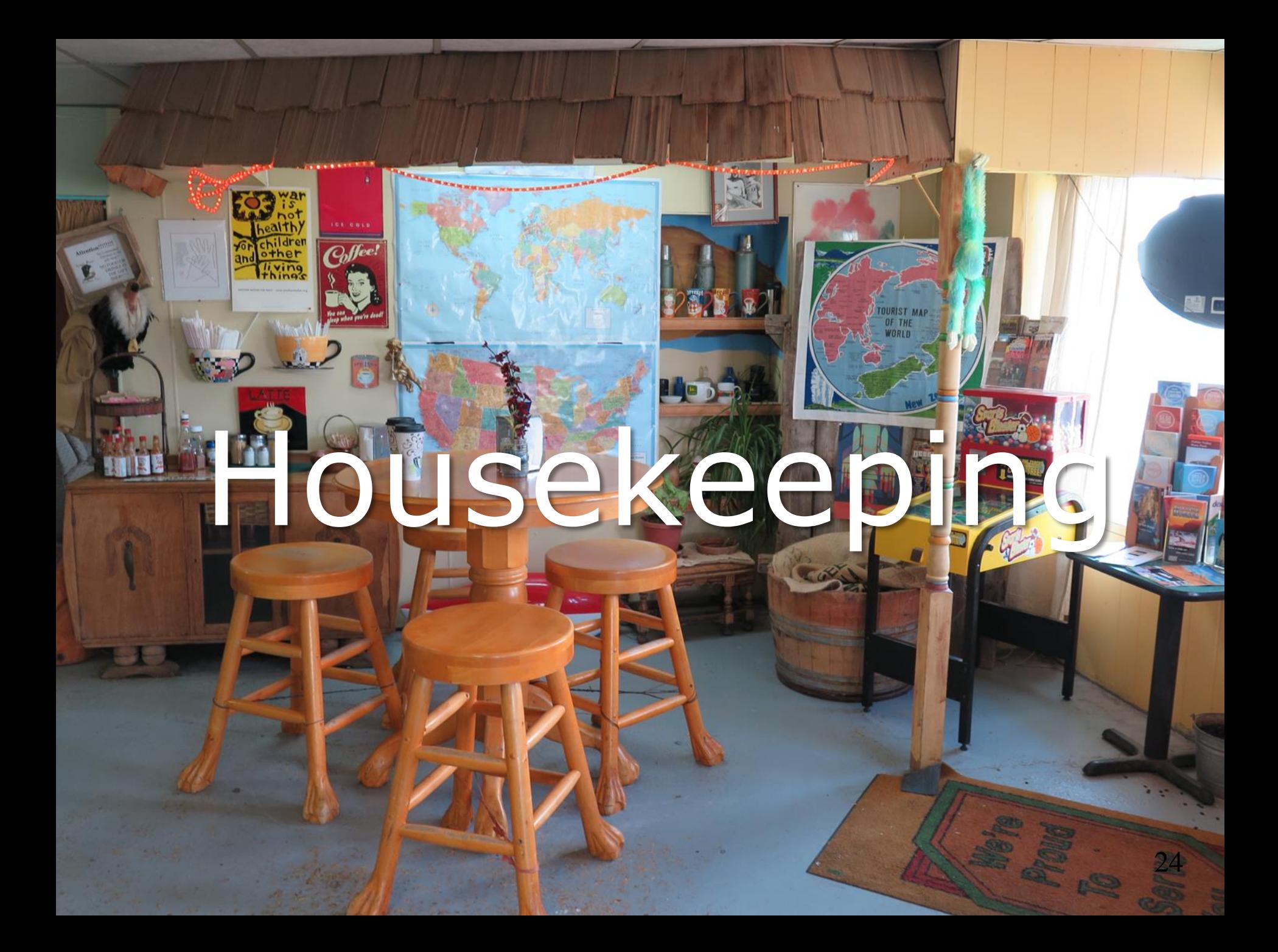

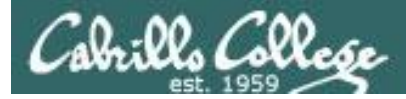

## If you haven't already

## Change your default password on Opus-II

**[simben90@opus-ii ~]\$ passwd Changing password for user simben90. Changing password for simben90. (current) UNIX password: New password: Retype new password: passwd: all authentication tokens updated successfully. [simben90@opus-ii ~]\$**

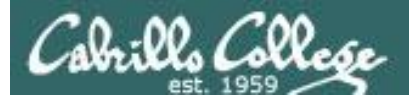

## Roll Call

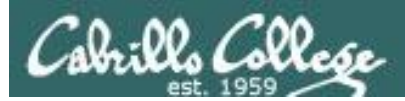

#### If you are attending class by watching the recordings email the instructor at:

### **risimms@cabrillo.edu**

to provide roll call attendance.

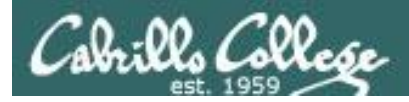

### Housekeeping

- 1. Send me your student survey & agreement if you haven't already.
- 2. Lab 3 due by 11:59PM (Opus-II time) tonight.
- 3. Five forum posts due tonight at 11:59PM (Opus-II time).
- 4. Graded labs are placed in your home directory on Opus-II.
- 5. Answers to the quizzes are in /home/cis76/answers on Opus-II.
- 6. Grades from last week posted on the website.
- 7. When I get your survey/agreement I will send you your grading codename.

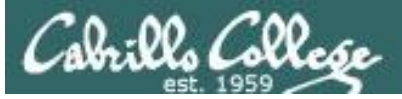

**Strategic Board SLEET** Moderate CIS 90

Forum

**BRICK** 

翠

#### CIS 76 - Lesson 4

**E.S.C. Mettre Collourn** 

Co Min O dous cabillio con the improvision on the their スプリスカー ちょうしん アナスーム・カイン あこうちこ

Computer Support Specialist programs

**Cabrillo College: Computer and Information Systems** orum for students in the Computer Networking and System Administration and/or

- $\cdot$  1<sup>st</sup> five post deadline is 11:59PM tonight Opus-II time! (worth 20 points)
- Only your posts in the **CIS 76** forum will earn points (**not** the Practice forum or other classes)
- Your username must be your **full first** and **last** name to get credit on posts

Some interesting Linux be conmunicies amples the miles definite this table 1 to 17 to 29 m

向所戸上大阪は大学

1. Rich Shnms - Men Sep 13, 2018 1:21 an

answer to gut guestion all date herry wished that the total attack Watch Star Wars using Termet

**AND EARLY ALP N. KING OF** Lab 2 submittals

M Walte on Tuesen

by mike weith it An You and Alaisity in Fre. ANCON Service ...

made for 11, 2010 1-27 per

**Arch Simms** 

**Comments** 

of  $2 \times 11$ 

O Sperial Acres

don ten 13, 2010 1-21 m

in Ascott Searas ()

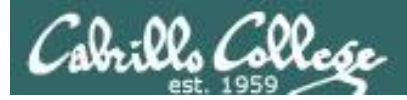

#### Perkins/VTEA Survey

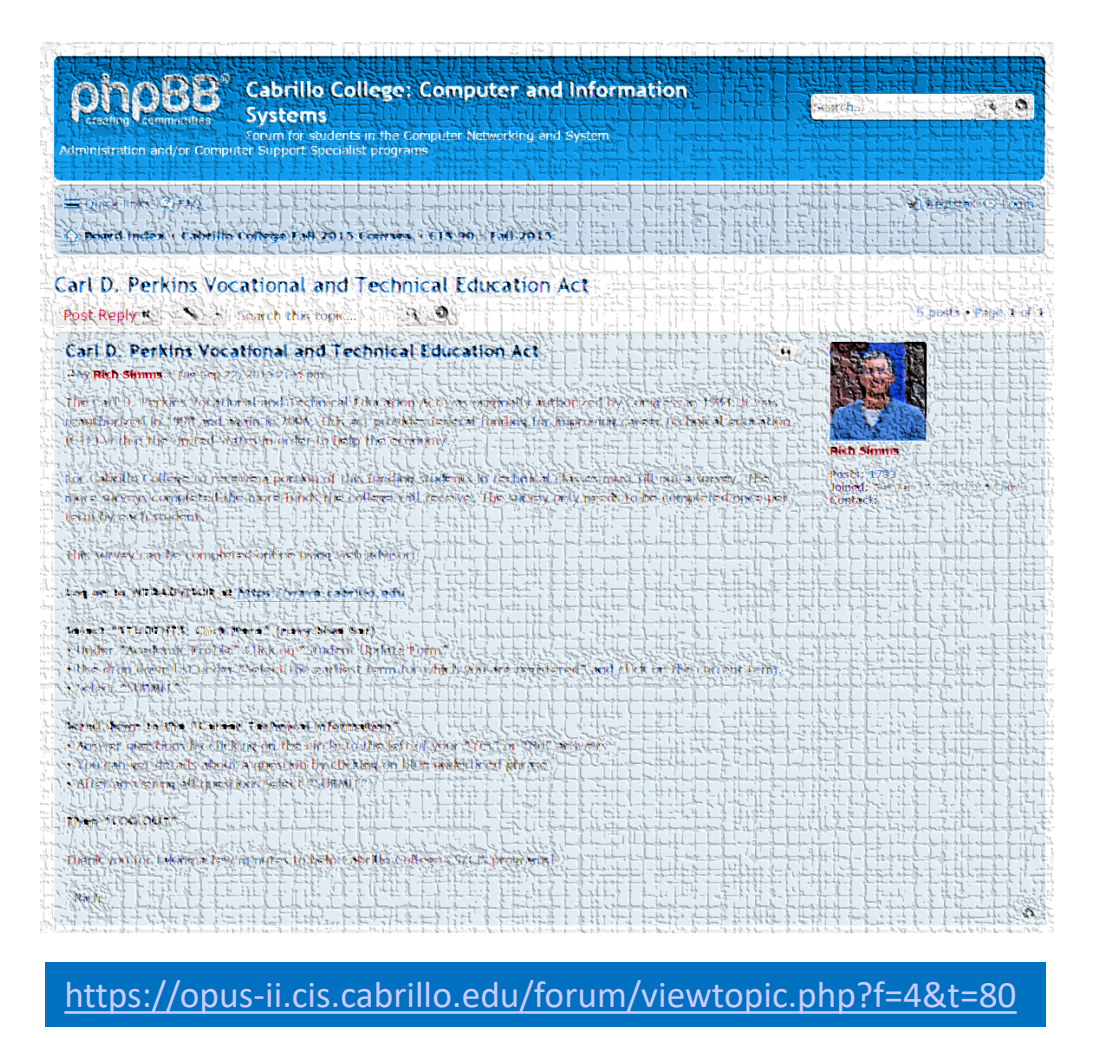

*This is an important source of funding for Cabrillo College.*

*Send me an email stating you completed this Perkins/VTEA survey for three points extra credit!*

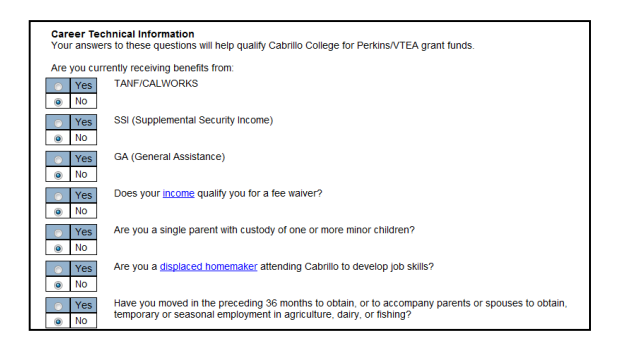

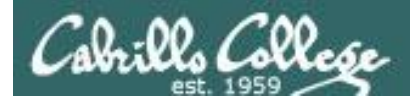

#### Wireshark Class If Interested - Enroll ASAP!

#### **HYBRID COURSES**

(part face-to-face/part online)

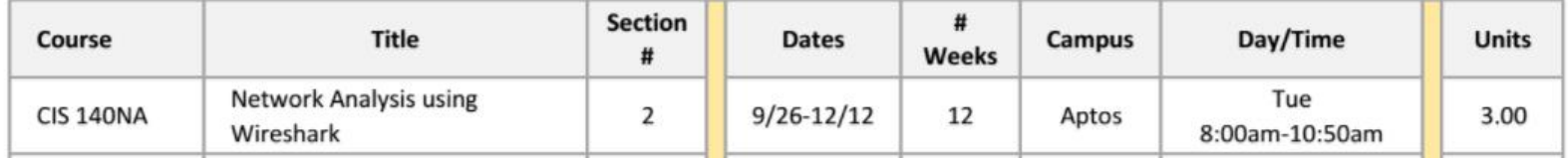

CIS 140NA Network Analysis using Wireshark

Prerequisite: CIS 82 or CIS 83.

Recommended Preparation: Eligibility for ENGL 100 or ESL 100 and READ 100. Repeatability: May be taken a total of 1 time.

Teaches practical network management skills using the Wireshark network analyzer. Provides a logical troubleshooting approach to capturing and analyzing data frames. Teaches to effectively troubleshoot, maintain, optimize, and monitor network traffic. May be offered in a Distance-Learning Format.

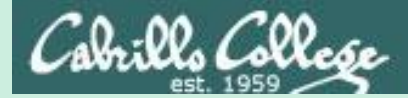

## Attack Phases

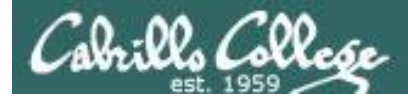

#### EC-Council Five Phases of Hacking

- Phase 1 Reconnaissance
- Phase 2 Scanning
- Phase 3 Gaining Access
- Phase 4 Maintaining Access
- Phase 5 Clearing Tracks

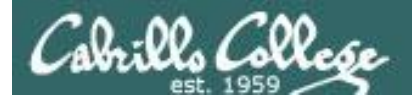

#### INFOSEC APT (Advanced Persistent Threat) Life Cycle

Phase 1 - Reconnaissance

- Phase 2 Spear phishing attacks
- Phase 3 Establish presence
- Phase 4 Exploration and Pivoting
- Phase 5 Data Extraction
- Phase 6 Maintaining Persistence

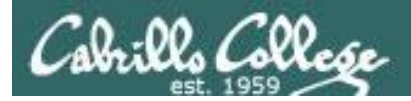

#### NSA Intrusion Phases

- 1. Reconnaissance
- 2. Initial exploitation
- 3. Establish Persistence
- 4. Install Tools
- 5. Move Laterally
- 6. Collect, "exfil", and exploit

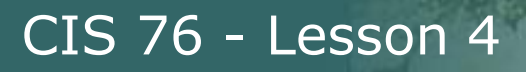

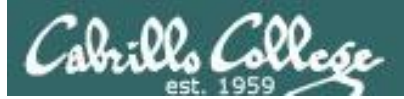

#### Kill Chain SANS Talk by Paul A. Henry

- 1. Initial Recon
- 2. Initial Compromise
- 3. Establish Foothold
- 4. Escalate Privileges
- 5. Internal Recon
- 6. Move Laterally (Gather PII)
- 7. Maintain Presence (Prepare for exfiltration)
- 8. Complete Mission
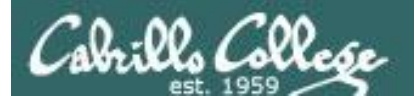

#### **CYBER KILL CHAIN®**

Lockheed Martin's Cyber Kill Chain\* and Intelligence Driven Defense\* services identify and prevent cyber intrusion activity. The services monitor what the adversaries must complete in order to achieve their objective.

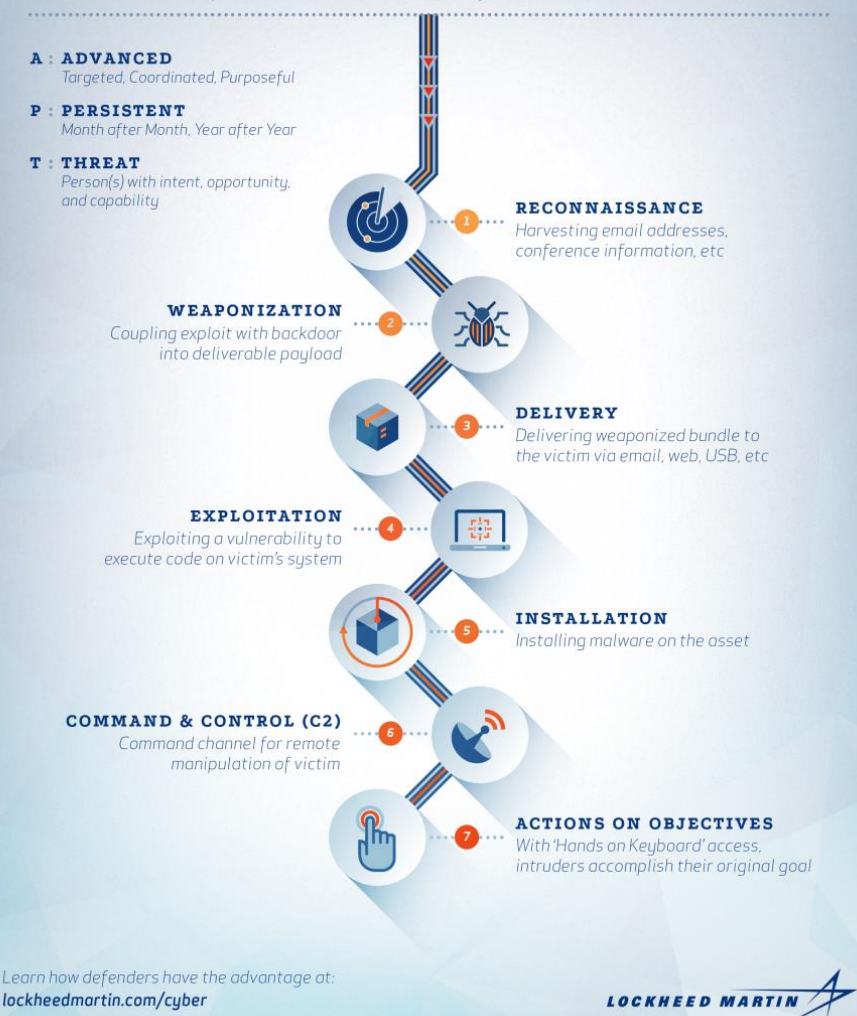

# Cyber Kill Chain Lockheed-Martin

- 1. Reconnaissance
- 2. Weaponization
- 3. Delivery
- 4. Exploitation
- 5. Installation
- 6. Command & Control (C2)
- 7. Action of Objectives

[http://www.lockheedmartin.com/us/news/featu](http://www.lockheedmartin.com/us/news/features/2014/isgs-cyber-kill-chain.html) res/2014/isgs-cyber-kill-chain.html

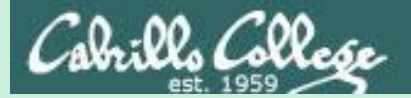

# Footprinting and

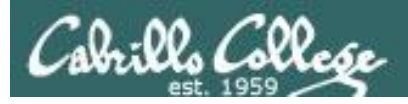

- Also known as "footprinting", "casing the joint", and "information gathering".
- The goal is to learn as much information about the target as possible without being detected.
- Gather information such as:
	- People and organizational structure
	- Related third parties
	- System and network technology used
	- Content of interest
	- Security measures
	- Physical locations and layouts

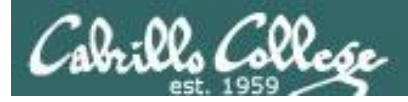

- Not covered in depth by the Netlab+ labs.
- Hard to defend against:
	- Companies need to advertise.
	- Companies need to post job openings.
	- Can't control their employees outside of work.
- Searching the Internet is a legal way to obtain information.

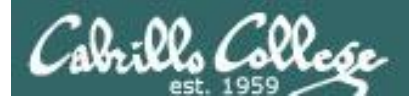

• One of the most time consuming phases.

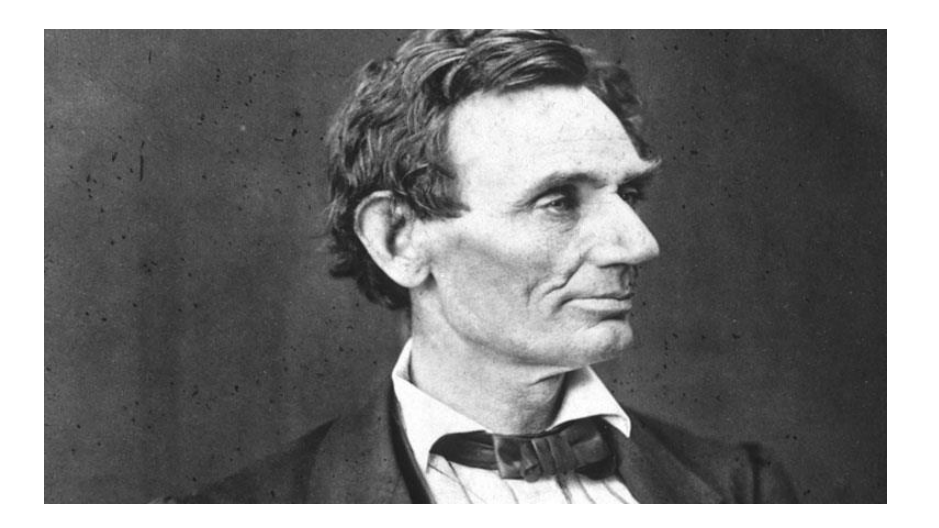

*If I had eight hours to chop down a tree, I'd spend the first six hours sharpening my ax.*

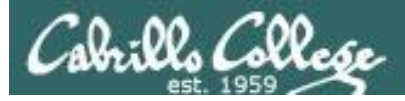

- Active vs. Passive: Have you touched the target?
- Passive: Using methods where you will not be detected by the target.
- Semi-passive: Using methods that appear as normal Internet traffic.
- Active: port scans, vulnerability scans, testing input validation filters, searching for unpublished servers or directories.

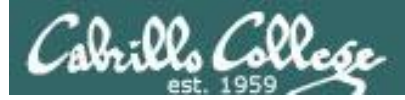

[https://en.wikipedia.org/wiki](https://en.wikipedia.org/wiki/Doxing)

3.2 Anonymous

34 Journalists

3.5 Curt Schilling

3.3 Human flesh search engine

/Doxing

Permanent link

Page informatio

Wikidata item

Cite this page

Print/export

### CIS 76 - Lesson 4

### Doxing

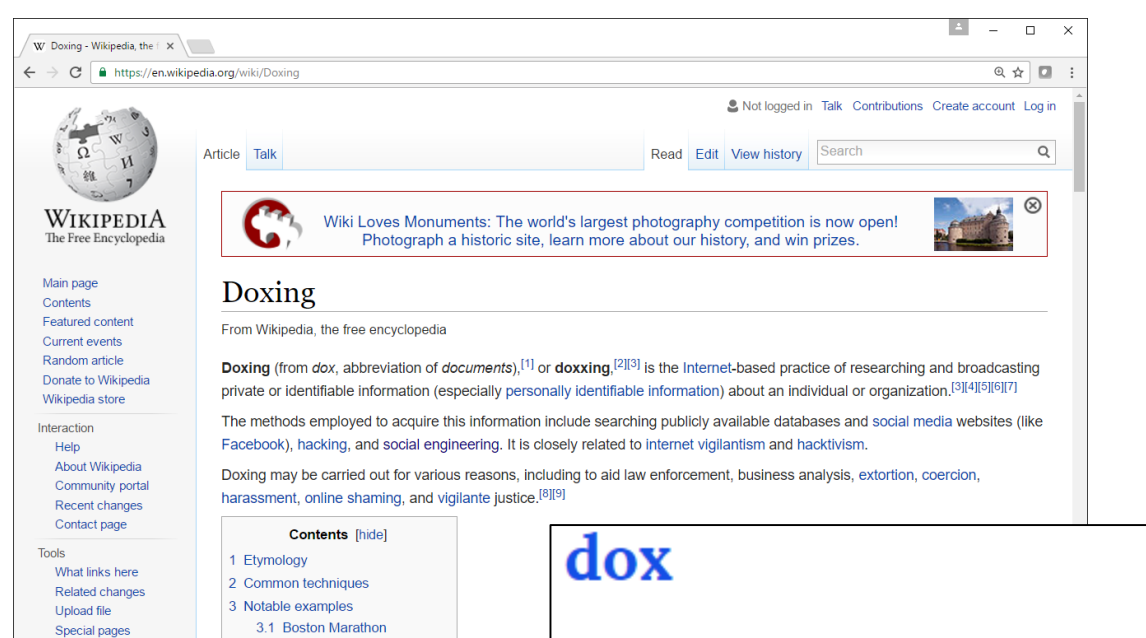

Personal information about people on the Internet, often including real name, known aliases, address, phone number, SSN, credit card number, etc.

"Someone dropped Bob's dox and the next day, ten pizzas and three tow trucks showed up at his house."

#lulz #owned #hacker #social engineering #ruin

<http://www.urbandictionary.com/define.php?term=dox>

#### *Creating a "dossier" on someone or an organization*

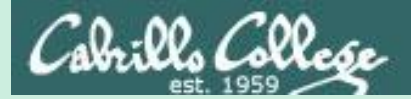

# Domain Name System

# Overview

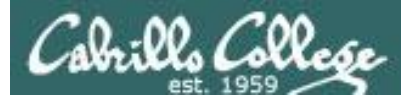

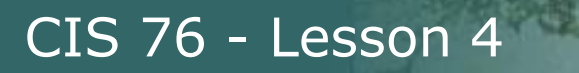

# DNS - Domain Name System

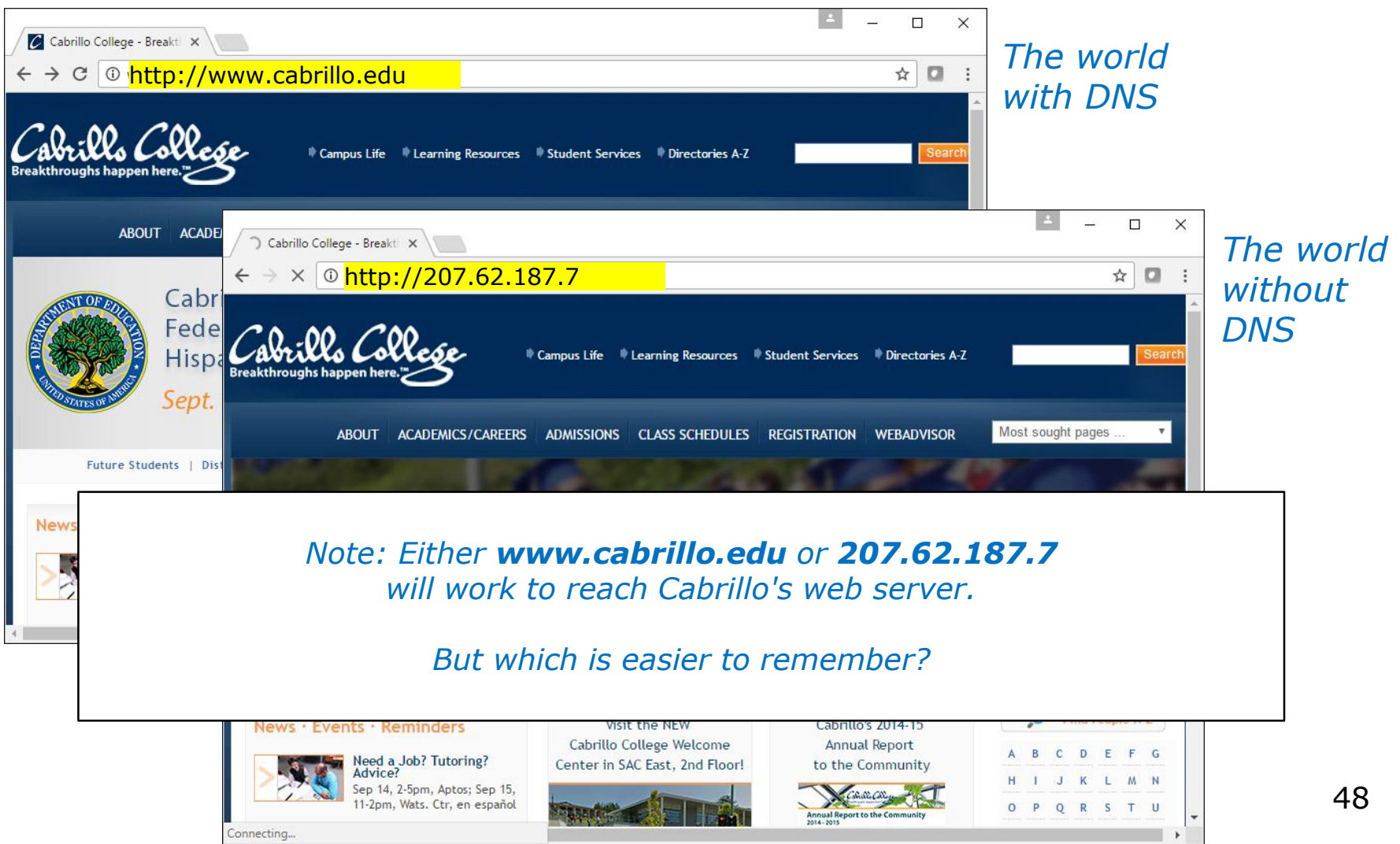

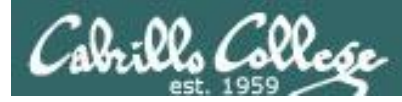

# An Overview of Domain Name System

Created in 1983 from the work led by Paul Mockapetris Improves the deficiencies of the */etc/hosts* file DNS manages two databases (zones)

Forward lookup zones: for mapping Domain names to IP addresses Reverse lookup zones: for mapping IP addresses to Domain names Three components to DNS:

Resolver

The Server

Primary

Secondary

**Caching** 

Database files (db.*domain-name)*

Supports two type of queries:

Recursive

Iterative

Most popular implementation of DNS is Berkely Internet Name Daemon (BIND) Maintained by the Internet Systems Consortium: *www.isc.org*

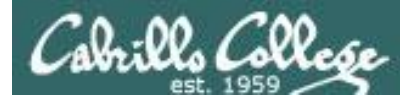

# DNS - Forward and Reverse Lookups

#### *Forward lookup (Name to IP address)*

root@kali:~# **host opus.cis.cabrillo.edu** opus.cis.cabrillo.edu is an alias for oslab.cis.cabrillo.edu. oslab.cis.cabrillo.edu has address 207.62.187.230 oslab.cis.cabrillo.edu has IPv6 address 2607:f380:80f:f425::230 root@kali:~#

#### *Reverse lookup (IP address to name)*

root@kali:~# **host 207.62.187.230** 230.187.62.207.in-addr.arpa is an alias for 230.224-27.187.62.207.inaddr.arpa. 230.224-27.187.62.207.in-addr.arpa domain name pointer oslab.cis.cabrillo.edu.

root@kali:~# **host 2607:f380:80f:f425::230** 0.3.2.0.0.0.0.0.0.0.0.0.0.0.0.0.5.2.4.f.f.0.8.0.0.8.3.f.7.0.6.2.ip6.arpa domain name pointer oslab.cis.cabrillo.edu.

#### *DNS works both ways*

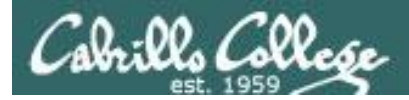

# DNS - Hierarchy of authority

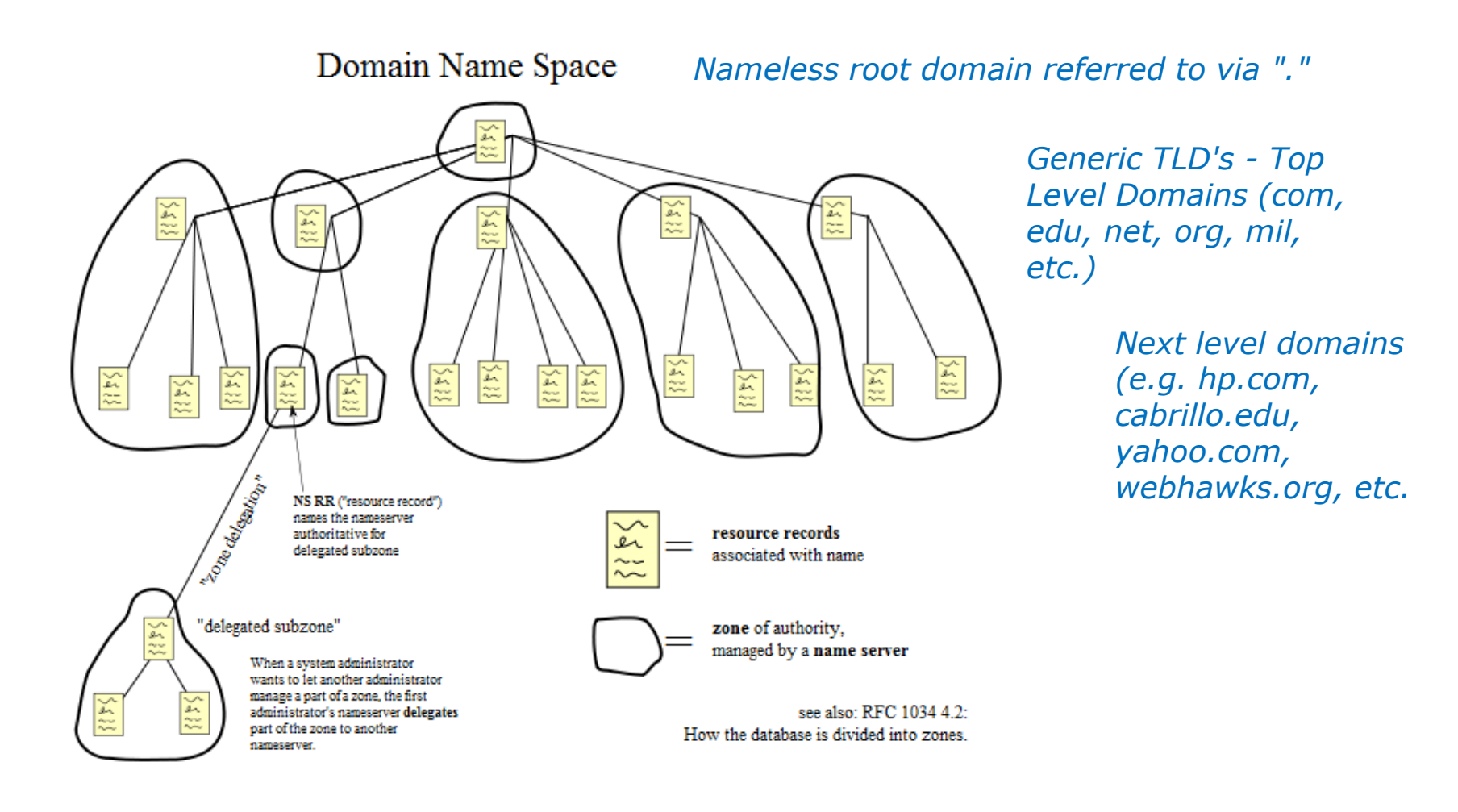

<sup>51</sup> *source: http://en.wikipedia.org/wiki/File:Domain\_name\_space.svg*

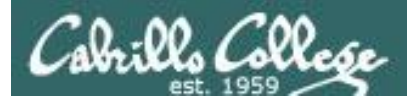

# DNS - Queries

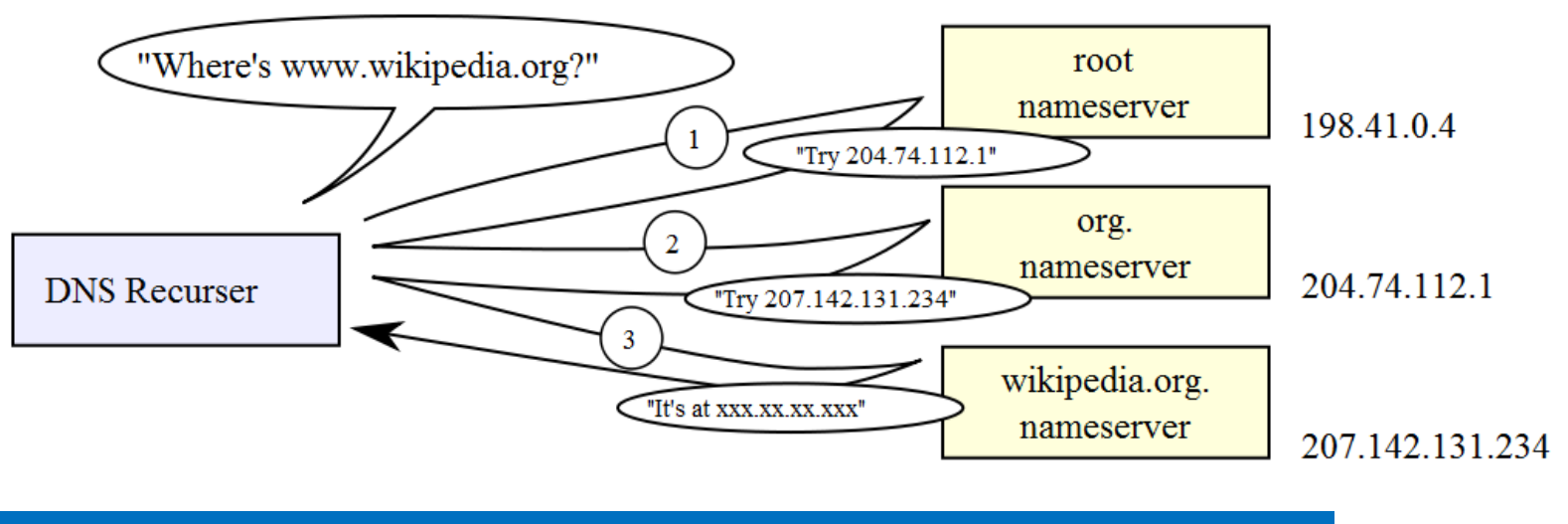

[http://en.wikipedia.org/wiki/File:An\\_example\\_of\\_theoretical\\_DNS\\_recursion.svg](http://en.wikipedia.org/wiki/File:An_example_of_theoretical_DNS_recursion.svg)

One place where recursion is often used is with the local name server on a network. Rather than making client machine resolvers perform iterative resolution, it is common for the resolver to generate a recursive request to the local DNS server, which then generates iterative requests to other servers as needed. As you can see, recursive and iterative requests can be combined in a single resolution, providing significant flexibility to the process as a whole.

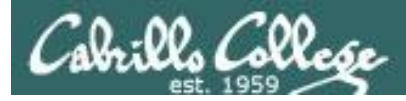

# DNS Database Resource Record types

- SOA Start of Authority
- NS Nameserver
- A IPv4 Address
- AAAA IPv6 Address
- PTR Pointer (for reverse lookups)
- CNAME Aliases
- MX Mail hubs
- TXT associate text strings with a name

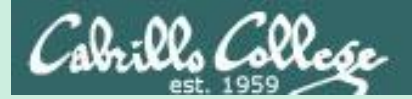

# Getting a Domain

# whois command

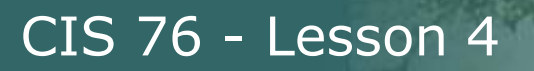

### Anyone can register a domain

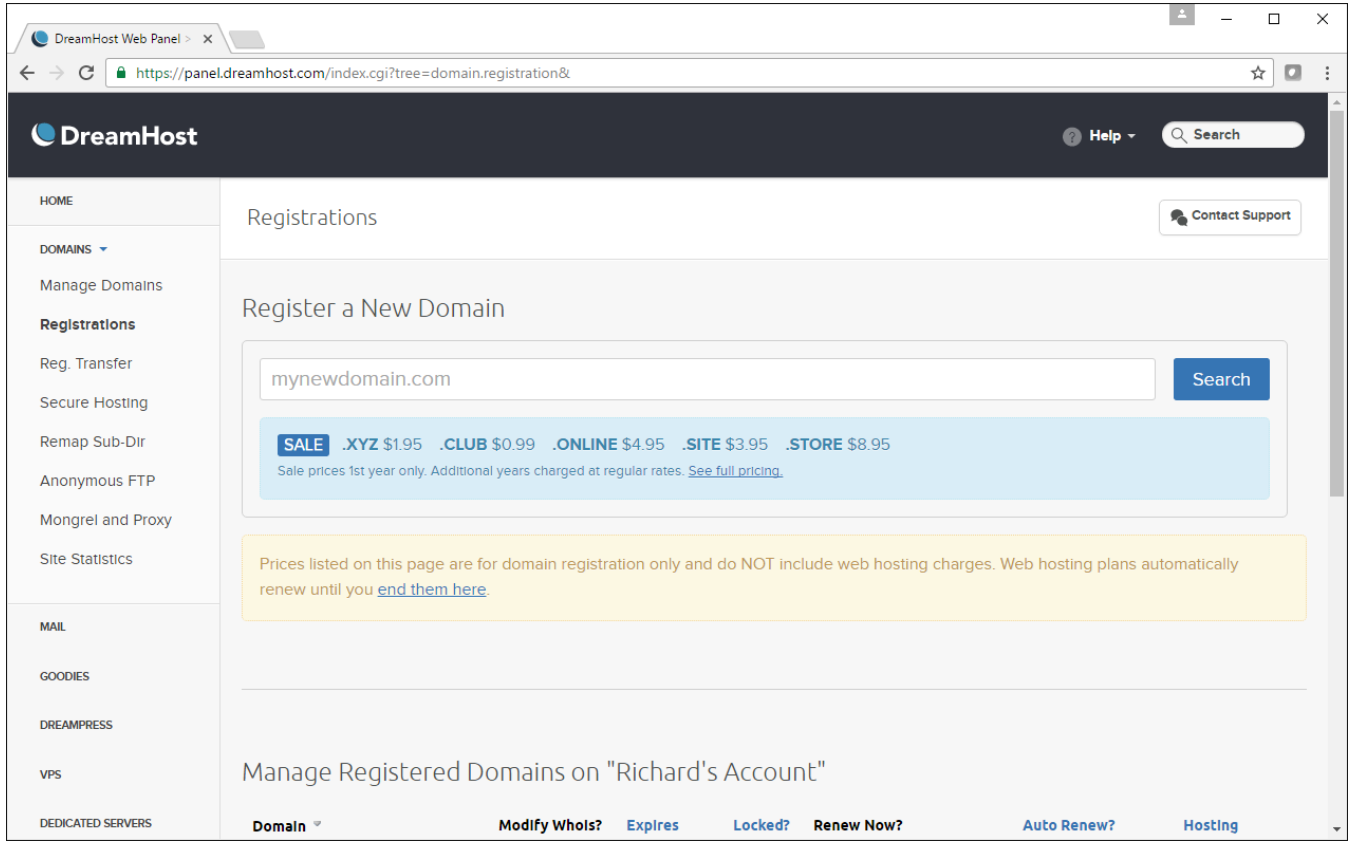

*There is a registry of contact information for every domain registered. Often ISPs will let you use their contact information rather than your own.*

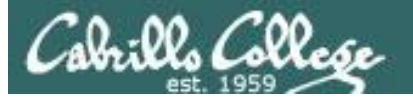

### Linux whois command

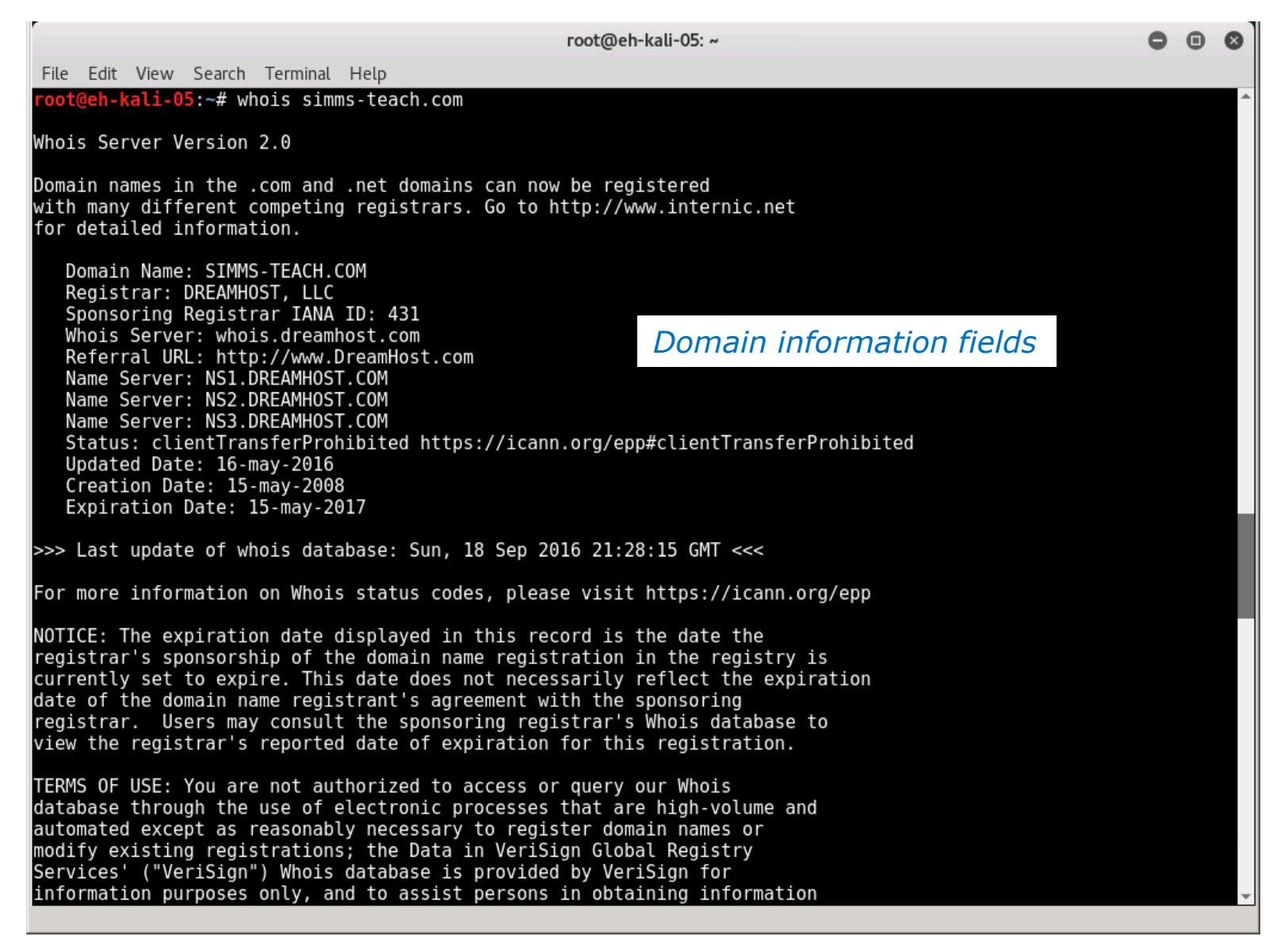

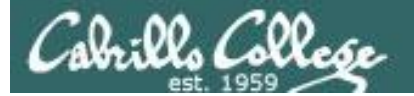

### Linux whois command

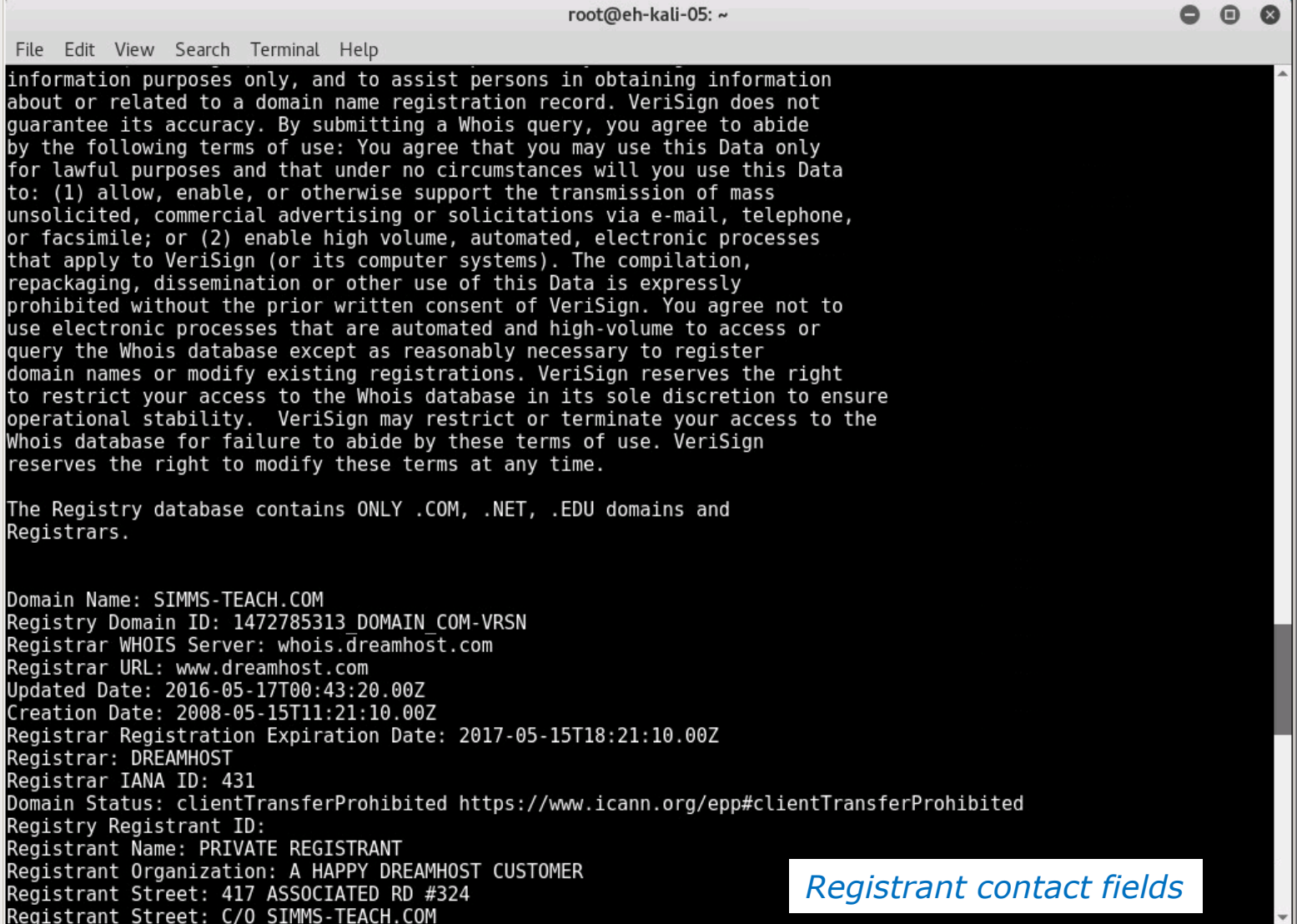

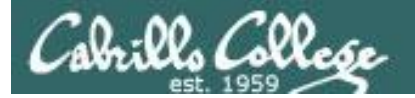

### Linux whois command

root@eh-kali-05: ~ File Edit View Search Terminal Help Registrant Street: C/O SIMMS-TEACH.COM Registrant City: BREA Registrant State/Province: CA Registrant Postal Code: 92821 Registrant contact fieldsRegistrant Country: US Registrant Phone: +1.7147064182 Registrant Phone Ext: Registrant Fax: Registrant Fax Ext: Registrant Email: SIMMS-TEACH.COM@PROXY.DREAMHOST.COM Registry Admin ID: Admin Name: PRIVATE REGISTRANT Admin Organization: A HAPPY DREAMHOST CUSTOMER Admin Street: 417 ASSOCIATED RD #324 Admin Street: C/O SIMMS-TEACH.COM Admin City: BREA Admin State/Province: CA Admin contact fields Admin Postal Code: 92821 Admin Country: US Admin Phone: +1.7147064182 Admin Phone Ext: Admin Fax: Admin Fax Ext: Admin Email: SIMMS-TEACH.COM@PROXY.DREAMHOST.COM Registry Tech ID: Tech Name: PRIVATE REGISTRANT Tech Organization: A HAPPY DREAMHOST CUSTOMER Tech Street: 417 ASSOCIATED RD #324 Tech Street: C/O SIMMS-TEACH.COM Tech City: BREA Tech State/Province: CA Tech contact fields Tech Postal Code: 92821 Tech Country: US Tech Phone: +1.7147064182 Tech Phone Ext: Tech Fax: Tech Fax Ext: Tech Email: SIMMS-TEACH.COM@PROXY.DREAMHOST.COM

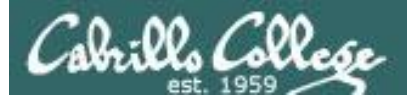

## Linux whois command

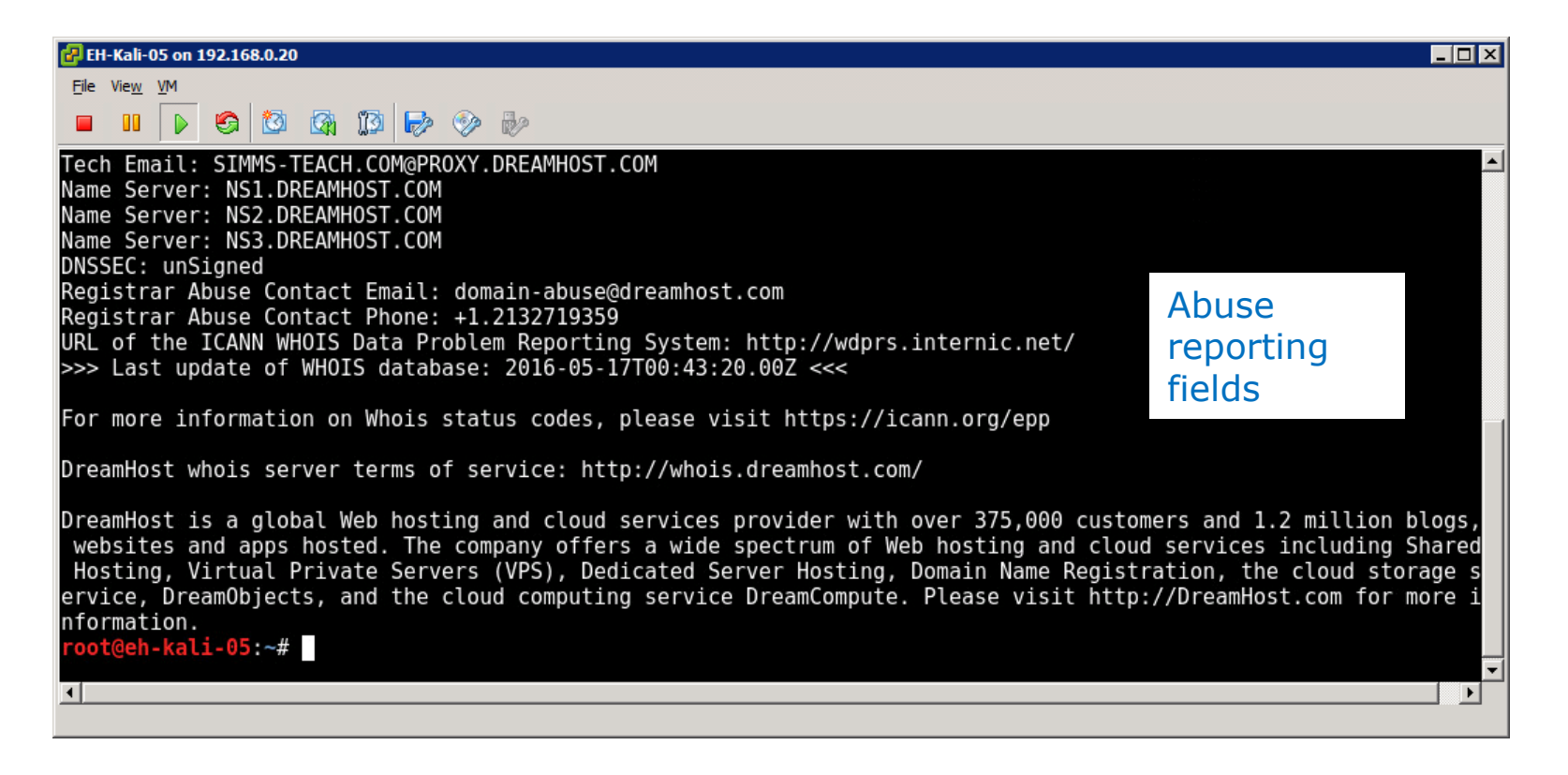

*One of the fields can be use to report abuse coming from hosts on the domain.* 

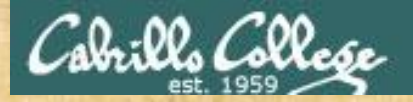

# Activity

Using only the **whois** command see if you can find two contacts at Beloit College in Wisconsin.

Write their first names into the chat window.

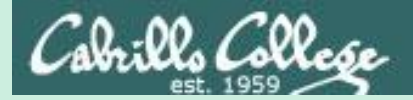

# Domain Information

# whois.icann.org

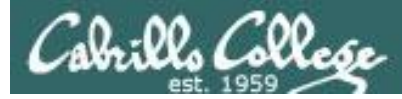

### [http://whois.icann.org](http://whois.icann.org/)

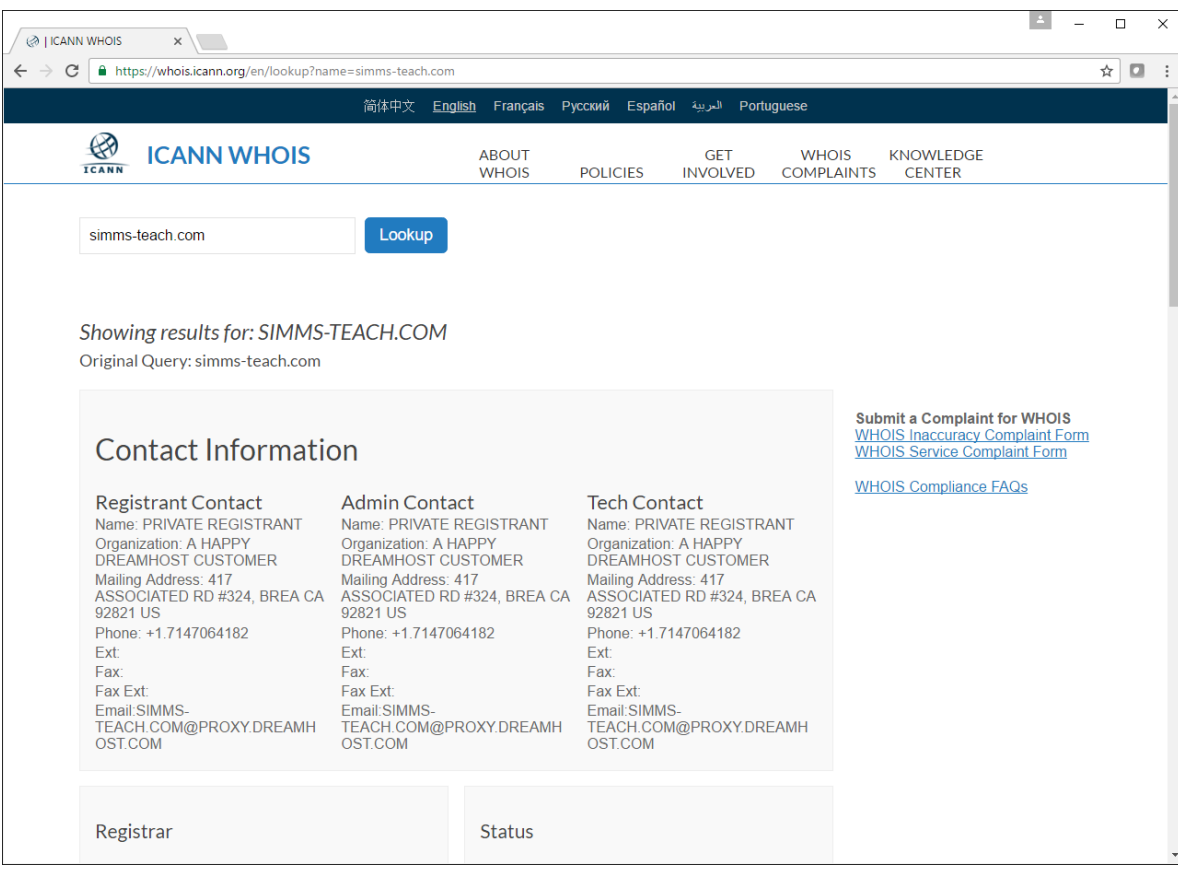

*Provides a web interface for getting whois information*

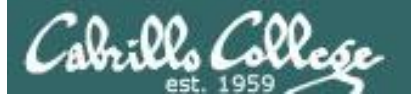

### [http://whois.icann.org](http://whois.icann.org/)

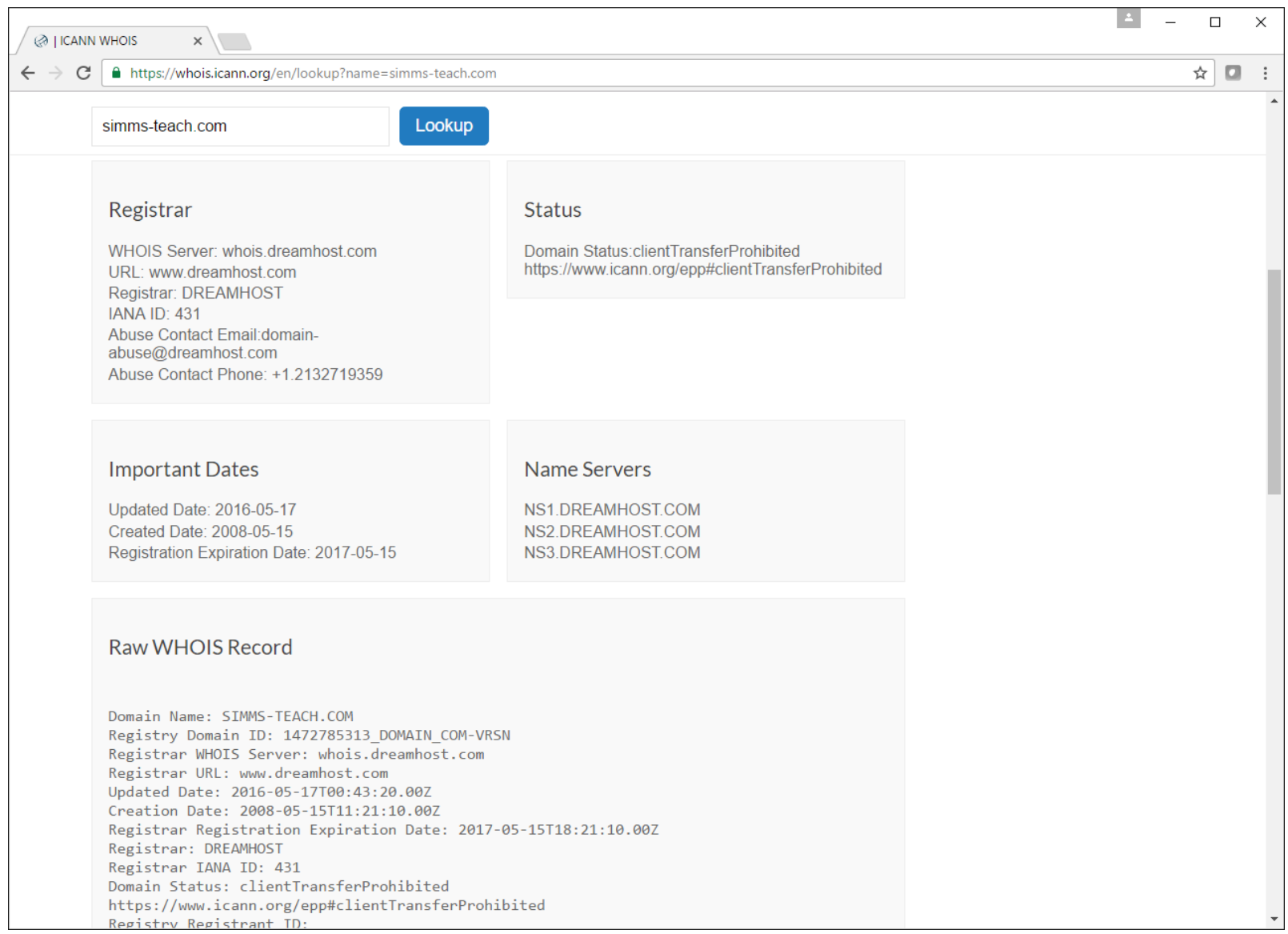

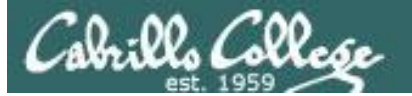

### [http://whois.icann.org](http://whois.icann.org/)

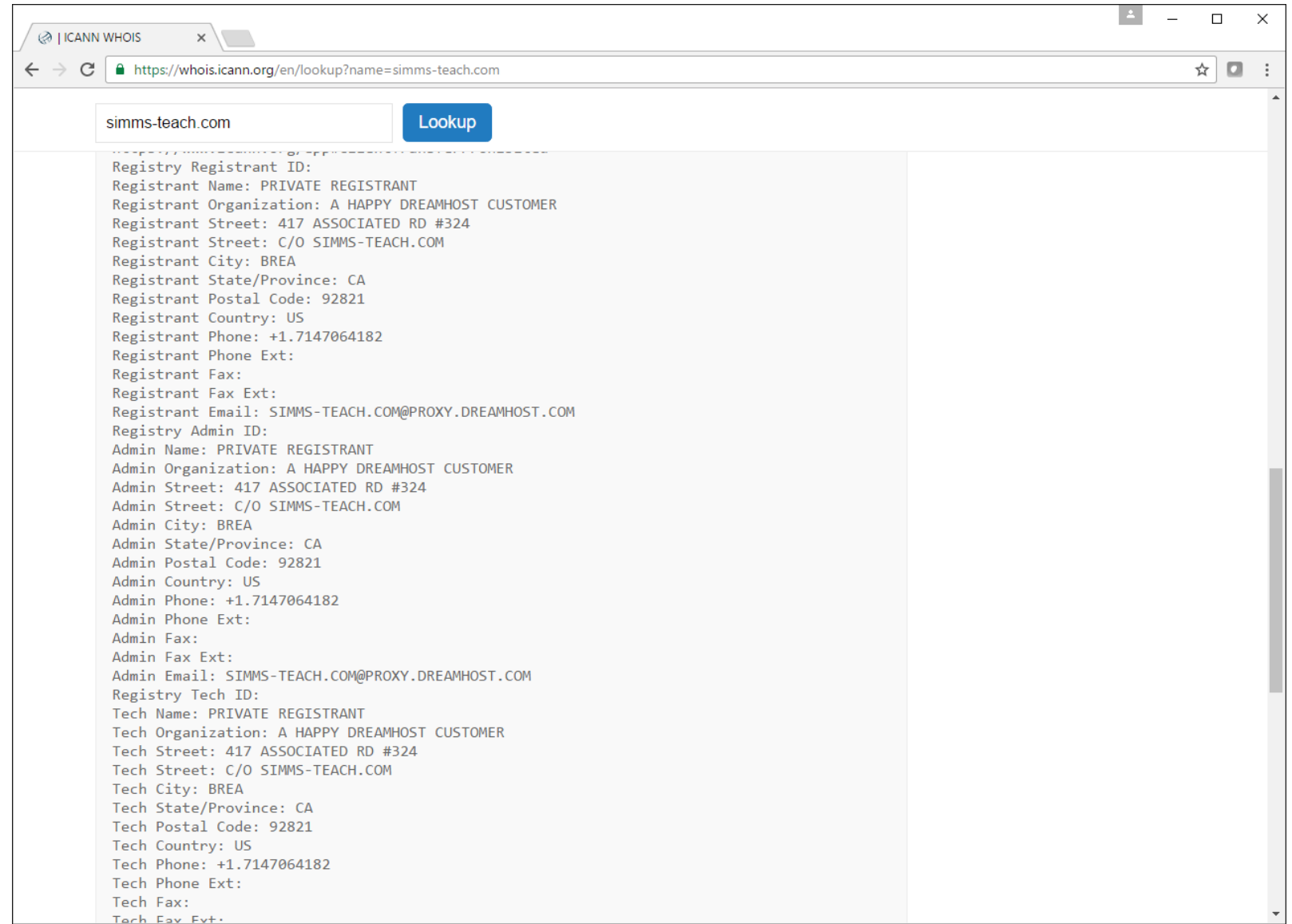

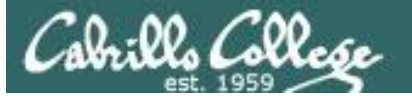

### [http://whois.icann.org](http://whois.icann.org/)

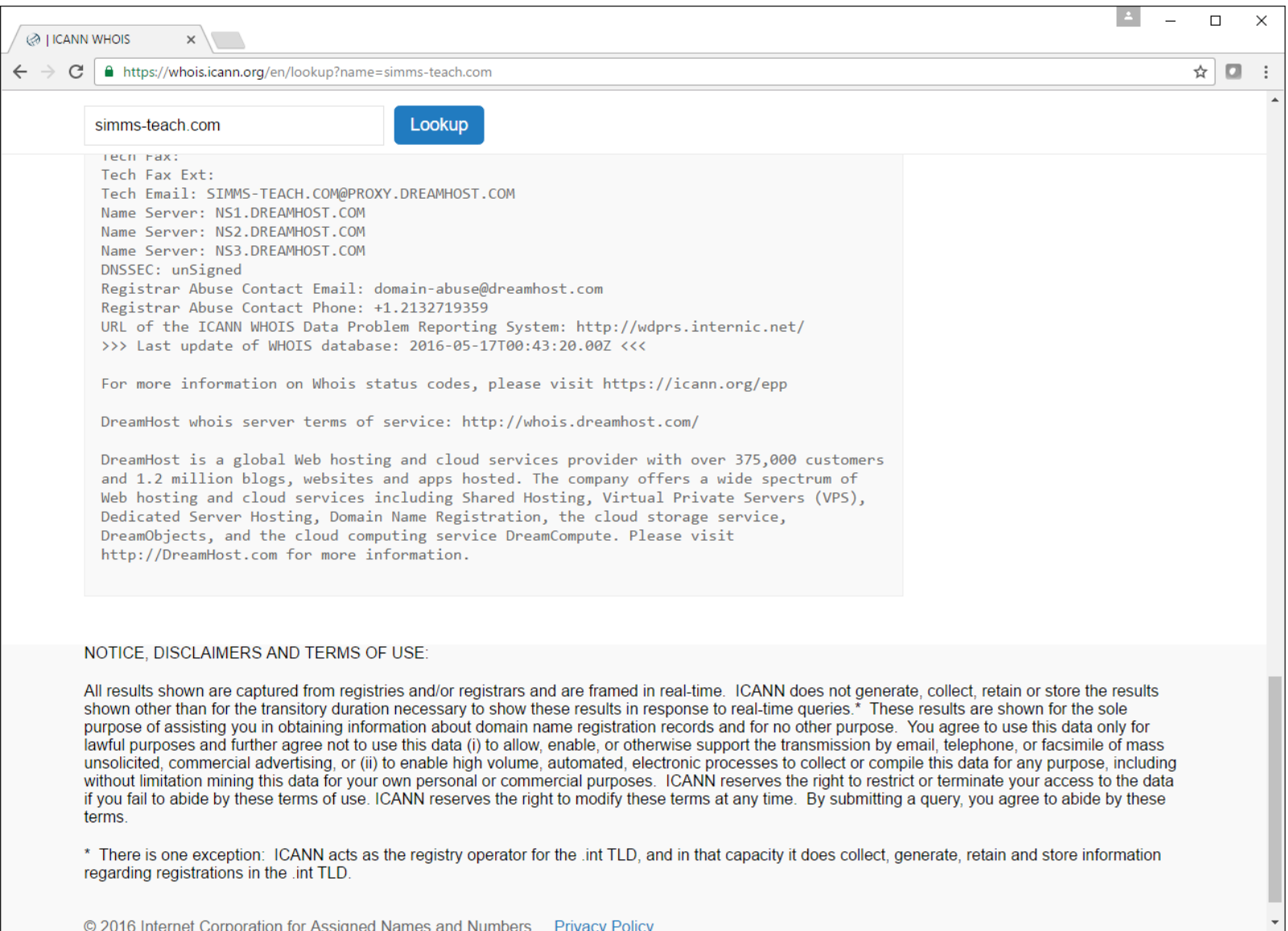

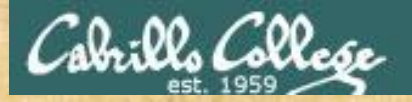

# Activity

### Using only:

[http://whois.icann.org](http://whois.icann.org/)

See if you can find a technical contact for the simms-teach.com domain.

What is the email address for the Technical Contact?

*Put your answer in the chat window*

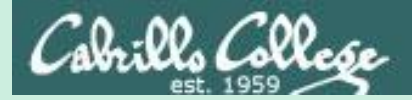

# Domain Information

# Domain Dossier

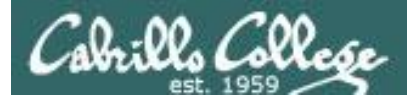

### centralops.net

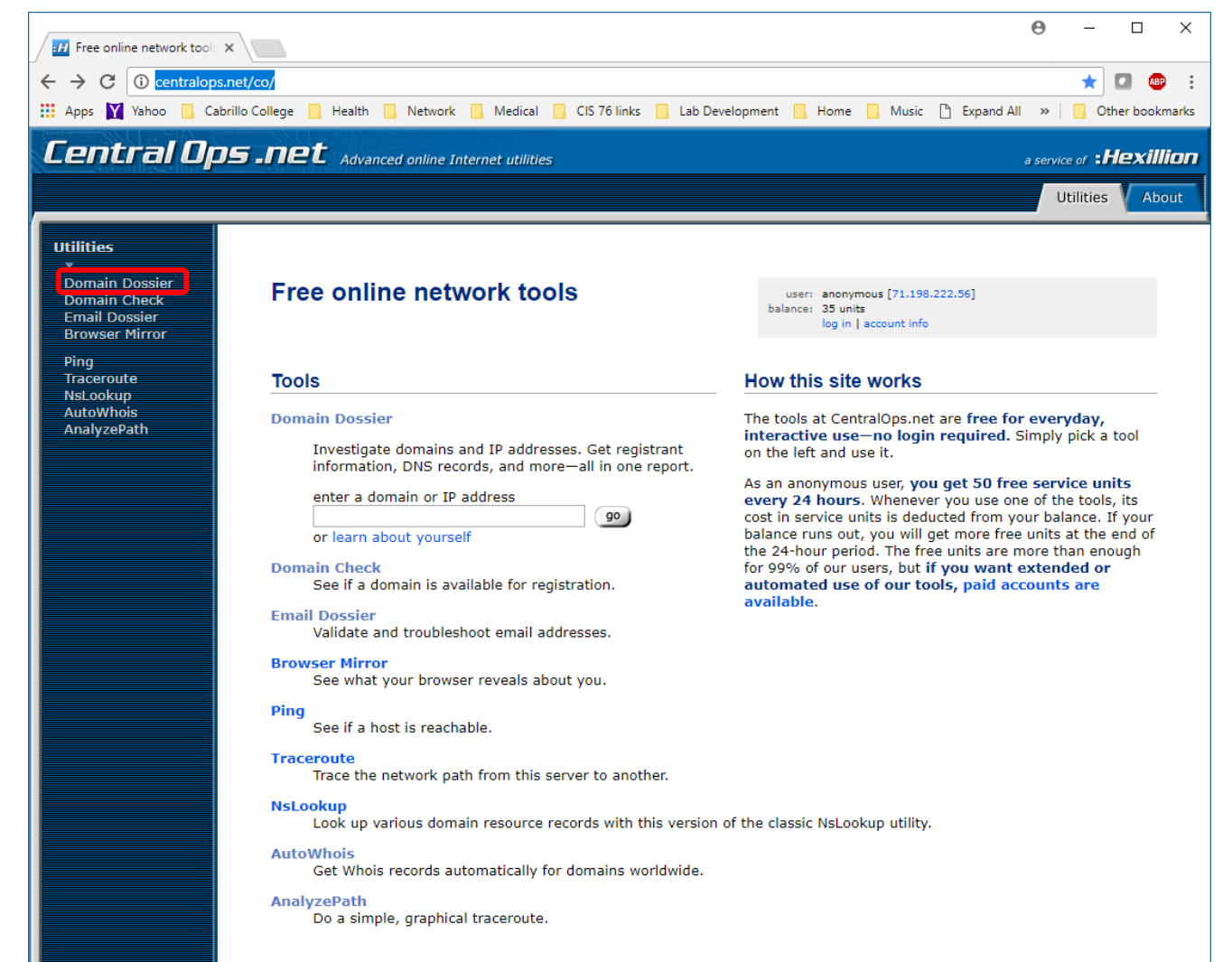

*Free online anonymous tools*

*Click on the Domain Dossier link on the left panel*

<http://centralops.net/co>

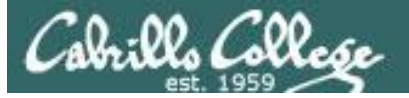

### <http://centralops.net/co/domaindossier.aspx>

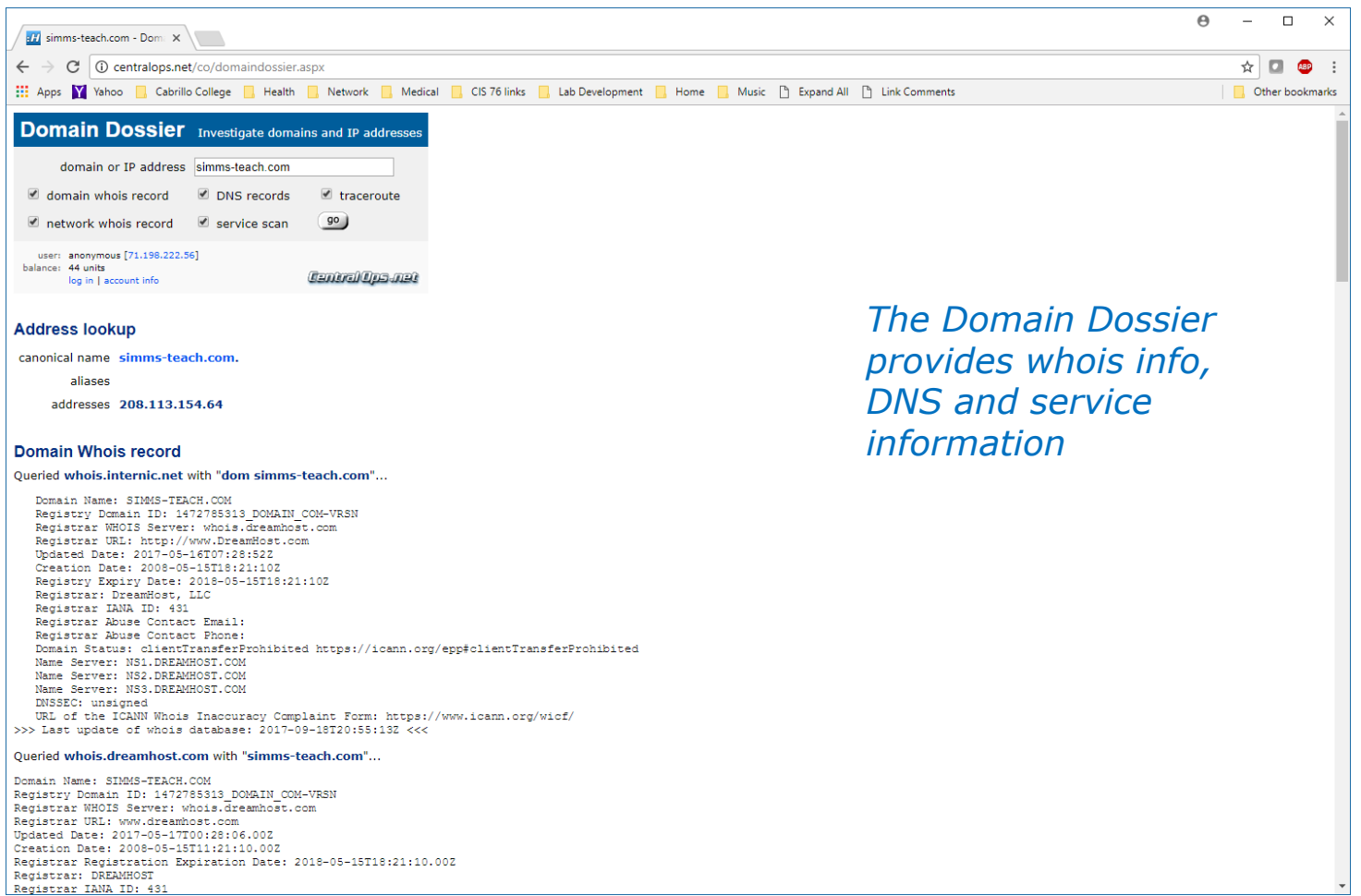

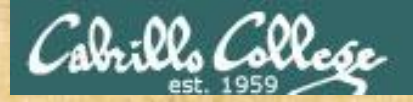

# Activity

### Using the Domain Dossier website:

<http://centralops.net/co/domaindossier.aspx>

See if you can find the administrative contact for the mit.edu domain.

*Put their first name and the phone number in the chat window*

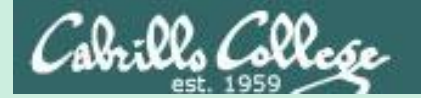

# host & nslookup commands

Forward and reverse DNS lookups

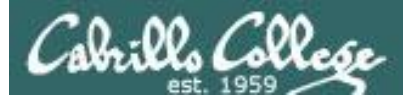

# host command

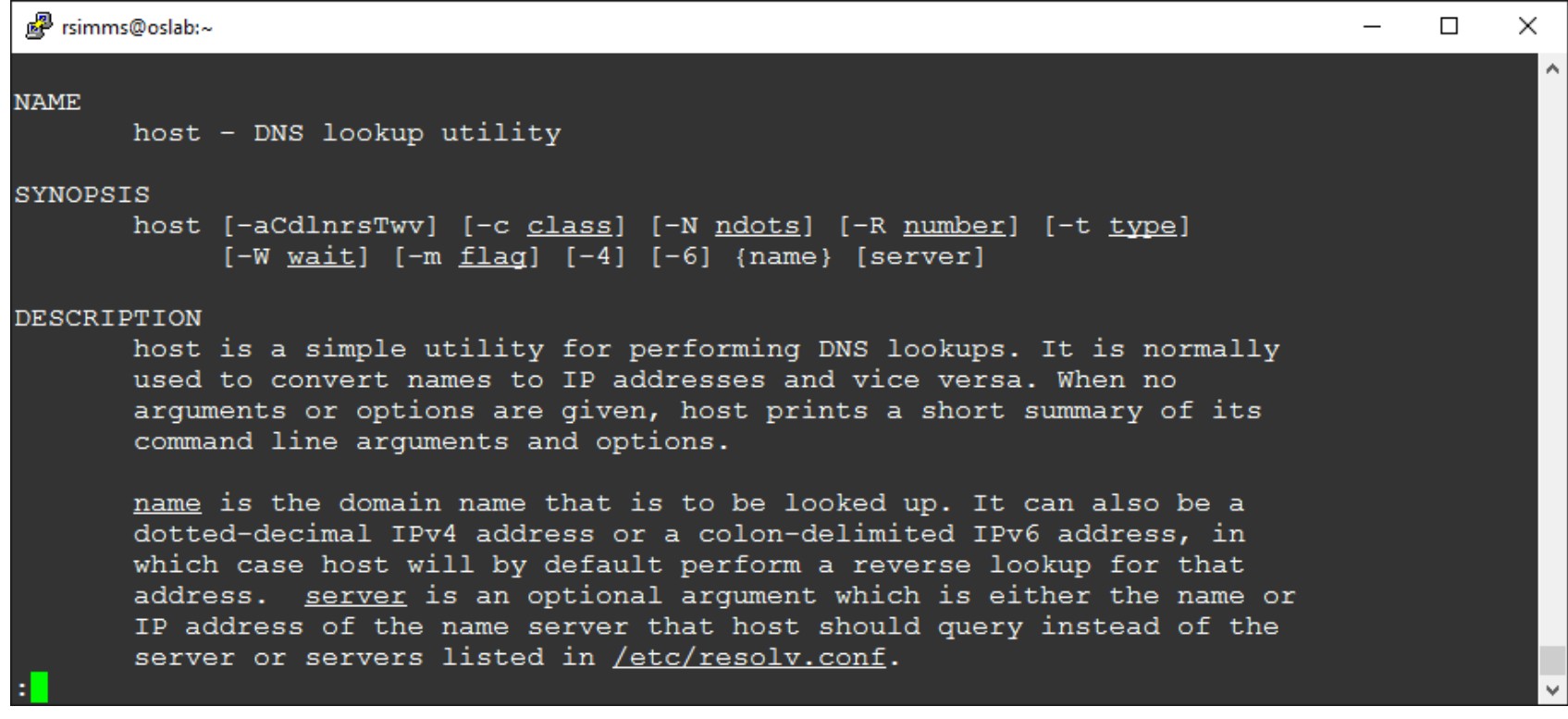

*Easy to use Linux command for resolving names or IP addresses* 

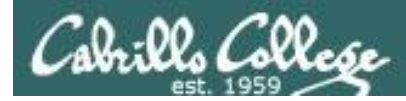

# host command on Linux

#### *Forward lookup*

[rsimms@oslab ~]\$ **host www.google.com** www.google.com has address 216.58.193.196 www.google.com has IPv6 address 2607:f8b0:4007:80b::2004 [rsimms@oslab ~]\$

#### *Reverse lookup*

[rsimms@oslab ~]\$ **host 216.58.193.196** 196.193.58.216.in-addr.arpa domain name pointer lax02s23-in-f4.1e100.net. 196.193.58.216.in-addr.arpa domain name pointer lax02s23-in-f196.1e100.net. [rsimms@oslab ~]\$

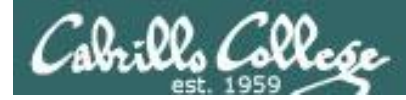

# host command on Linux

root@kali:~# **host opus.cis.cabrillo.edu ns1.cis.cabrillo.edu** Using domain server: Name: ns1.cis.cabrillo.edu Address: 2607:f380:80f:f425::252#53 Aliases:

opus.cis.cabrillo.edu is an alias for oslab.cis.cabrillo.edu. oslab.cis.cabrillo.edu has address 207.62.187.230 oslab.cis.cabrillo.edu has IPv6 address 2607:f380:80f:f425::230 root@kali:~#

*Specifying a specific name server to do the name resolution*

root@kali:~# **host opus.cis.cabrillo.edu ns2.cis.cabrillo.edu** Using domain server: Name: ns2.cis.cabrillo.edu Address: 2607:f380:80f:f425::253#53 Aliases:

opus.cis.cabrillo.edu is an alias for oslab.cis.cabrillo.edu. oslab.cis.cabrillo.edu has address 207.62.187.230 oslab.cis.cabrillo.edu has IPv6 address 2607:f380:80f:f425::230 root@kali:~#

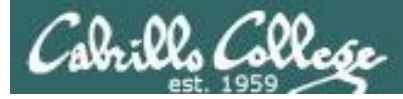

# nslookup command on Windows

#### *Forward lookup*

C:\Users\rich>**nslookup opus-ii.cis.cabrillo.edu** Server: router.asus.com Address: 192.168.1.1

Non-authoritative answer: Name: opus-ii.cis.cabrillo.edu Addresses: 2607:f380:80f:f425::244 207.62.187.244

#### *Reverse lookup*

C:\Users\rich>**nslookup 207.62.187.244** Server: router.asus.com Address: 192.168.1.1

Name: opus-ii.cis.cabrillo.edu Address: 207.62.187.244 Aliases: 244.187.62.207.in-addr.arpa
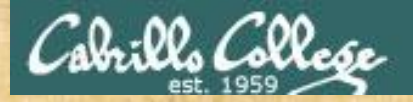

## Activity

## Using the host command to do a forward lookup on:

**simms-teach.com**

*Put the IP address in the chat window*

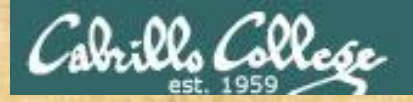

## Activity

## Using the host command to do a reverse lookup on:

**208.113.154.64**

What ISP am I hosting my website on?

*Put your answer in the chat window*

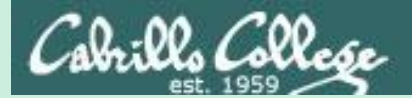

# Domain Records

# dig

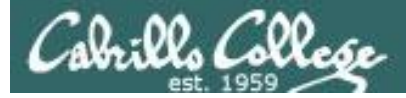

## dig command

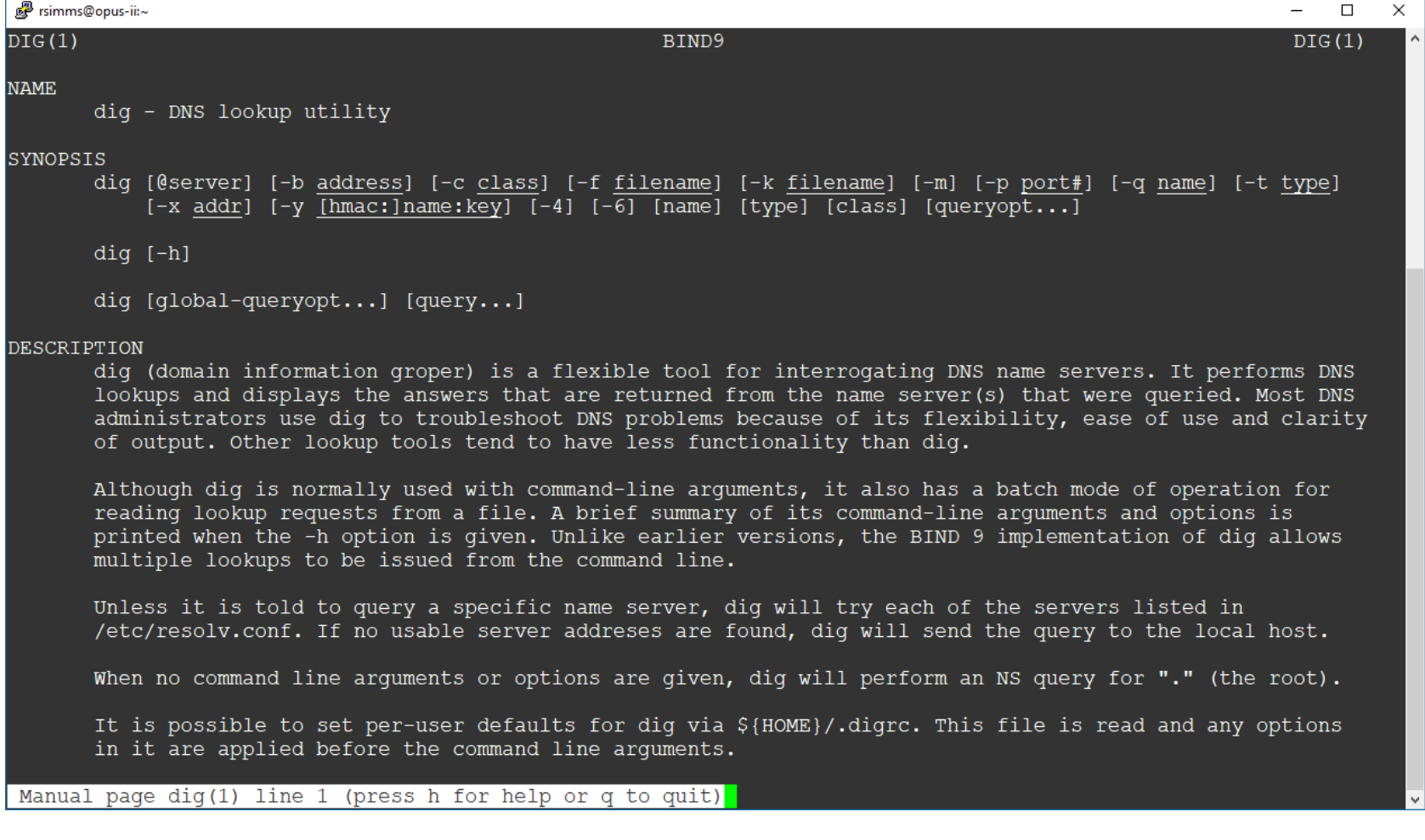

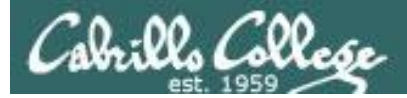

## Find domain name servers

#### **dig ns cis.cabrillo.edu**

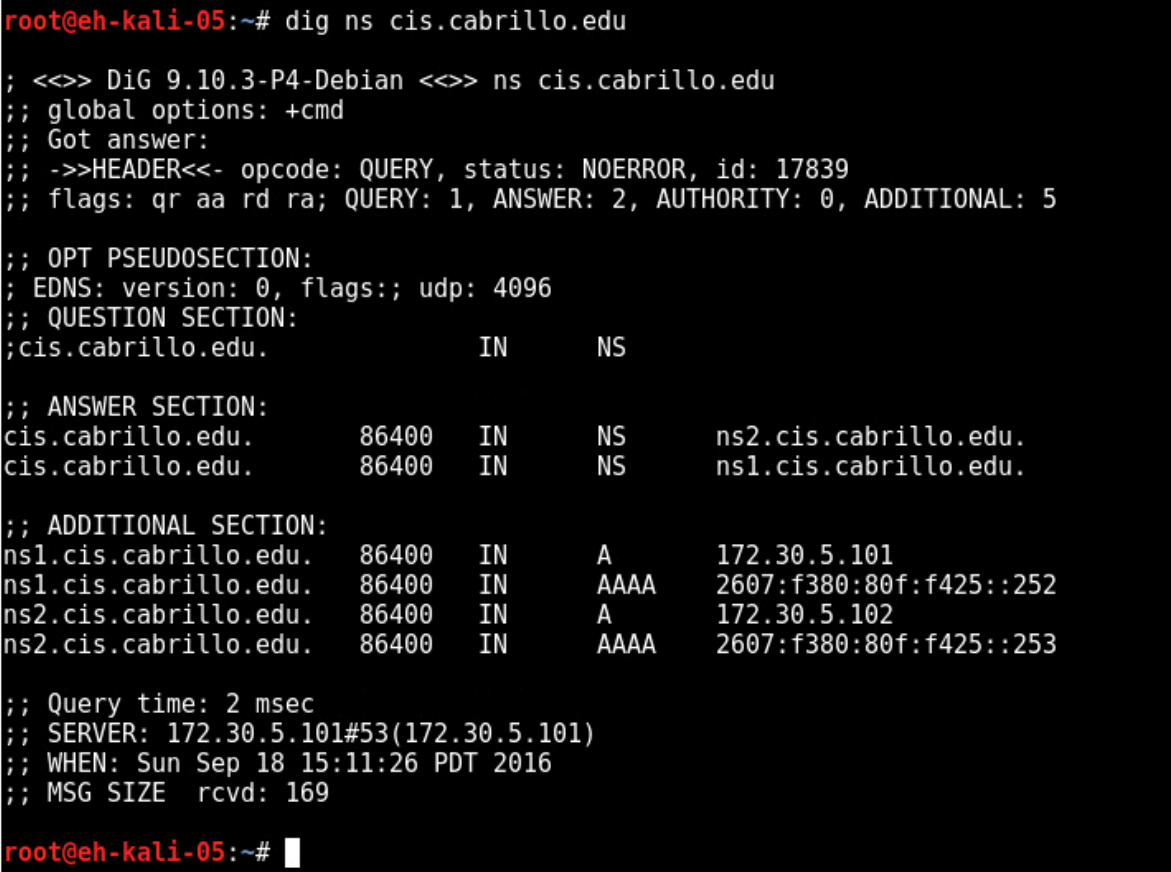

*Finding the name servers (ns records) for the cabrillo.edu domain*

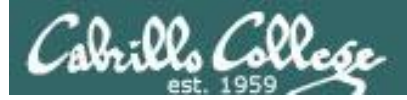

## Find domain mail servers

#### **dig mx cis.cabrillo.edu**

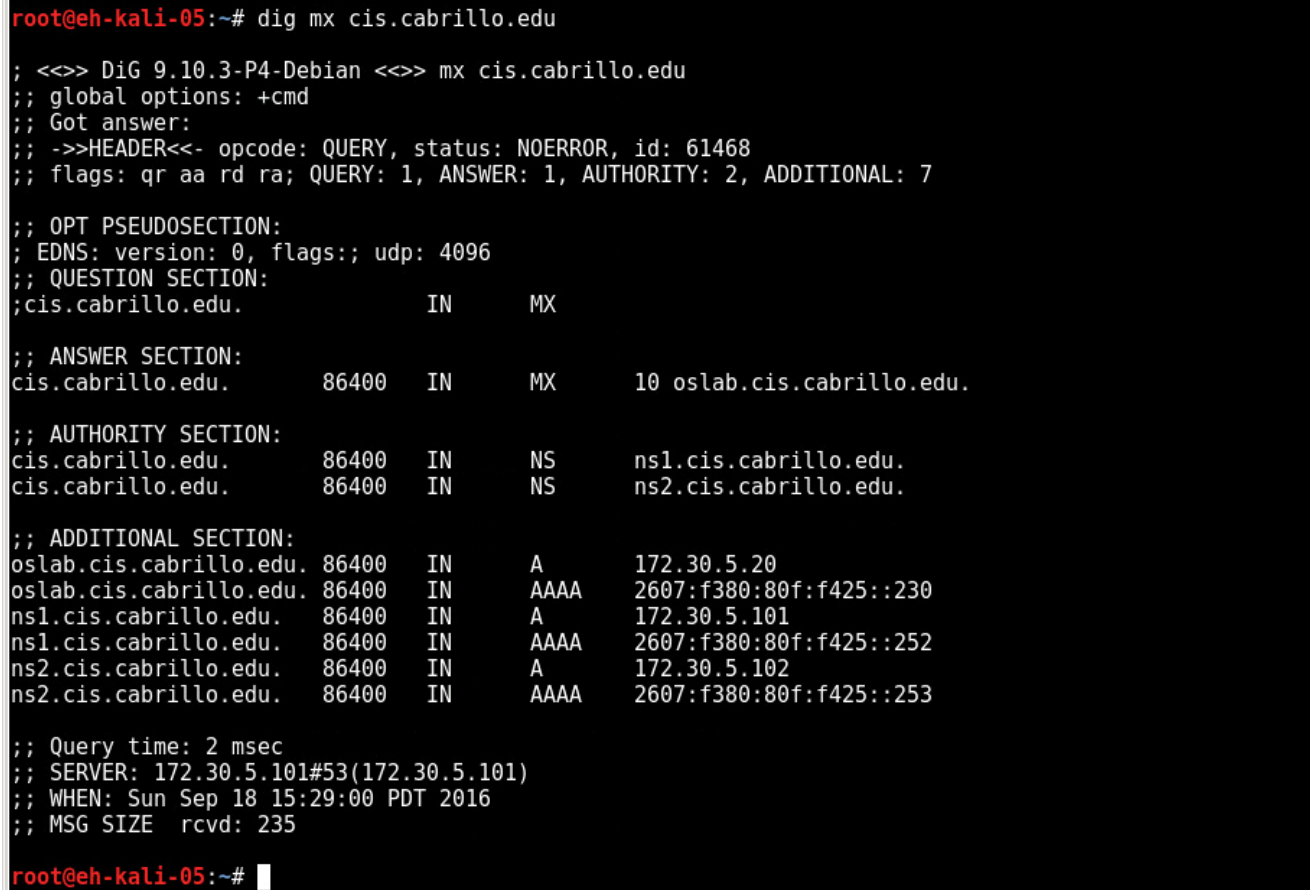

*Finding the mail servers (mx records) for the cis.cabrillo.edu domain*

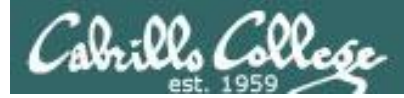

## Find domain administrative contact

#### **dig soa cis.cabrillo.edu**

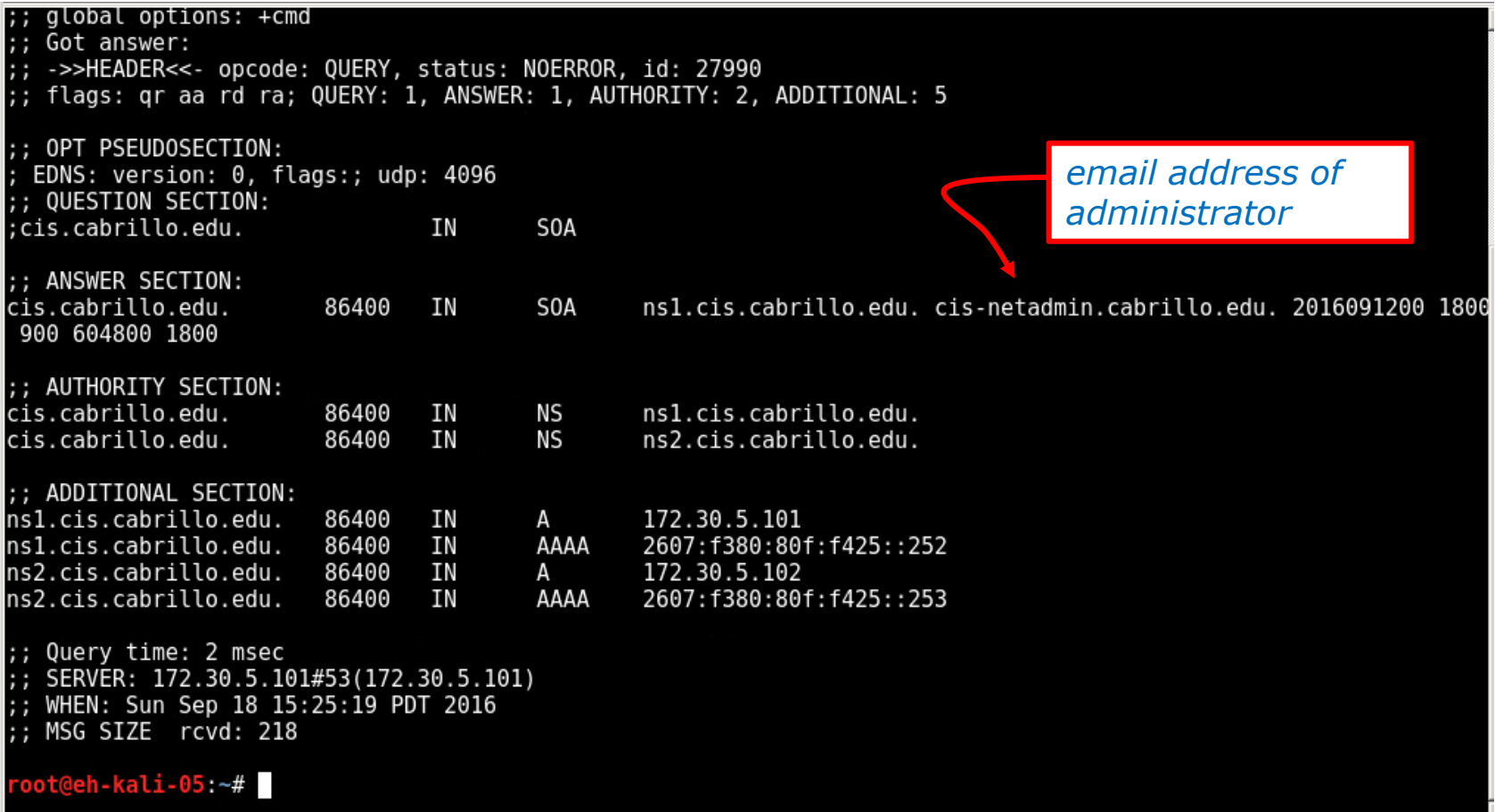

*Finding the Start of Authority records for the cis.cabrillo.edu domain*

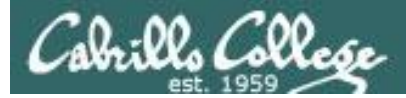

## Find domain hosts via zone transfer

#### **dig axfr cis.cabrillo.edu**

[root@ns2 ~]# dig axfr cis.cabrillo.edu

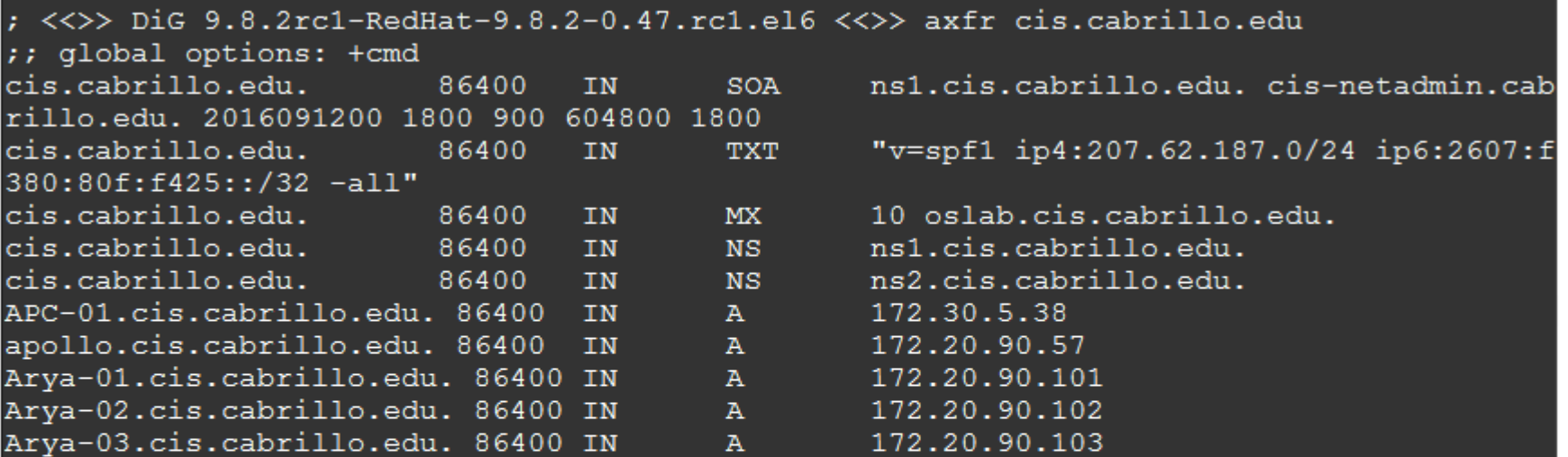

#### *snipped*

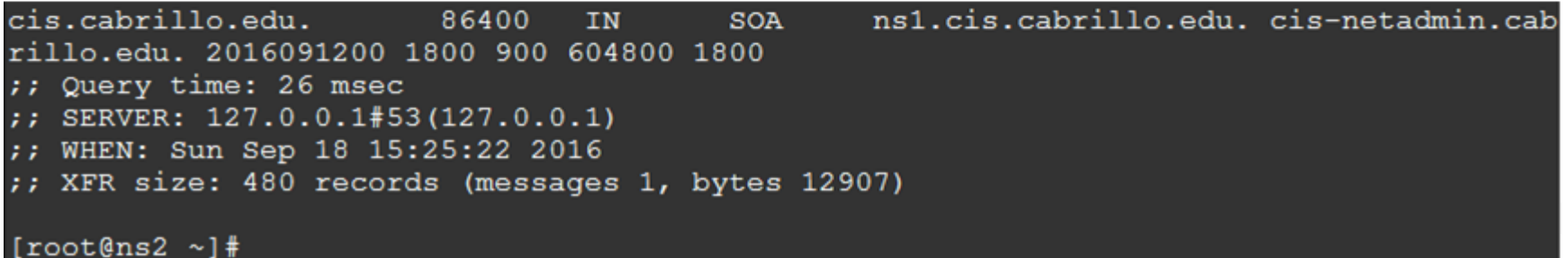

*Getting a zone transfer of all hosts. Note: most name servers are configured to never publicly release this information*

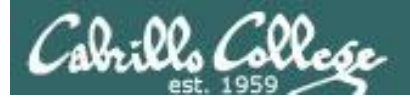

## Examine txt records

#### **dig txt cis.cabrillo.edu**

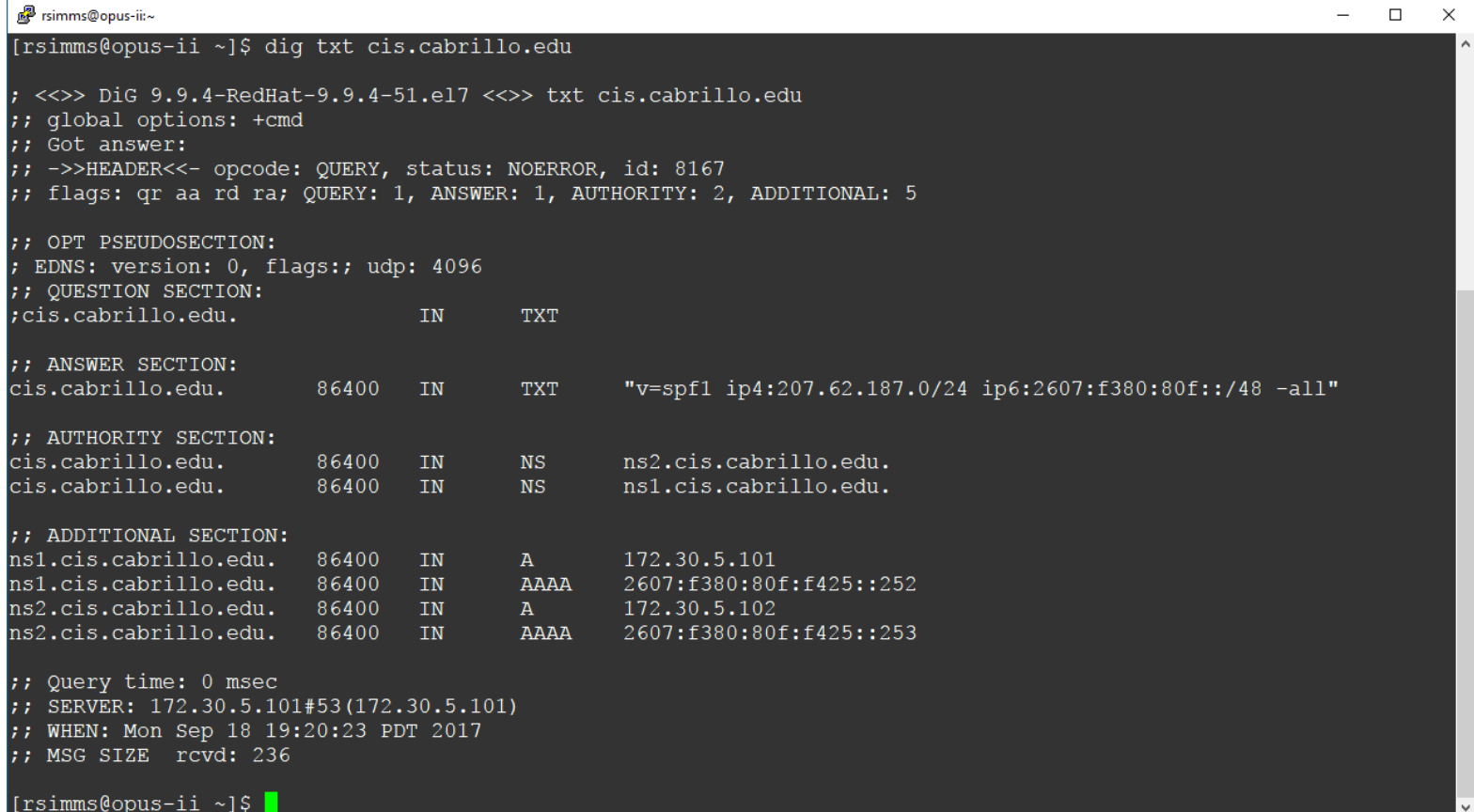

#### *Looking at txt records may reveal network information*

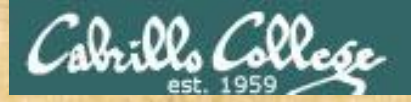

## Activity

## Using the dig command which domain uses more mx records, google.com or amazon.com?

*Write your answer, including the count of mx records, in the chat window.*

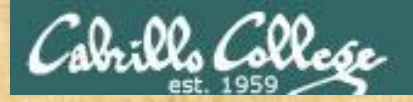

## Activity

## Using the dig command what is the email address of the network contact for umich.edu?

*Write your answer in the chat window*

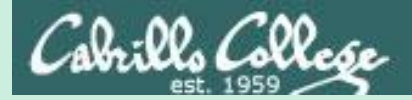

# Identifying IP Addresses

whatismyipaddress.com/

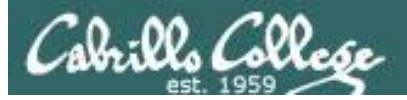

## <http://whatismyipaddress.com/>

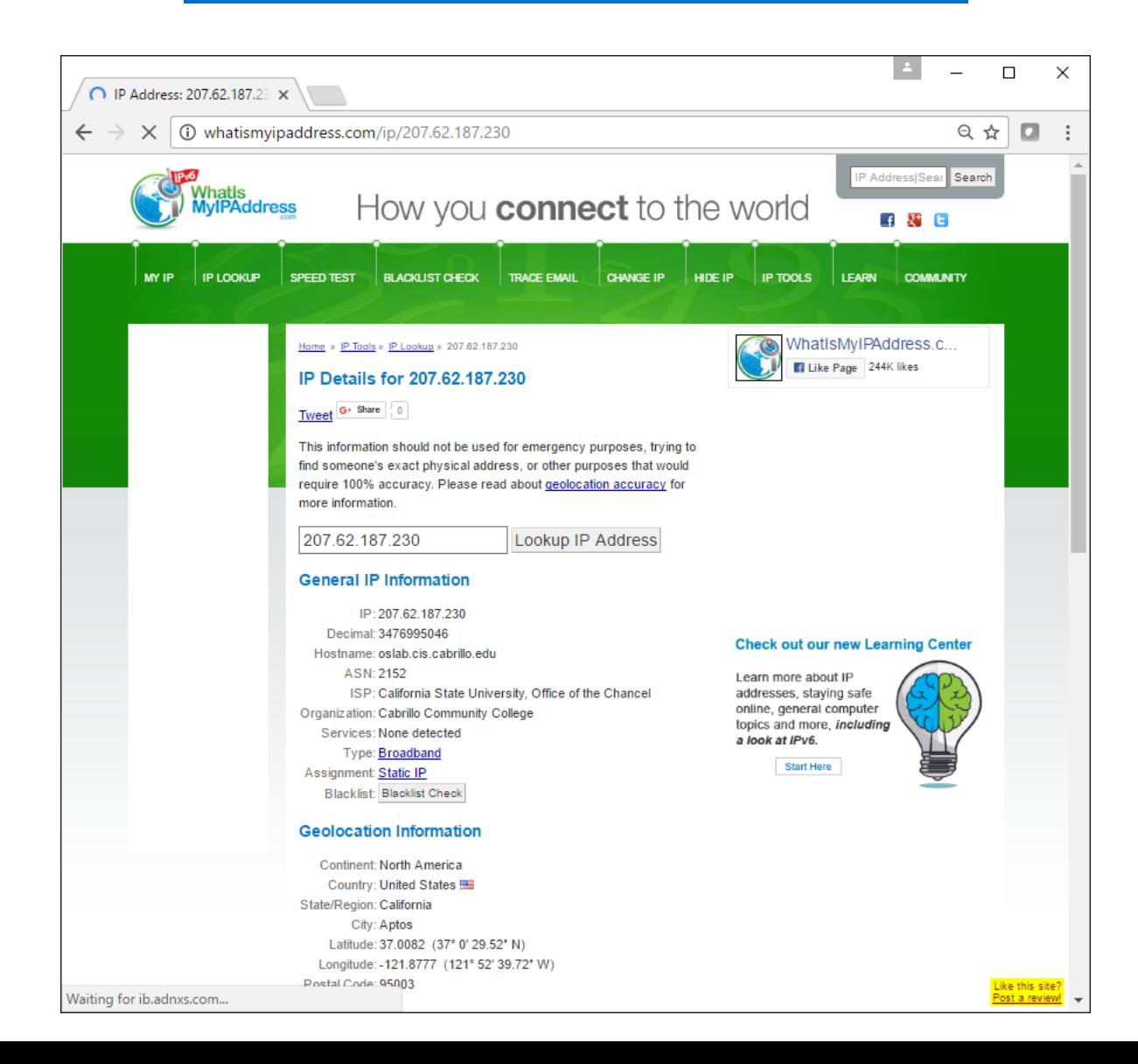

88

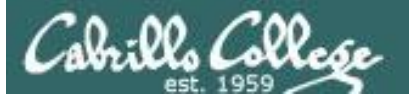

## <http://whatismyipaddress.com/>

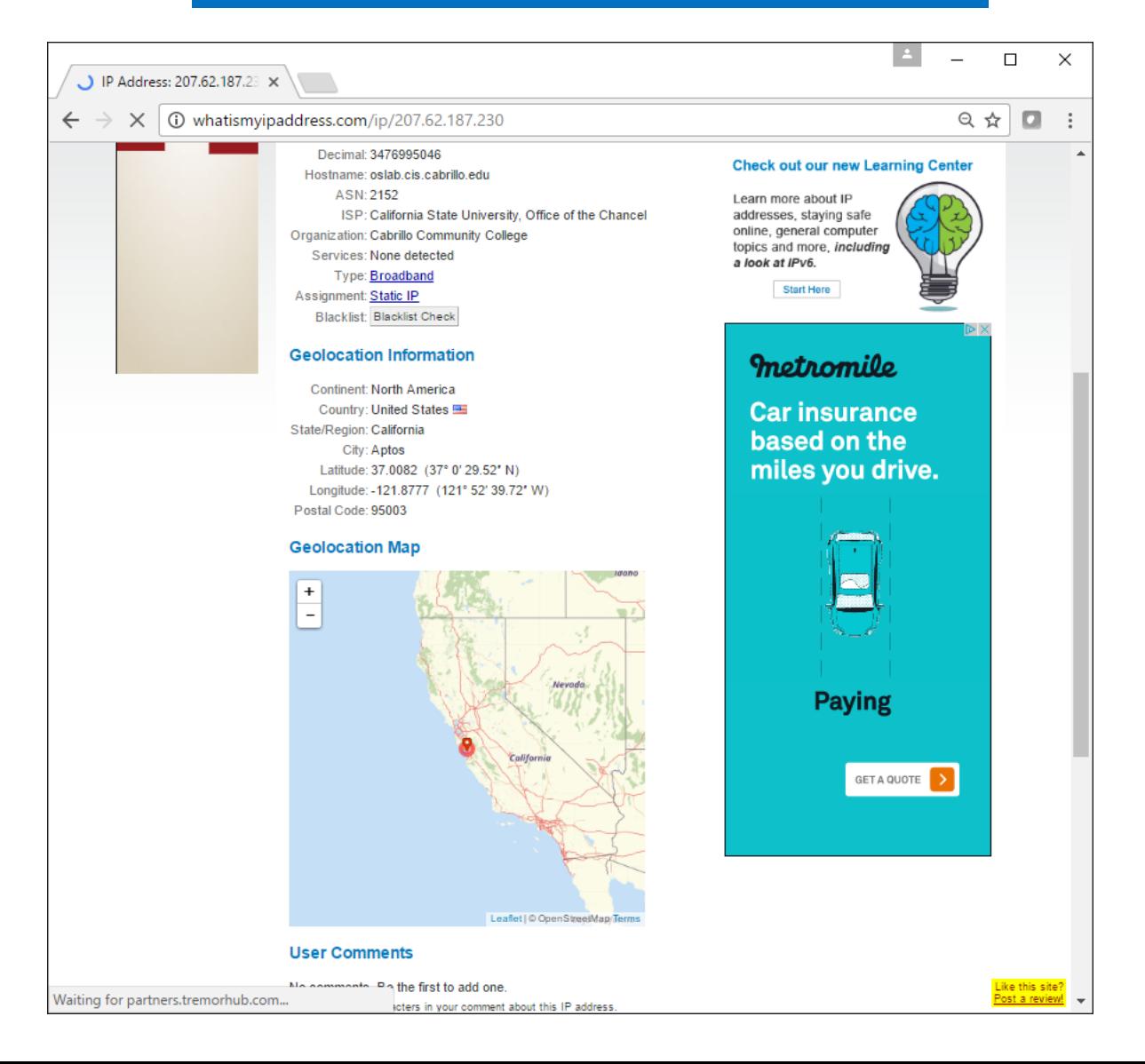

89

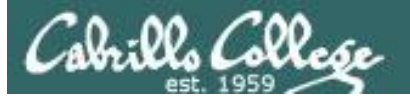

## <http://whatismyipaddress.com/>

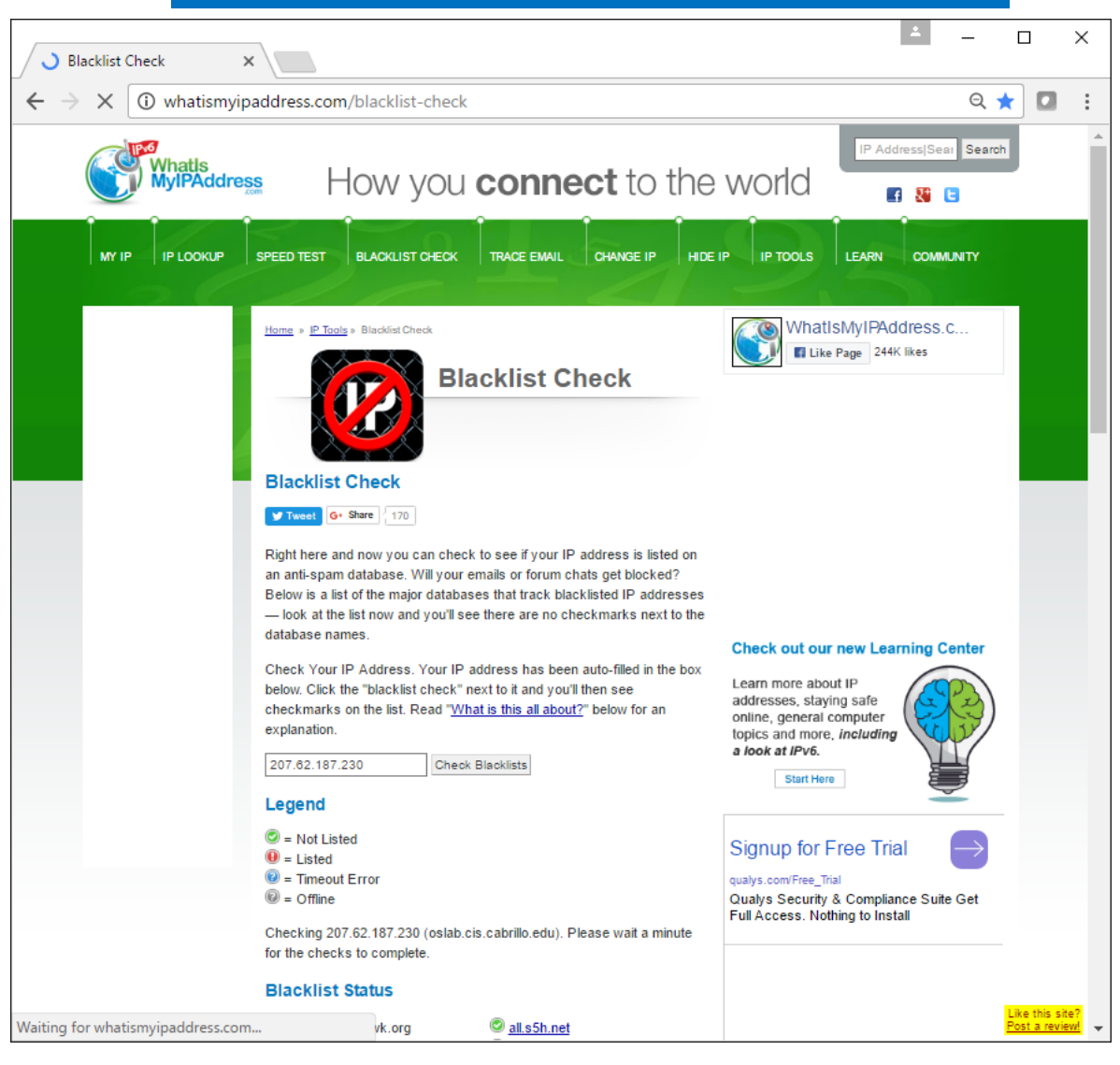

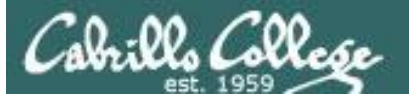

## <http://whatismyipaddress.com/>

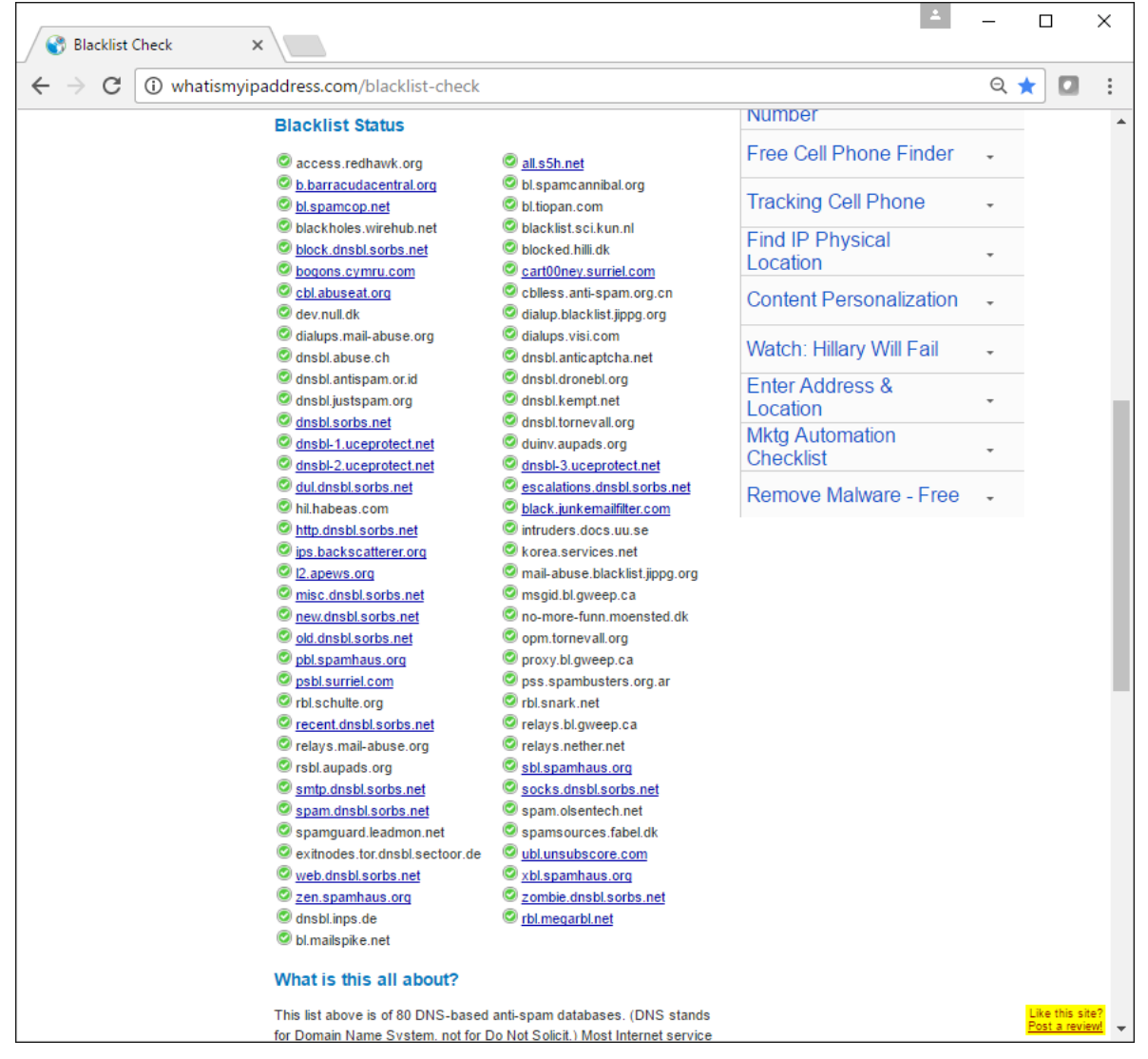

91

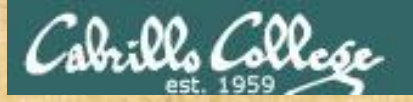

# Activity

#### Top attackers

NoSweat: Sunday, September 17, 2017

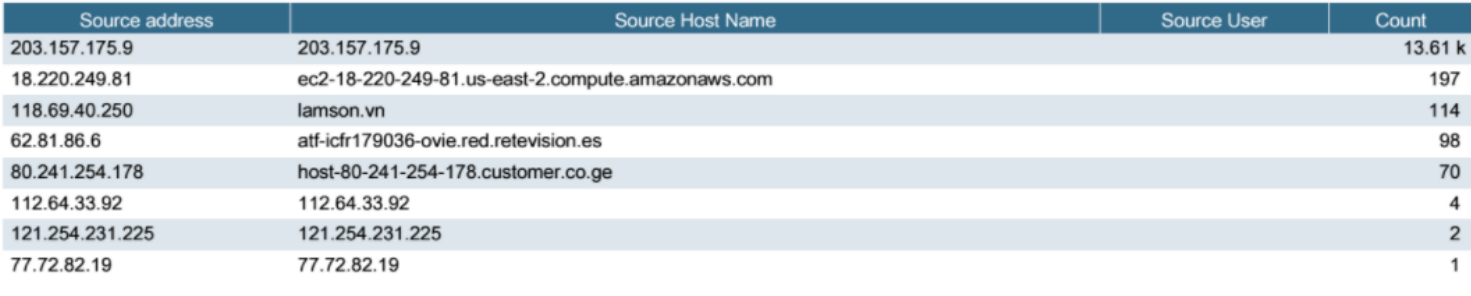

Pick one of the IP addresses above and using:

<http://whatismyipaddress.com/>

Find out who it was assigned to and whether it is blacklisted.

*Put the organization name, country, and number of times blacklisted in the chat window*

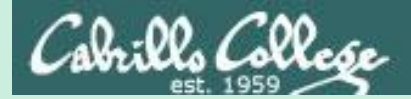

# shodan

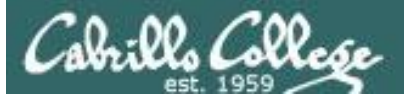

**SHODAN** 

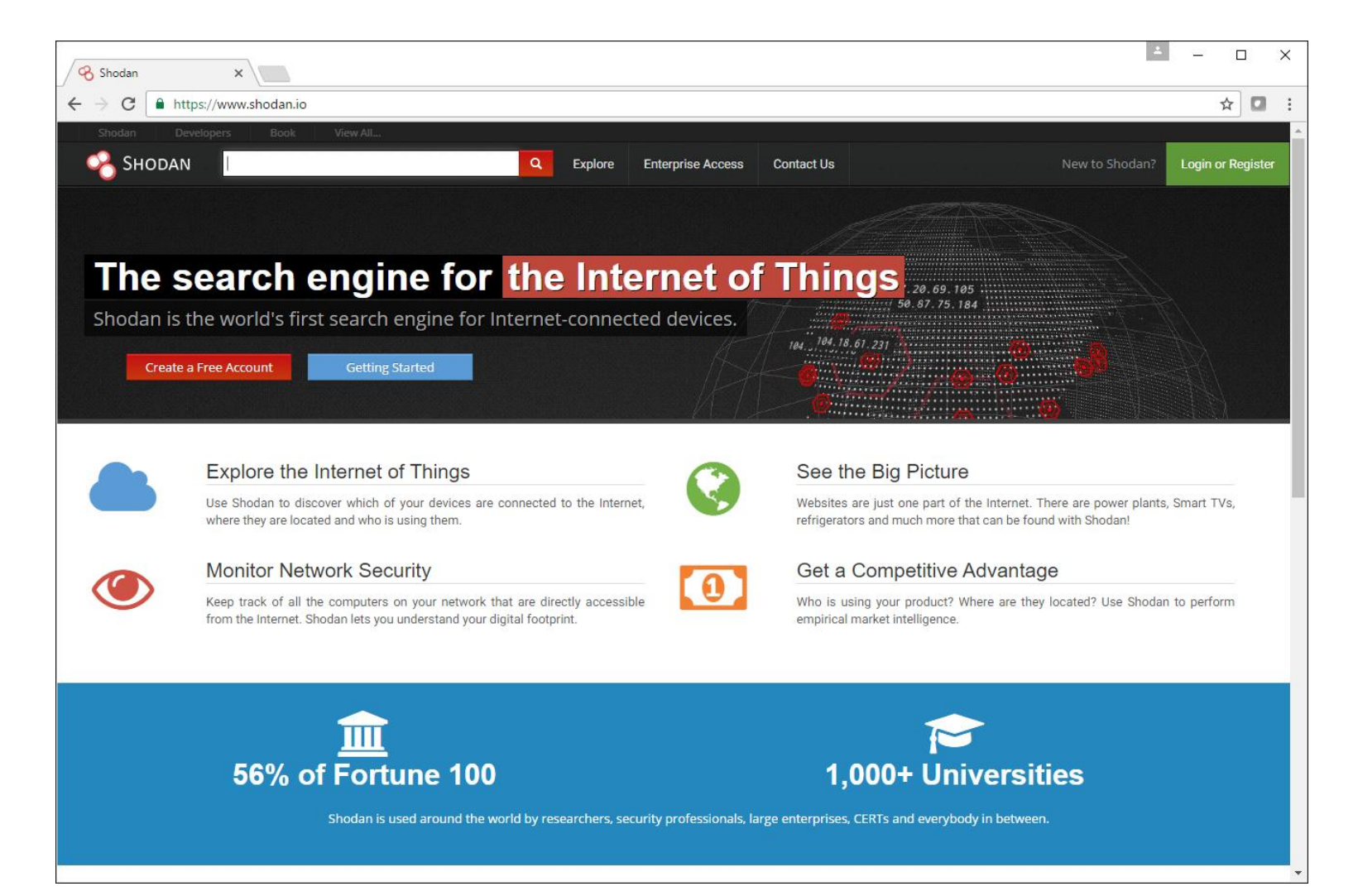

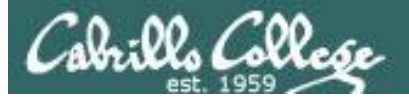

**SHODAN** 

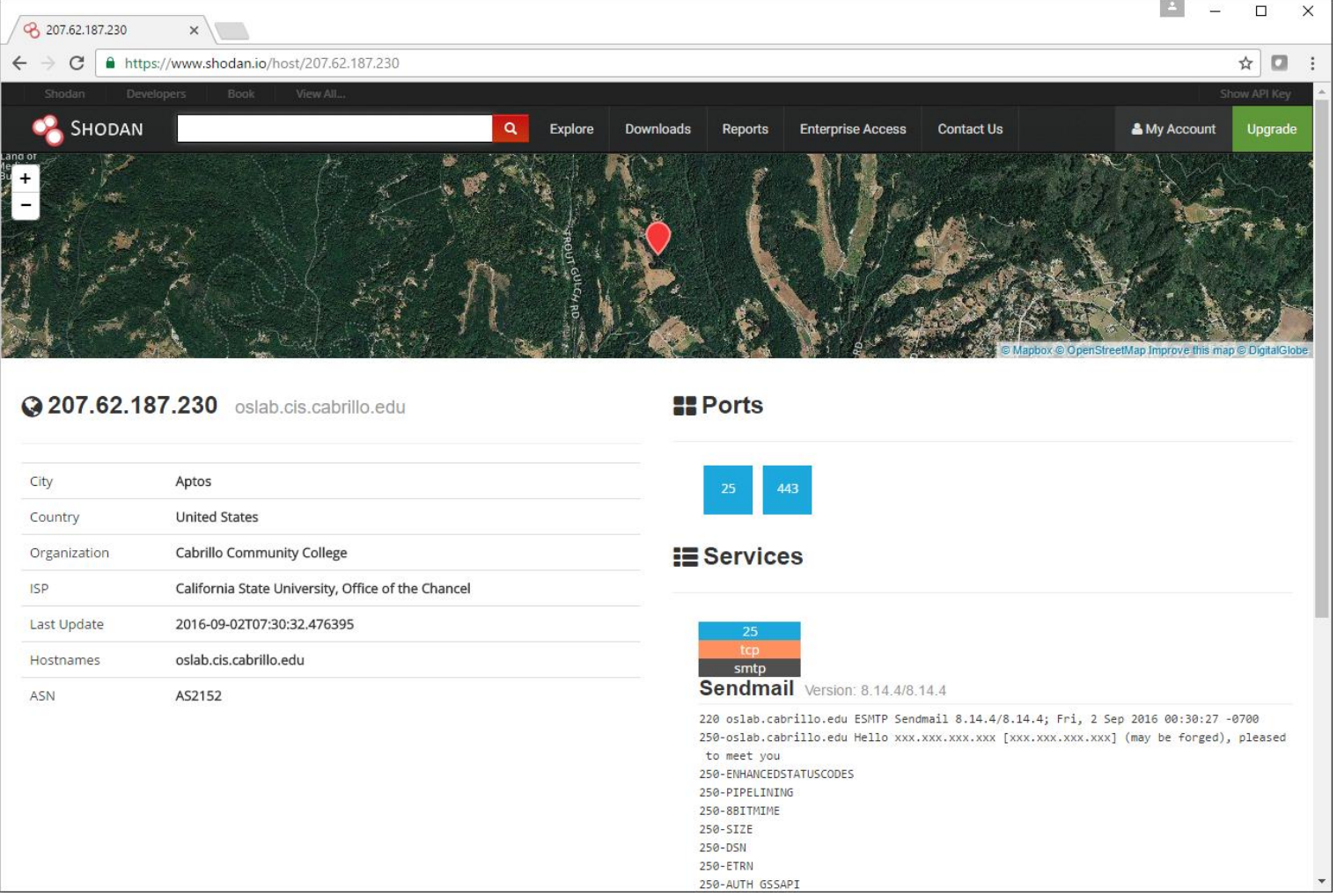

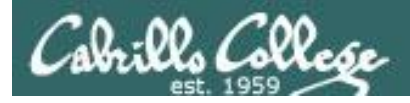

# **SHODAN search filters**

Here are the basic search filters you can use:

city: find devices in a particular city

**country**: find devices in a particular country

geo: you can pass it coordinates

**hostname**: find values that match the hostname

net: search based on an IP or /x CIDR

os: search based on operating system

port: find particular ports that are open

**before/after**: find results within a timeframe

Find Apache servers in San Francisco:

apache city:"San Francisco"

Find Nginx servers in Germany:

nginx country:"DE"

Find GWS (Google Web Server) servers:

"Server: gws" hostname:"google"

Find Cisco devices on a particular subnet:

cisco net:"216.219.143.0/24"

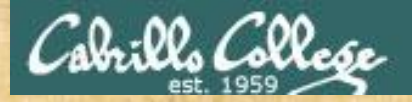

# Activity

#### Use the host command to find the IP address for:

**microlab.simms-teach.com**

Use shodan: <https://www.shodan.io/>

to discover passively which ports are open on that IP address.

*Write those ports in the chat window*

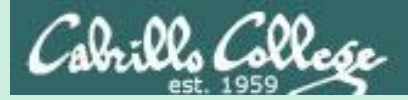

# Light probing with telnet and nc

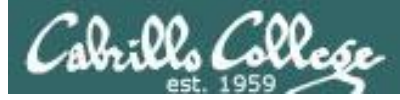

## telnet command

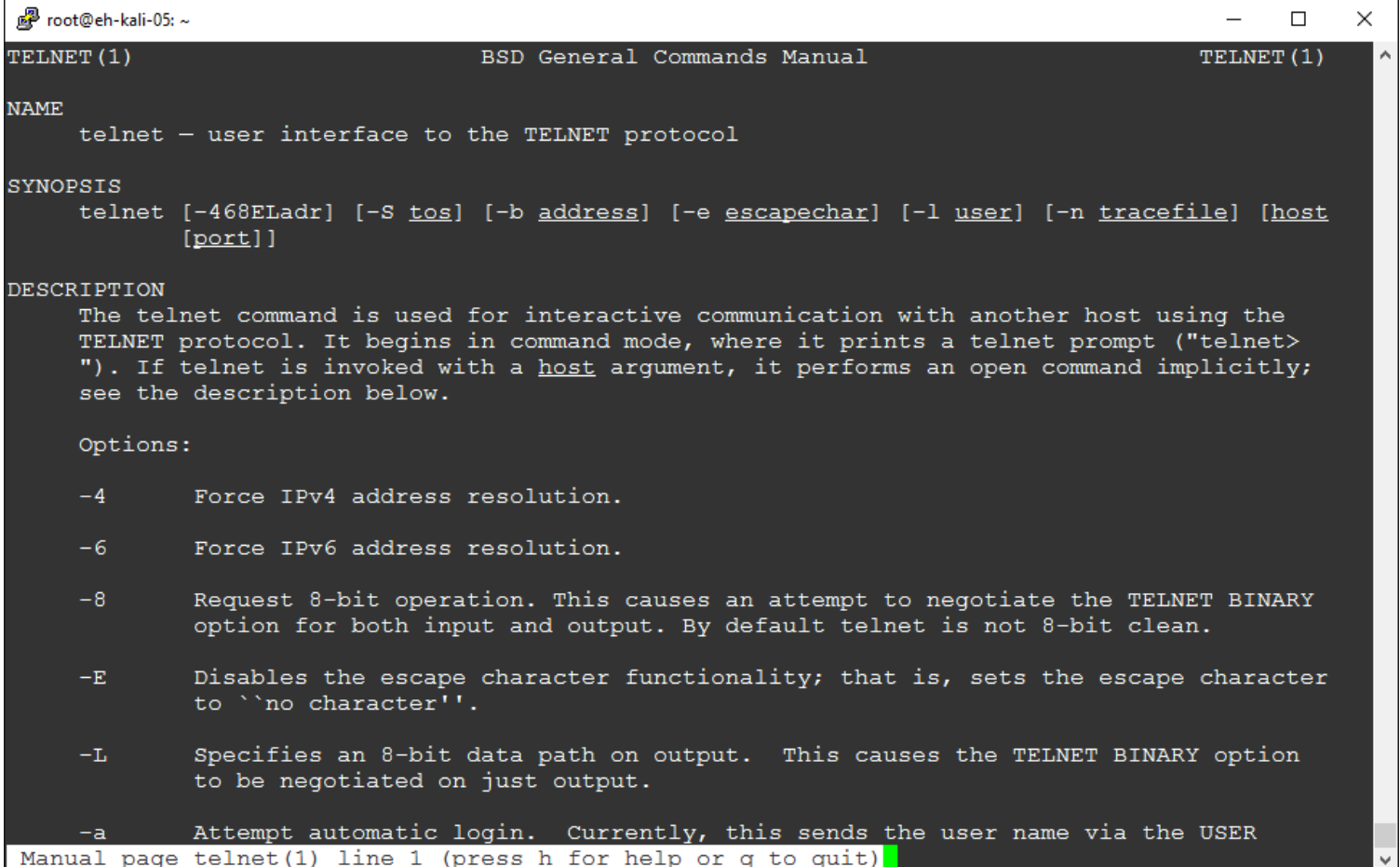

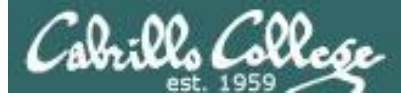

## netcat

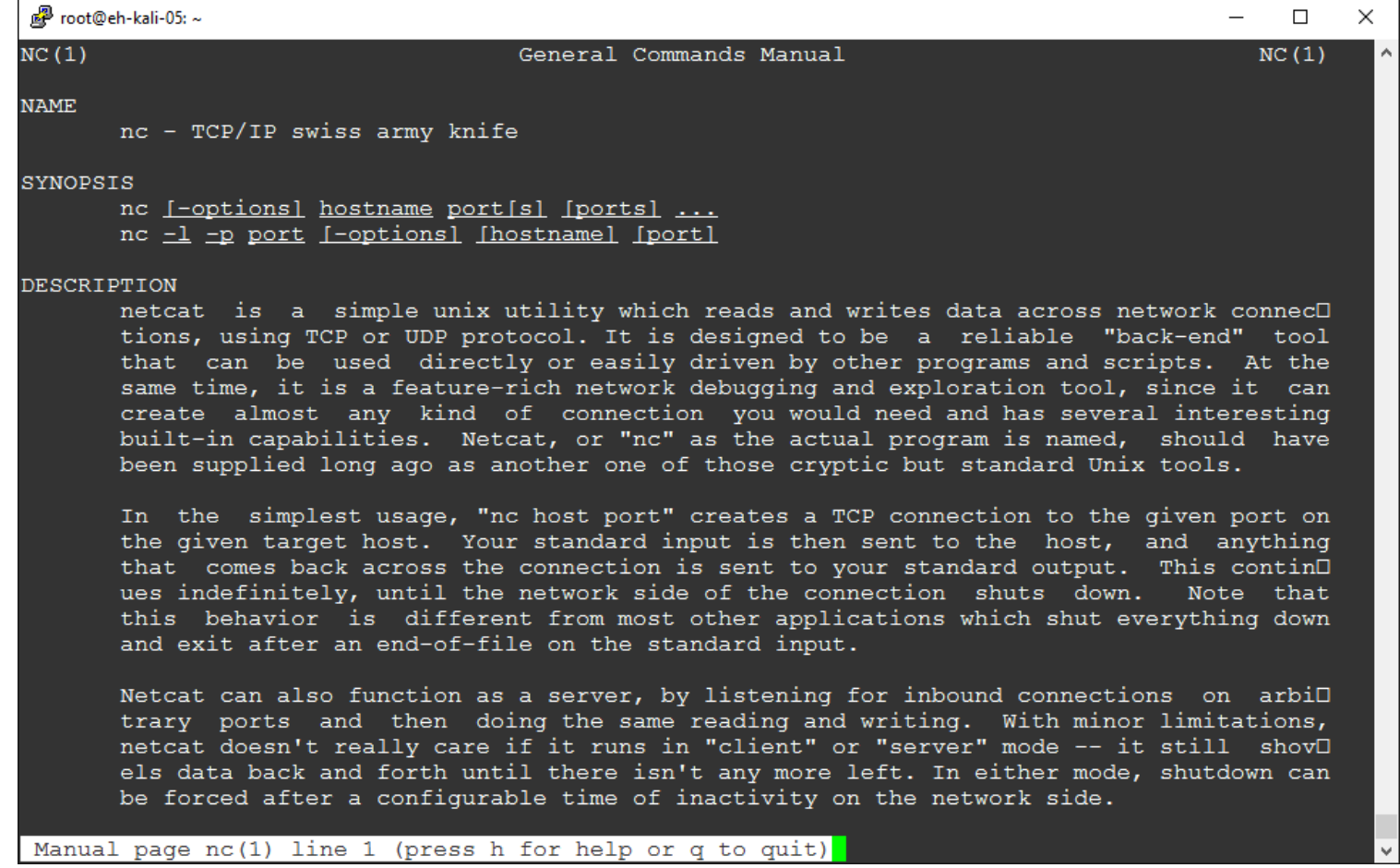

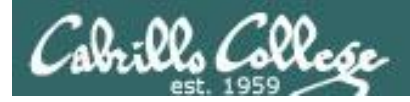

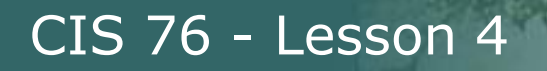

## telnet and nc commands

#### **telnet** <host-or-IP-addess> <port>

**nc** <host-or-IP-addess> <port>

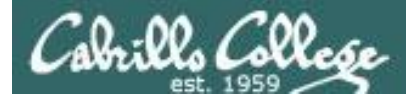

# Probing simms-teach.com (telnet)

#### **telnet simms-teach.com 80 HEAD / HTTP/1.0**

*(then enter blank line)*

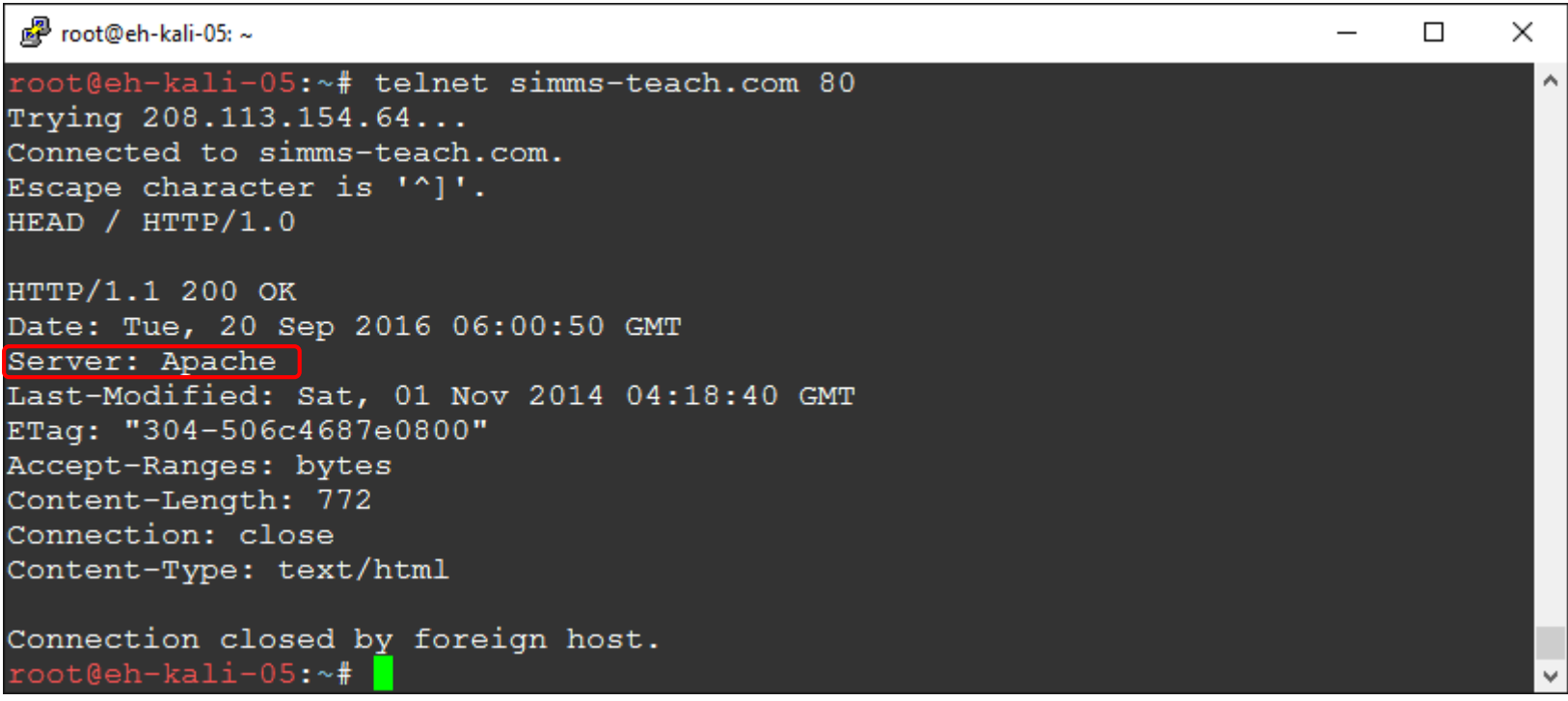

*We know it is an Apache web server but not much else*

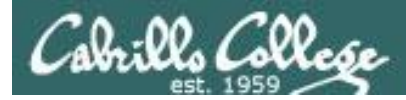

# Probing simms-teach.com (nc)

#### **nc simms-teach.com 80 HEAD / HTTP/1.0**

*(then enter blank line)*

root@eh-kali-05:~# nc simms-teach.com 80 HEAD / HTTP/1.0

HTTP/1.1 200 OK Date: Tue, 19 Sep 2017 17:57:21 GMT Server: Apache Last-Modified: Sat, 01 Nov 2014 04:18:40 GMT ETag: "304-506c4687e0800" Accept-Ranges: bytes Content-Length: 772 Connection: close Content-Type: text/html

root@eh-kali-05:~#

*We know it is an Apache web server but not much else*

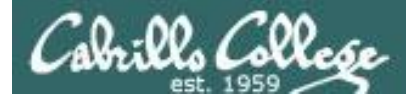

# Probing eh-centos VM (telnet)

#### **telnet eh-centos 80 HEAD / HTTP/1.0**

*(then enter blank line)*

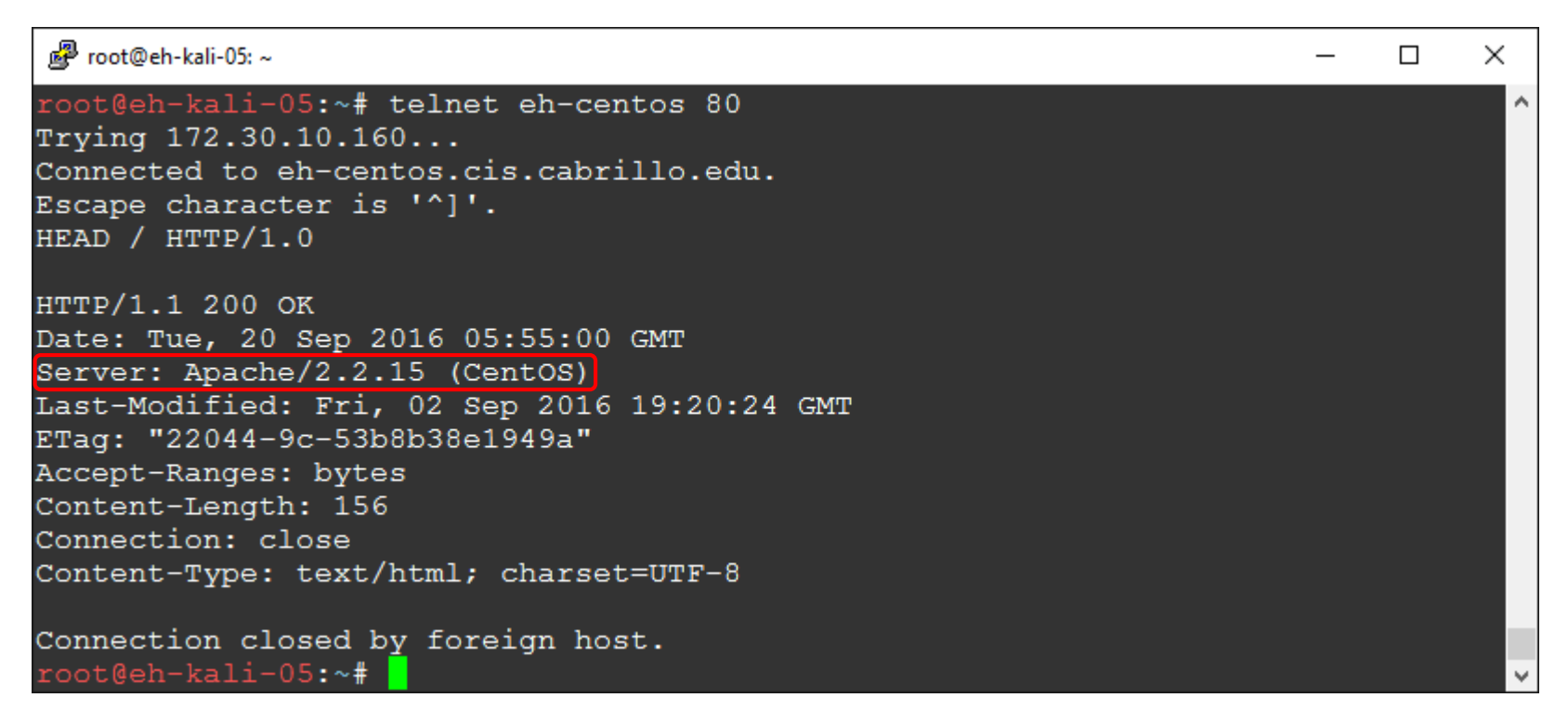

*We know it is an Apache web server version 2.2.15 on Centos*

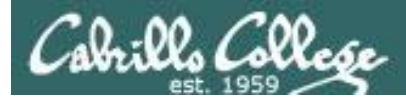

# Probing eh-centos VM (nc)

#### **nc eh-centos 80 HEAD / HTTP/1.0**

*(then enter blank line)*

root@eh-kali-05:~# nc eh-centos.cis.cabrillo.edu 80 HEAD / HTTP/1.0 HTTP/1.1 400 Bad Request Date: Tue, 19 Sep 2017 16:28:14 GMT Server: Apache/2.2.15 (CentOS) Content-Length: 301 Connection: close Content-Type: text/html; charset=iso-8859-1 <!DOCTYPE HTML PUBLIC "-//IETF//DTD HTML 2.0//EN"> <html><head> <title>400 Bad Request</title> </head><body> <h1>Bad Request</h1> <p>Your browser sent a request that this server could not understand.<br />  $<$ /p>  $\text{hr}$ <address>Apache/2.2.15 (CentOS) Server at 127.0.0.1 Port 80</address> </body></html> root@eh-kali-05:~#

*We know it is an Apache web server version 2.2.15 on Centos*

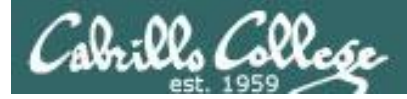

# Probing OWASP VM (telnet)

#### **telnet 10.76.5.101 80 HEAD / HTTP/1.0**

*(then enter blank line)*

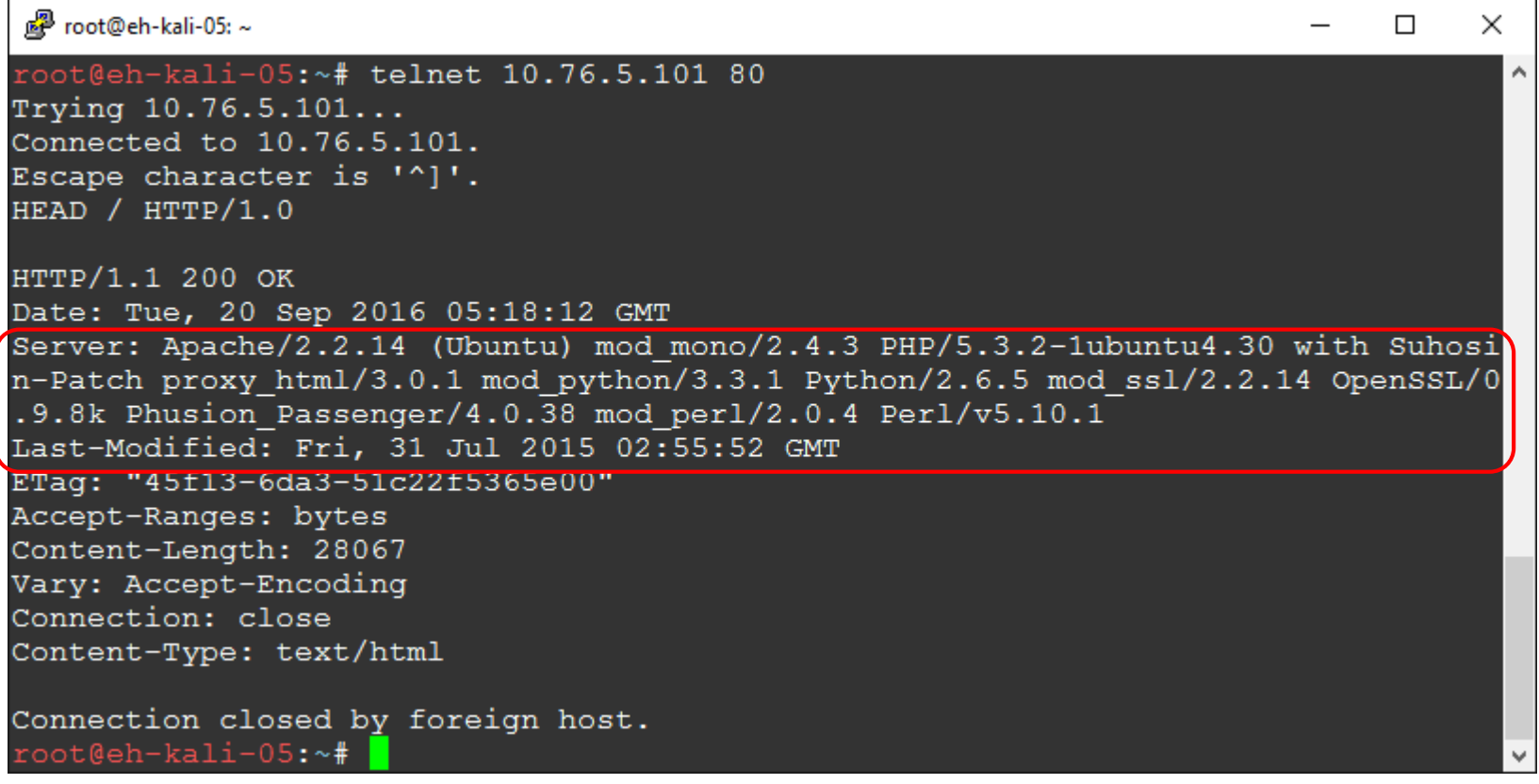

*We know it is an Apache web server version 2.2.14 on* 106 *Ubuntu as well as various modules that are loaded*

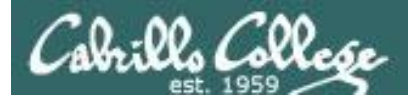

# Probing OWASP VM (nc)

#### **nc 10.76.5.101 80 HEAD / HTTP/1.0**

*(then enter blank line)*

oot@eh-kali-05:~# nc 10.76.5.101 80 HEAD / HTTP/1.0 HTTP/1.1 200 OK Date: Tue, 19 Sep 2017 17:37:46 GMT

Server: Apache/2.2.14 (Ubuntu) mod mono/2.4.3 PHP/5.3.2-1ubuntu4.30 with Suhosin-Patch proxy html/3 .0.1 mod python/3.3.1 Python/2.6.5 mod ssl/2.2.14 OpenSSL/0.9.8k Phusion Passenger/4.0.38 mod perl/ 2.0.4 Perl/v5.10.1 Last-Modified: Fri. 31 Jul 2015 02:55:52 GMT ETag: "45f13-6da3-51c22f5365e00" Accept-Ranges: bytes Content-Length: 28067 Vary: Accept-Encoding Connection: close Content-Type: text/html

root@eh-kali-05:~#

*We know it is an Apache web server version 2.2.14 on Ubuntu as well as various modules that are loaded*

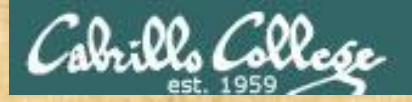

## Activity

Use telnet to get header information from the microsoft.com webserver.

What web server software and version is ruining there?

*Put your answer in the chat window*

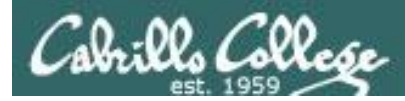

# Using telnet for port 25 (SMTP)

#### **Some SMTP commands**

HELO <*sending-hostname> Initiate SMTP conversation*

EHLO *<sending-hostname> Initiate extended SMTP* 

MAIL From: *<source email address> Source*

RCPT To: *<destination email address> Destination*

*conversation*

DATA *Message body*

QUIT *End connection*

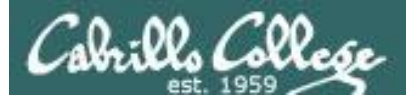

## Probing port 25 on EH-Centos VM

root@eh-kali-05:~# **telnet eh-centos 25** Trying 172.30.10.160... Connected to eh-centos.cis.cabrillo.edu. Escape character is '^]'. 220 eh-centos.cis.cabrillo.edu ESMTP Postfix **EHLO eh-kali-05.cis.cabrillo.edu** 250-eh-centos.cis.cabrillo.edu 250-PIPELINING 250-SIZE 10240000 250-VRFY 250-ETRN 250-ENHANCEDSTATUSCODES 250-8BITMIME 250 DSN **MAIL From: root@eh-kali-05.cis.cabrillo.edu** 250 2.1.0 Ok **RCPT To: cis76@eh-centos.cis.cabrillo.edu** 250 2.1.5 Ok **DATA** 354 End data with <CR><LF>.<CR><LF> **What a crazy way to send an email huh? .** 250 2.0.0 Ok: queued as 5B9B76A97 **quit** 221 2.0.0 Bye Connection closed by foreign host. root@eh-kali-05:~#

*This server is running Postfix as the SMTP service.*

*You can actually use telnet to send an email!*

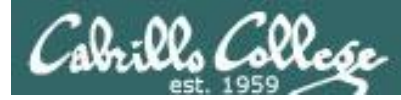

## Checking for new email on EH-Centos VM

[cis76@EH-Centos ~]\$ **mail** Heirloom Mail version 12.4 7/29/08. Type ? for help. "/var/spool/mail/cis76": 1 message 1 new >N 1 root@eh-kali-05.cis. Tue Sep 20 10:12 10/484 & **1** Message 1: From root@eh-kali-05.cis.cabrillo.edu Tue Sep 20 10:12:30 2016 Return-Path: <root@eh-kali-05.cis.cabrillo.edu> X-Original-To: cis76@eh-centos.cis.cabrillo.edu Delivered-To: cis76@eh-centos.cis.cabrillo.edu Status: R What a crazy way to send an email huh?

& quit Held 1 message in /var/spool/mail/cis76 [cis76@EH-Centos ~]\$

*Yep, it really works!*
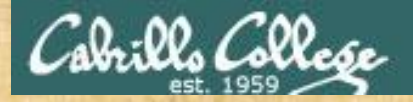

## Activity

Using the example above use telnet to send a super simple message to cis76@eh-cenos.cis.cabrillo.edu

Next login to EH-Centos as the cis76 user and check your mail.

*Put the mail header which looks like this:*

*root@eh-kali-05.cis. Tue Sep 20 10:12 10/484*

*into the chat window*

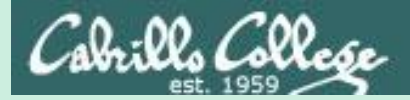

# Website Information

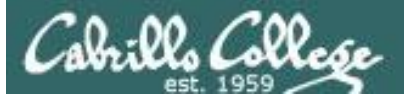

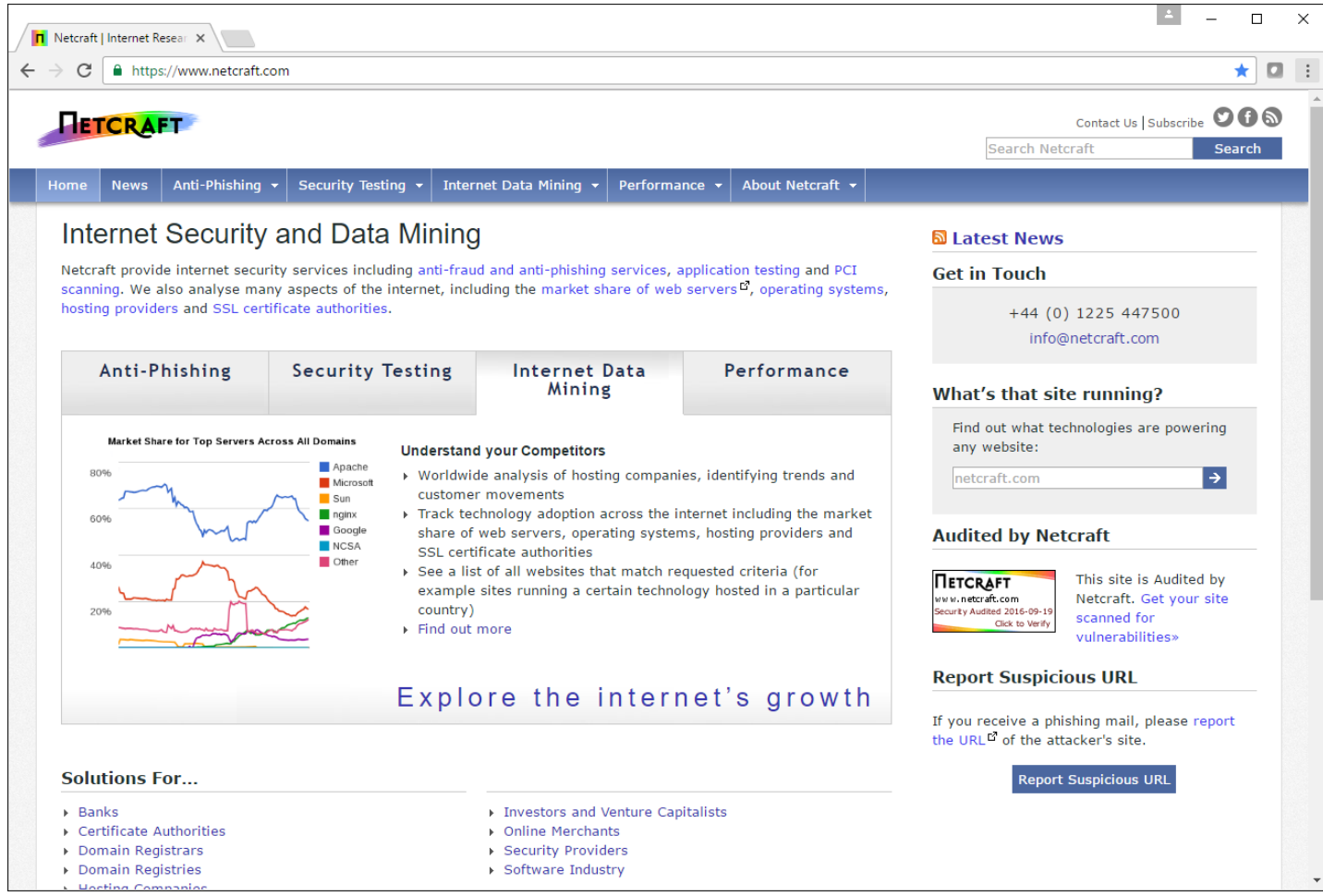

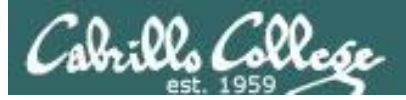

## My Website

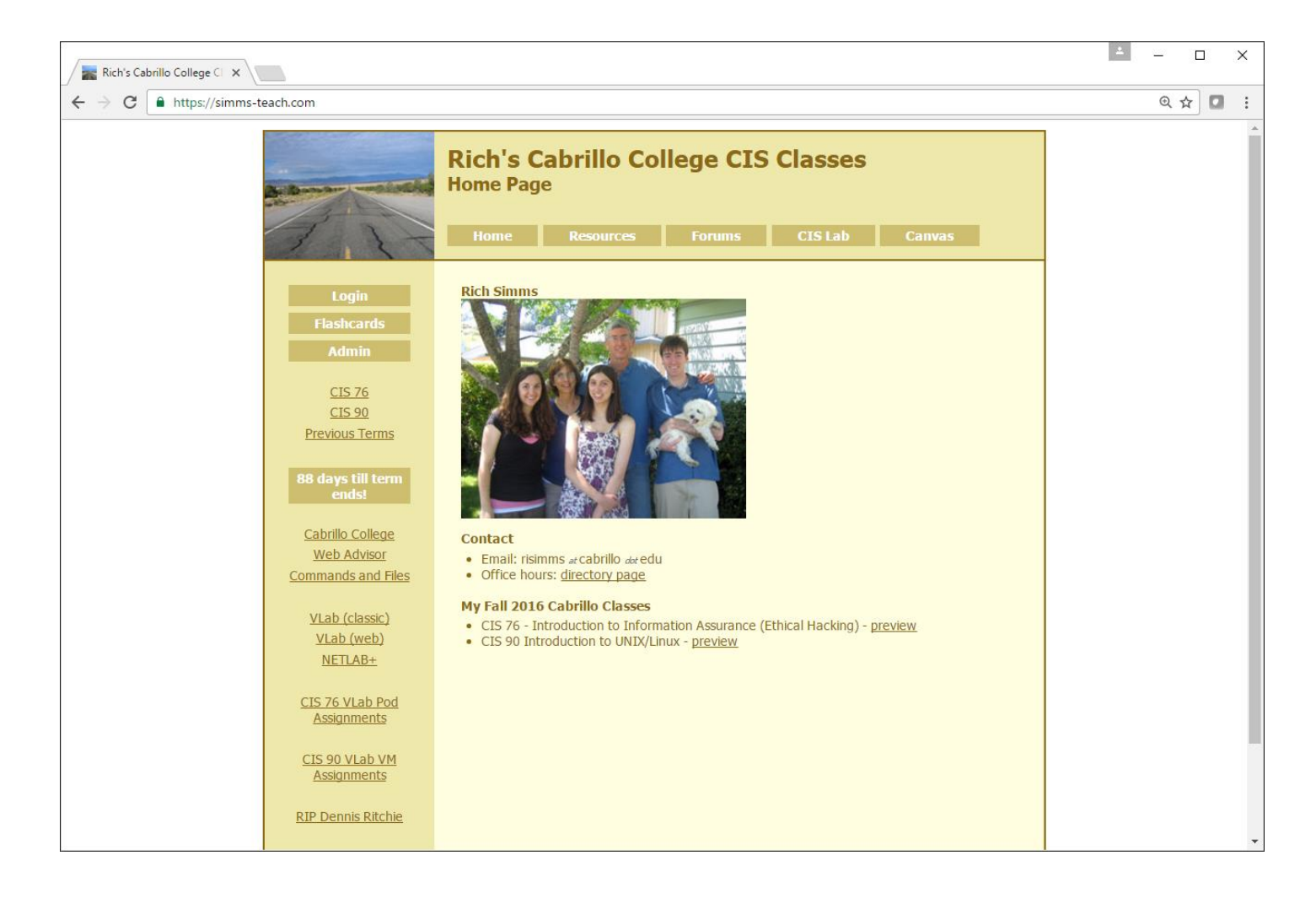

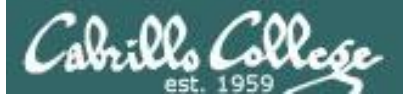

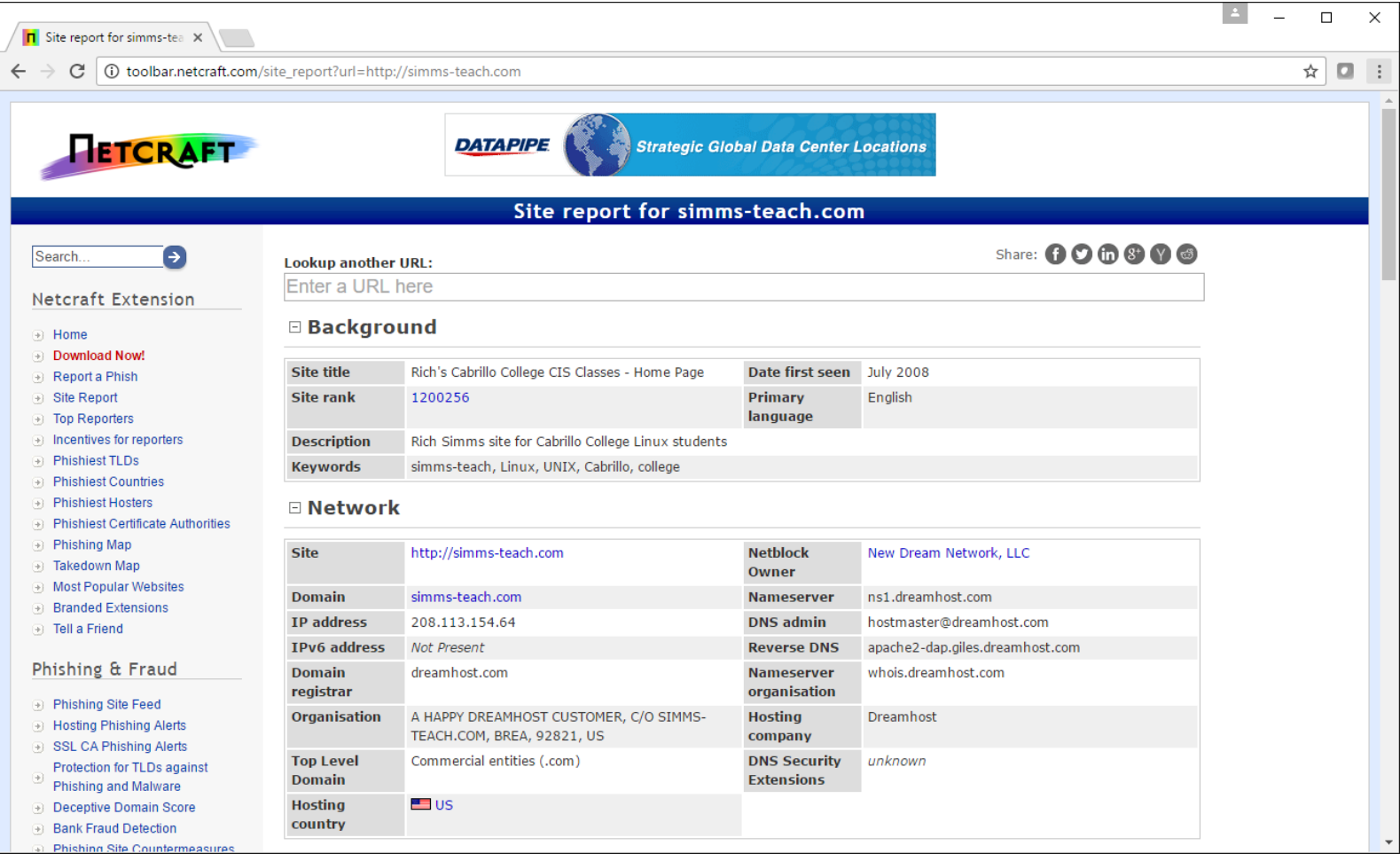

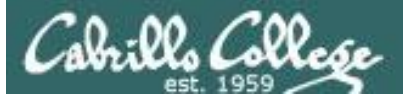

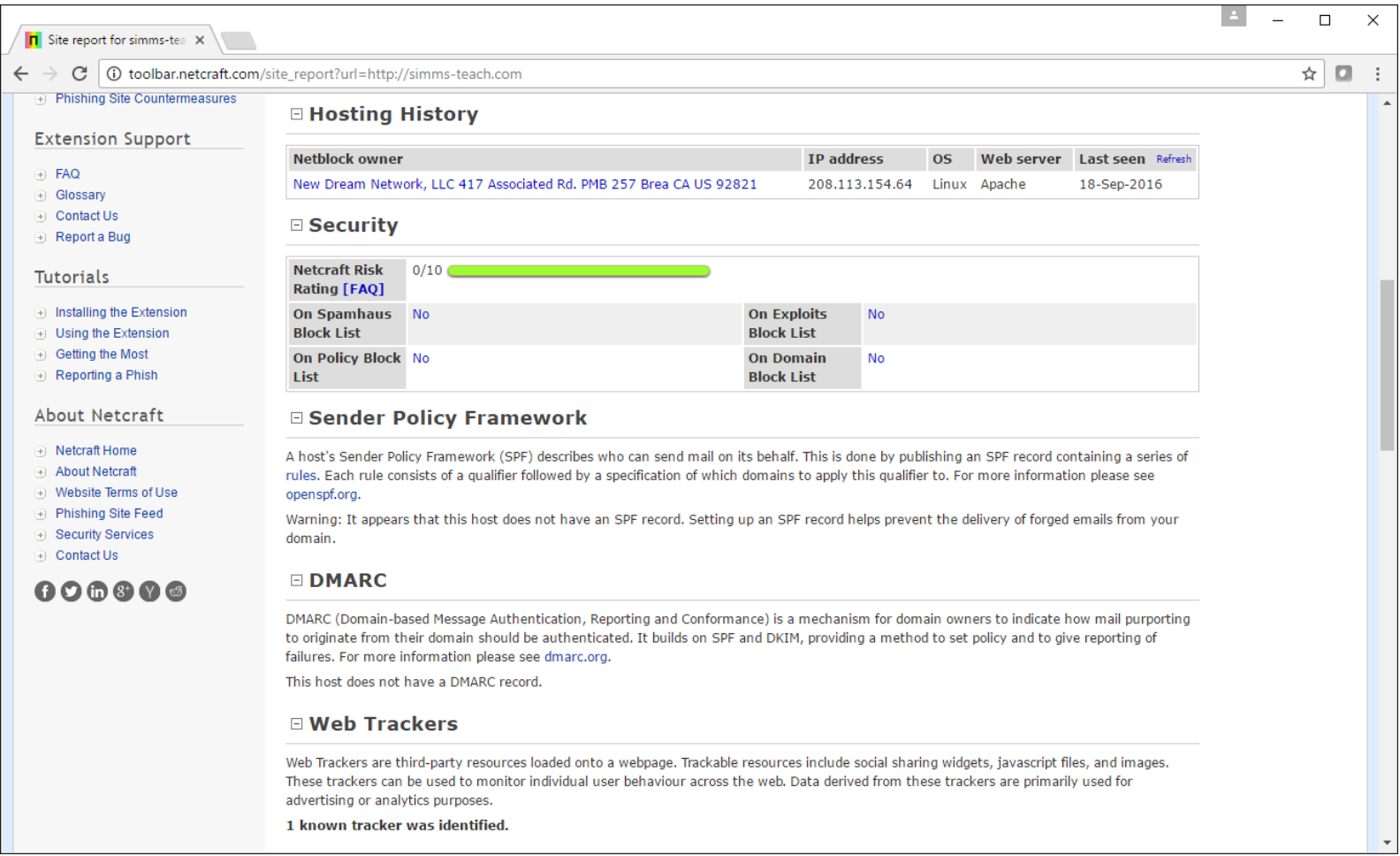

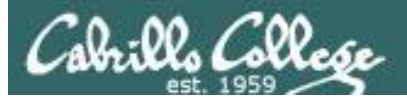

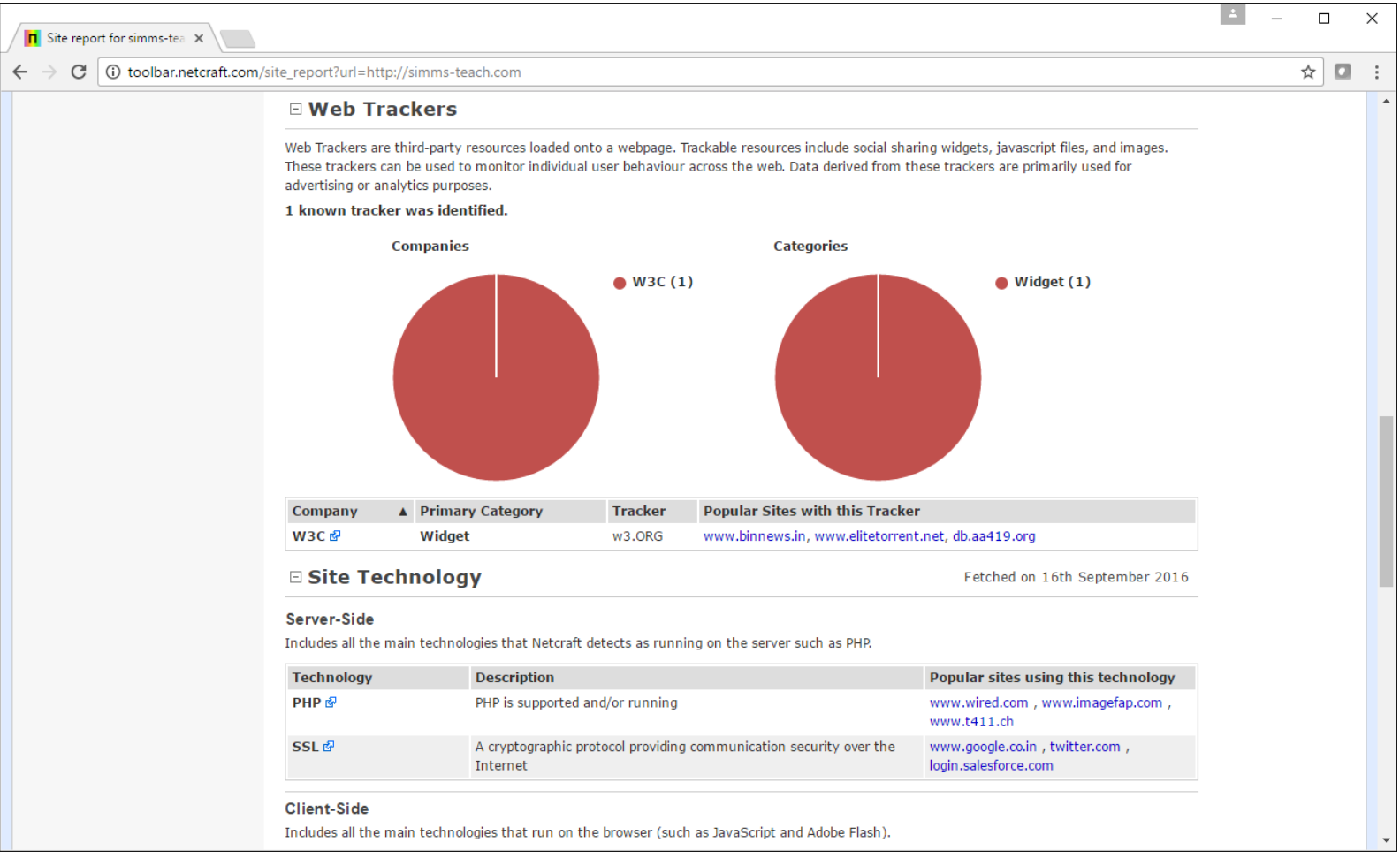

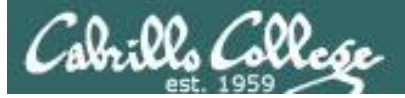

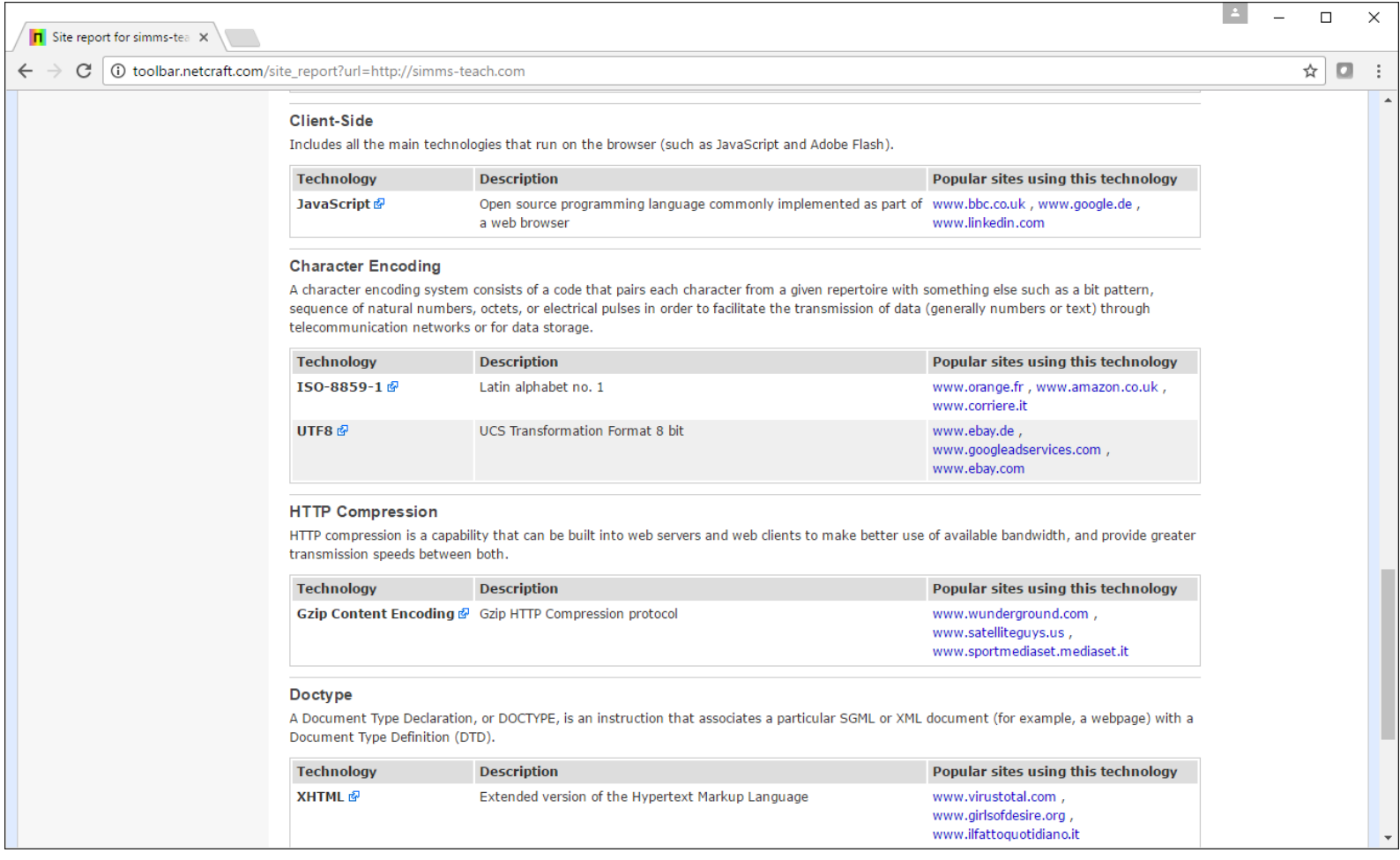

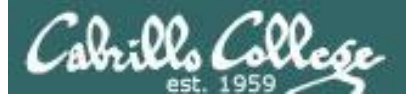

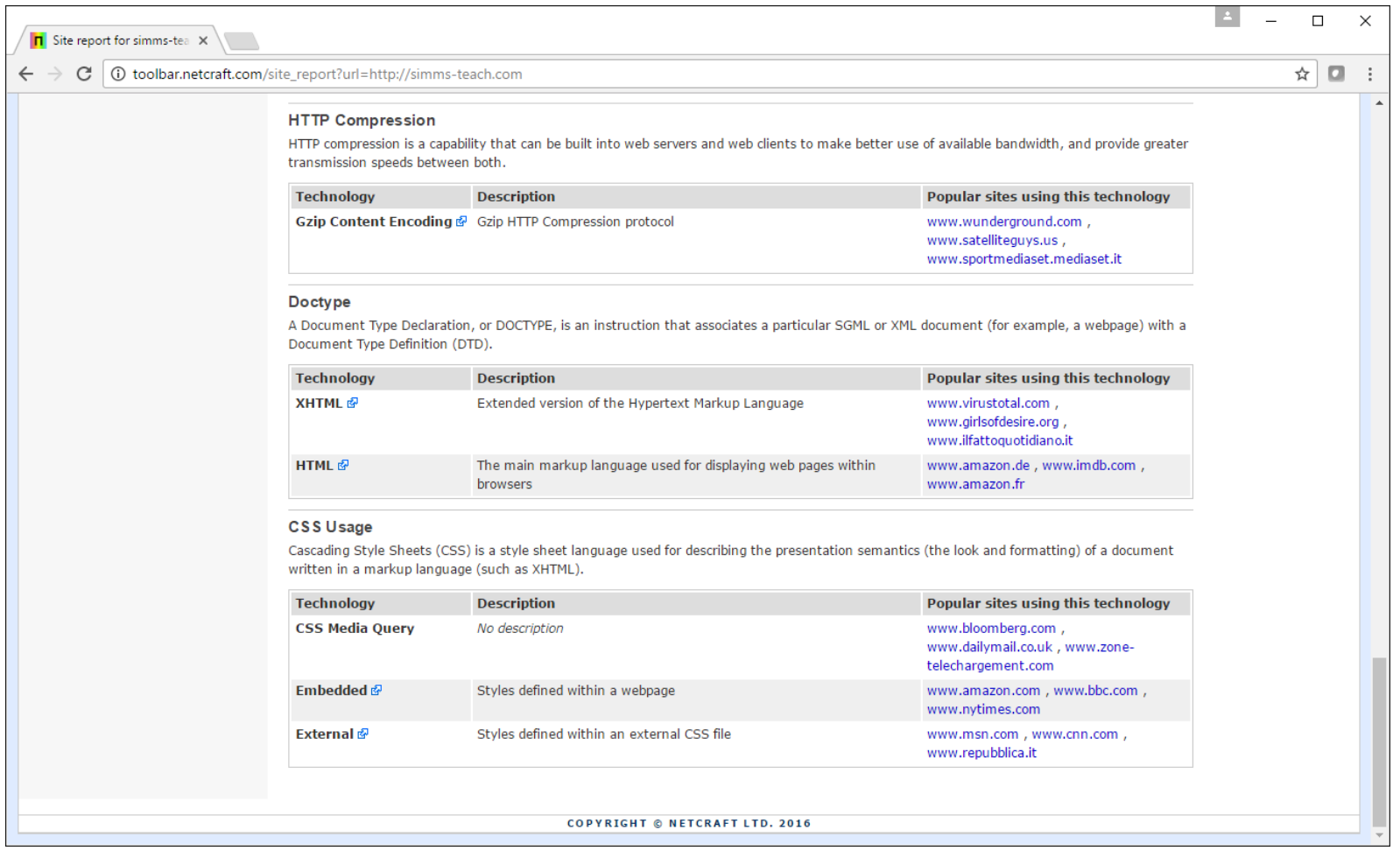

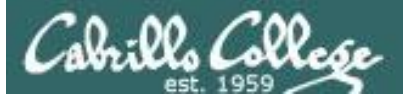

## Opus website

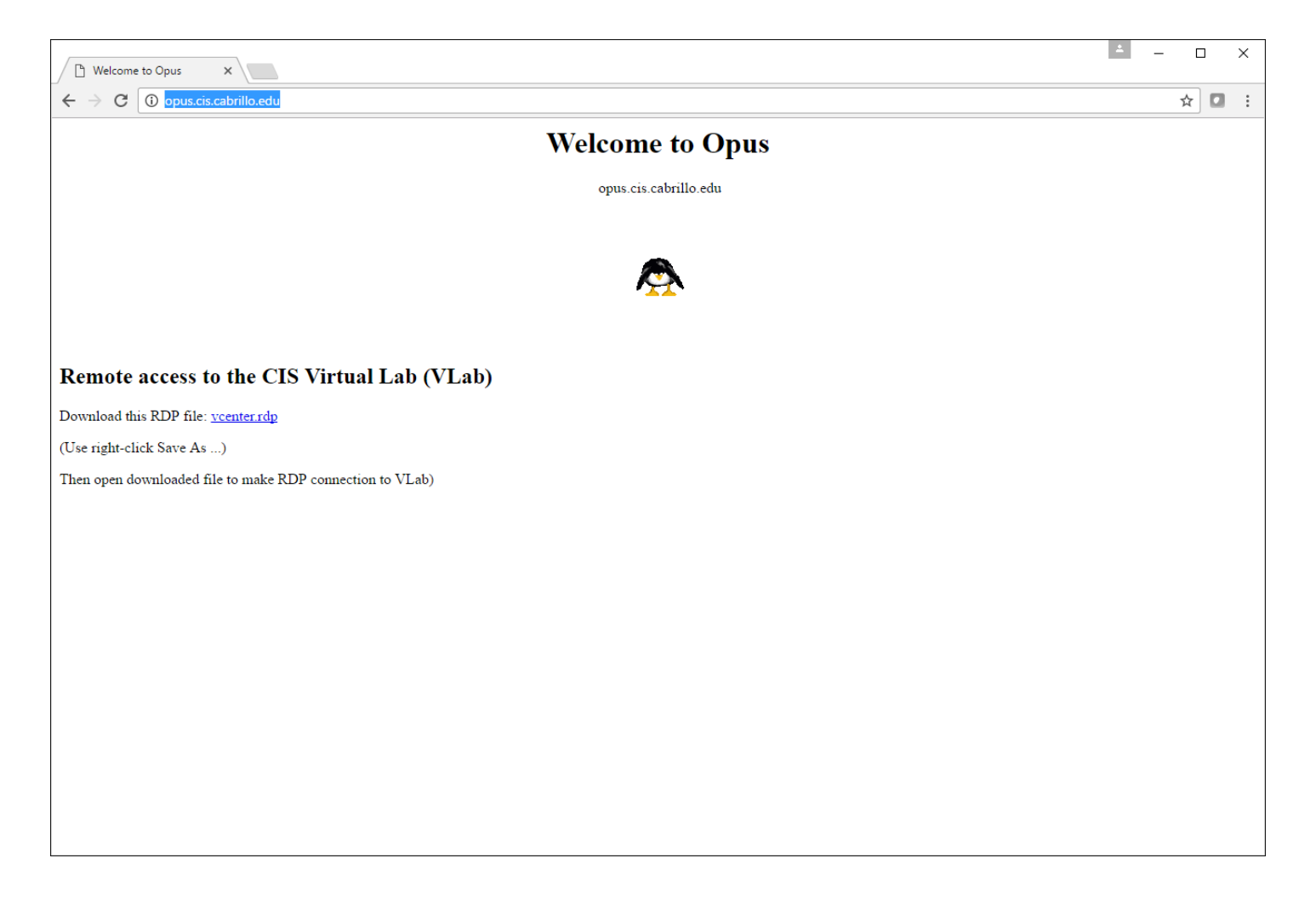

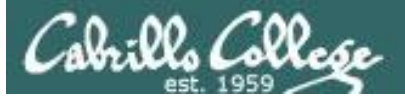

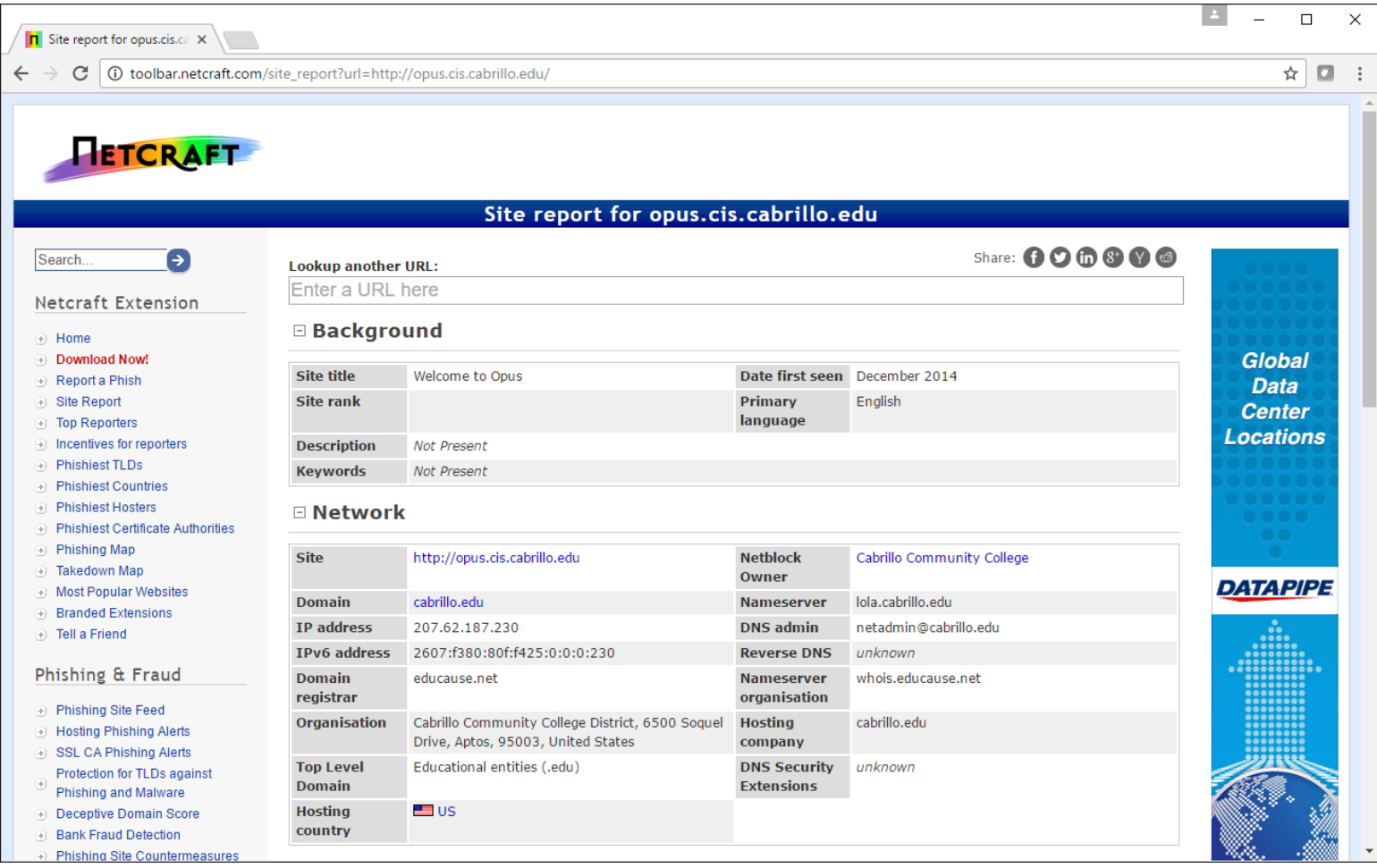

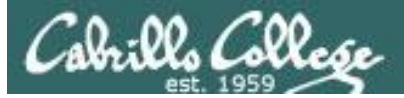

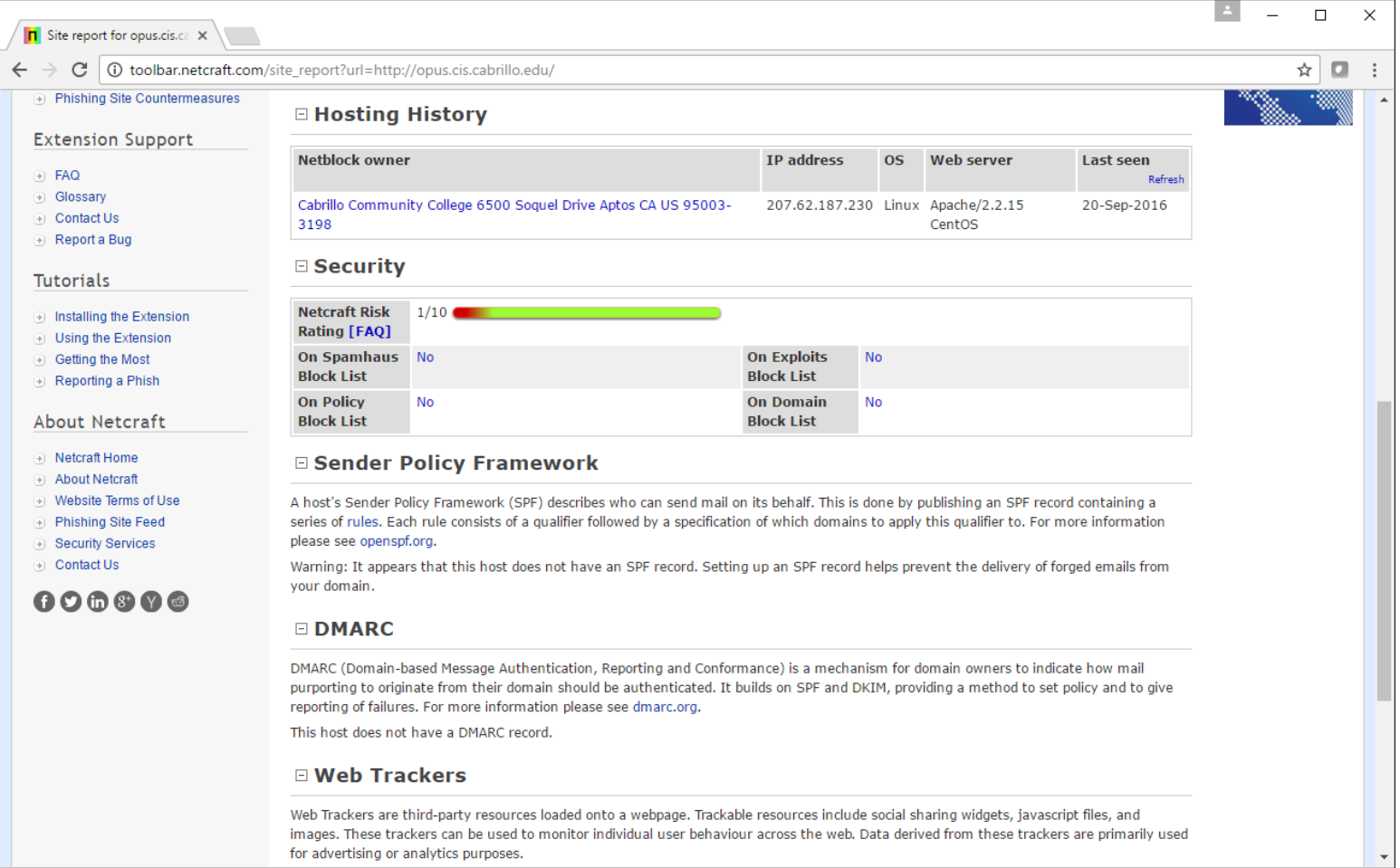

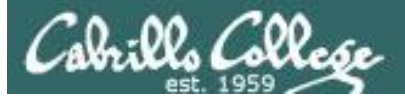

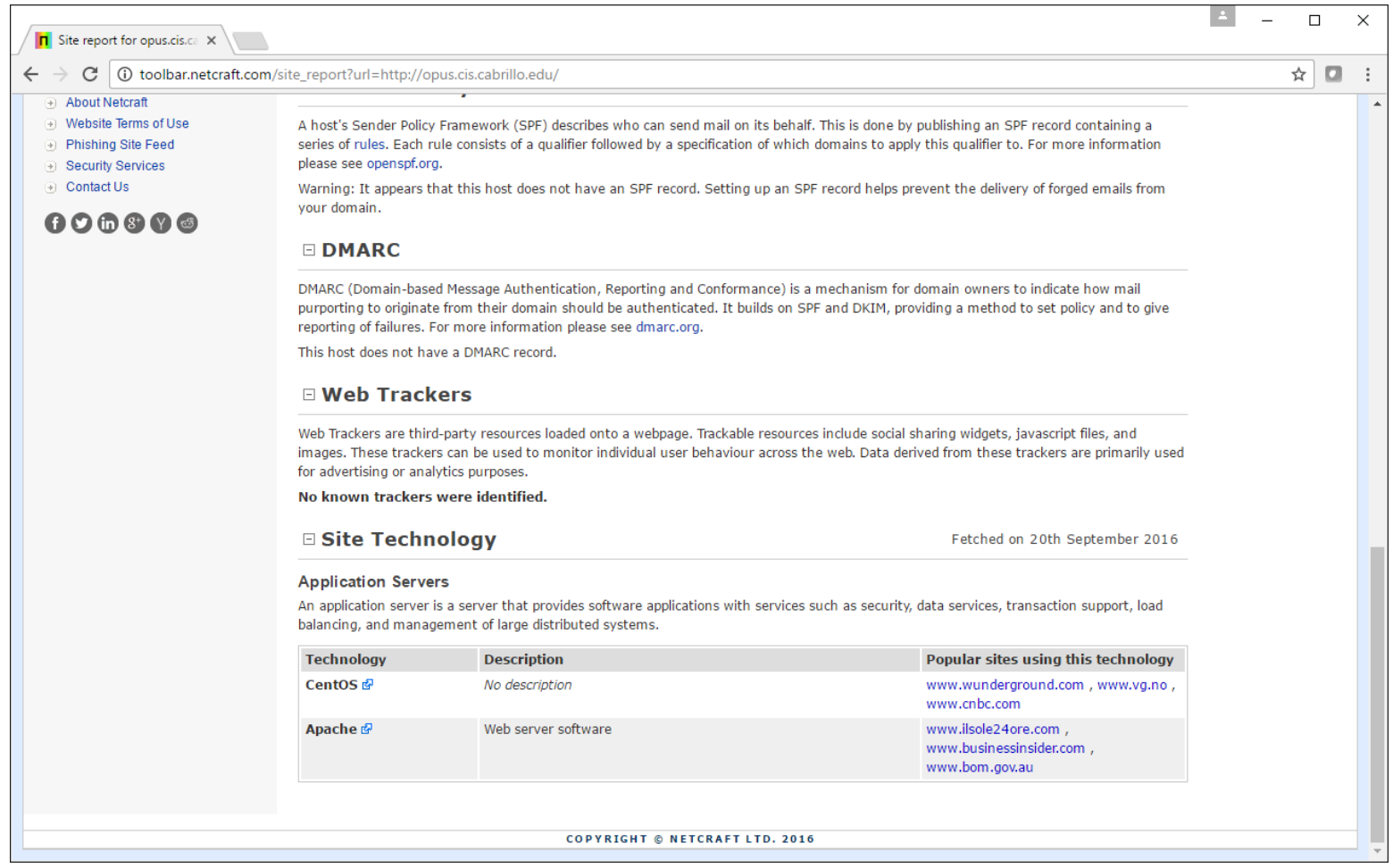

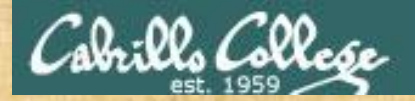

## Activity

Using netcraft:

<https://www.netcraft.com/>

To passively compare the Opus and Opus-II servers without visiting them:

**opus.cis.cabrillo.edu opus-ii.cis.cabrillo.edu**

Which server uses OpenSSL technology

*Write your answer in the chat window*

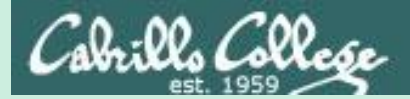

## robtex.com

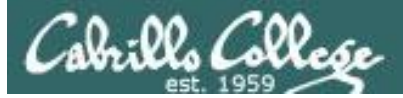

## Robtex

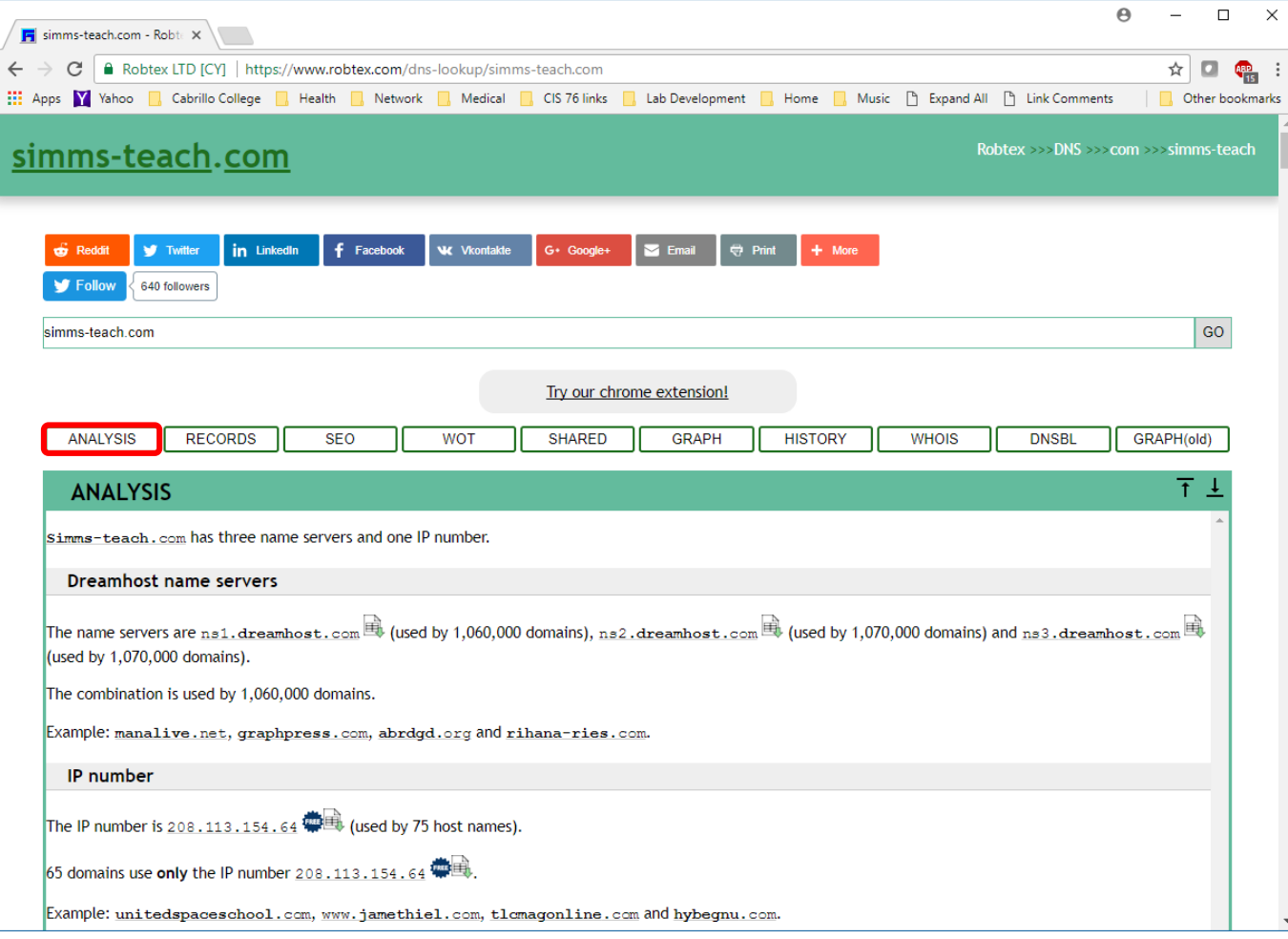

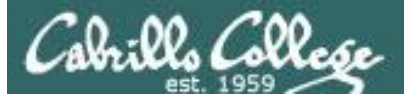

Robtex

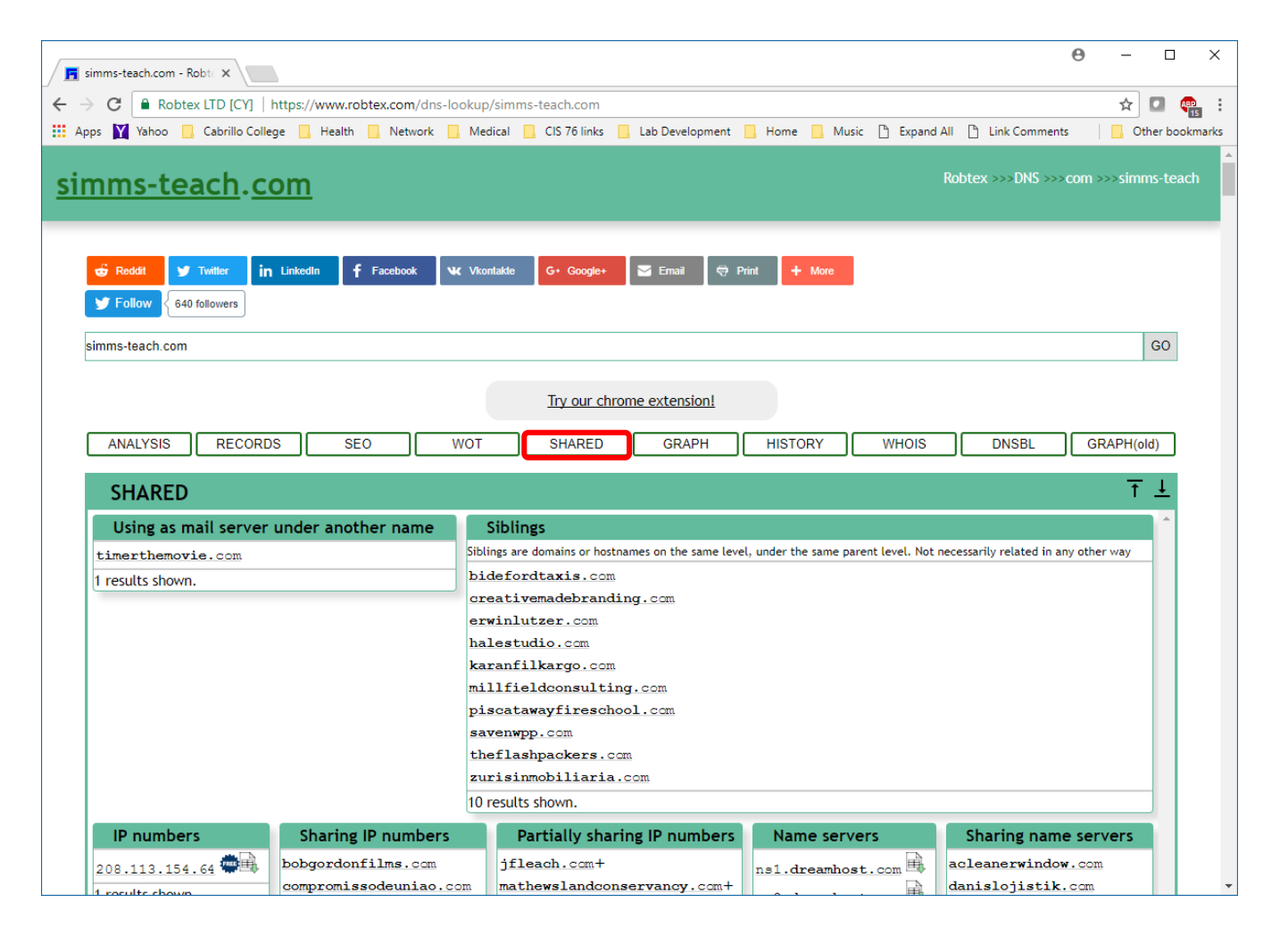

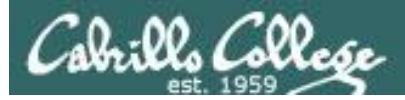

Robtex

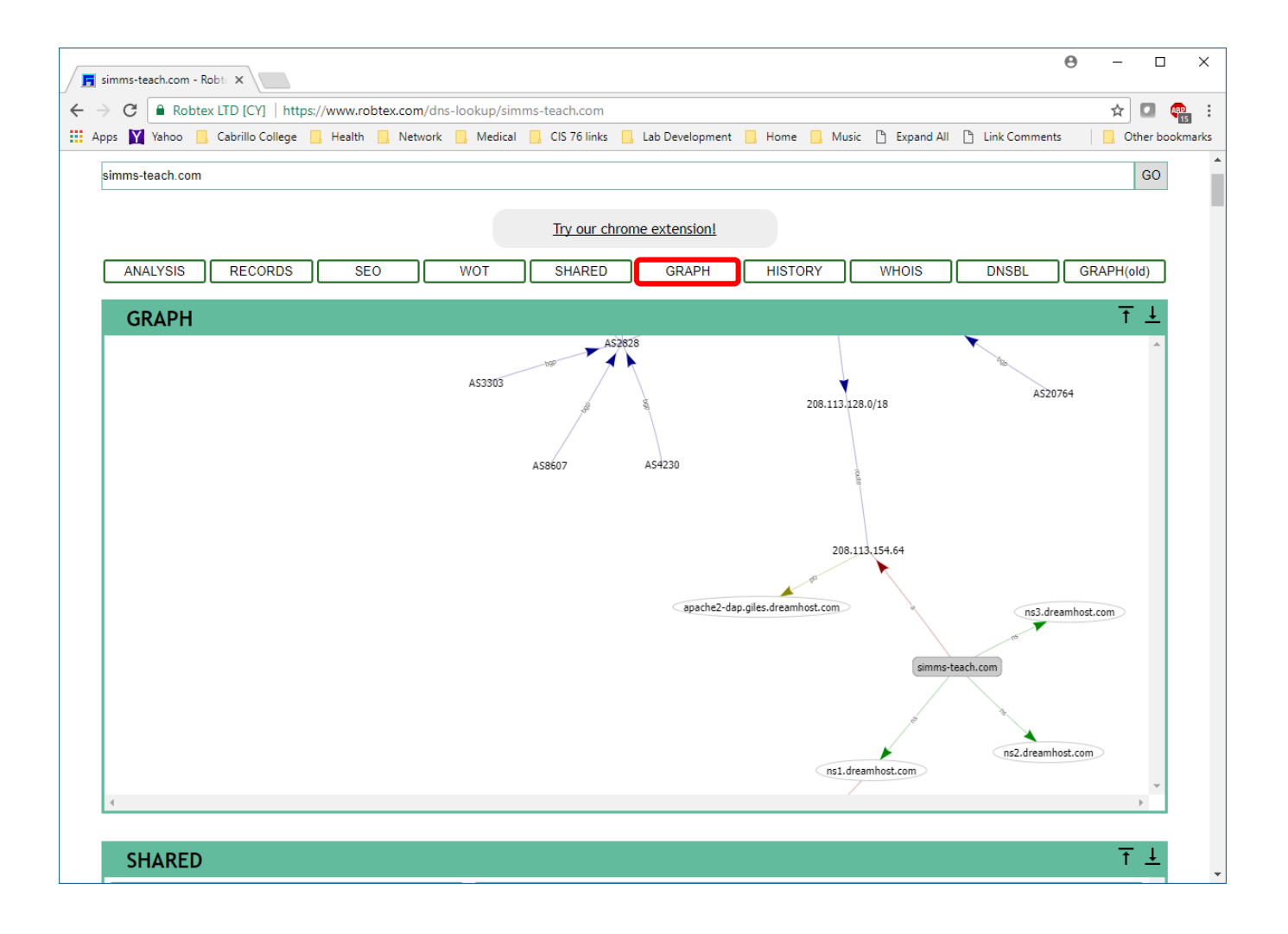

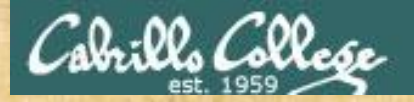

## Activity

Use robtex [https://www.robtex.com](https://www.robtex.com/) on:

**www.shodan.io**

Using the "Shared" view what are some other websites that use the same IP address?

*Write your answer in the chat window*

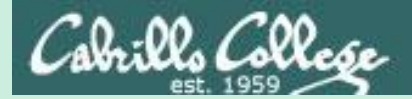

# Maltego

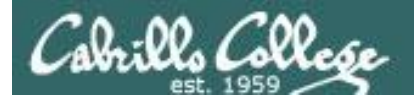

## TNT Major Crimes TV Series

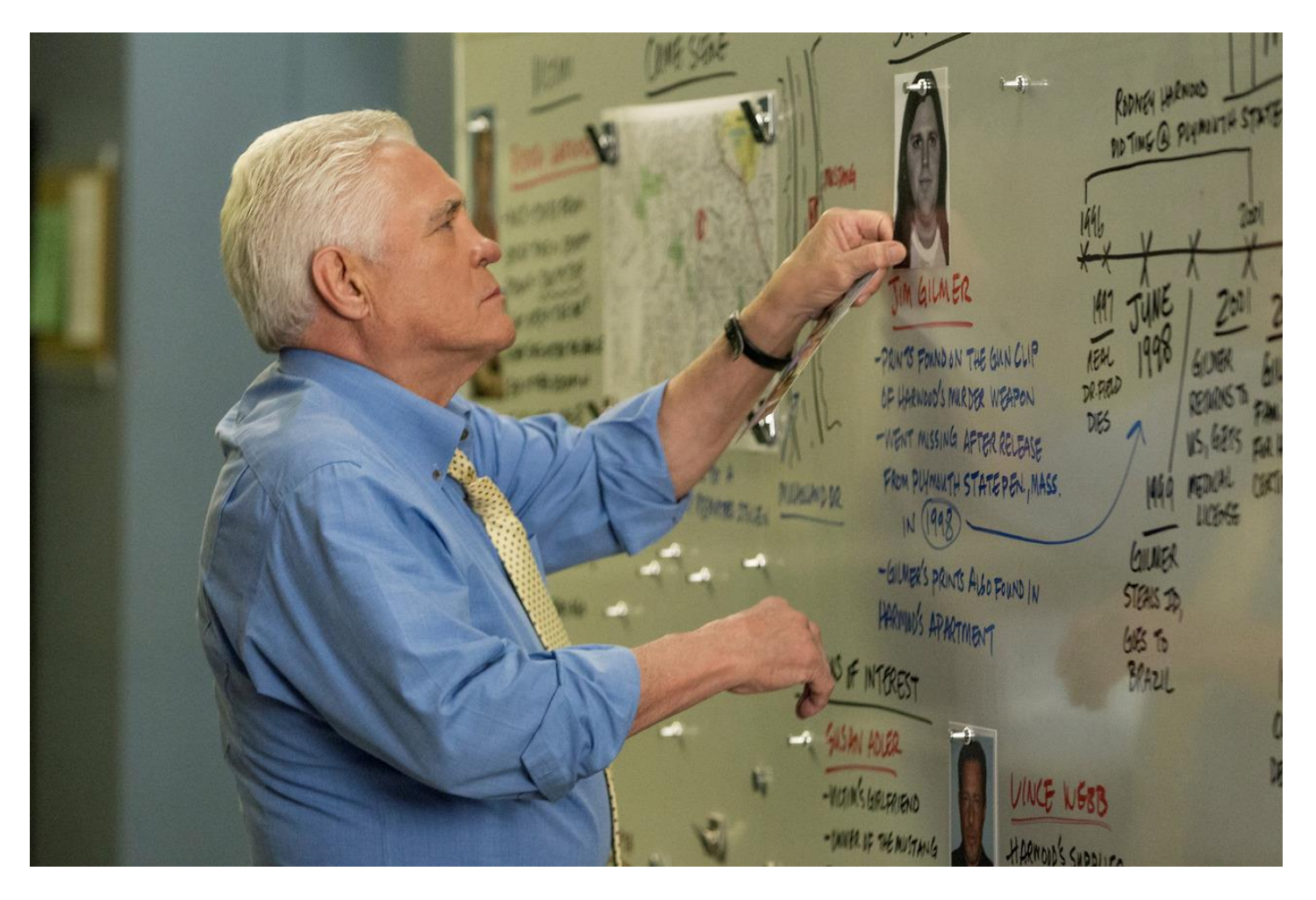

<https://www.pinterest.com/pin/108438303502515403/>

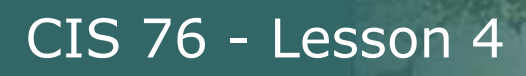

The community edition is a free version of the commercial client Maltego with various limitations. Limitations :

- Maximum of 12 results per transform
- You need to register on our website to use the client
- API keys expire every couple of days
- Runs on a (slower) server that is shared with all community users

- Communication between client as server is not encrypted

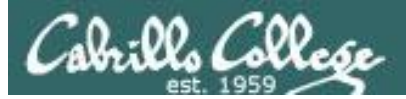

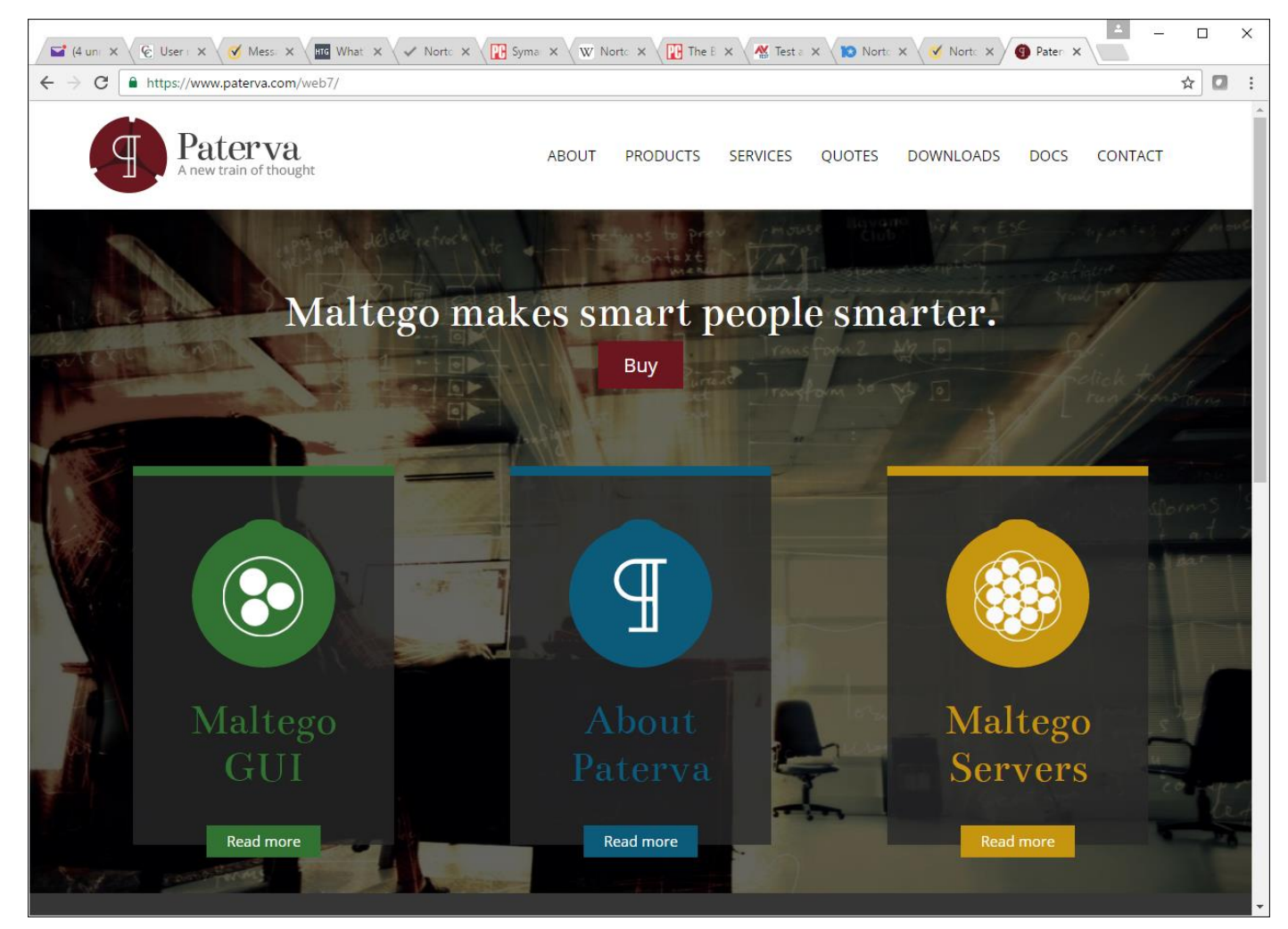

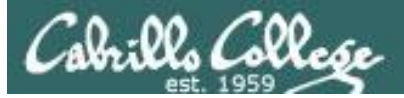

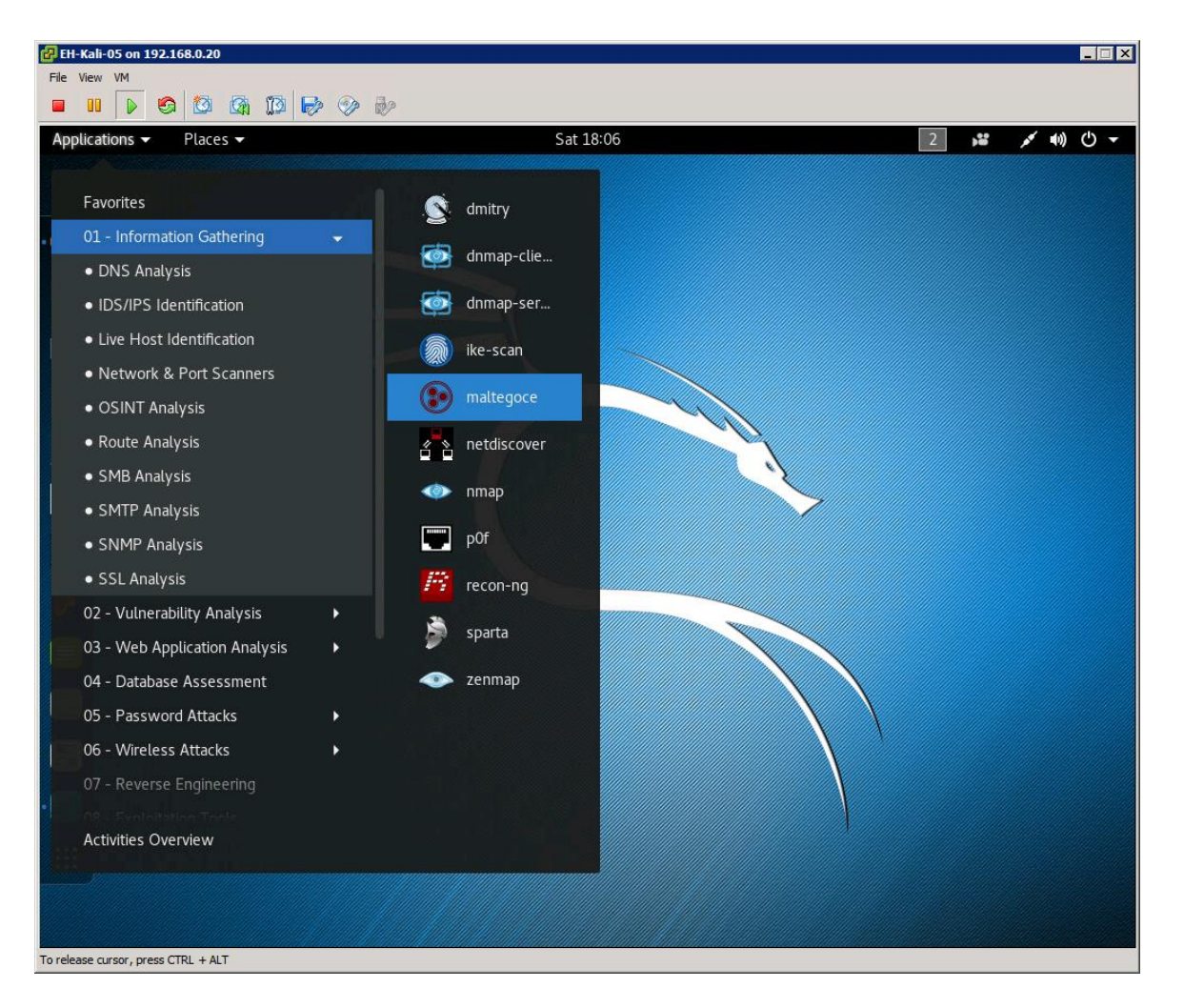

#### *Applications > 01-Information Gathering > maltegoce*

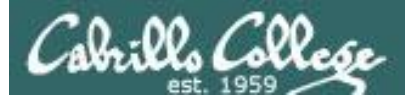

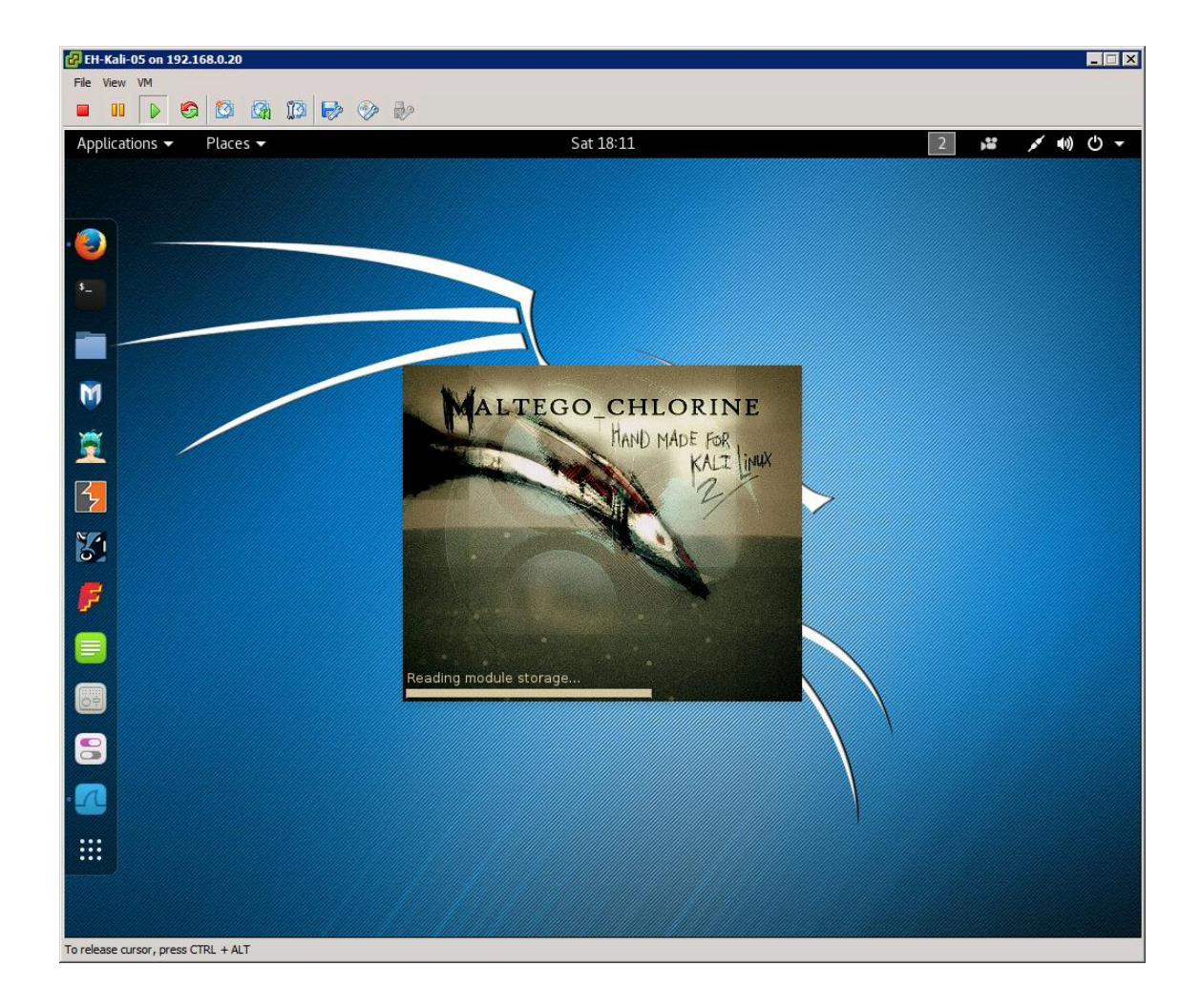

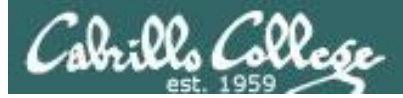

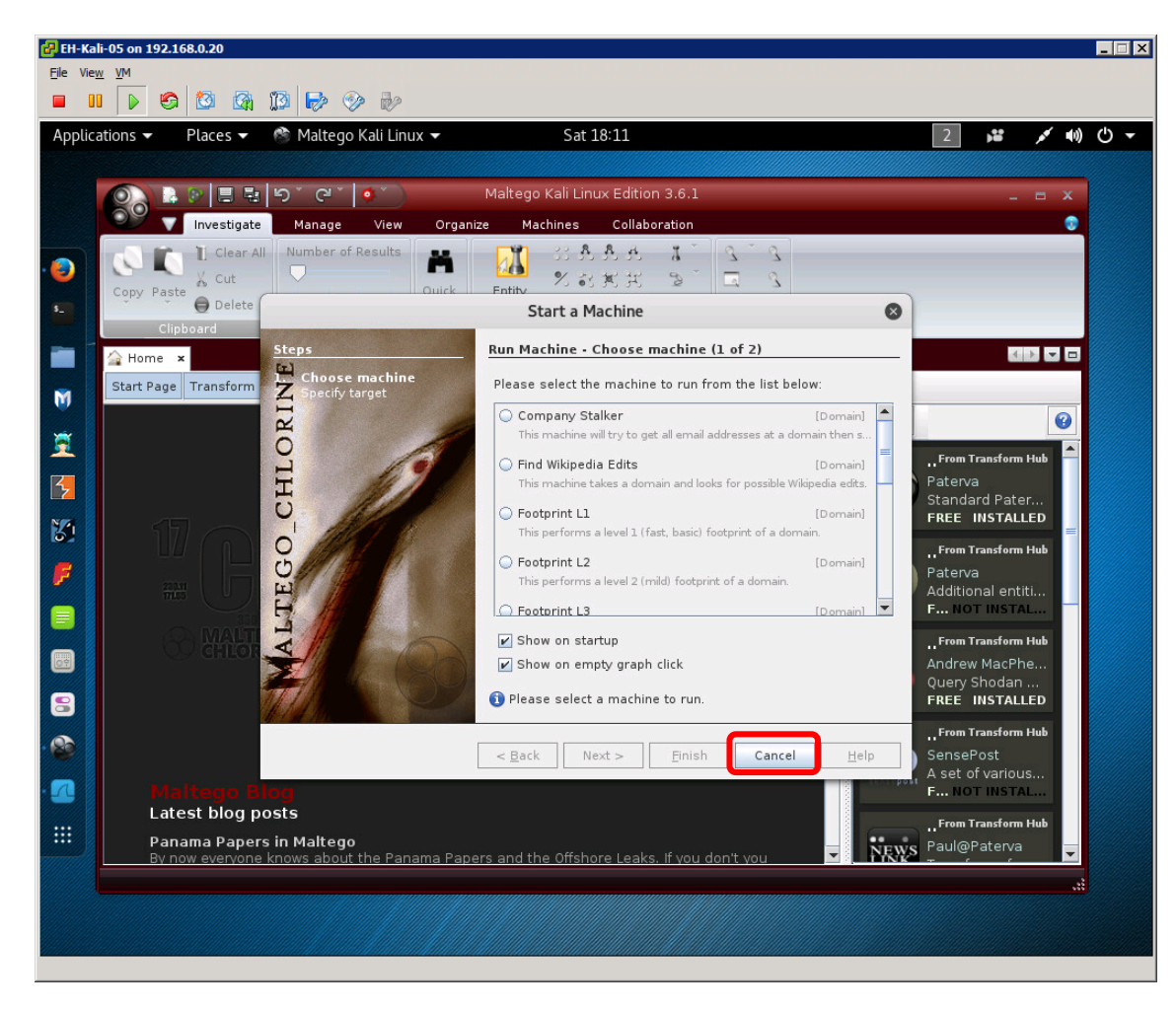

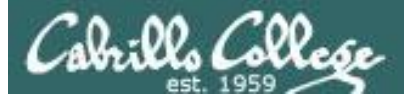

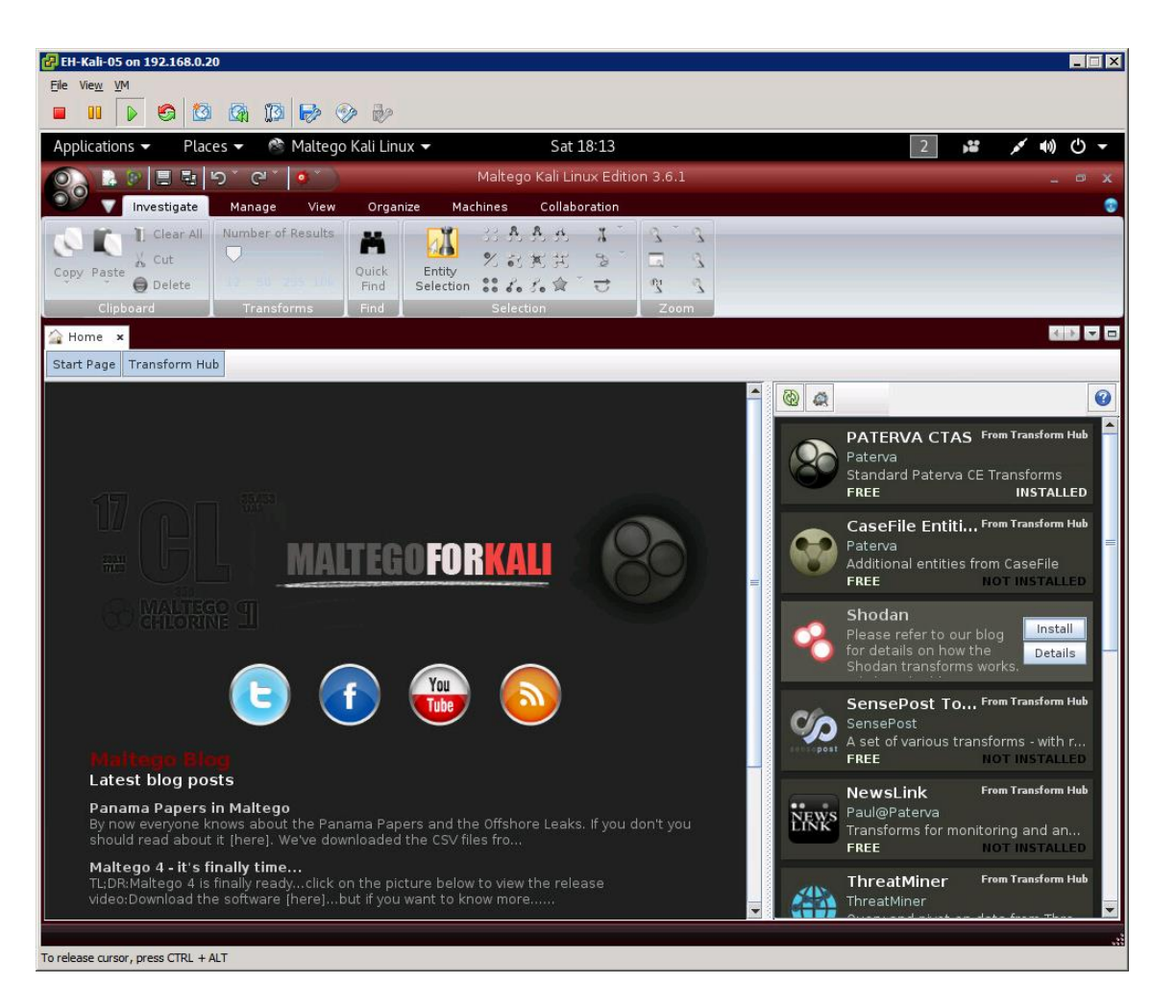

#### **Install Shodan transform**

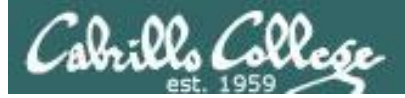

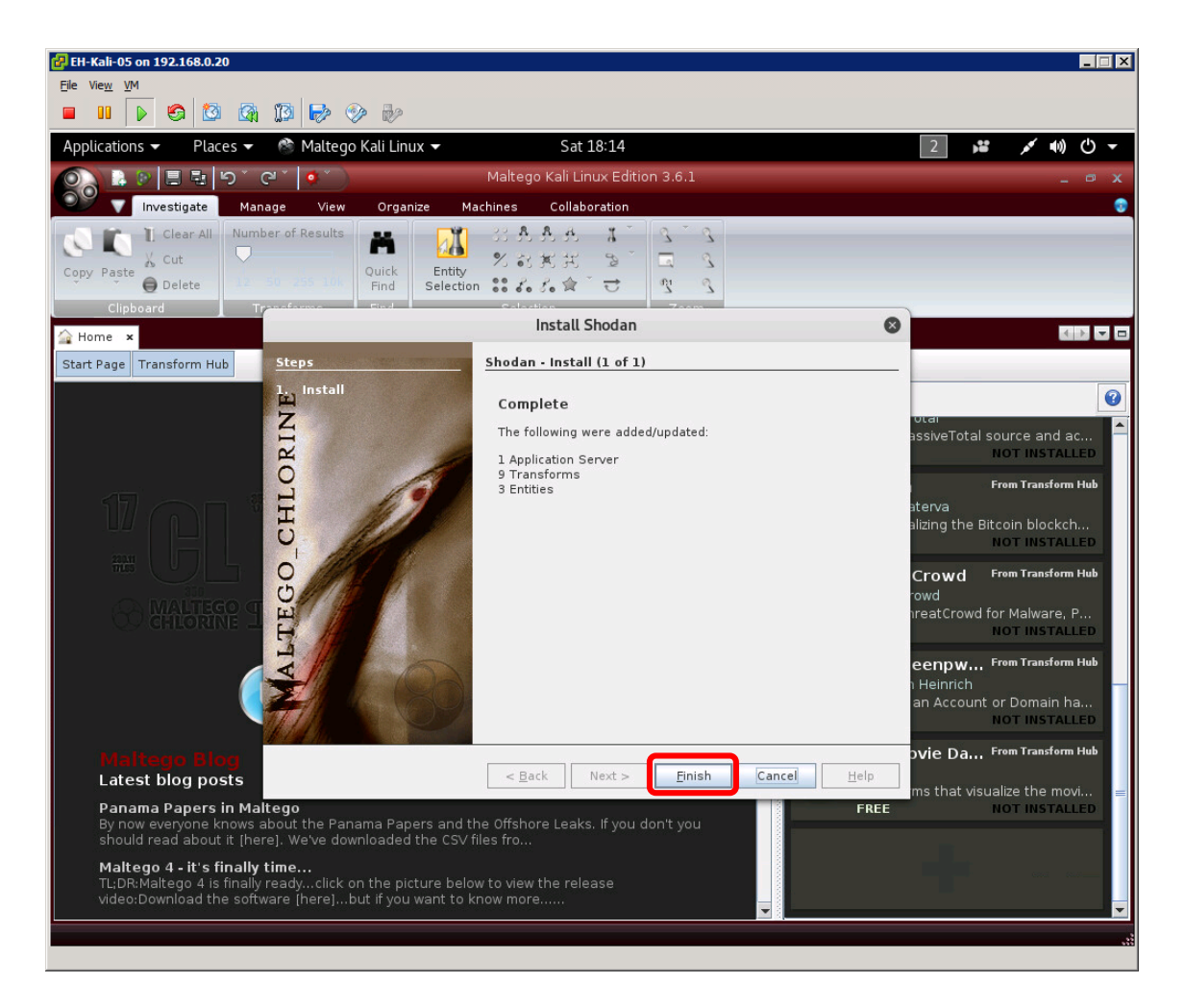

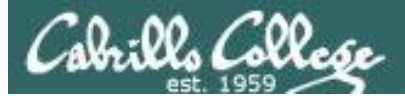

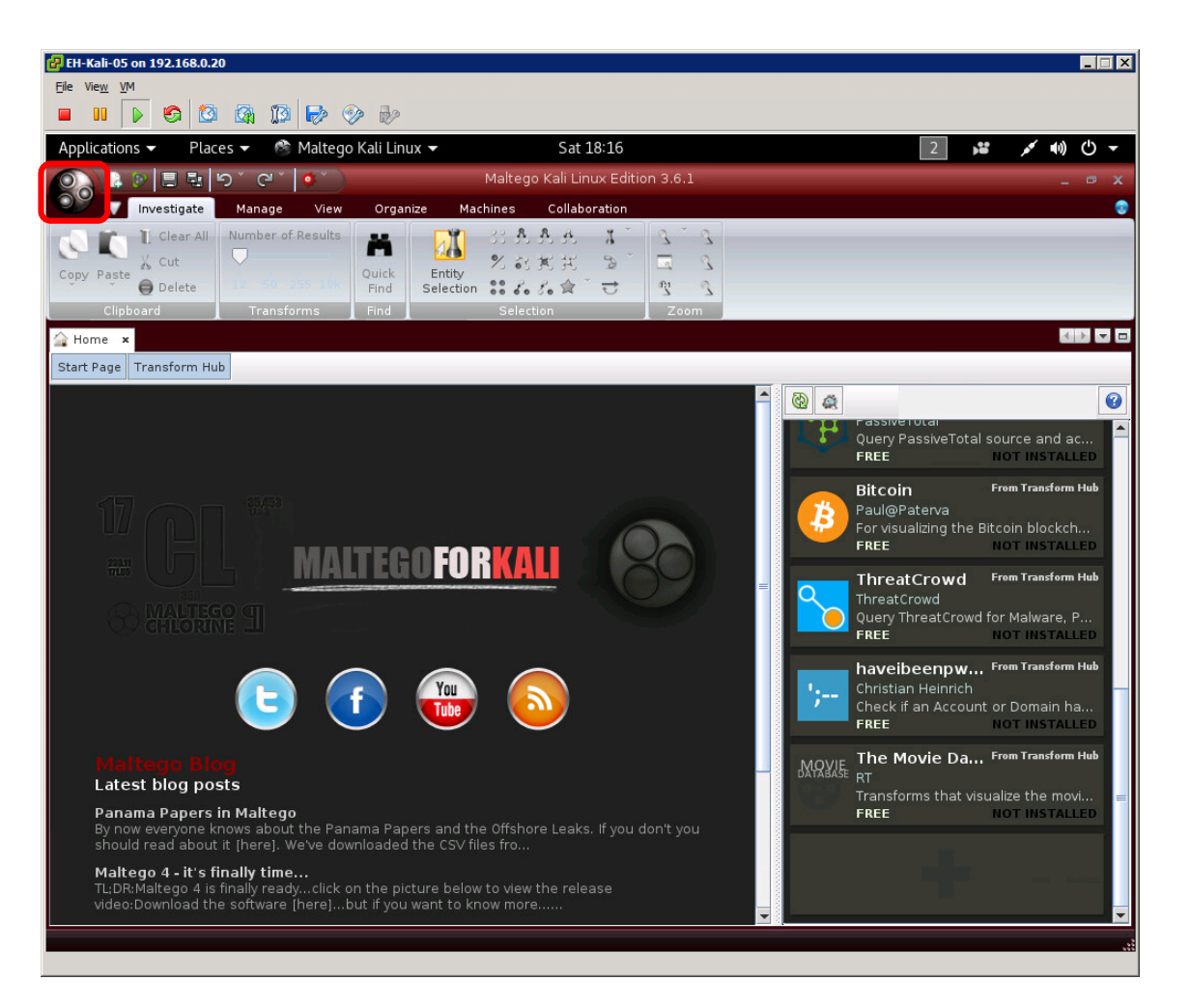

Click main Maltego icon.

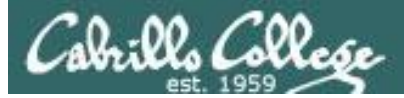

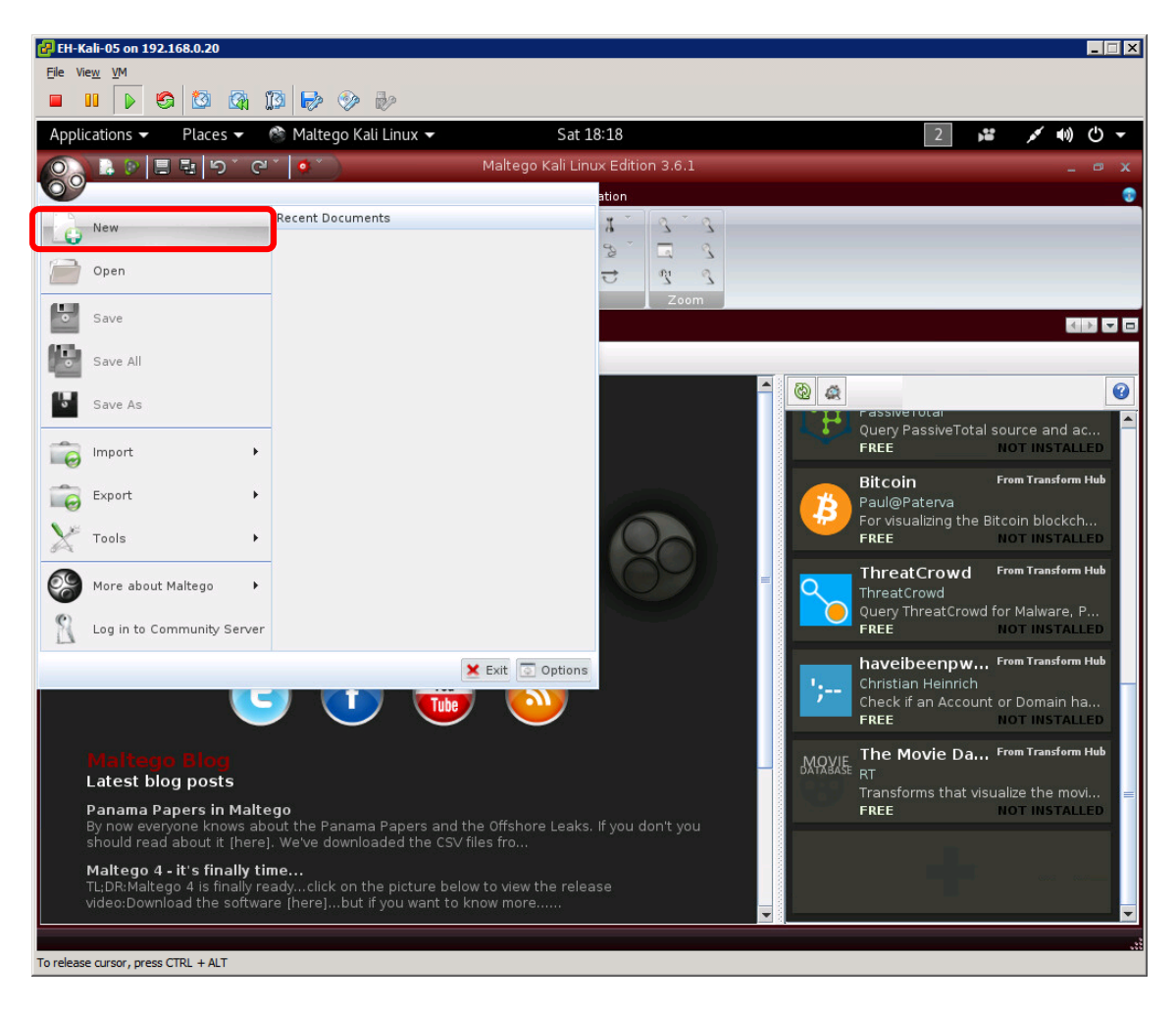

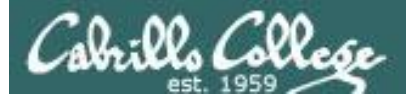

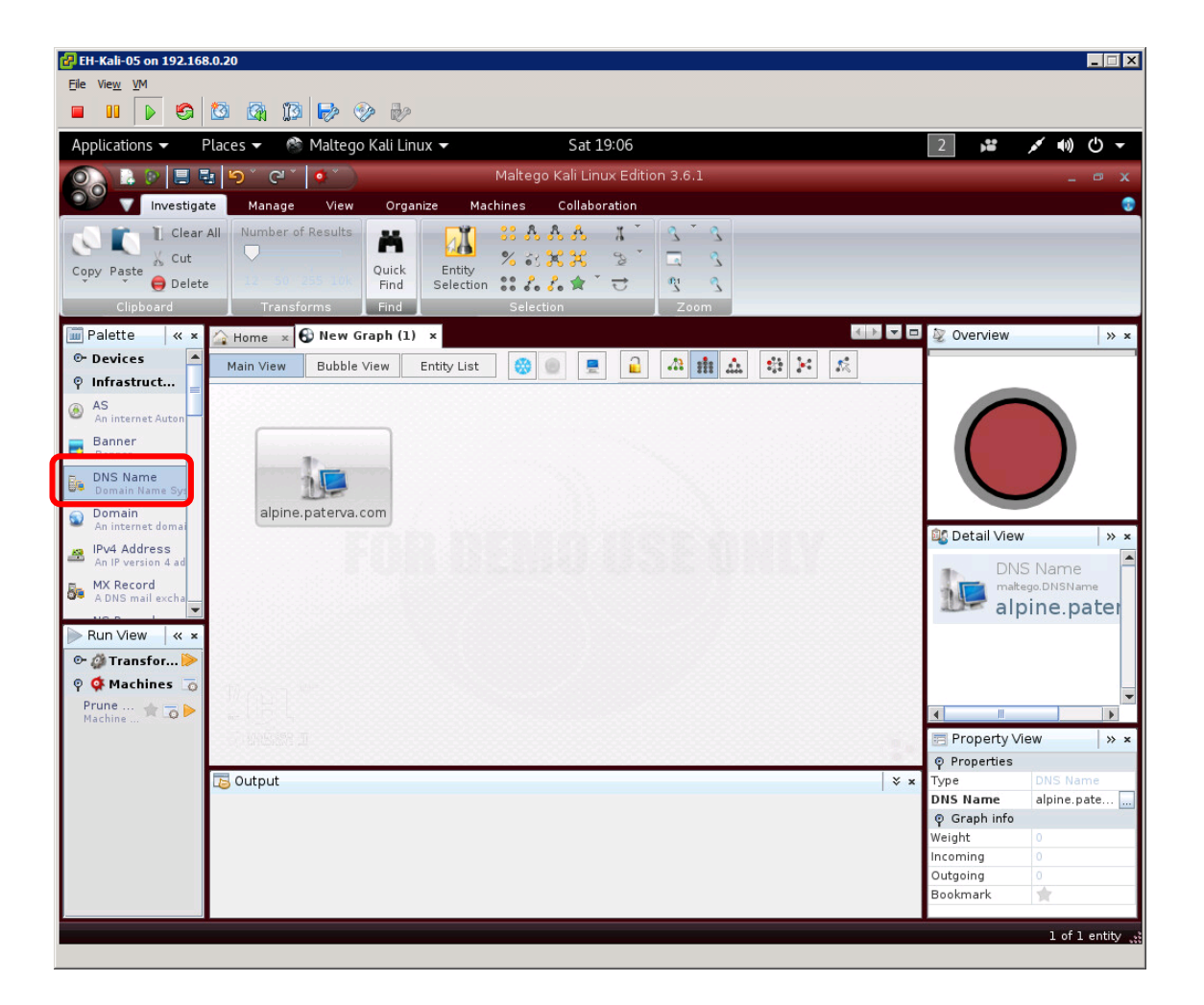

*Click on DNS Name in the Infrastructure Palette and drag to the New Graph.*

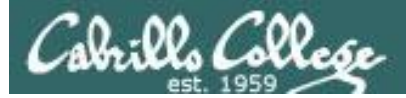

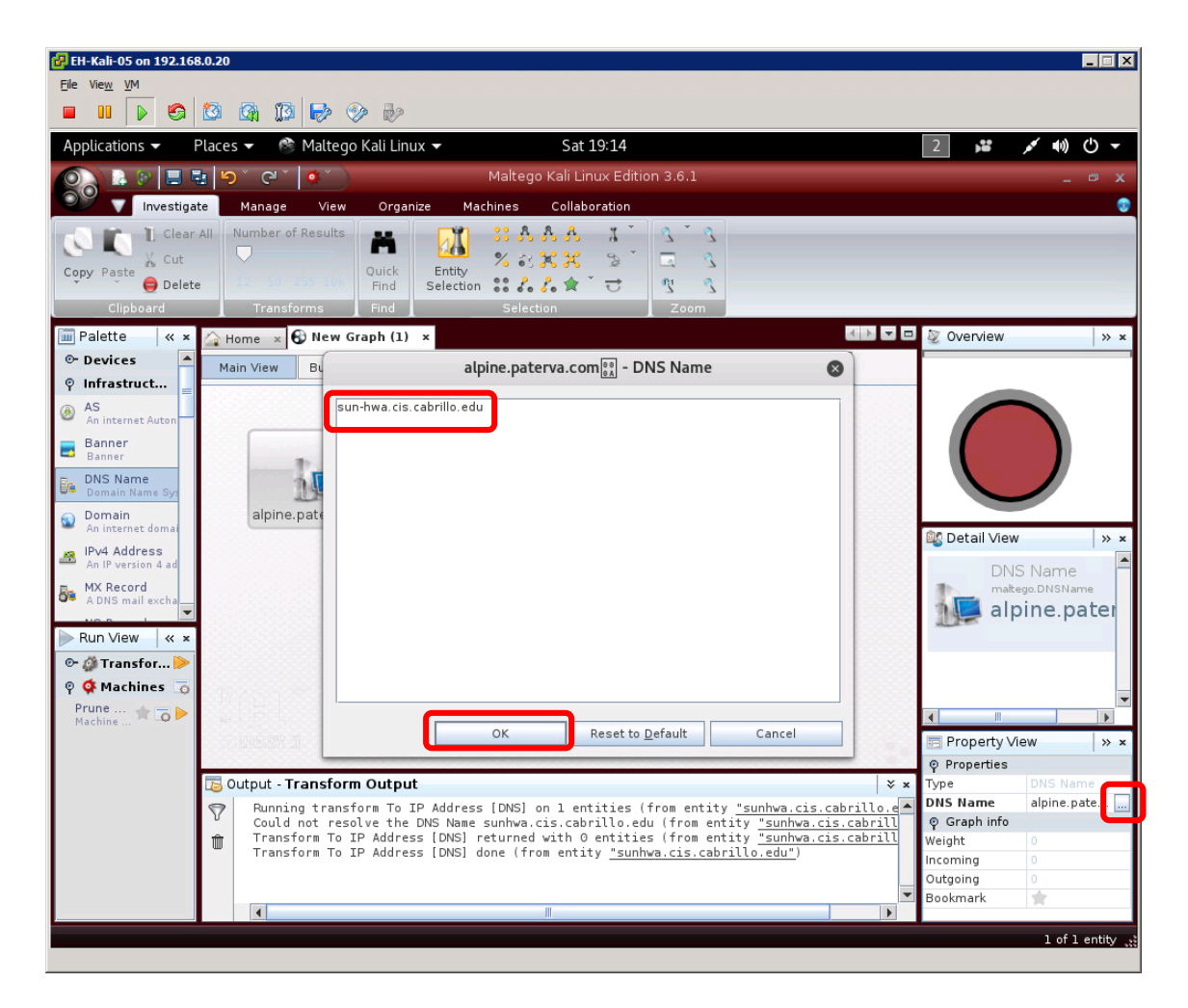

Click the "..." icon in the Property View to change the DNS Name to sun-hwa.cis.cabrillo.edu then click OK.

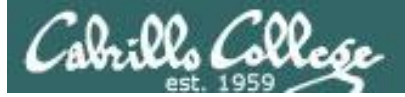

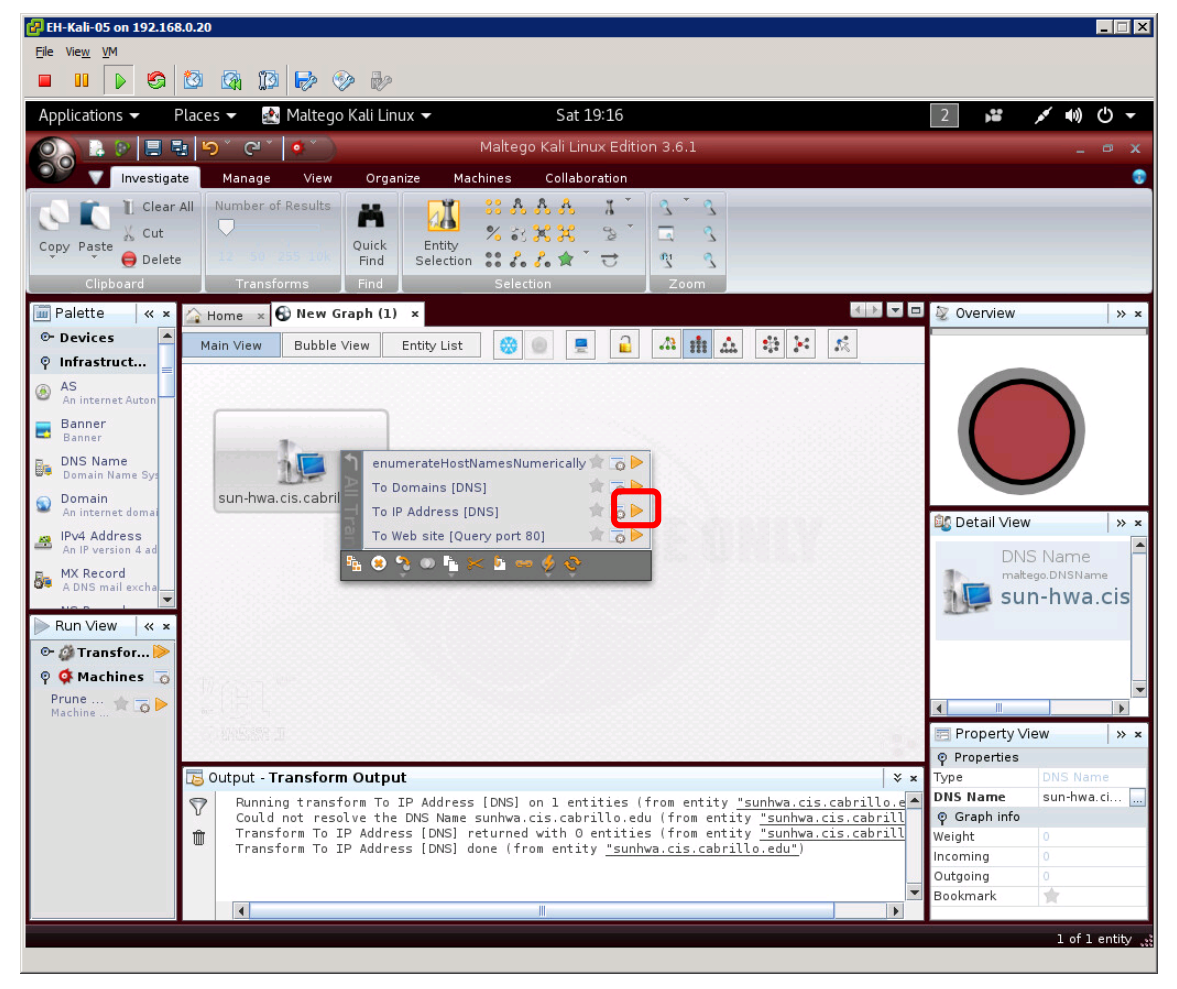

*Run the "To IP Address [DNS]" transform to get the IP address.*

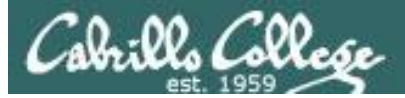

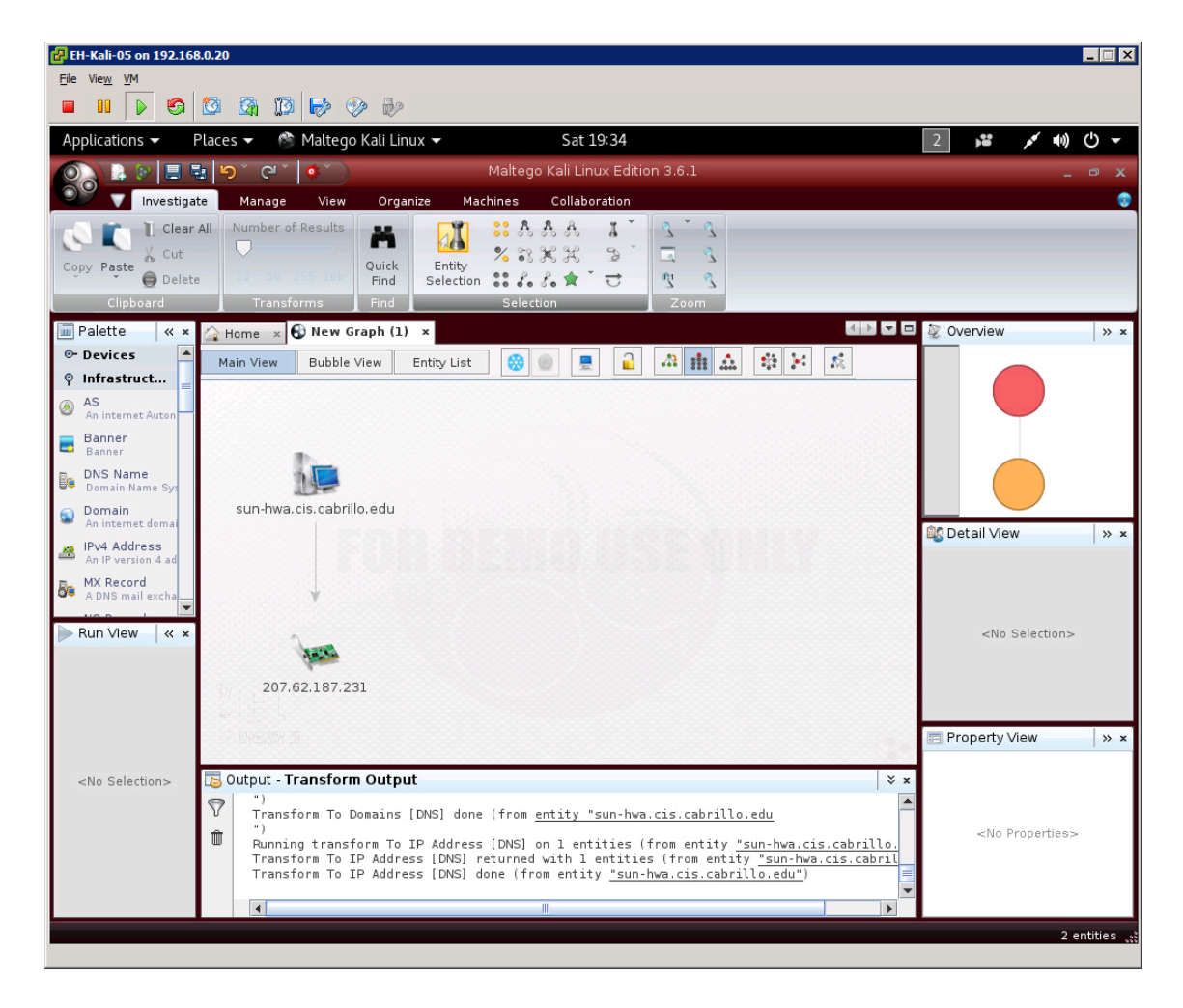

The IP address shows now below the little NIC icon.

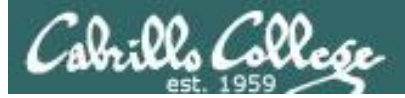

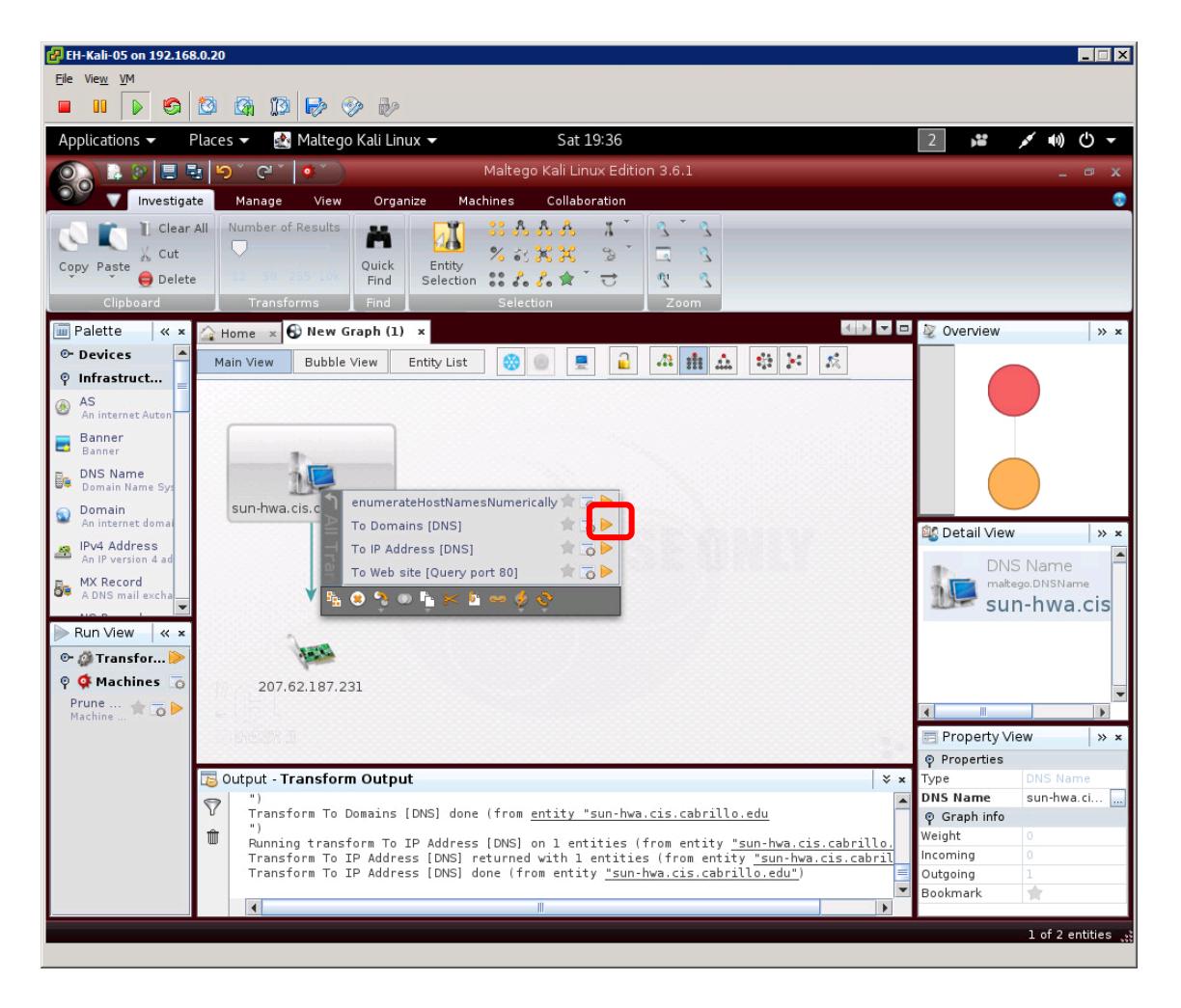

#### *Run the To Domains [DNS] transform to get the domain.*

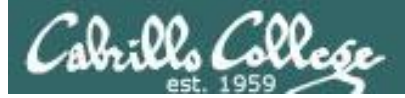

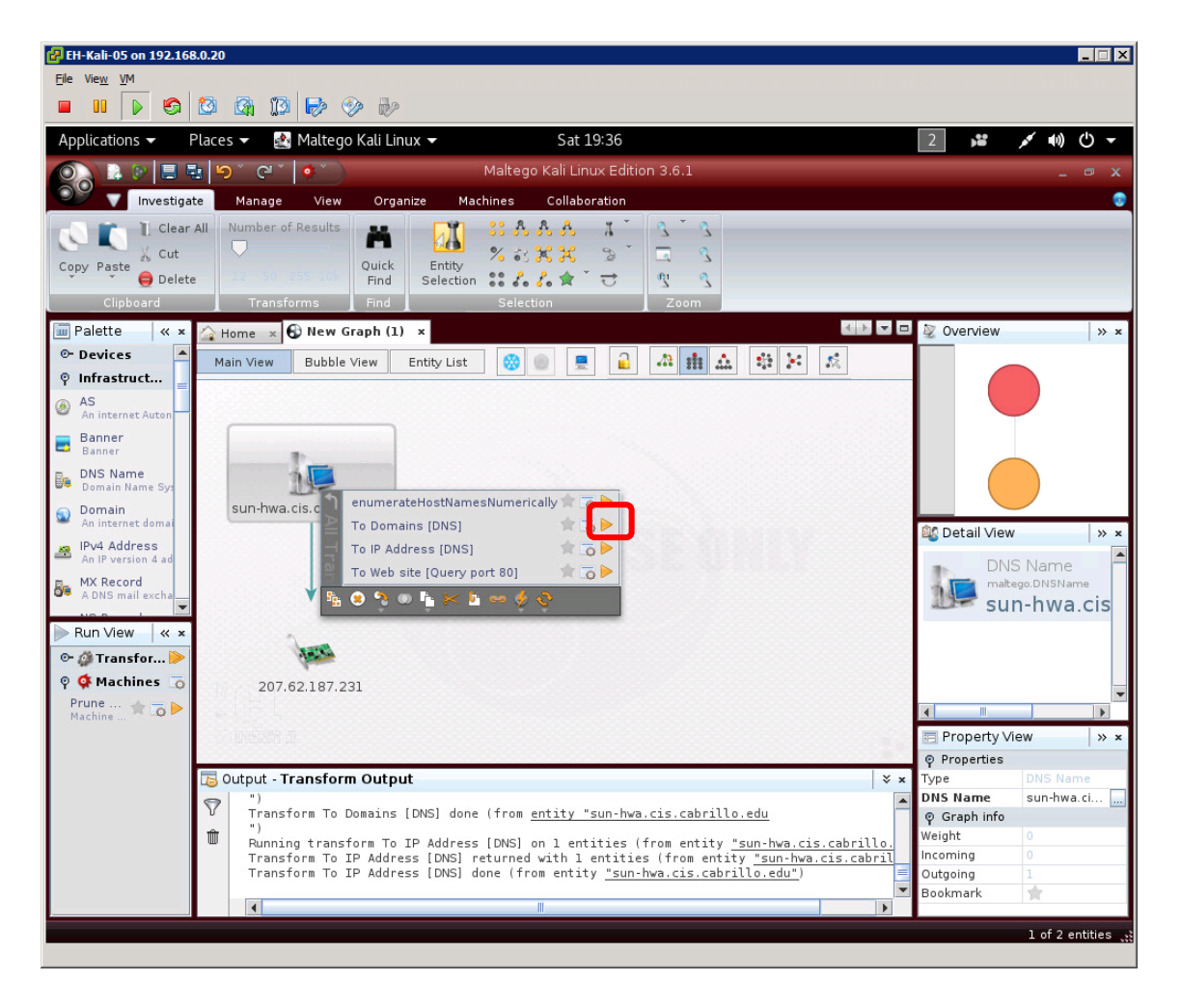

*Run the "To Domains [DNS]" transform to get the domains.*
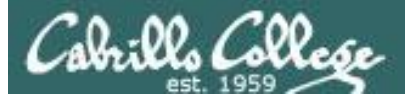

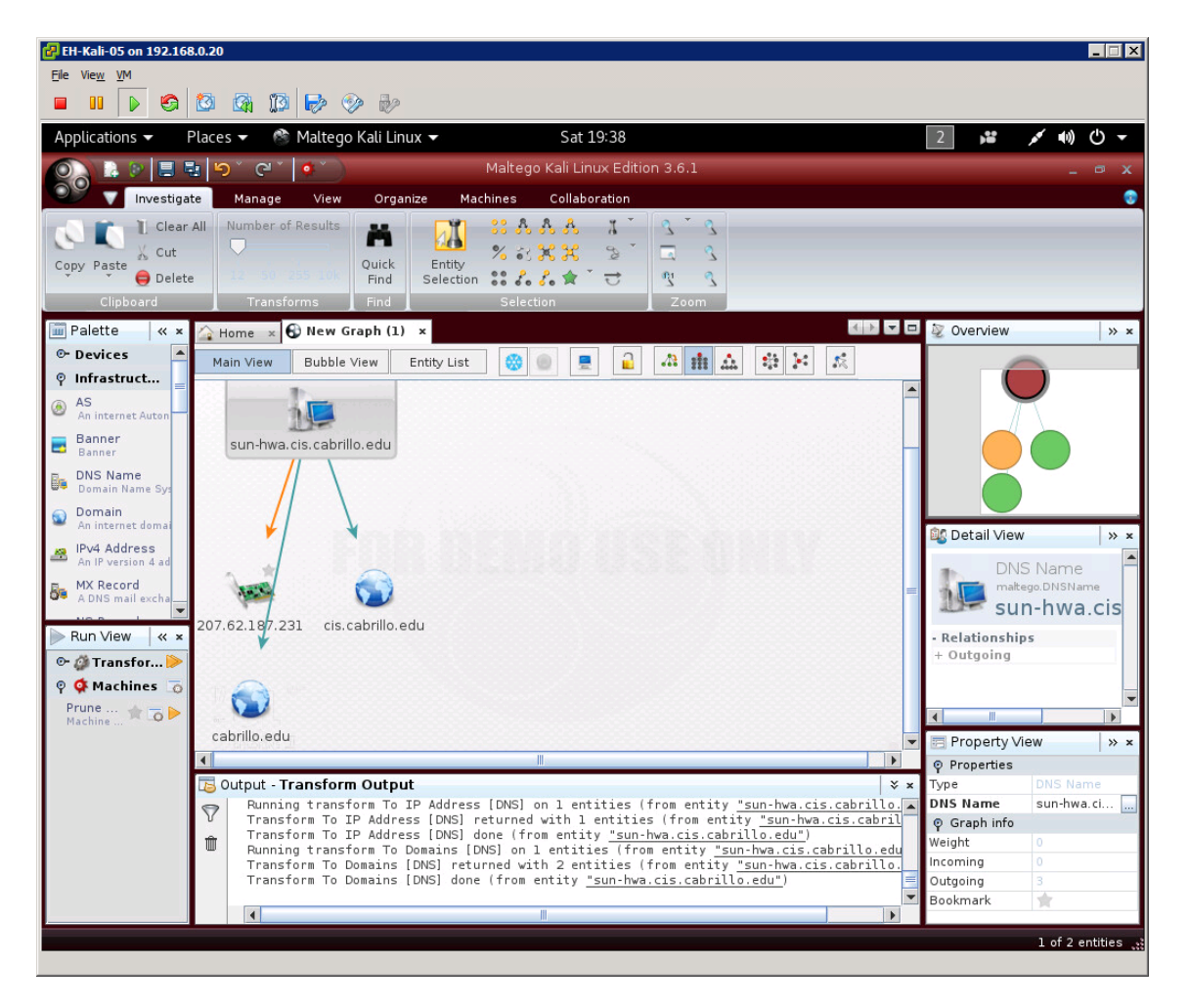

#### *Notice both the domain and sub-domain appear.*

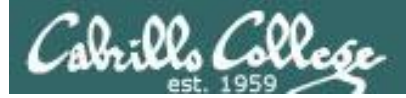

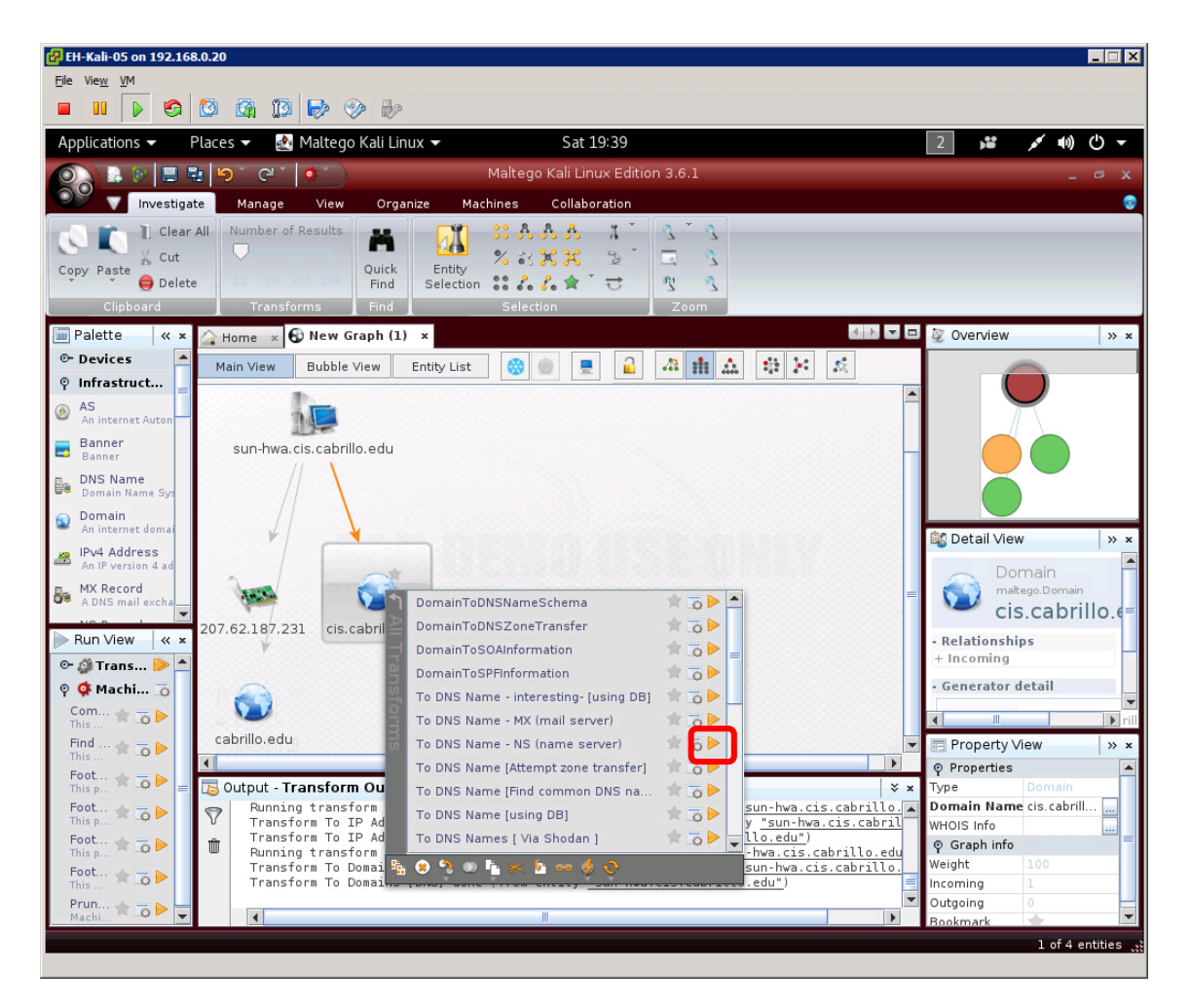

*Select the sub-domain and run the "To DNS Name - NS (Name Server)" transform to get the name servers.*

149

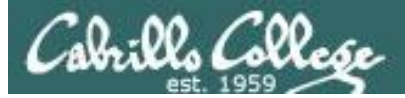

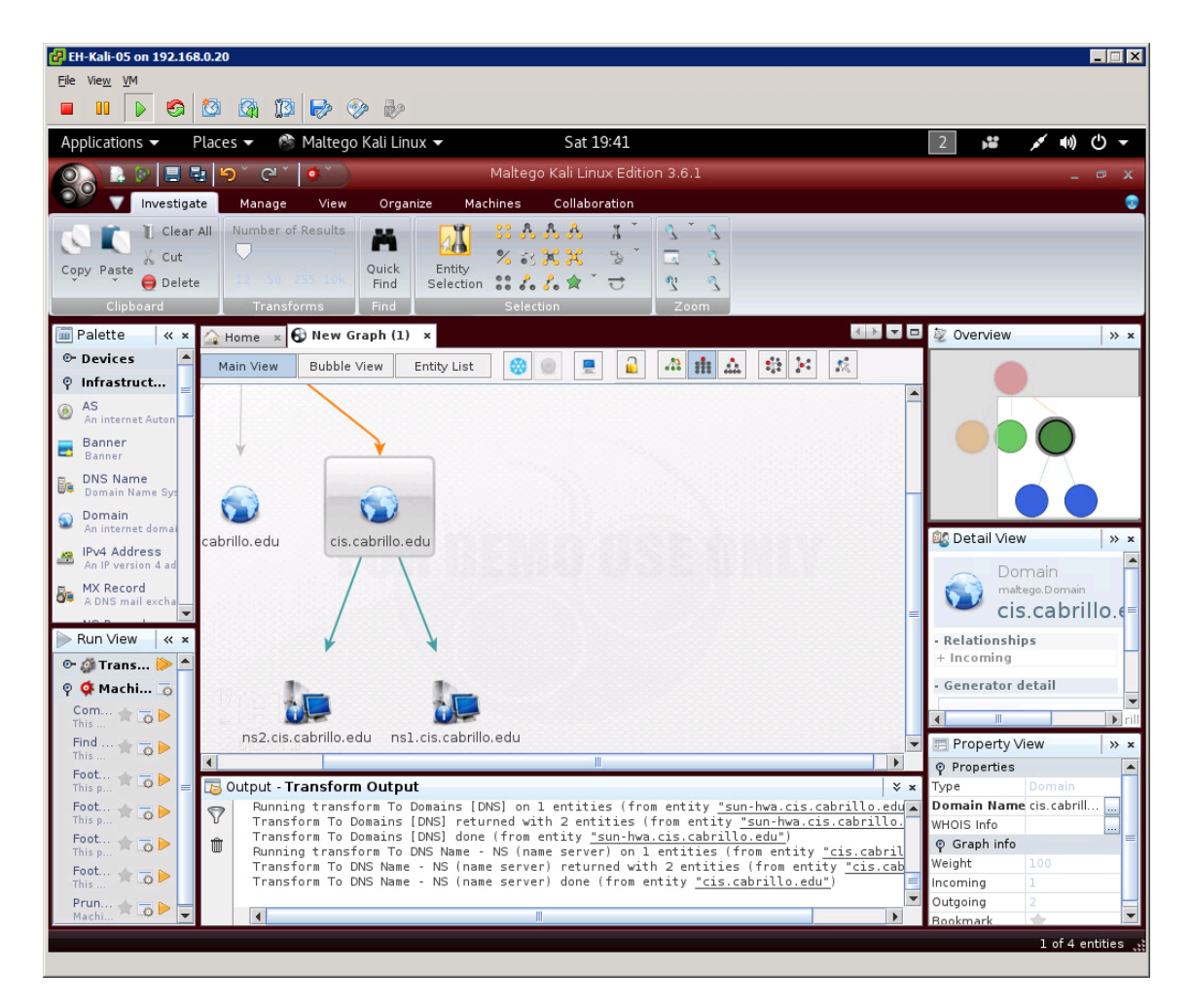

*Notice both the domain and sub-domain appear.*

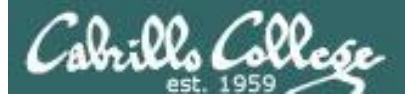

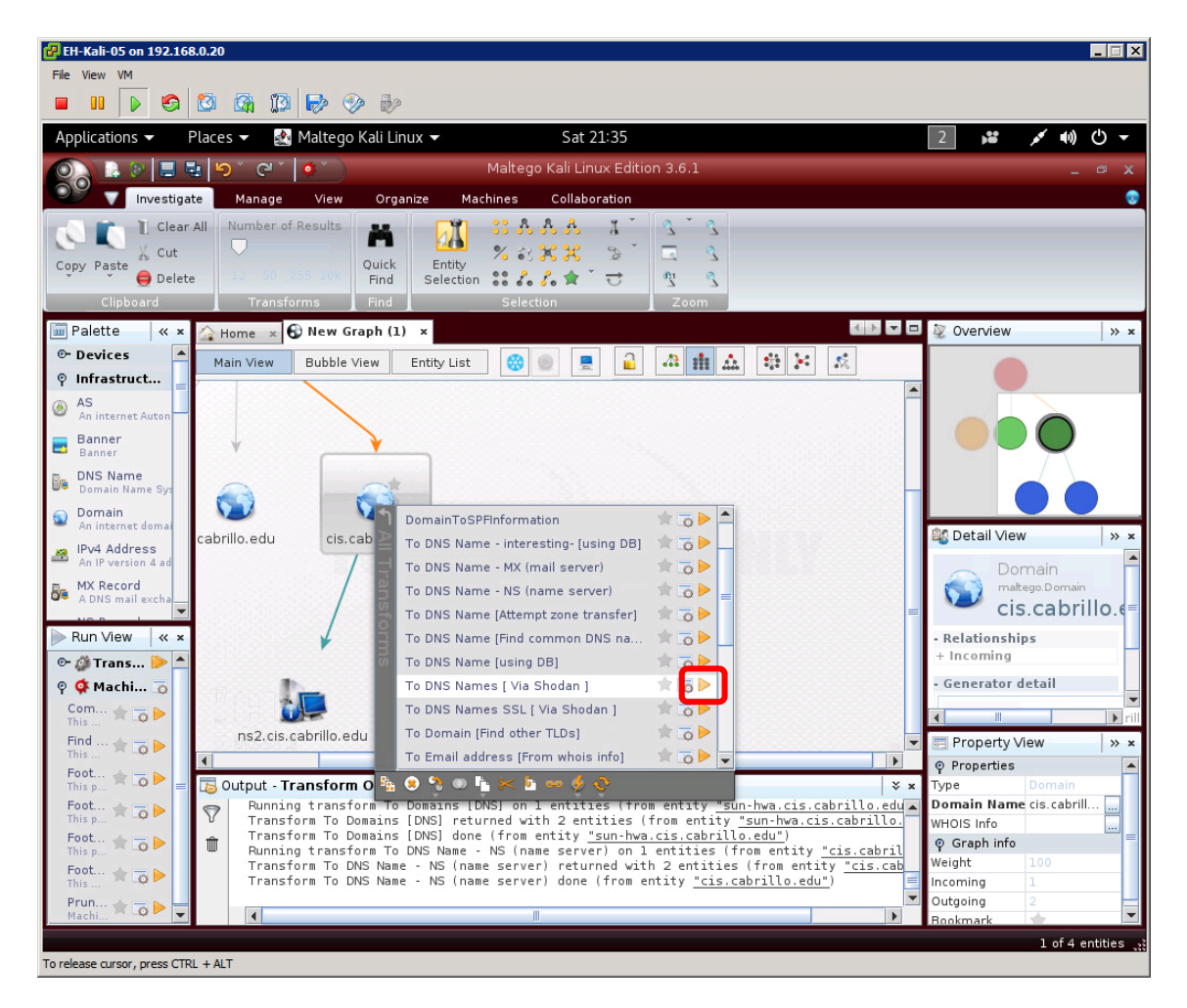

*Select the sub-domain and run the "To DNS Names [ Via Shodan ]" to get the names of other hosts in the sub-domain.*

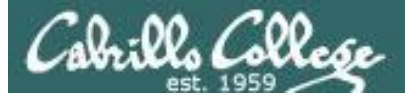

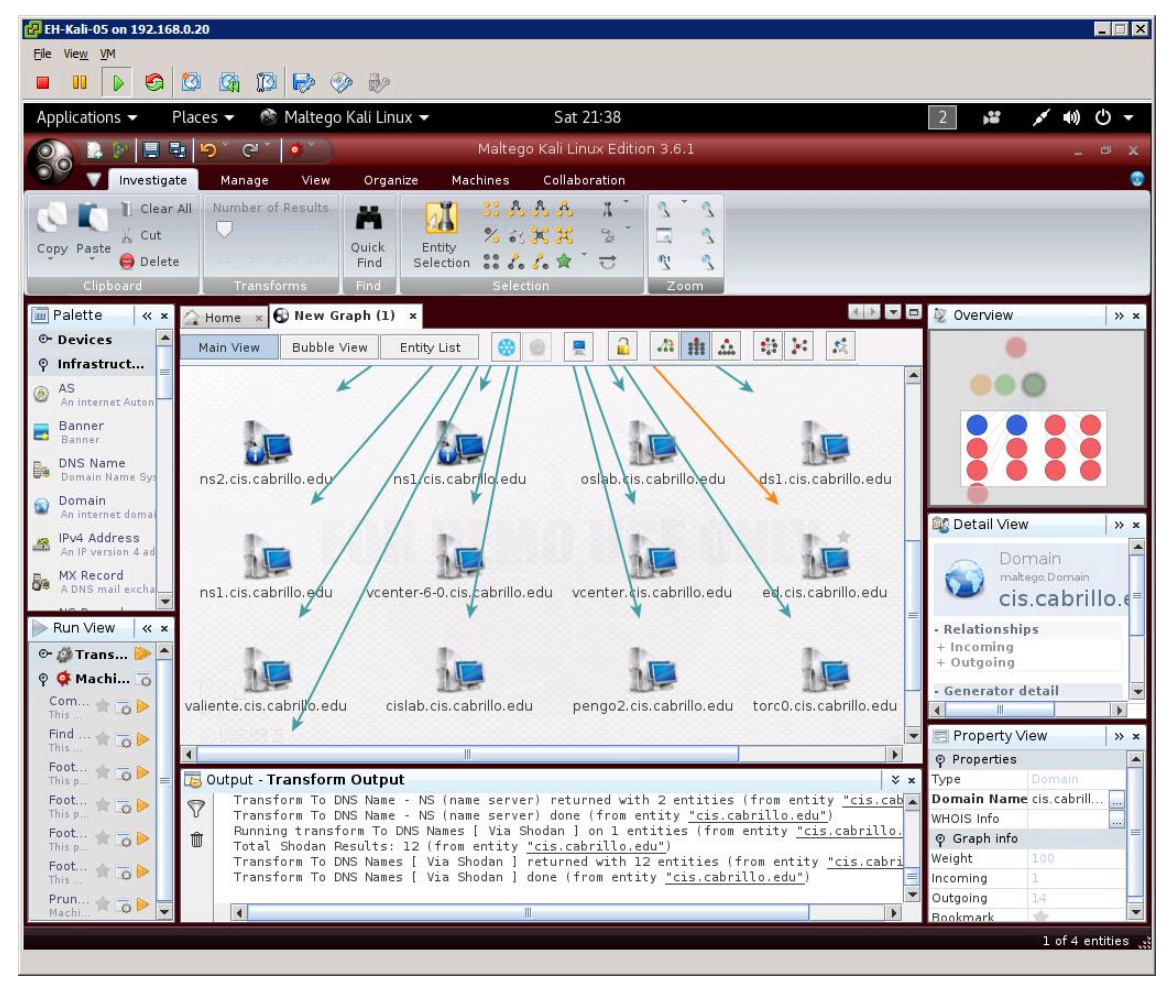

*Notice we get 12 (the limit of the free version) hosts on the sub-domain.*

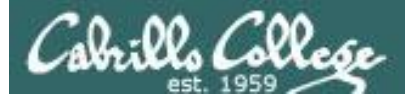

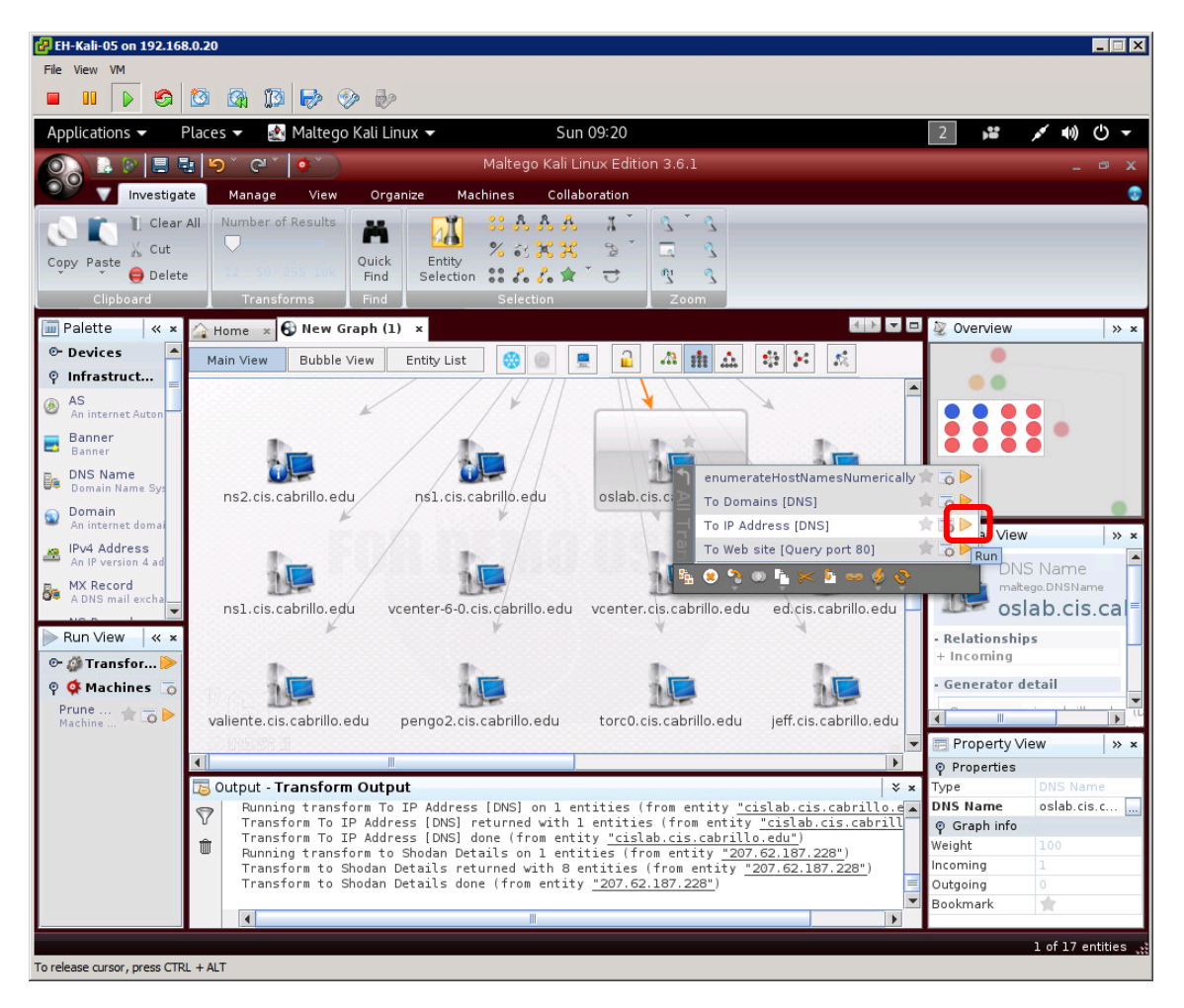

#### *Select oslab and run the "To IP Address [DNS]" to get the IP address.*

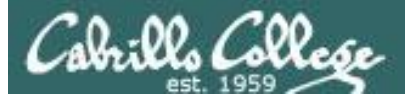

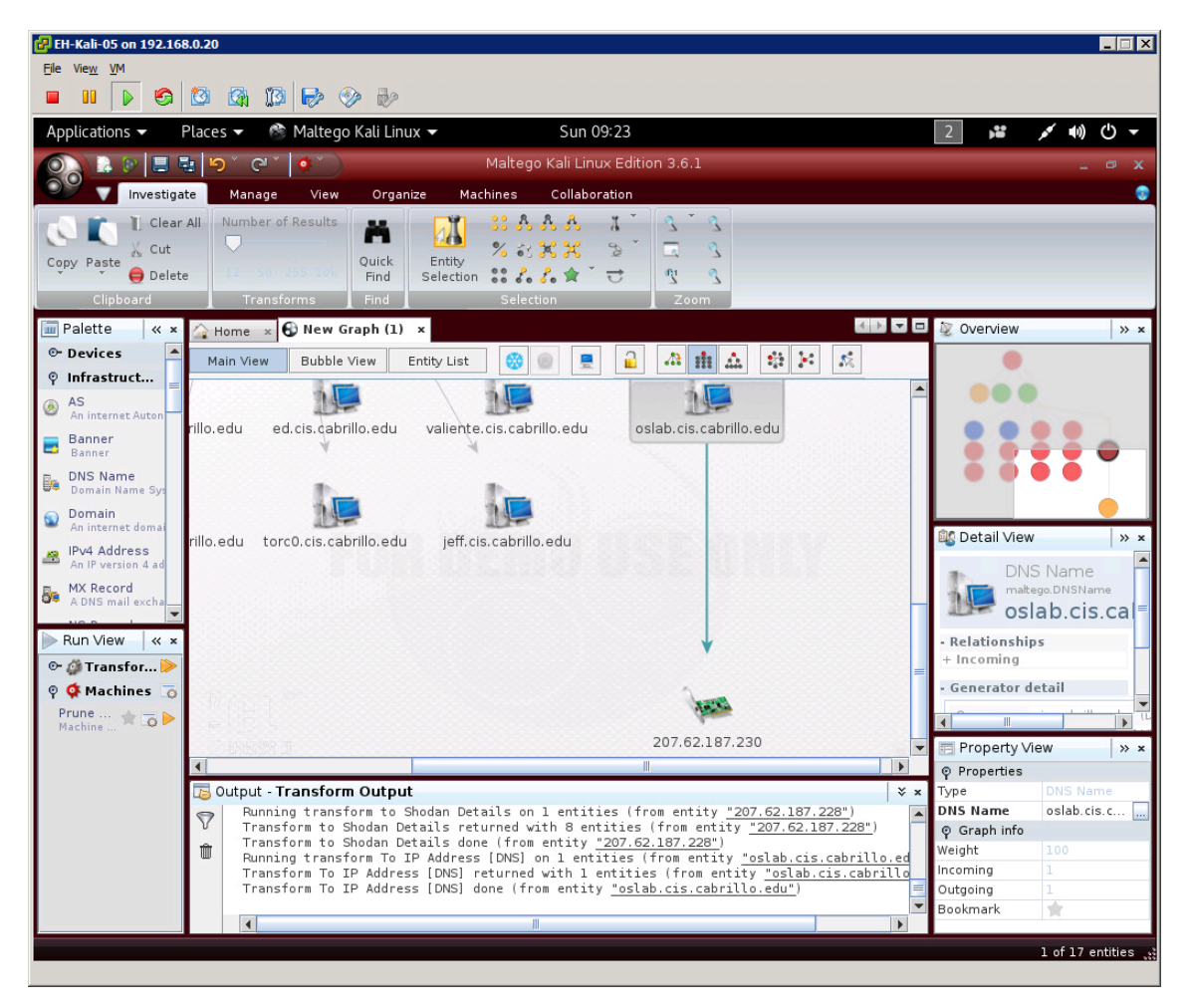

*Notice we have the external IP address now.*

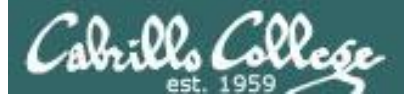

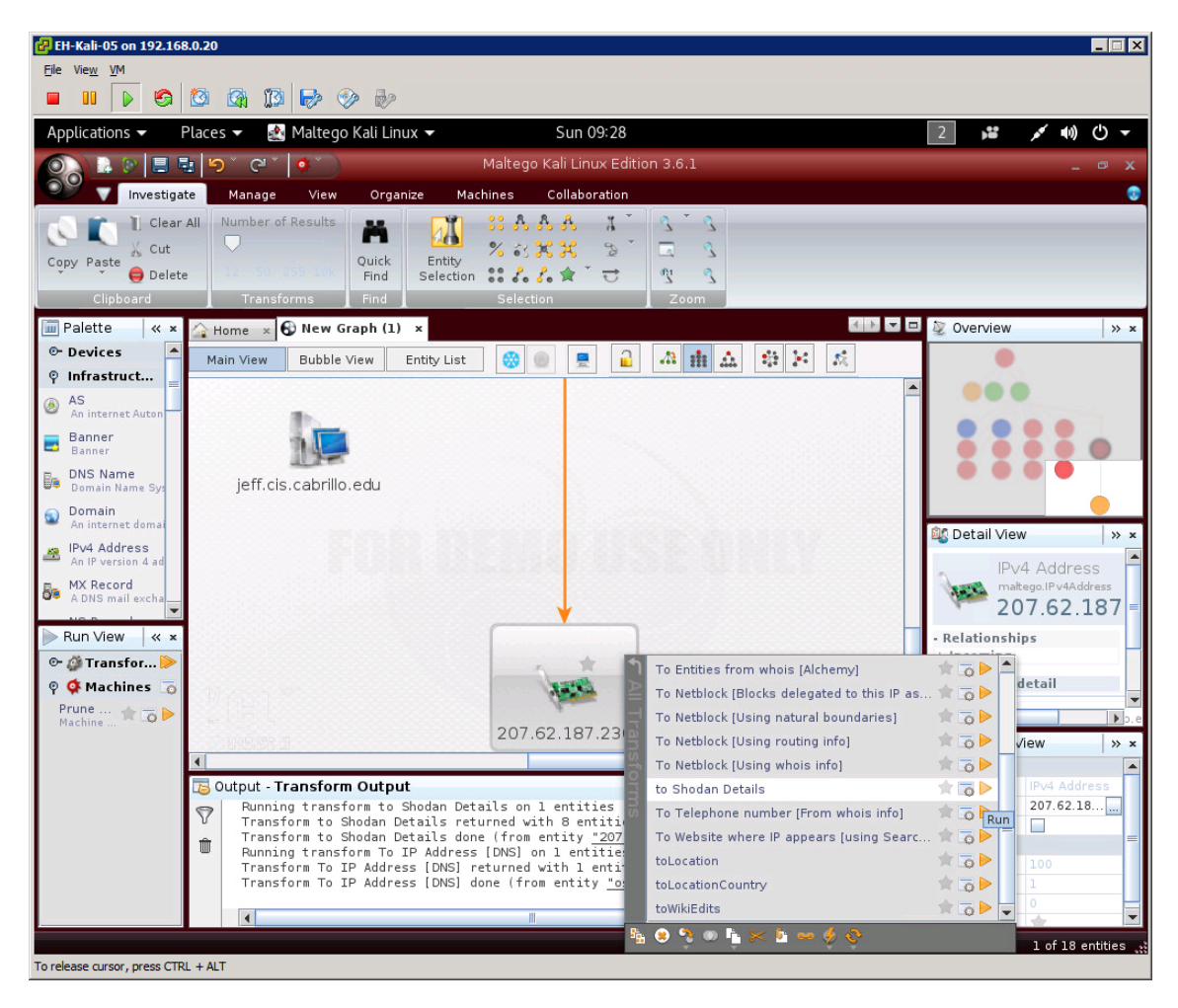

*Select oslab and run the "To IP Address [DNS]" to get the IP address.*

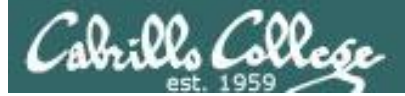

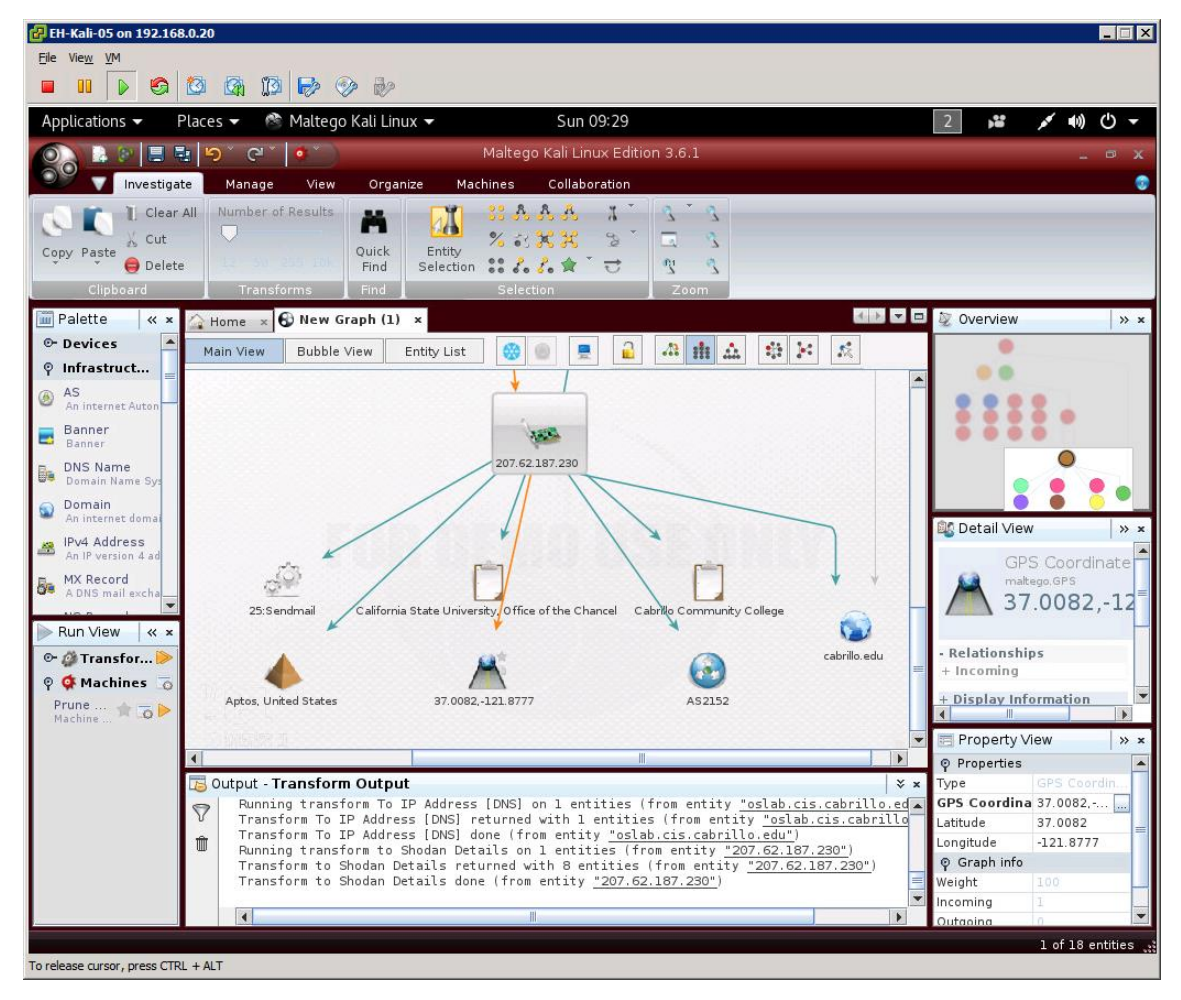

*Notice we have related port 25 (SMTP) info, geographic location, organizations, autonomous system number information.*

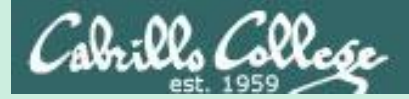

# Job Openings

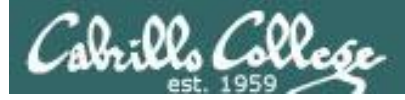

### **Job title: IT Administrator**

- Setup machines for new employees and troubleshoot software and hardware issues on Macs (imaging, Time Machine, remote management, etc)
- Troubleshoot networking issues and configure networking infrastructure and services (such as screencasting, interfacing with ISPs, WiFi)
- Manage and troubleshoot VoIP systems
- Take charge of new software releases and system upgrades, evaluate and install patches, and resolve software and hardware related problems
- Perform system backups and recovery as needed
- Work closely with the DevOps team to fulfill business needs of various teams on an ongoing basis
- Manage various peripherals for employees (printers, scanners, external hard drives)

Some skills we consider critical to being an IT Administrator:

- Familiarity with Linux systems (Ubuntu)
- Familiarity with file storage services (Box, Dropbox, S3)
- Familiarity with OSX imaging
- 2+ years previous support experience (Apple Genius bar, IT administrator, etc)

<http://www.indeed.com/>

*Job openings can reveal internal IT infrastructure*

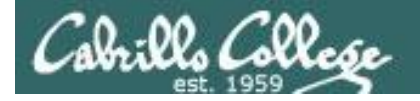

### **Job title: System Administrator**

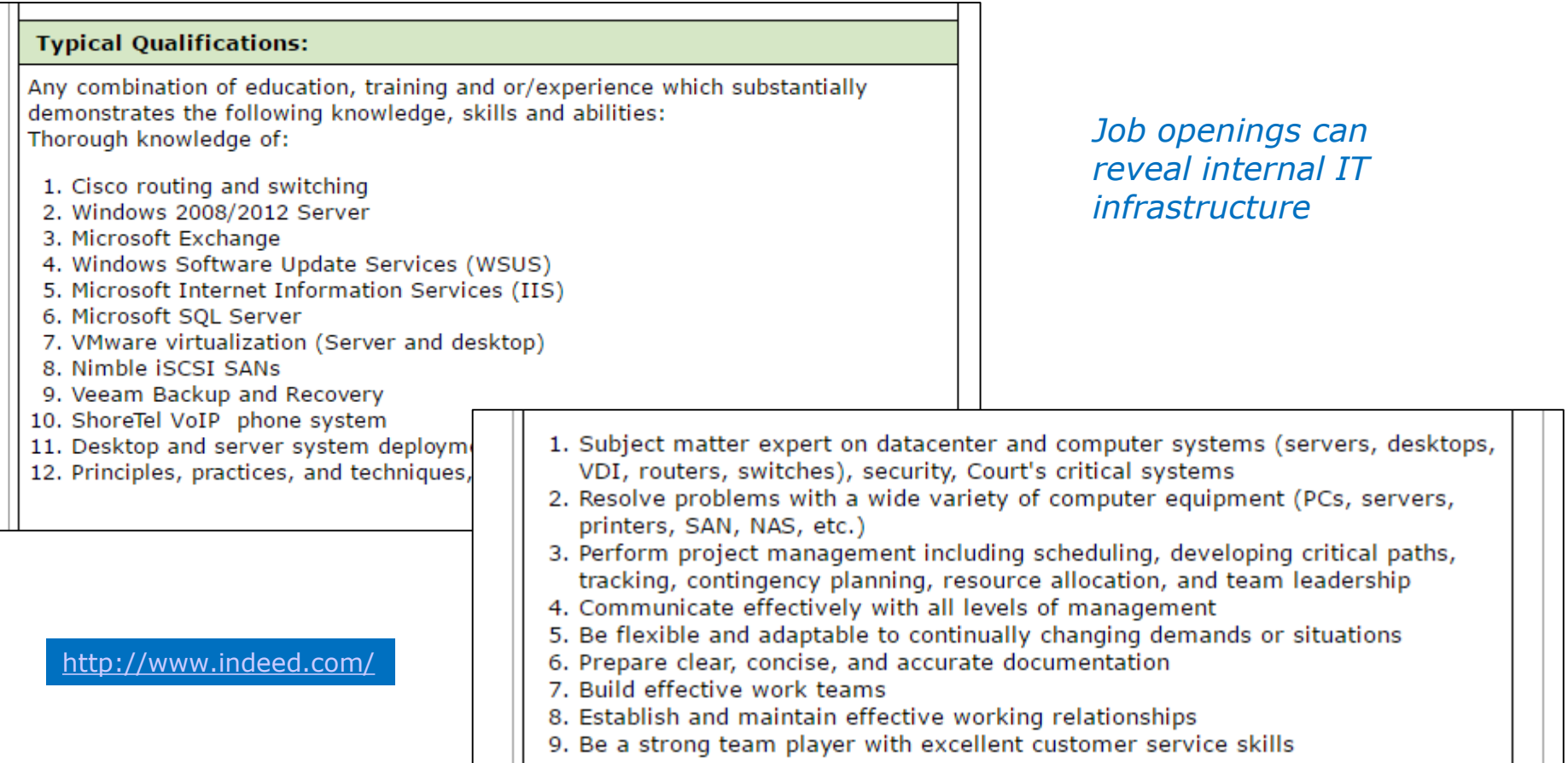

#### **Highly Desired:**

- 1. CCNA Routing and Switching
- 2. MCITP: Server Administrator on Windows Server 2008 or 2012.
- 3. VMware VCP 5-DCV, VCP 6-DCV?

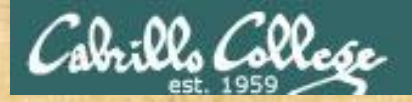

## Activity

Browse the *System Administrator* job listings on monster.com or indeed.com.

Did you find any specific system or network information?

*If so put what you found in the chat window*

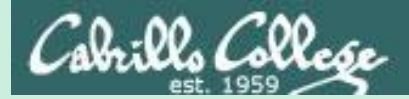

# pipl

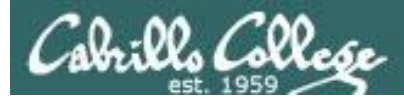

pipl

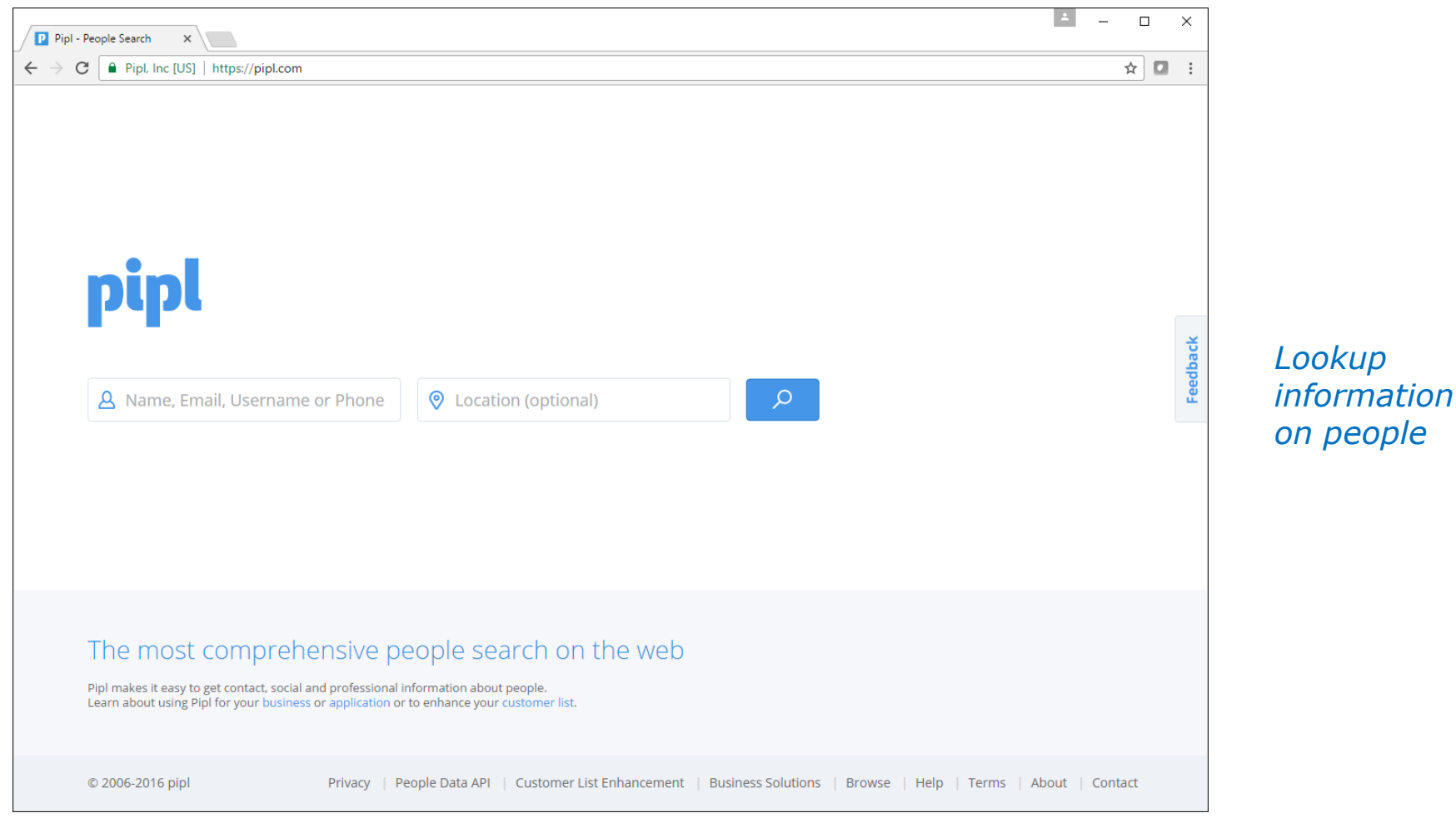

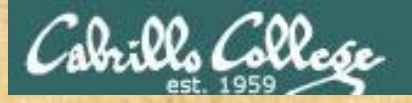

## Activity

Try using pipl:

<https://pipl.com/>

on yourself.

Try it on your:

- name
- phone number
- email address
- username

Any observations?

*Write any observations in the chat window*

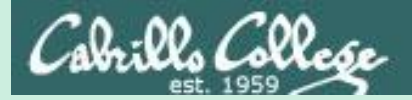

# IntelTechniques

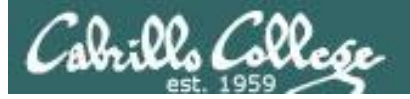

## **IntelTechniques**

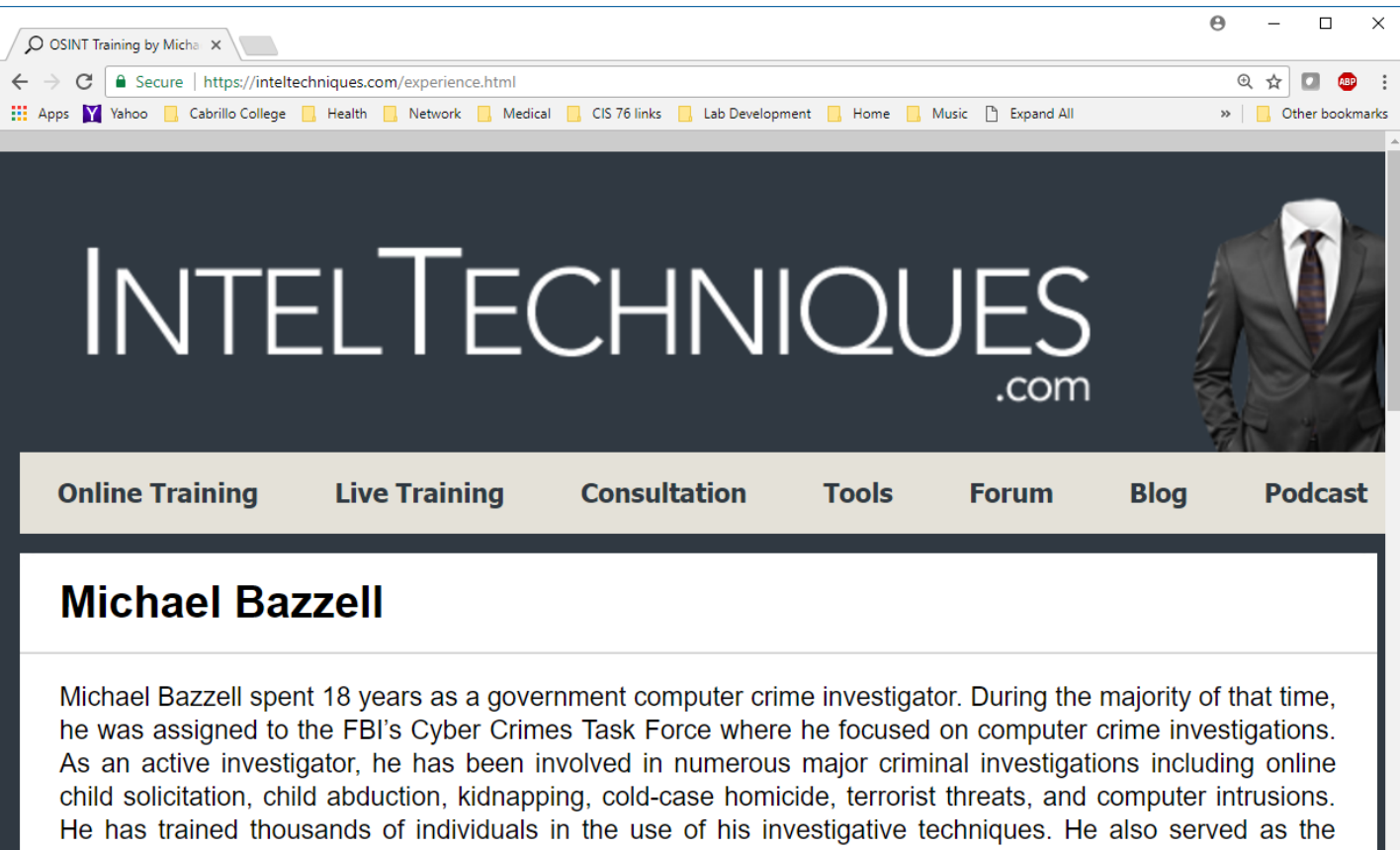

technical advisor for the television hacker drama "Mr. Robot". His books "Open Source Intelligence Techniques" and "Hiding from the Internet" have been best sellers in both the United States and Europe. Michael currently works and resides in Washington, D.C., and also serves as an advisor for the privacy app Sudo.

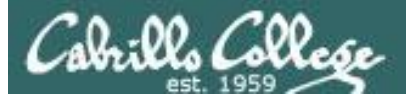

## **IntelTechniques**

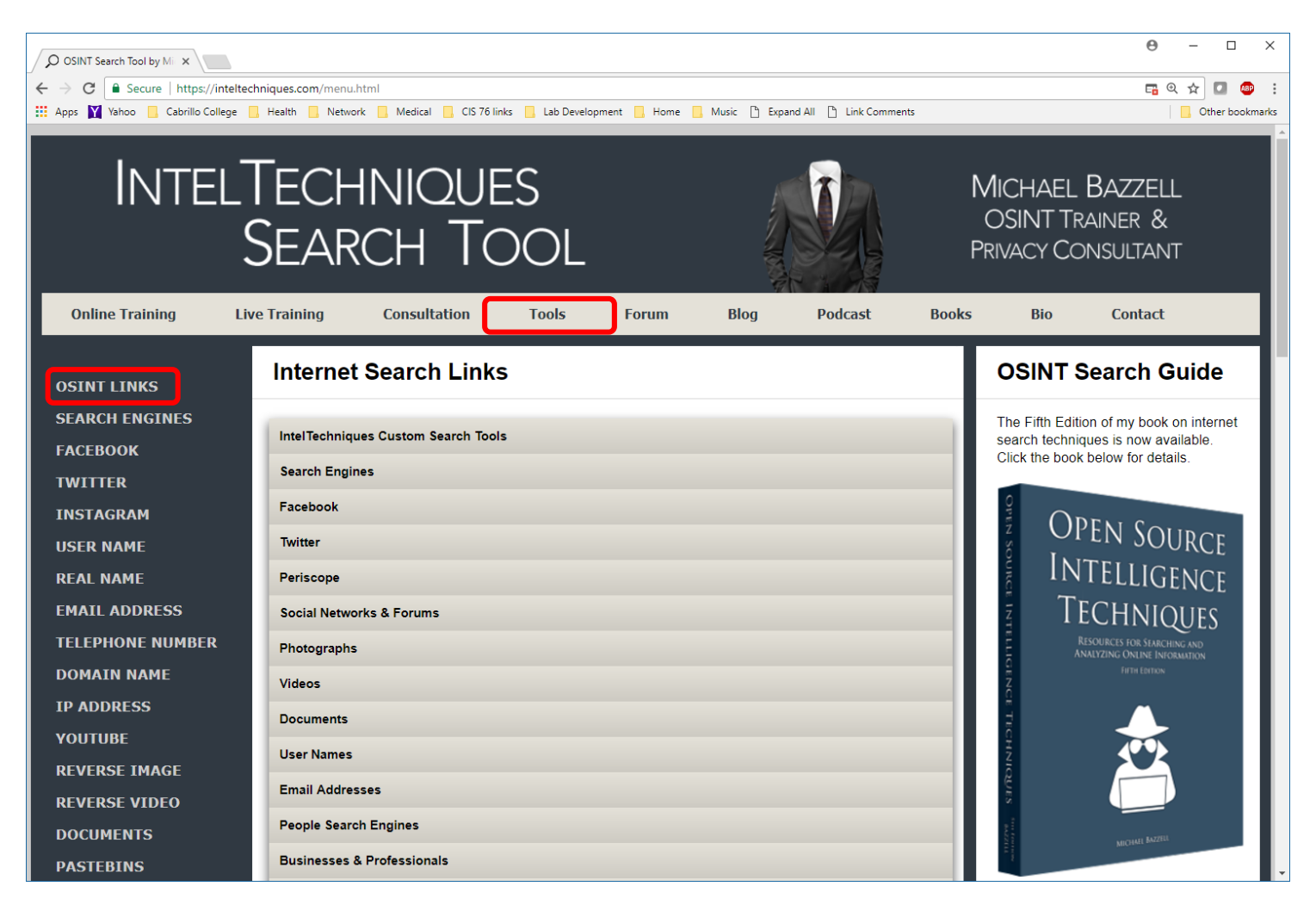

## *open source tools!* <https://inteltechniques.com/>

*Lots and lots and lots of* 

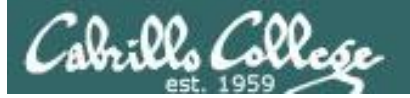

## IntelTechniques

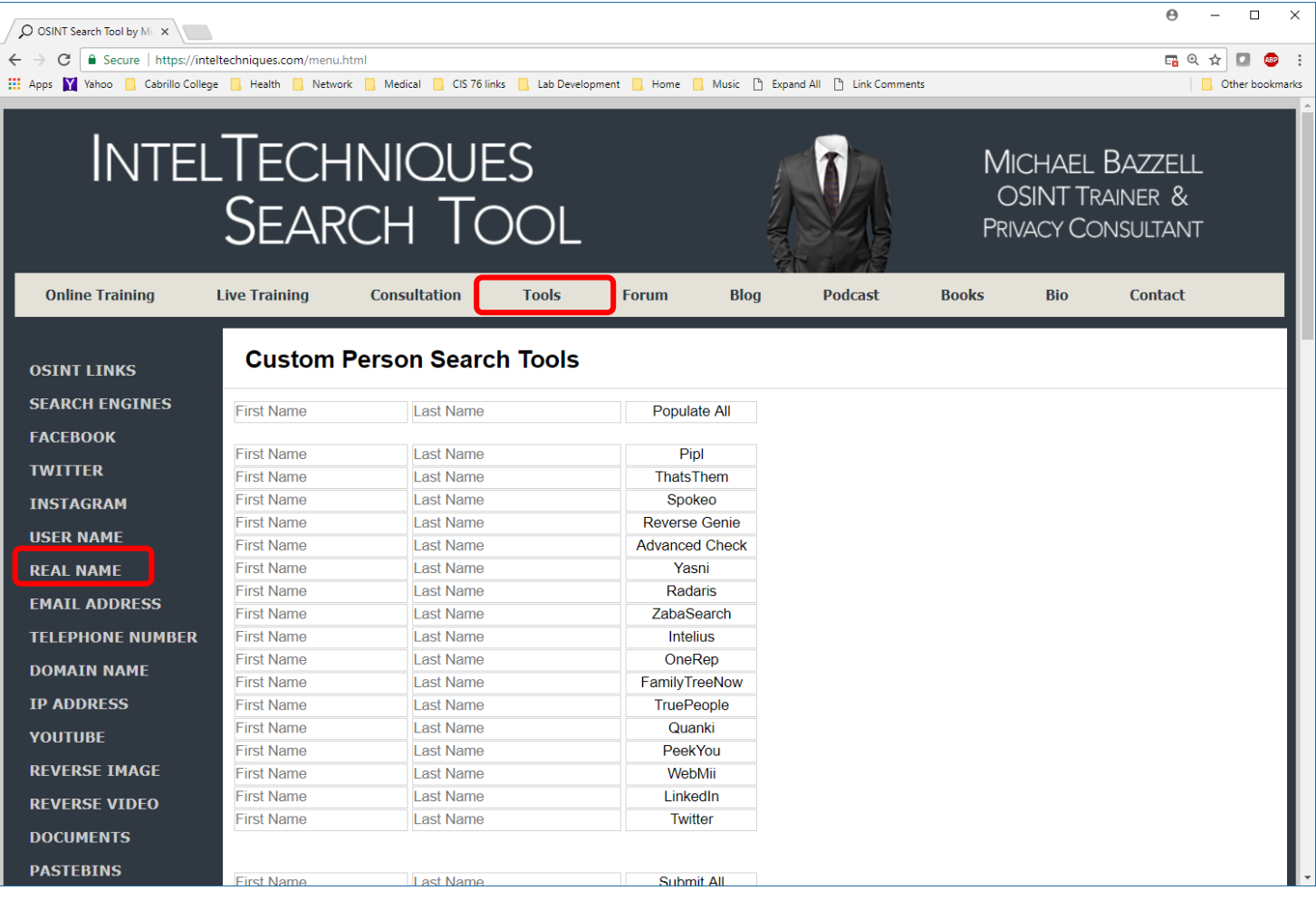

*Lots and lots and lots of open source tools!* <https://inteltechniques.com/>

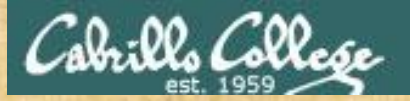

# Activity

**Try** <https://inteltechniques.com/menu.html>

### Select:

- OSINT LINKS (on left panel)
- Then select: Photographs (in middle pane)
- Then scroll down and select: Foto Forensics

Upload this photograph: https://simms-teach.com/docs/cis76/pic02.jpg

*Put the date and time that photo was taken and the camera model in the chat window*

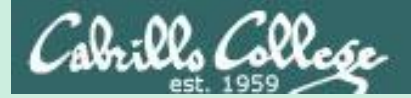

# Harvester

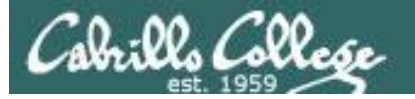

#### **theharvester**

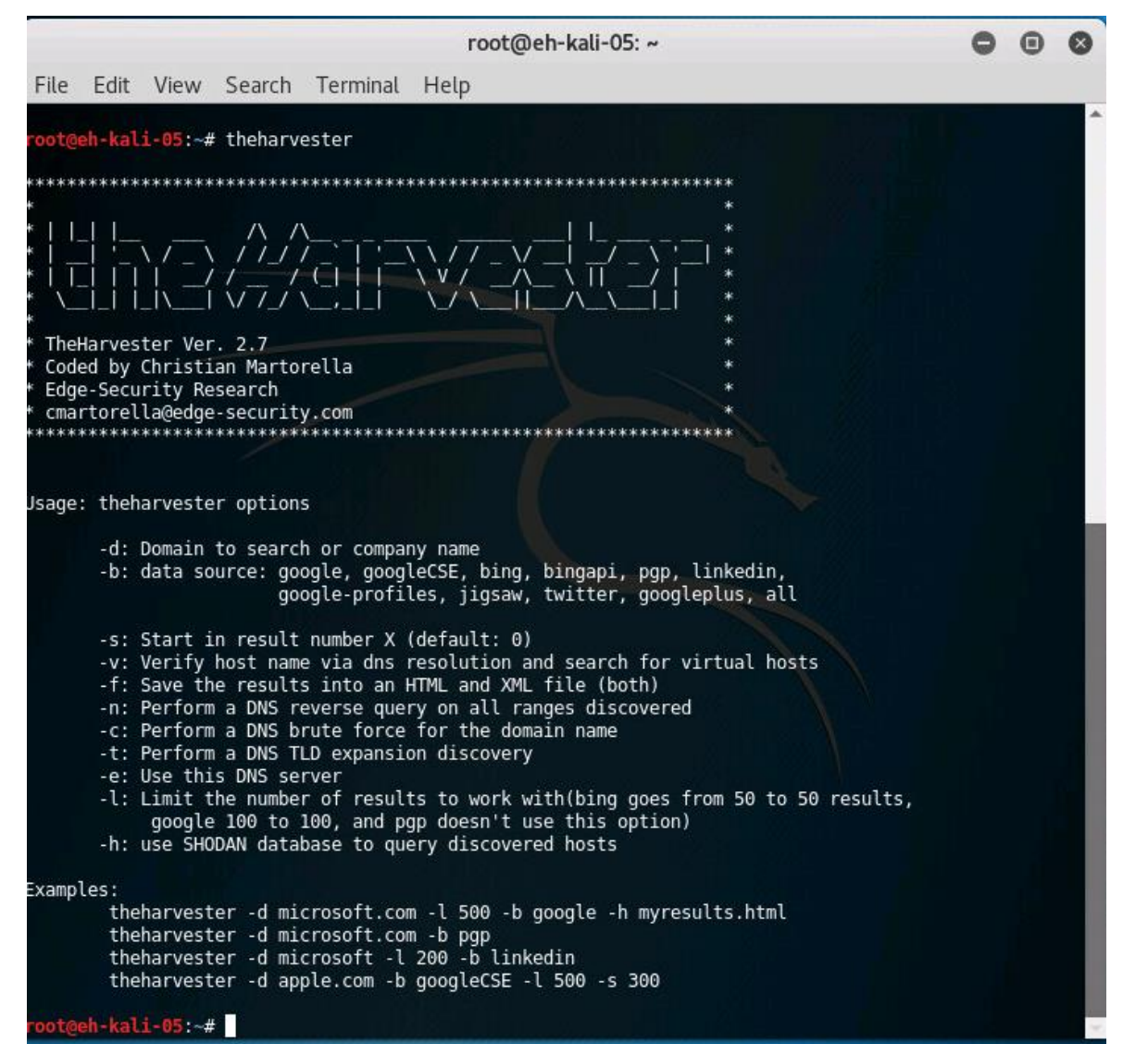

*The Harvester is run from the command line on Kali*

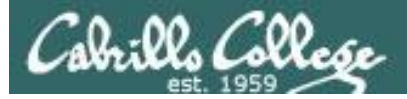

#### **theharvester -d mit.edu -l 100 -b all**

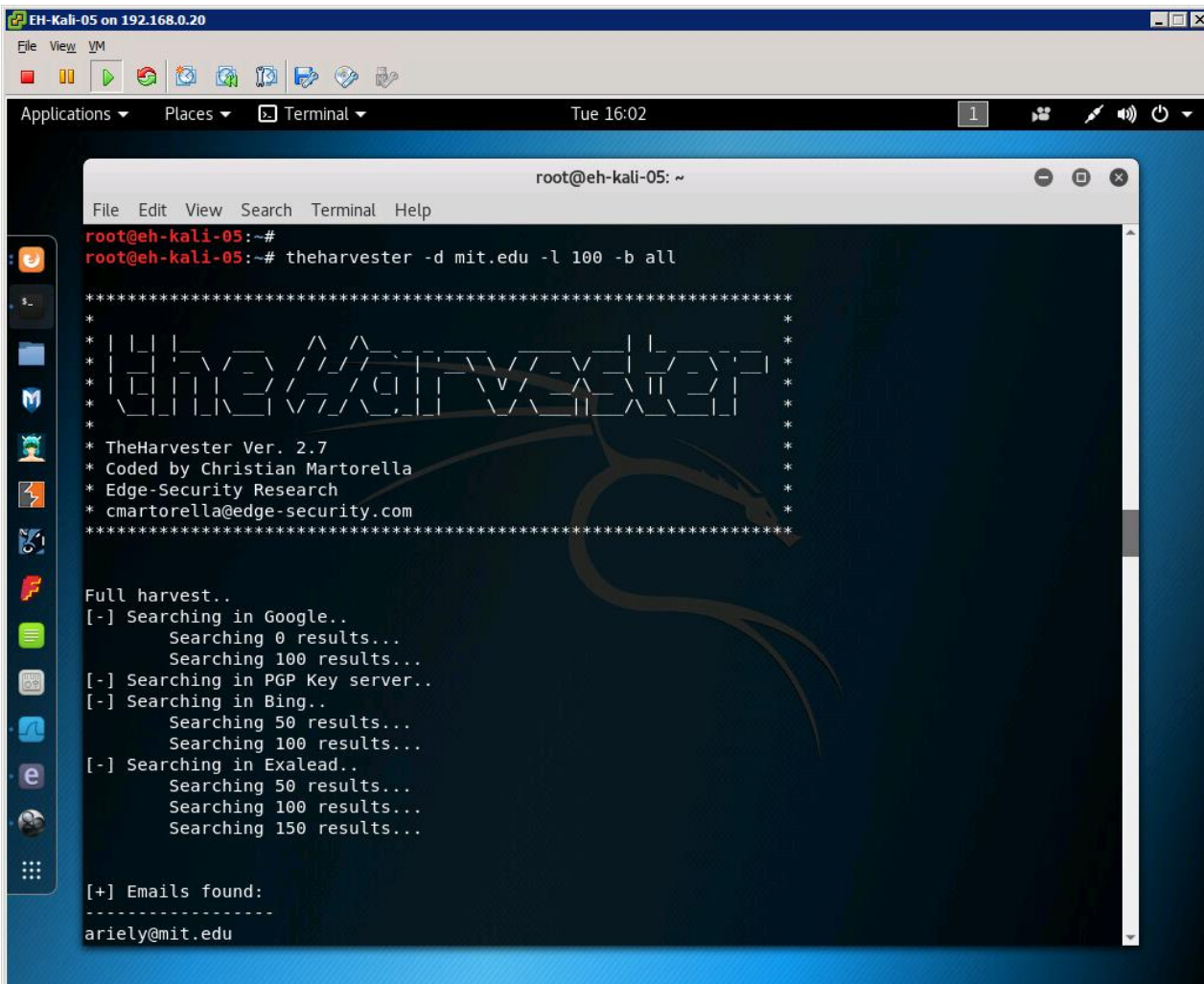

#### *Options:*

*-d specifies the domain*

*-l limits the number of results*

*-b selects the data source*

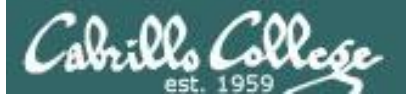

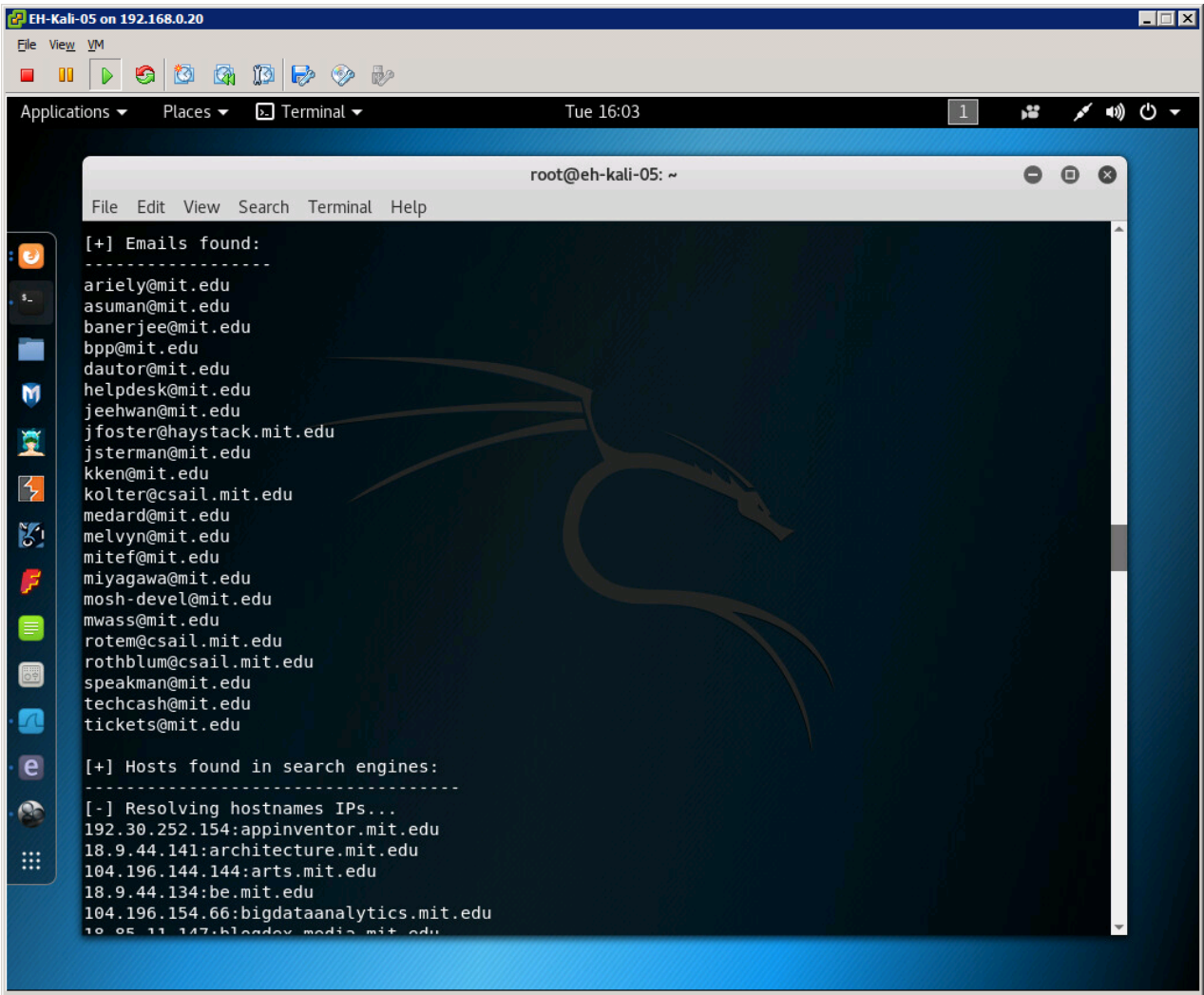

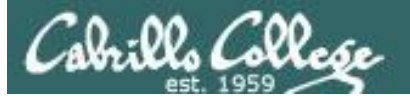

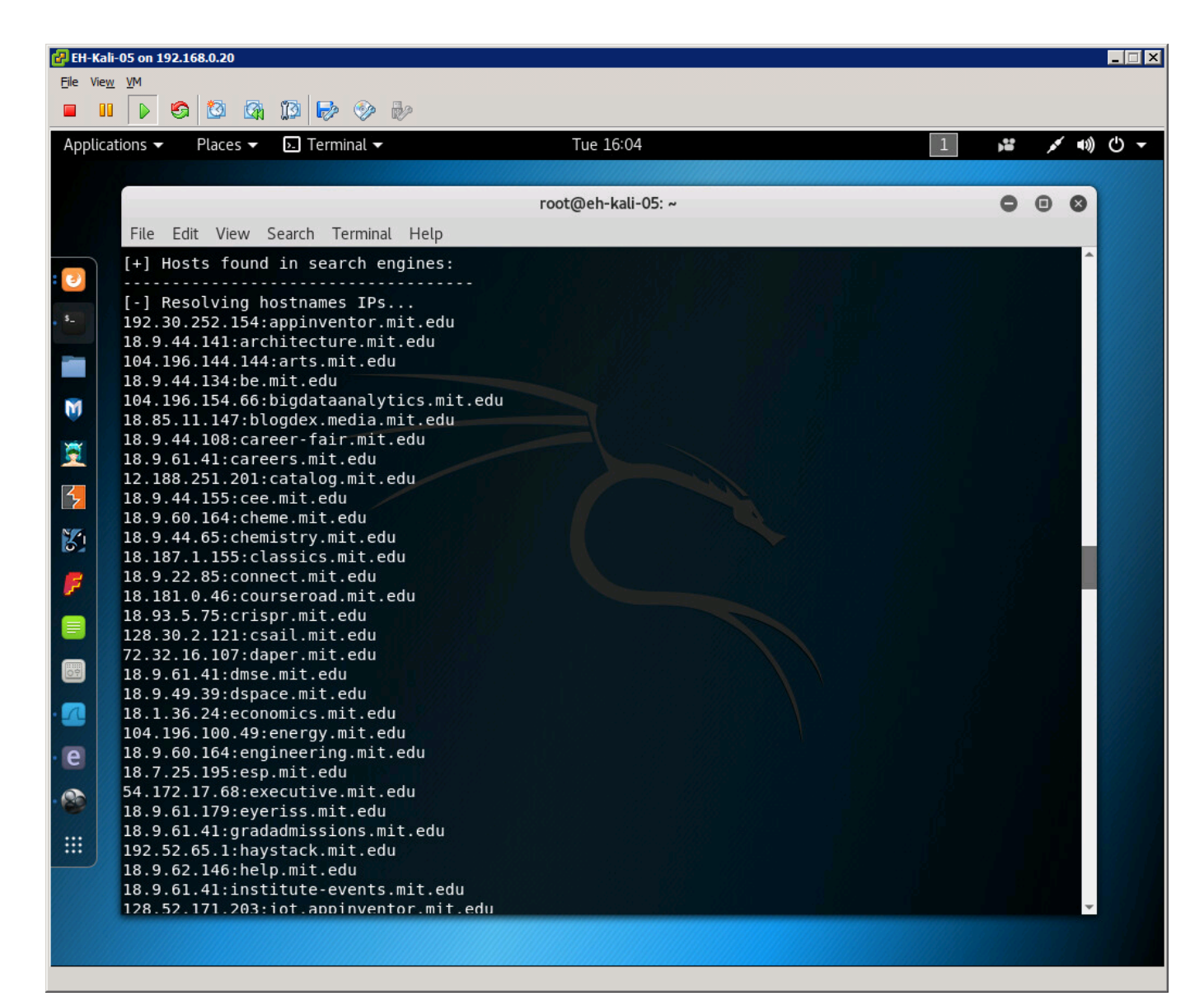

### *hosts found in search engines*

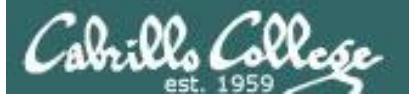

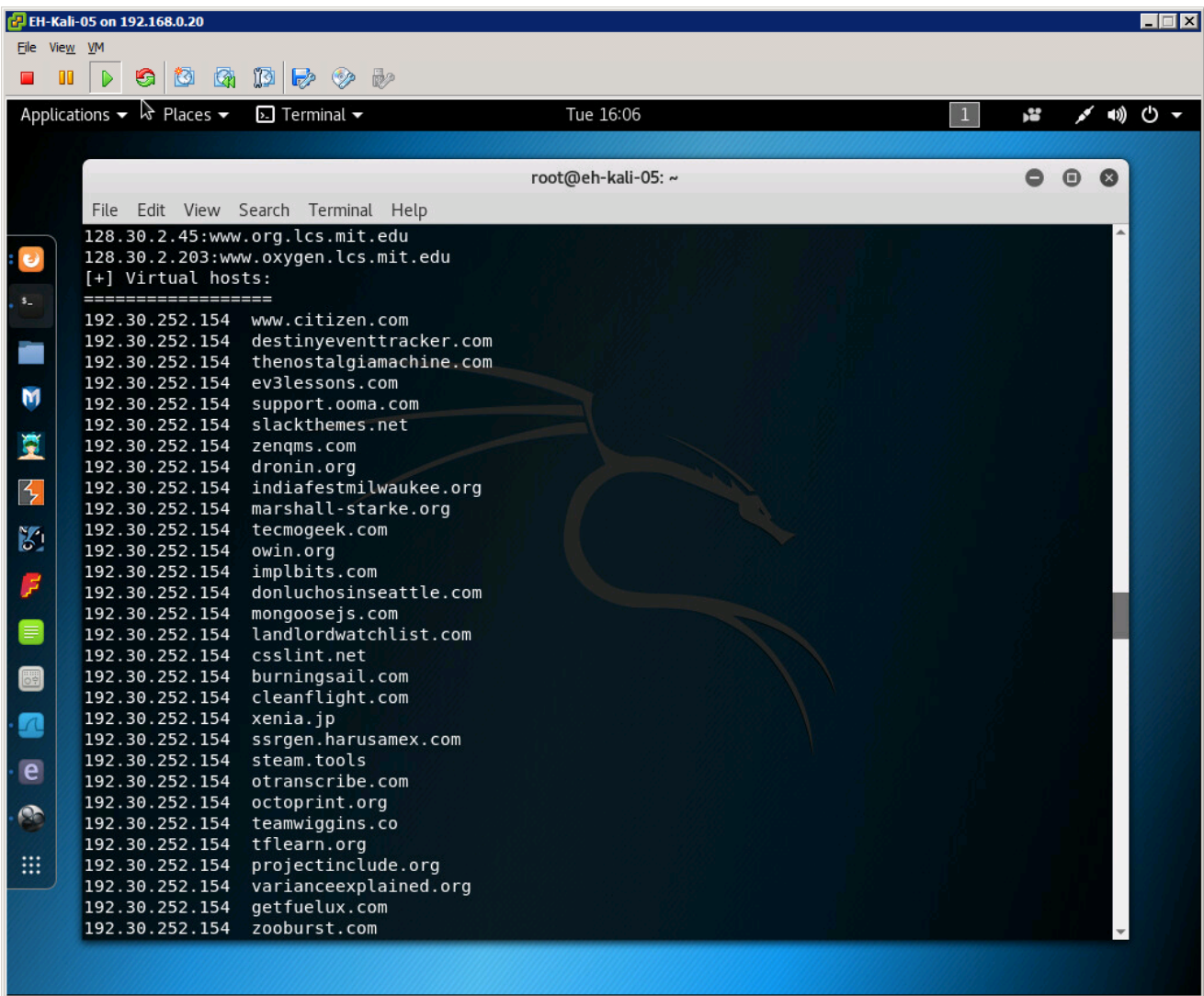

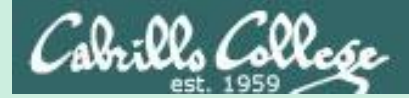

# Google Hacking

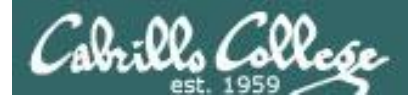

# Google Hacking with AND (or space) operator

#### **petunias AND daffodils**

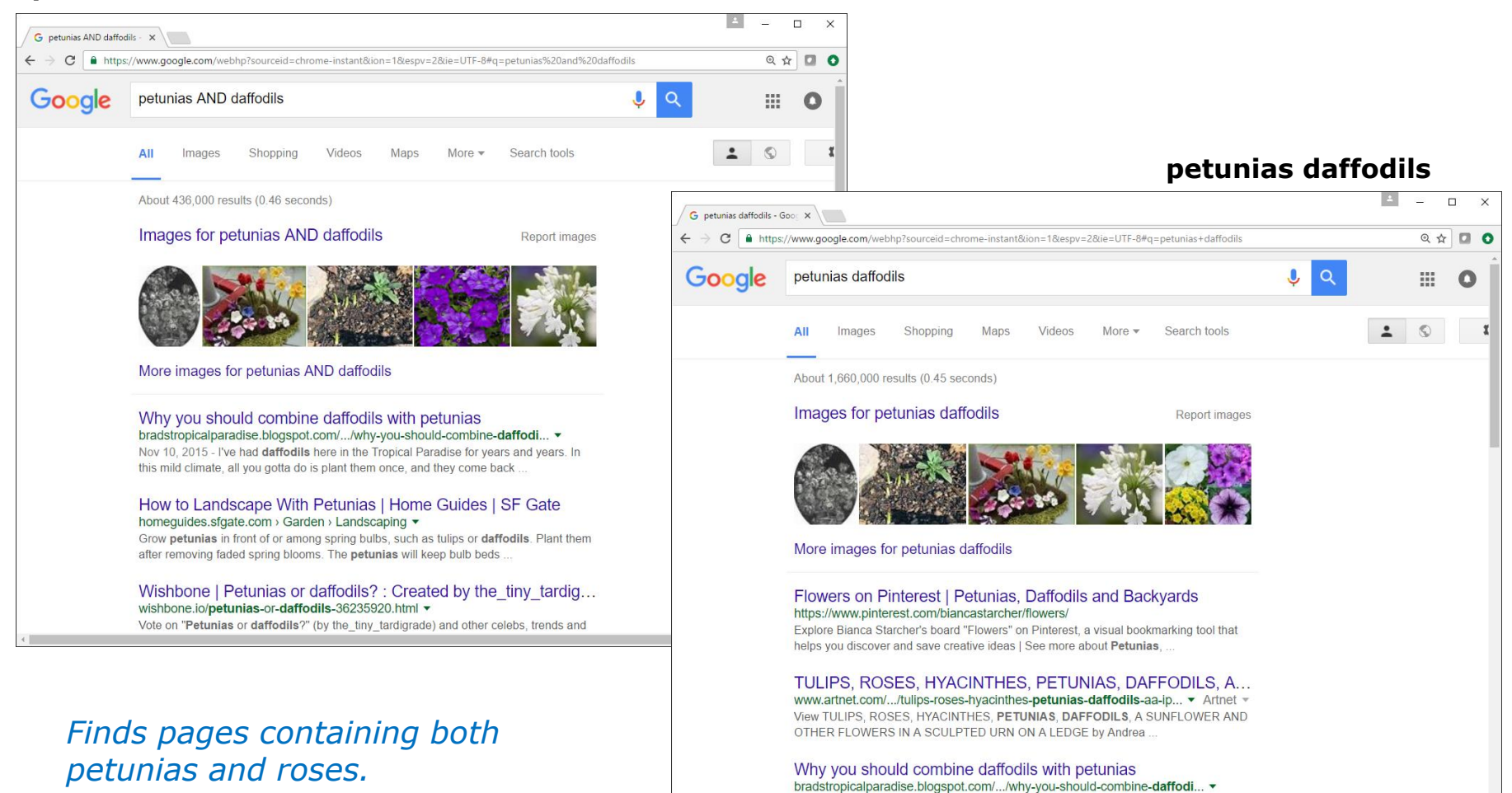

Nov 10, 2015 - I've had daffodils here in the Tropical Paradise for years and years. In

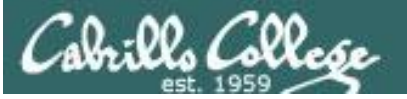

# Google Hacking with OR (or |) operator

#### **roses OR airplanes**

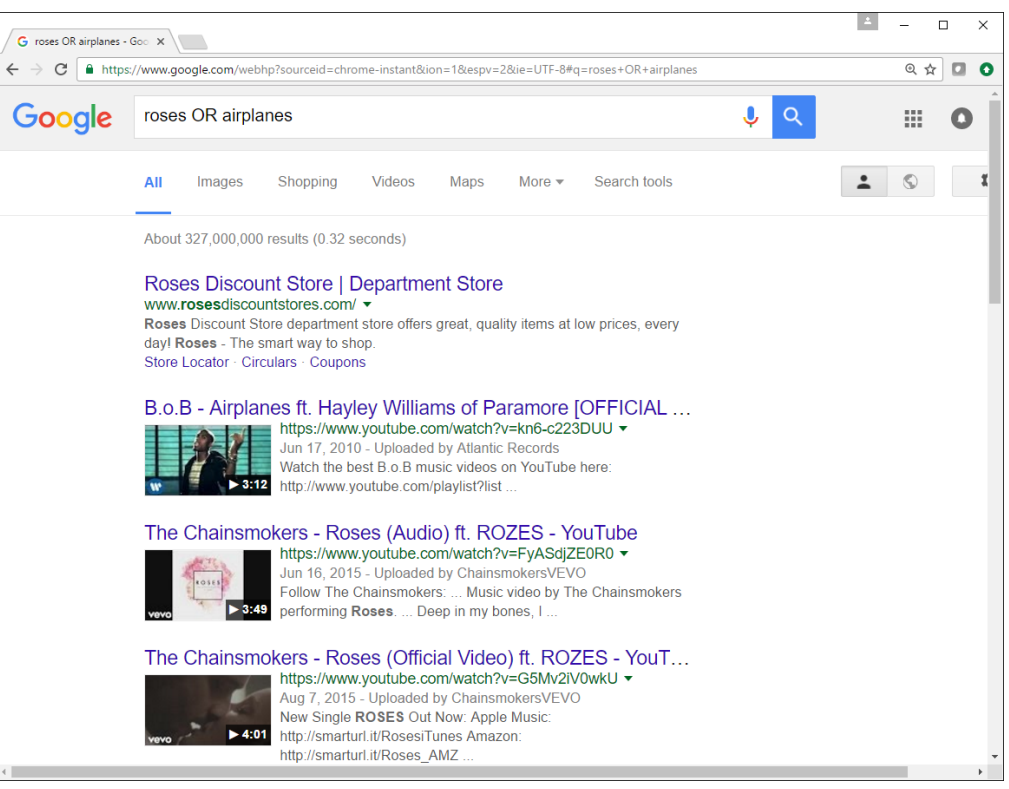

*Finds pages with roses or pages with airplanes.*

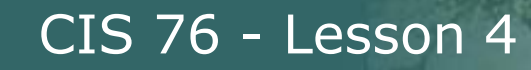

# Google Hacking with NOT (or -) operator

#### **roses**

Cabrillo Collese

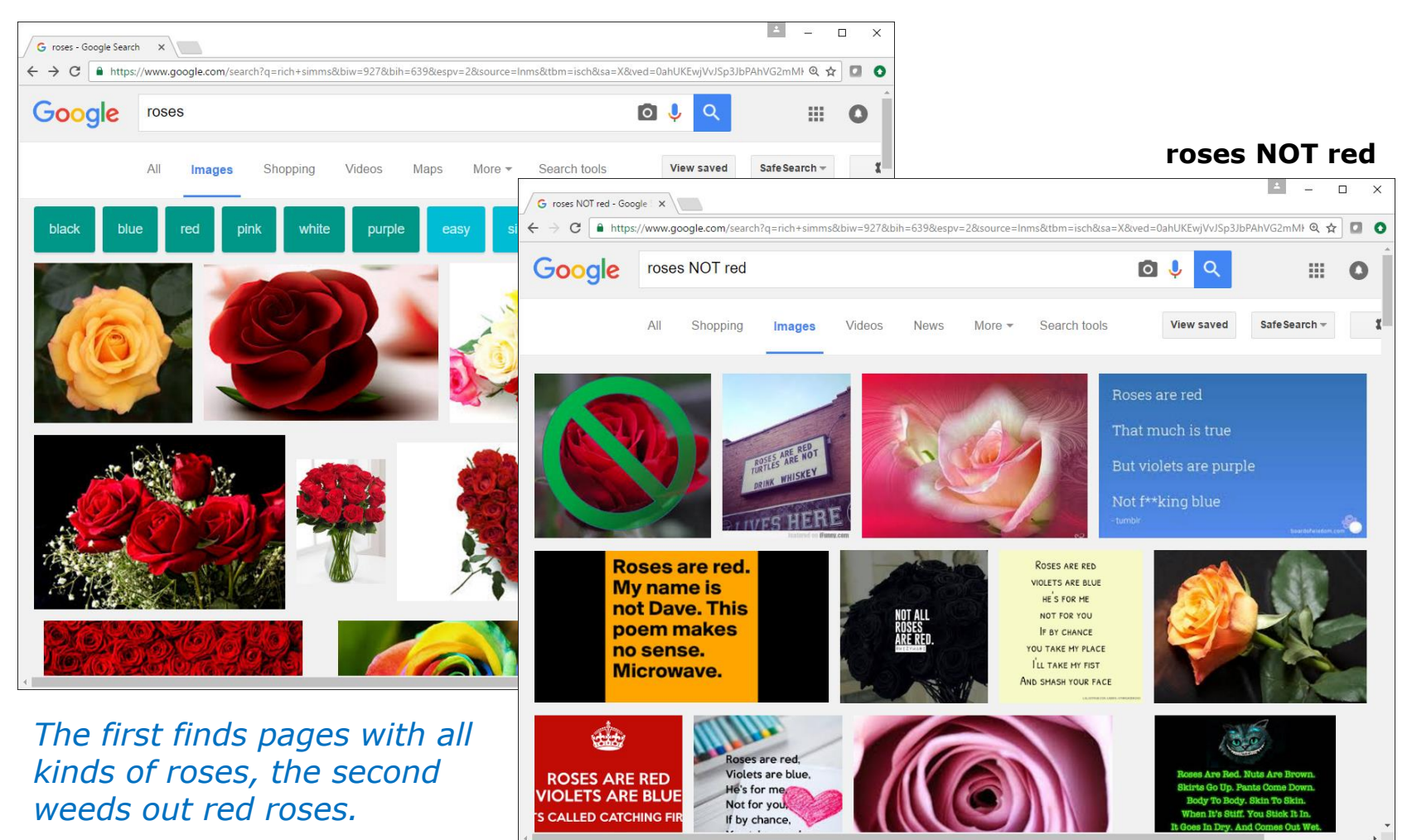

178

## Google Hacking with site: and filetype: operators

#### **test 3 site:simms-teach.com filetype:pdf**

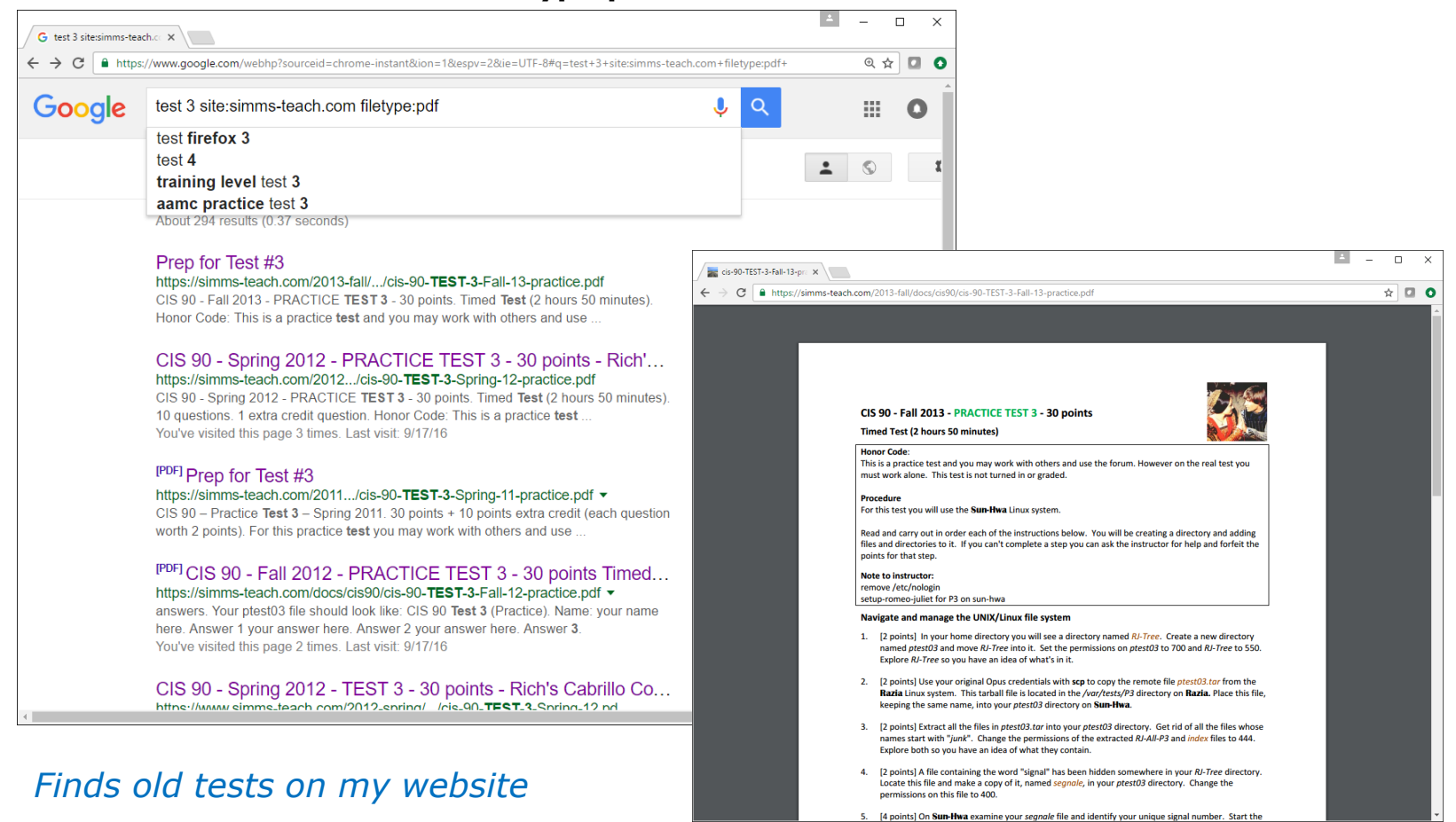

## Google Hacking with site: and filetype: operators

#### **test 3 site:simms-teach.com filetype:pdf -practice**

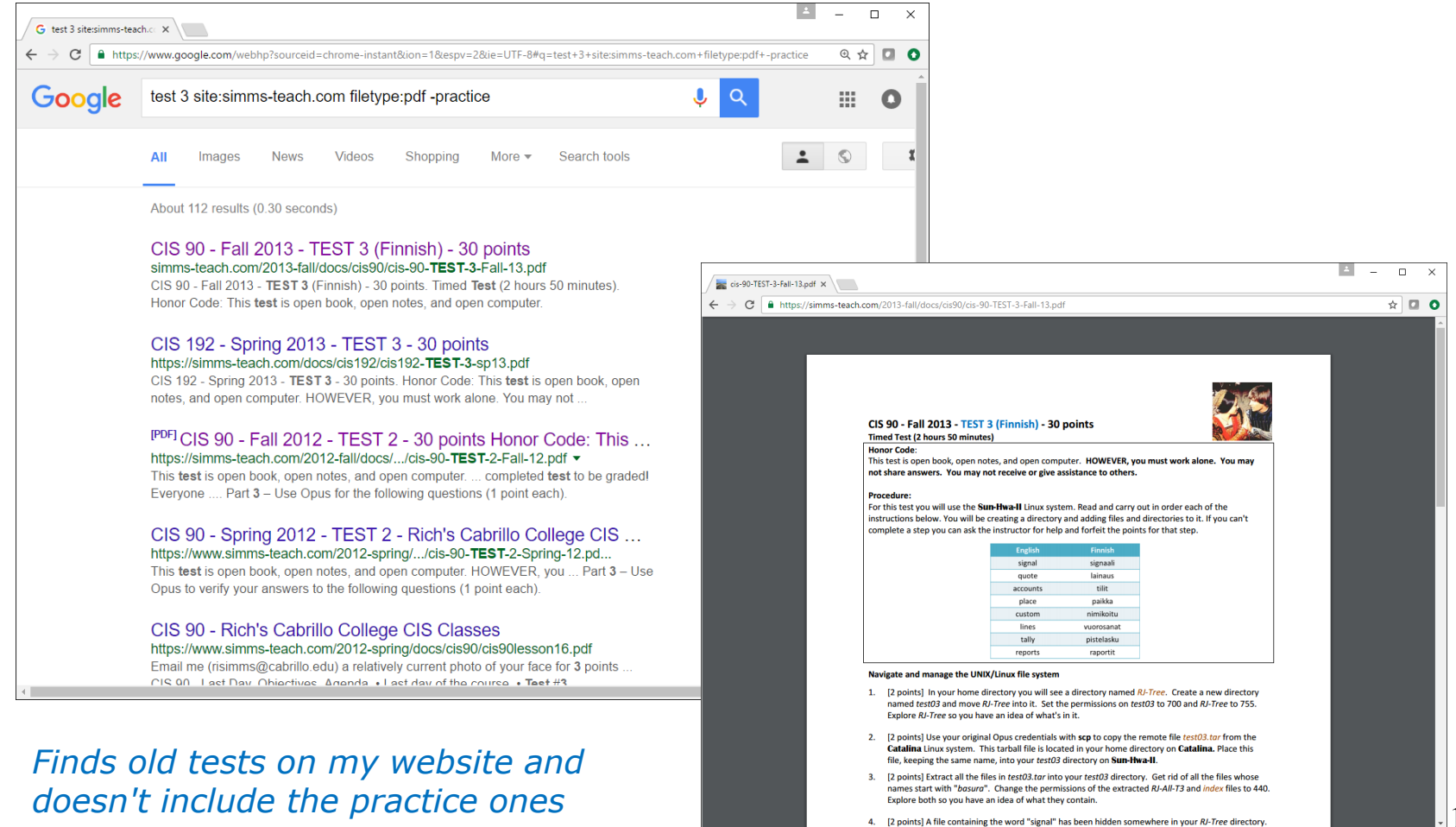

brills Collese

# Google Hacking: The hidden face of Google

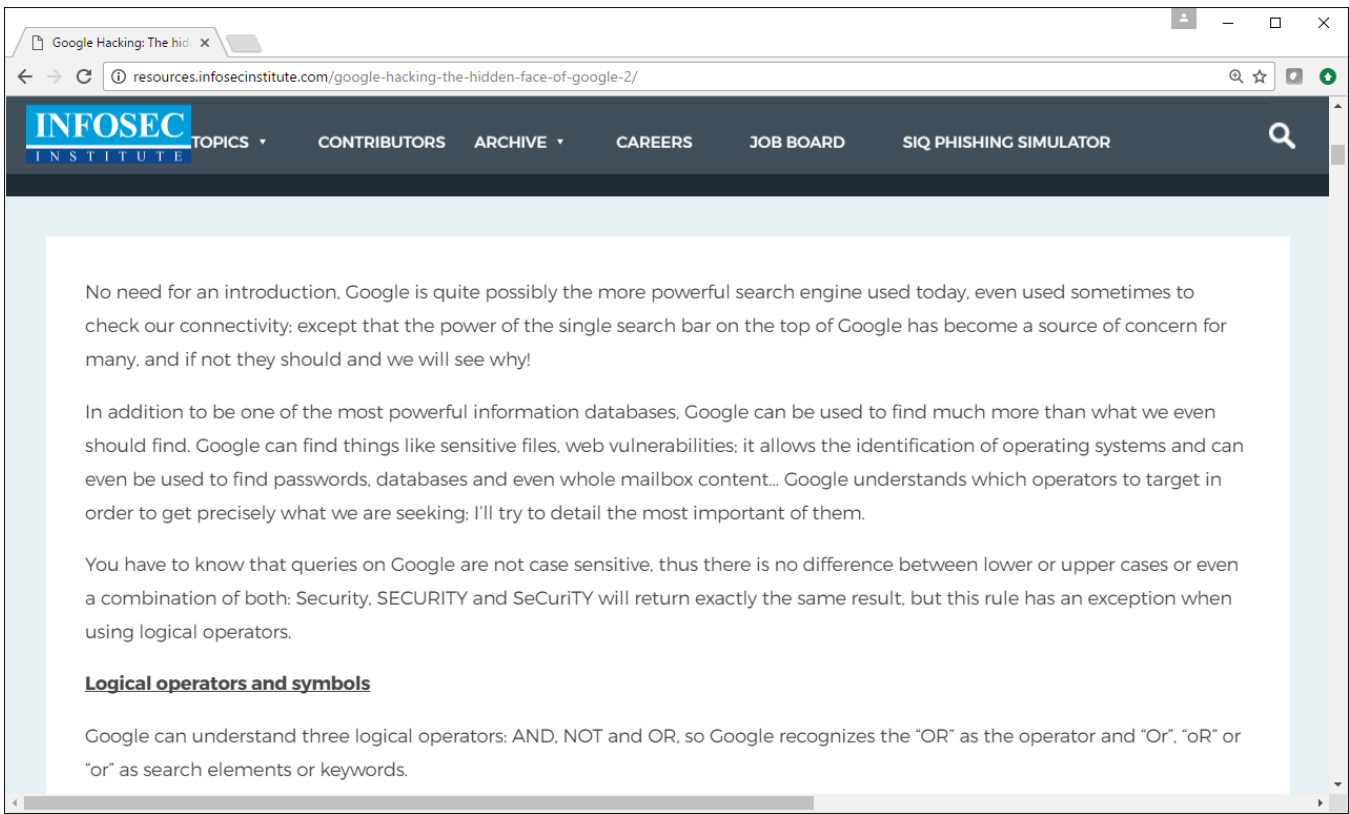

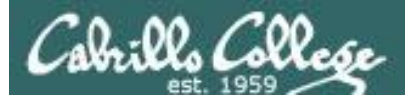

# Google Hacking by Johnny Long

![](_page_178_Picture_3.jpeg)

![](_page_179_Picture_0.jpeg)

## **Advanced Operators at a Glance**

Some operators can only be used to earch ecific eas of gle, as ese umns how.

![](_page_179_Picture_43.jpeg)

[https://www.blackhat.com/presentations/bh-europe-05/BH\\_EU\\_05-Long.pdf](https://www.blackhat.com/presentations/bh-europe-05/BH_EU_05-Long.pdf)
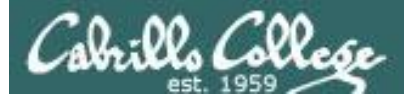

#### Google Hacking On Exploit Database

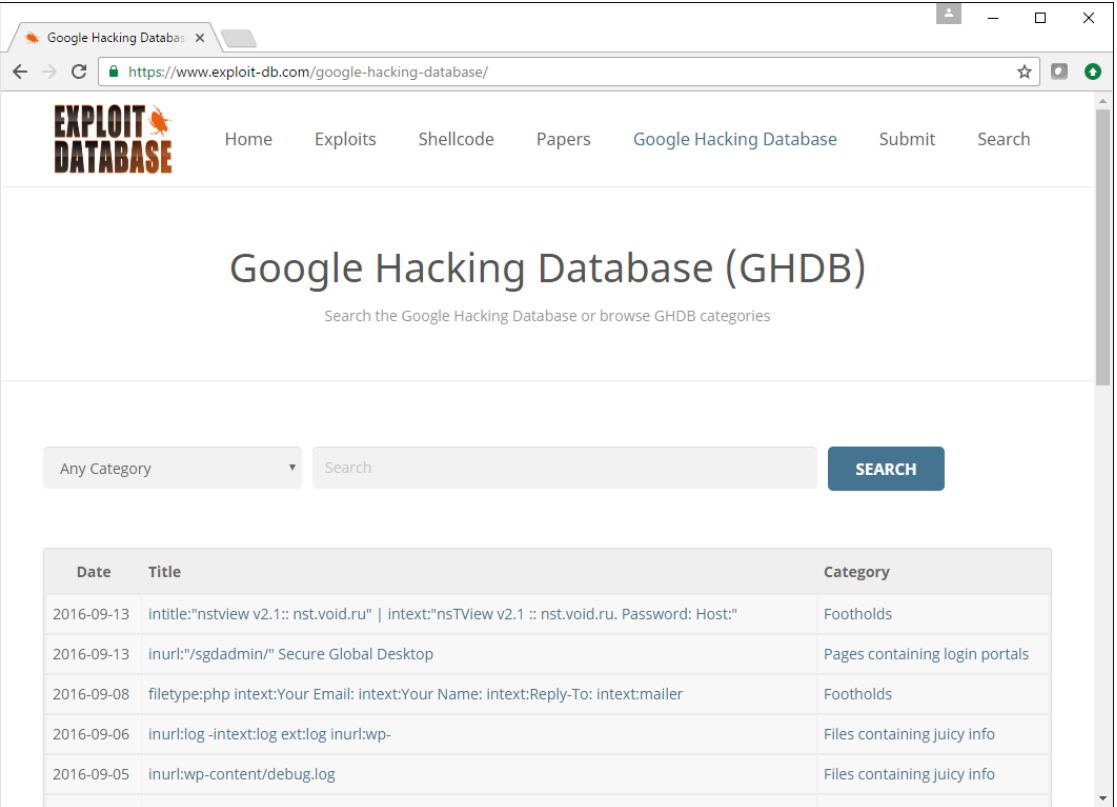

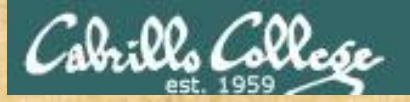

#### Google Hacking Database Activity

<https://www.exploit-db.com/google-hacking-database/>

Pick one of the Google Hacking categories such as:

- 1. Sensitive directories
- 2. Network or vulnerability data
- 3. Various online devices
- 4. Web server detection
- 5. Files containing passwords
- 6. File containing juicy information
- 7. Or any of the other categories ...

Start exploring.

*Put anything you find that is interesting (and not offensive) in the chat window*

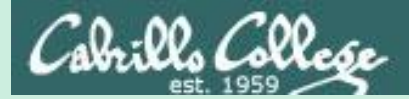

## Social Engineering

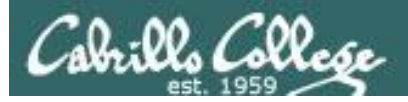

- Manipulating humans to get information or access.
- Fraud, scams and con artists have been around a long time. Way before computers were invented
- Difficult to protect against. Because they take advantage of a false trust their targets have in them.

#### con man

Back formation of "confidence man". One who gains the trust, or "confidence", of his victims (often called **marks**) in order to manipulate, steal from, or otherwise predate upon them. (U.S. slang, late 1800s)

Don't write him a check, he's a con man.

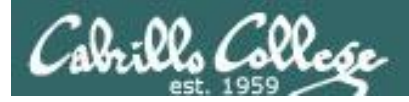

Social engineering is easier, faster and far less costly than:

- Researching, reverse-engineering, and exploiting zero-day vulnerabilities.
- Purchasing zero-day exploits on the dark web.
- Conducting time-consuming brute force wordlist or namespace attacks.
- Waiting months for a firewall to be temporarily turned off.
- Doing network vulnerability scans and searching exploit databases to find one that actually works.

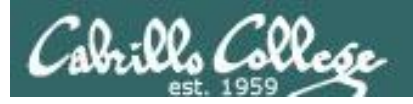

Some examples:

- Spy gear impersonating a IT staff member then placing a hardware key logger on a sensitive computer.
- (Spear) phishing crafting authentic looking scam emails with malicious links or attachments.
- Vishing impersonating traveling company VIP calling "their" help desk to urgently get login credentials for an important meeting.
- Shoulder surfing (also with binoculars, telescopes)
- Dumpster diving (waste baskets, trash cans)
- Tailgating (piggybacking)

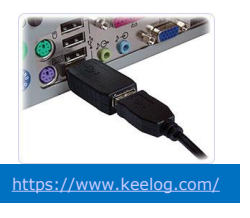

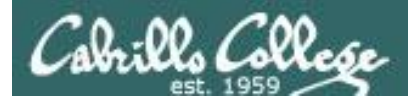

#### Mandiant sampling of APT1 malicious zip file attachments:

2012ChinaUSAviationSymposium.zip Employee-Benefit-and-Overhead-Adjustment-Keys.zip MARKET-COMMENT-Europe-Ends-Sharply-Lower-On-Data-Yields-Jump.zip Negative Reports Of Turkey.zip New Technology For FPGA And Its Developing Trend.zip North Korean launch.zip Oil-Field-Services-Analysis-And-Outlook.zip POWER GEN 2012.zip Proactive Investors One2One Energy Investor Forum.zip Social-Security-Reform.zip South China Sea Security Assessment Report.zip Telephonics Supplier Manual v3.zip The Latest Syria Security Assessment Report.zip Updated Office Contact v1.zip Updated Office Contact v2.zip Welfare Reform and Benefits Development Plan.zip

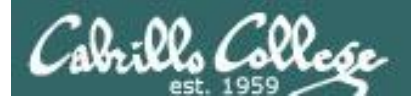

#### Mandiant APT1 phishing observations:

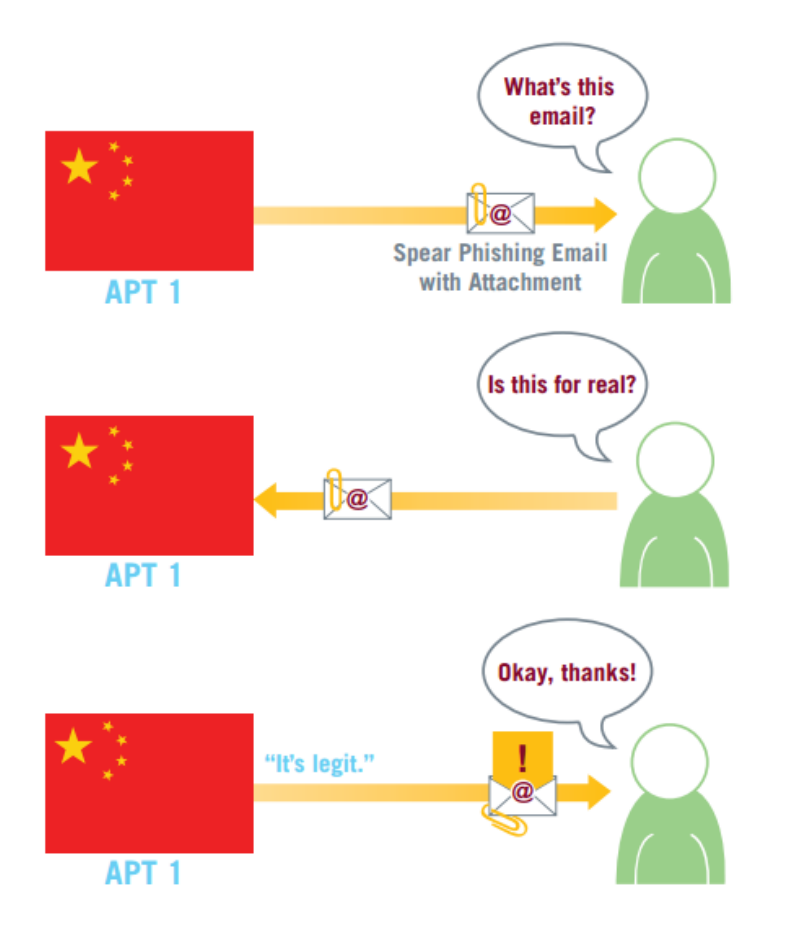

The example file names include military, economic, and diplomatic themes, suggesting the wide range of industries that APT1 targets. Some names are also generic (e.g., "updated office contact  $v1.\overline{zip}$ ") and could be used for targets in any industry. On some occasions, unsuspecting email recipients have replied to the spear phishing messages, believing they were communicating with their acquaintances. In one case a person replied, "I'm not sure if this is legit, so I didn't open it." Within 20 minutes, someone in APT1 responded with a terse email back: "It's legit."

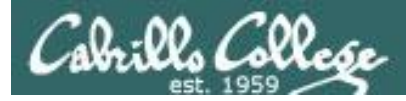

#### Open-Source Security Testing Methodology Manual

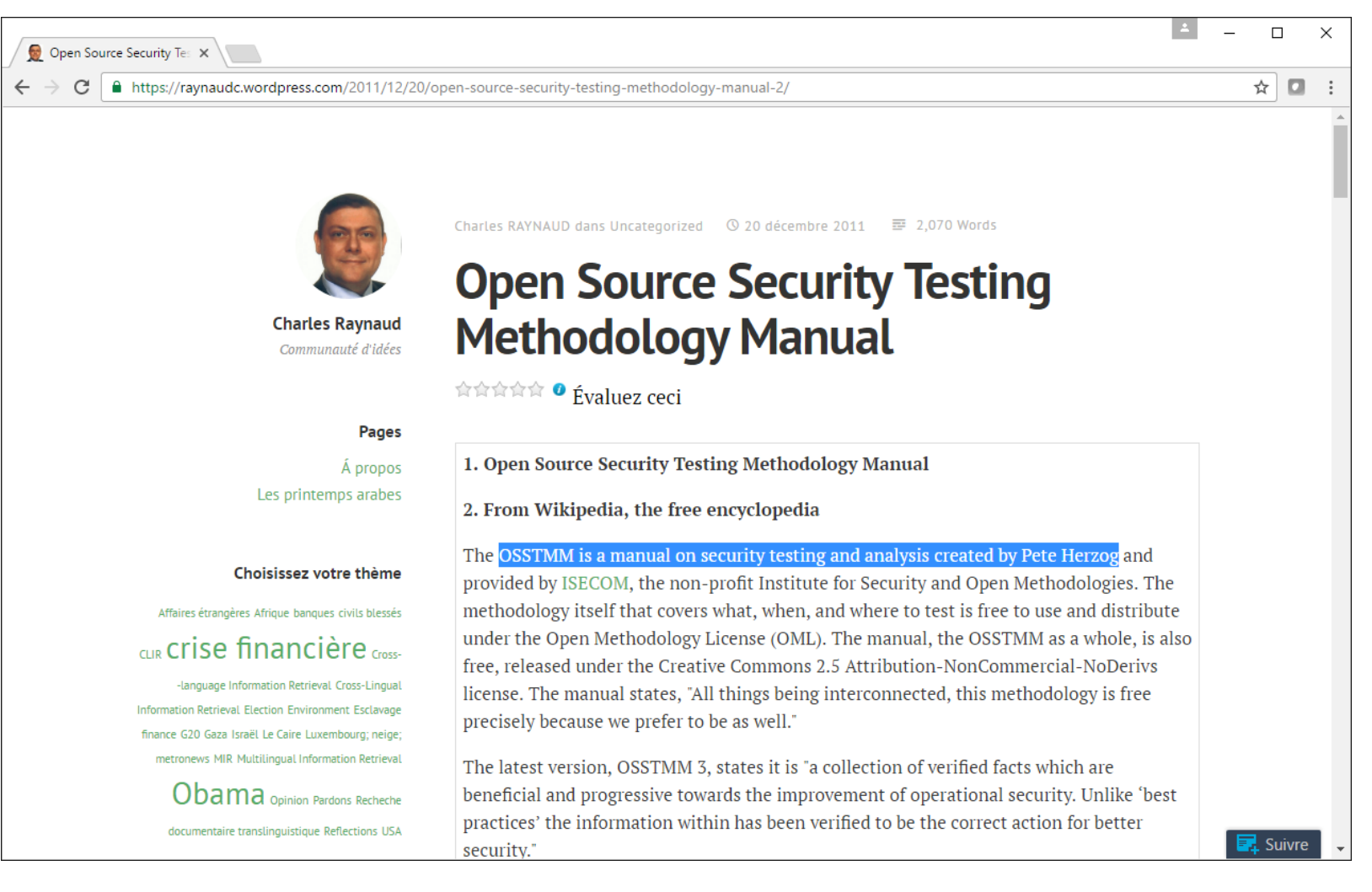

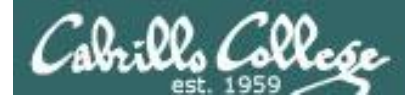

## Open-Source Security Testing Methodology Manual

#### **Rules of Engagement**

...

3. Contracts and Negotiations

*From our textbook: "As a security tester never use social engineering tactics without written permission from the person that hired you."*

...

#### 3.6

The contract must include clear, specific permissions for tests involving survivability failures, denial of service, process testing, or social engineering.

#### ...

#### 7. Testing

...

- Social engineering and process testing may only be performed in non-identifying 7.3 statistical means against untrained or non-security personnel.
- Social engineering and process testing may only be performed on personnel identified 7.4 in the scope and may not include customers, partners, associates, or other external entities.

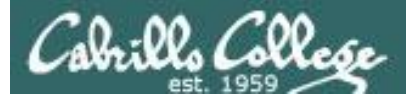

### Open-Source Security Testing Methodology Manual

OSSTMM 2.1. - The Open Source Security Testing Methodology Manual 23 August 2003, re-published 06 September 2005

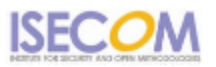

#### Social Engineering Target Template

#### Target Definition

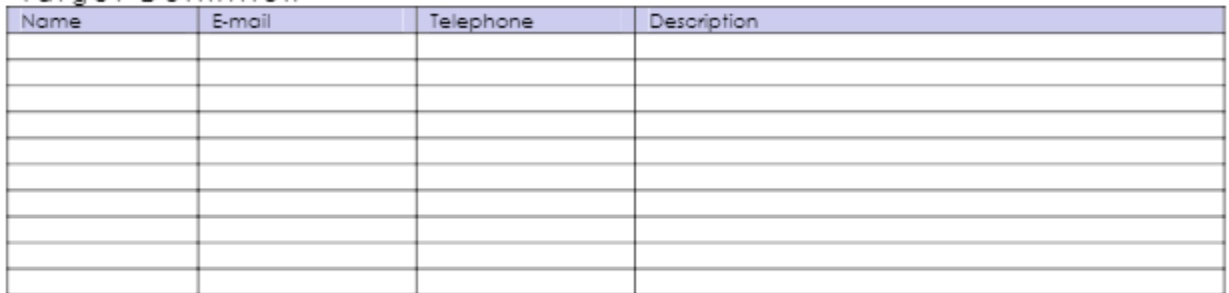

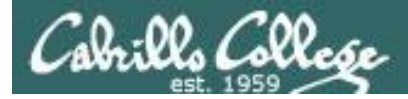

#### Open-Source Security Testing Methodology Manual

OSSTMM 2.1. - The Open Source Security Testing Methodology Manual 23 August 2003, re-published 06 September 2005

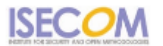

#### Social Engineering Telephone Attack Template

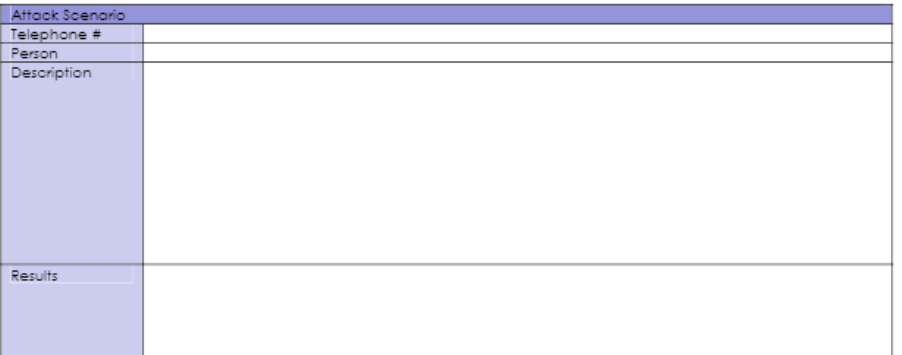

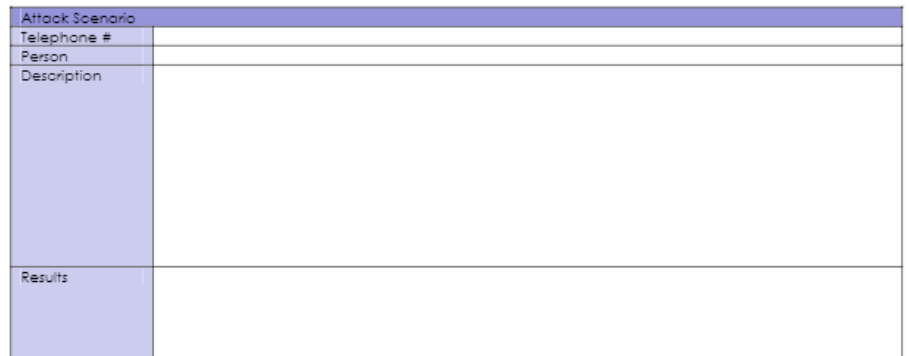

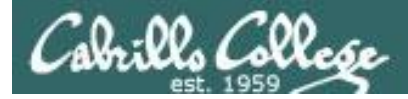

#### Open-Source Security Testing Methodology Manual

OSSTMM 2.1. - The Open Source Security Testing Methodology Manual 23 August 2003, re-published 06 September 2005

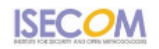

#### Social Engineering E-mail Attack Template

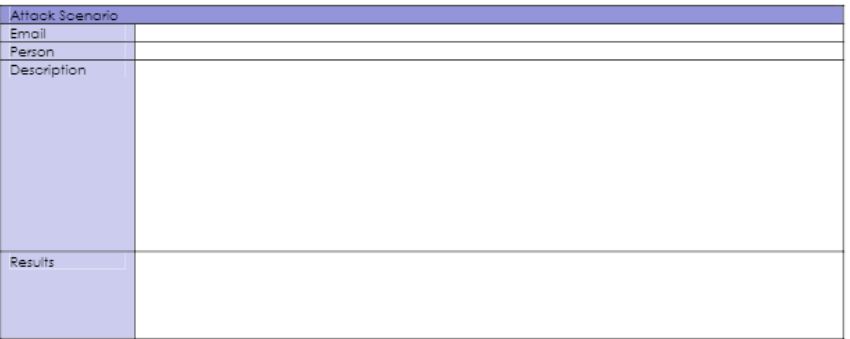

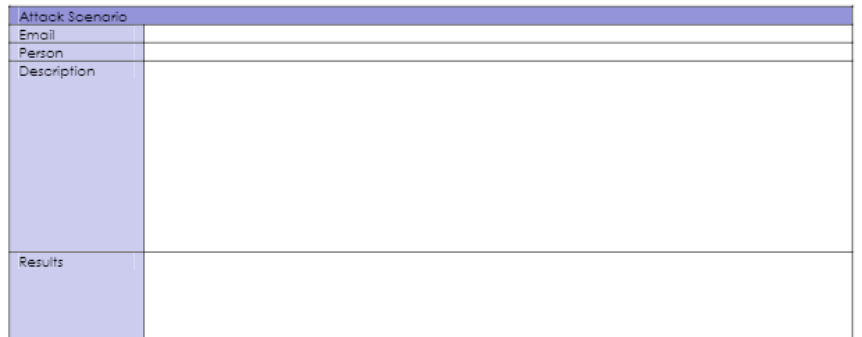

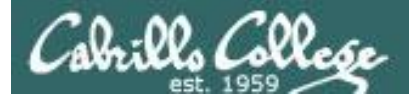

#### Open-Source Security Testing Methodology Manual

OSSTMM 2.1. - The Open Source Security Testing Methodology Manual 23 August 2003, re-published 06 September 2005

**ISECOM** 

#### Social Engineering Template

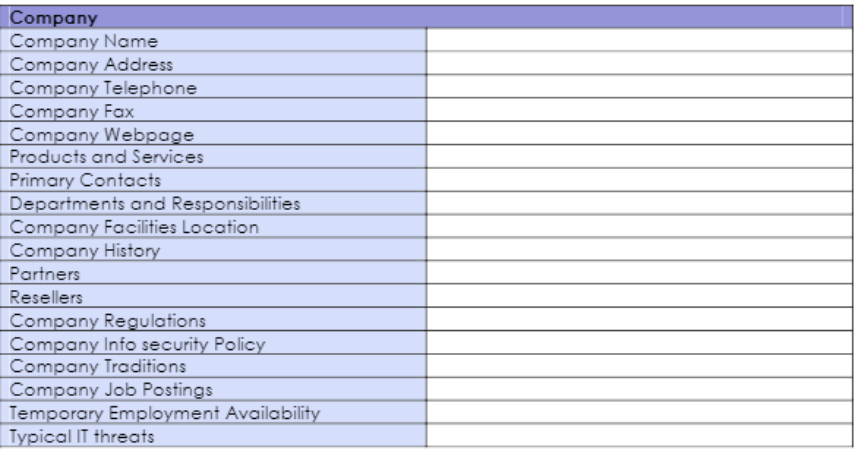

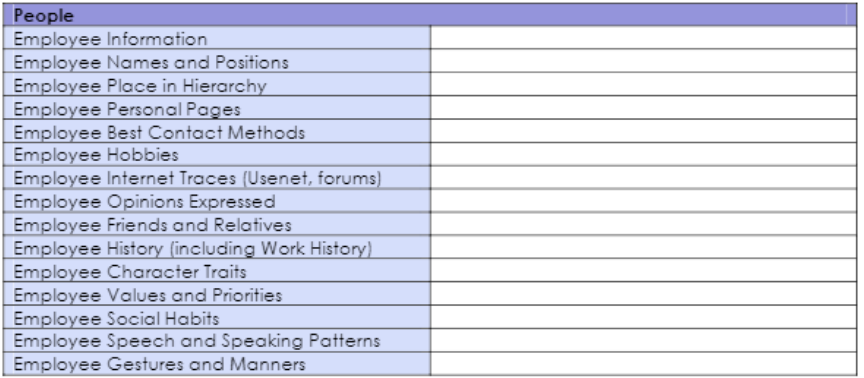

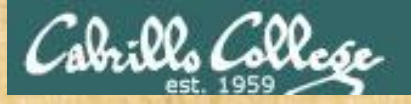

"Katie guest" hack: 3:30 to 9:55 "Help desk" hack: 9:55 to 10:46 Advice: 10:46 to 11:28

"Sales" hack: 11:28 to 12:44 More advice: 12:44 to 13:51

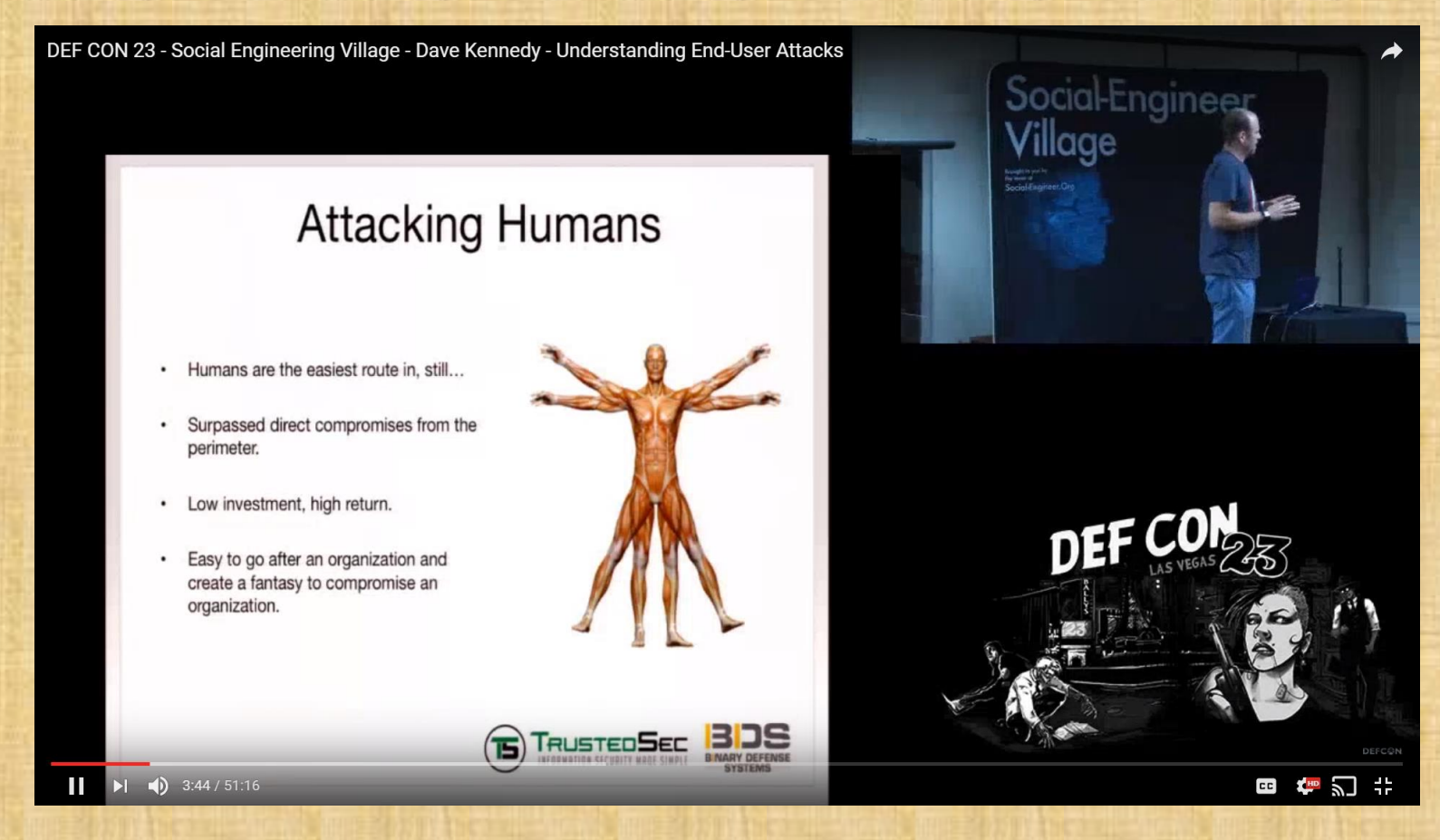

#### *David Kennedy created the Social Engineering Toolkit (SET)*

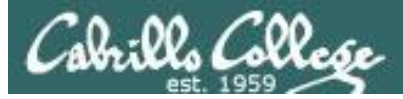

#### Social Engineering Toolkit

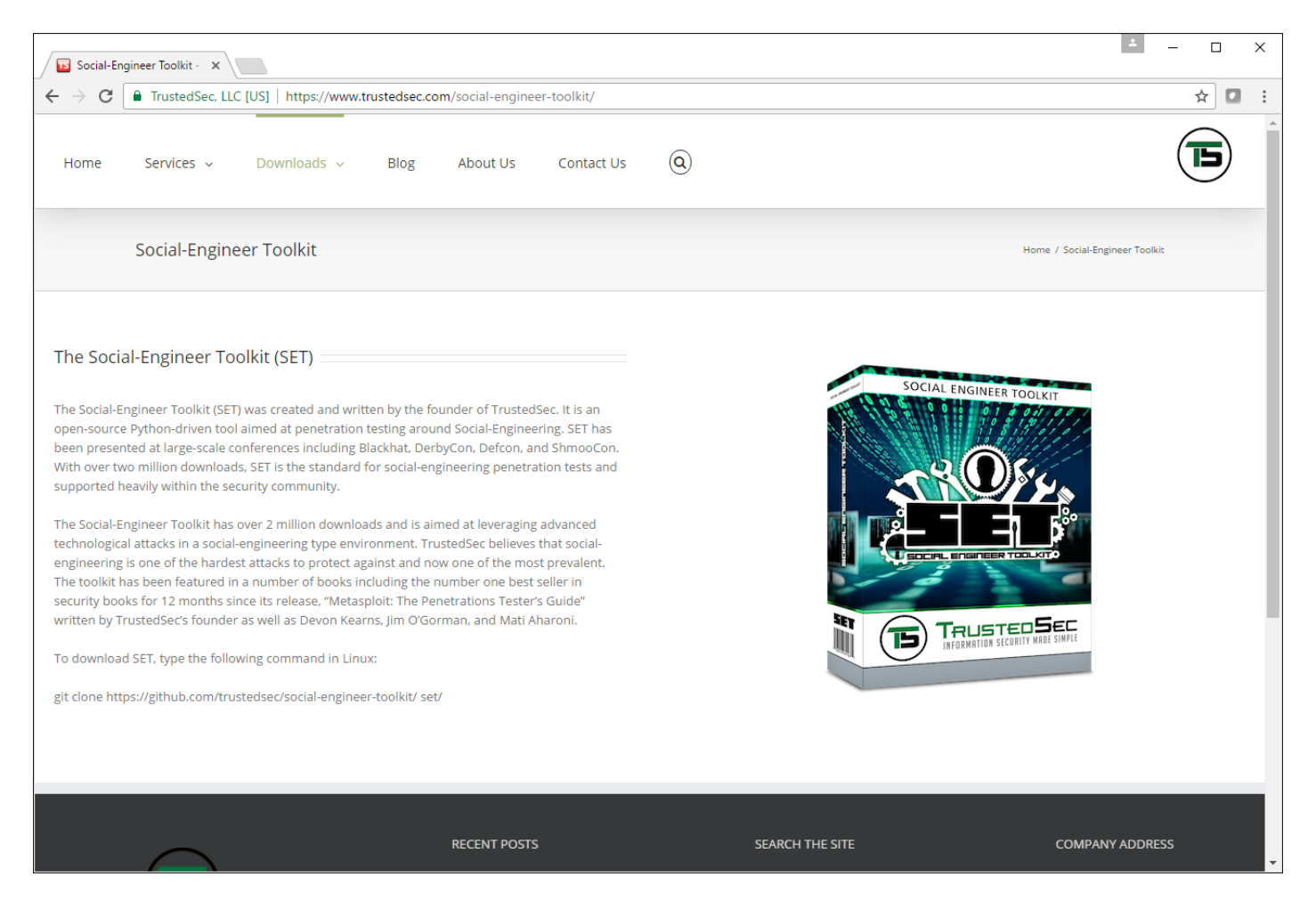

#### *David Kennedy created the Social Engineering Toolkit (SET)*

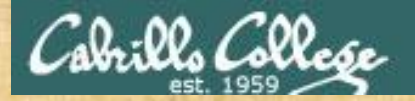

#### Netlab+ Activity

## *NDG EH Lab 2 Social Engineering Toolkit*

## **Assignment**

201

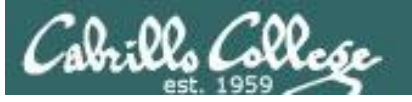

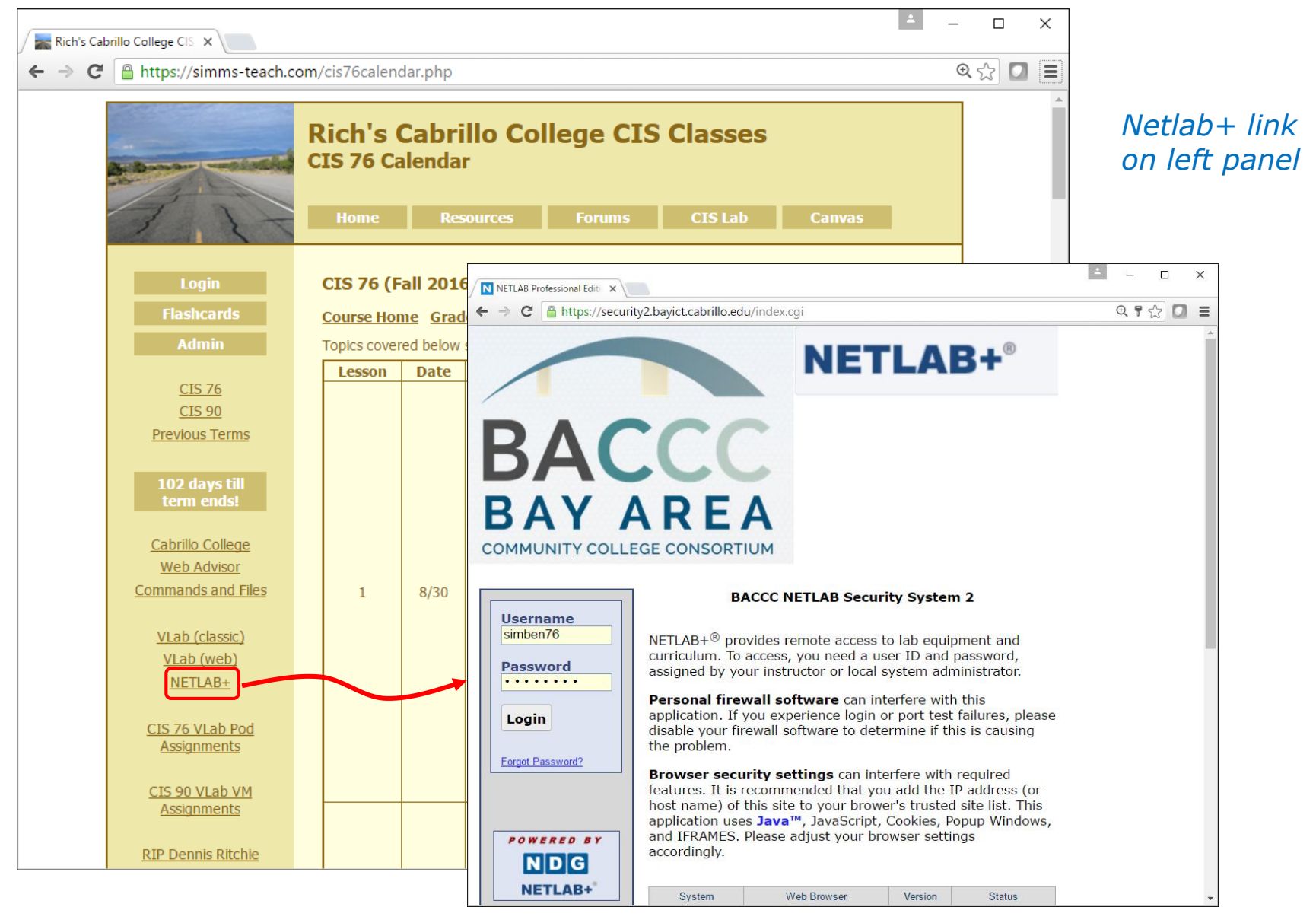

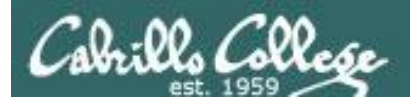

## Lab Assignments

CIS 76 - Lesson 4

#### **Pearls of Wisdom:**

- Don't wait till the last minute to start.
- The *slower* you go the *sooner* you will be finished.
- A few minutes reading the forum can save you hour(s).

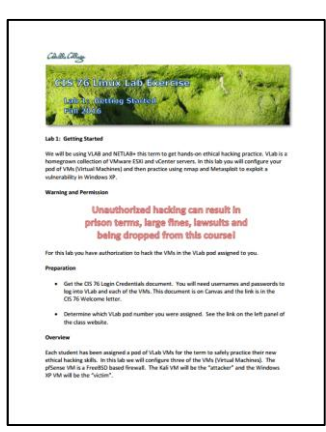

- Line up materials, references, equipment, and software ahead of time.
- It's best if you fully understand each step as you do it. Refer back to lesson slides to understand the commands you are using.
- Use Google for trouble-shooting and looking up supplemental info.
- Keep a growing cheat sheet of commands and examples.
- Study groups are very productive and beneficial.
- Use the forum to collaborate, ask questions, get clarifications, and share tips you learned while doing a lab.
- Plan for things to go wrong and give yourself time to ask questions and get answers.
- Late work is not accepted so submit what you have for partial credit.

## Wrap up

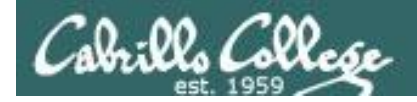

## Next Class

Assignment: Check the Calendar Page on the web site to see what is due next week.

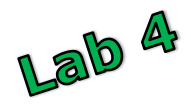

Quiz questions for next class:

- Use telnet to check the headers on the umich.edu web server. What is the value of the X-Powered-By header?
- What city and country is the IPv4 address 61.180.150.240 associated with?
- What is the name of the person who authored the SET (Social Engineering Toolkit)?

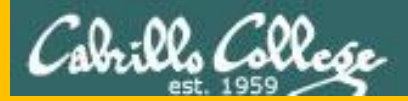

# Backup